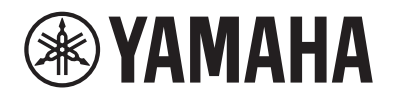

# DIGITALT PIANO P-525

Brugervejledning

Tak, fordi du har købt dette Yamaha Digital Piano!

Dette instrument giver en fantastisk lyd i høj kvalitet samt udtryksfuld kontrol, hvilket bidrager positivt til din spilleoplevelse. Vi anbefaler, at du læser denne vejledning grundigt, så du kan få mest muligt ud af de avancerede og praktiske funktioner på instrumentet.

Det anbefales også, at du opbevarer brugervejledningen et sikkert og praktisk sted, så den er let at finde, når du skal bruge den.

Før du tager instrumentet i brug, skal du læse "SIKKERHEDSFORSKRIFTER" på side 3-4.

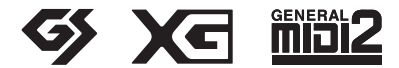

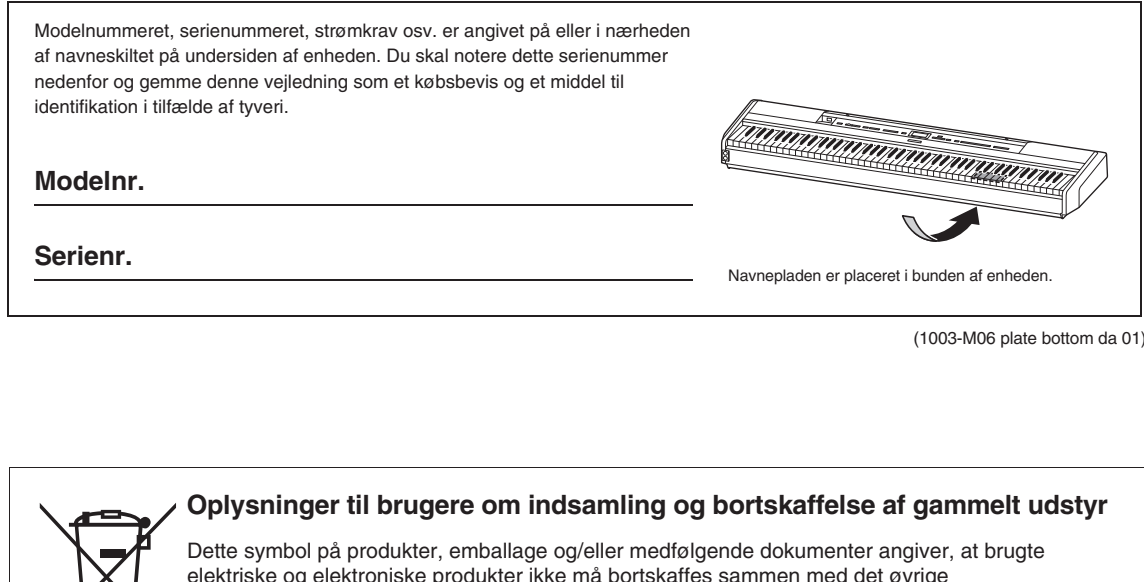

elektriske og elektroniske produkter ikke må bortskaffes sammen med det øvrige husholdningsaffald. Aflever gamle produkter og brugte batterier på egnede indsamlingssteder for at sikre korrekt behandling, genindvinding og genbrug i henhold til lokal lovgivning.

Ved at bortskaffe disse produkter og batterier på korrekt vis er du med til at redde værdifulde ressourcer og forebygge eventuelle skadelige virkninger på menneskers helbred og miljøet, der ellers kunne opstå som følge af forkert affaldsbehandling.

Du kan få flere oplysninger om indsamling og genbrug af gamle produkter og batterier ved at kontakte dine lokale myndigheder, de kommunale renovationsmyndigheder eller den forhandler, hvor du købte produktet.

#### **For erhvervsbrugere i EU:**

Kontakt din forhandler eller leverandør for at få flere oplysninger, hvis du ønsker at bortskaffe elektrisk og/eller elektronisk udstyr.

#### **Oplysninger om bortskaffelse i lande uden for EU:**

Dette symbol har kun gyldighed i EU. Kontakt de lokale myndigheder eller din forhandler, og få oplysninger om den korrekte bortskaffelsesmetode.

(58-M02 WEEE da 01)

# <span id="page-2-0"></span>**SIKKERHEDSFOR-SKRIFTER**

### **LÆS FORSKRIFTERNE GRUNDIGT, INDEN DU TAGER INSTRUMENTET I BRUG**

Der bør, især når det drejer sig om børn, vejledes grundigt i, hvordan produktet håndteres korrekt, før det tages i brug.

Opbevar denne brugervejledning et sikkert og praktisk sted til senere brug.

# *ADVARSEL*

**Følg altid nedenstående grundlæggende sikkerhedsforskrifter for at mindske risikoen for alvorlig personskade eller dødsfald på grund af elektrisk stød, kortslutning, skader, brand eller andre farer. Disse sikkerhedsforskrifter omfatter, men er ikke begrænset til følgende:**

### **Strømforsyning**

- Anbring ikke strømledningen i nærheden af varmekilder, f.eks. varmeapparater eller radiatorer. Undgå desuden at bøje ledningen kraftigt eller på anden måde beskadige den eller at anbringe tunge ting på den.
- Rør ikke ved produktet eller strømstikket i tordenvejr.
- Brug kun den angivne korrekte netspænding til produktet. Den korrekte spænding er trykt på produktets fabriksskilt.
- Brug kun den medfølgende eller angivne ACadapter ([side](#page-117-0) 118)/strømledning. Brug ikke ACadapteren/strømledningen til andre enheder.
- Kontrollér strømstikket med jævne mellemrum, og fjern støv og snavs, der kan have samlet sig på det.
- Sæt strømstikket helt ind i stikkontakten. Hvis produktets strømstik ikke sidder rigtigt i stikkontakten, kan der efterhånden ophobes støv på stikket, hvilket kan resultere i brand og forbrændinger.
- Sørg for at placere produktet, så der er nem adgang til den stikkontakt, du vil bruge. Hvis der opstår problemer eller fejl, skal du omgående slukke for strømkontakten og tage stikket ud af stikkontakten. Så længe strømledningen ikke er taget ud af stikkontakten, er der forbindelse mellem produktet og strømkilden, selv om der er slukket for strømkontakten.
- Slut ikke produktet til en stikkontakt via en forlængerledning med fordelerstik. da det kan medføre forringet lydkvalitet eller overophedning af fordelerstikket.
- Træk aldrig i ledningen, når du tager strømstikket ud, men tag fat om selve stikket. Hvis du trækker i ledningen, kan den tage skade og forårsage elektrisk stød eller brand.
- Tag altid strømstikket ud af stikkontakten, hvis produktet ikke skal bruges i længere tid.

### **Skil ikke produktet ad**

• Dette produkt indeholder ingen dele, der kan serviceres af brugeren. Forsøg ikke at afmontere de indvendige dele eller ændre dem på nogen måde.

### **Vand og fugt**

- Produktet må ikke udsættes for regn eller bruges i våde eller fugtige omgivelser. Stil ikke beholdere med væske på enheden (f.eks. vaser, flasker eller glas), da væsken kan trænge ind gennem enhedens åbninger, hvis beholderen vælter. Hvis der trænger væske, f.eks. vand, ind i produktet, kan det forårsage brand, elektrisk stød eller fejlfunktion.
- Brug kun AC-adapteren indendørs. Må ikke bruges i fugtige omgivelser.
- Isæt eller udtag aldrig et strømstik med våde hænder.

### **Brandfare**

• Placer ikke brændende genstande, og anvend ikke åben ild i nærheden af produktet, da det kan forårsage brand.

### **Trådløs enhed**

- Radiobølger fra dette produkt kan påvirke elektromedicinsk udstyr, f.eks. pacemakere eller ICD-enheder.
	- Brug ikke produktet i nærheden af medicinsk udstyr eller på hospitaler og lignende steder. Radiobølger fra dette produkt kan påvirke elektromedicinsk udstyr.
	- Brug ikke dette produkt inden for 15 cm fra personer, der anvender pacemaker eller ICD-enhed.

### **Tilslutninger**

• Læs brugervejledningen til den enhed, der skal tilsluttes, og følg instruktionerne. I modsat fald kan der opstå brand, overophedning, eksplosion eller fejlfunktion.

### **Unormal funktion**

- I tilfælde af et af følgende problemer skal du omgående slukke for produktet på strømkontakten og tage stikket ud af stikkontakten. Indlever derefter enheden til eftersyn på et Yamahaserviceværksted.
	- Strømledningen eller -stikket er flosset eller beskadiget.
	- Produktet udsender usædvanlige lugte eller røg.
	- Der er tabt genstande eller spildt vand i produktet.
	- Lyden forsvinder pludselig under brugen af produktet.
	- Produktet har fået revner eller andre synlige skader.

# *FORSIGTIG*

**Følg altid nedenstående grundlæggende sikkerhedsforskrifter for at mindske risikoen for personskade på dig selv eller andre samt skade på instrumentet eller andre genstande. Disse sikkerhedsforskrifter omfatter, men er ikke begrænset til følgende:**

### **Placering**

- Produktet må ikke placeres, så det står ustabilt, eller et sted med kraftige vibrationer, da det kan vælte og forårsage personskade.
- Gå ikke hen i nærheden af produktet under et jordskælv. Kraftige rystelser under et jordskælv kan være skyld i, at produktet flytter sig eller vælter, hvilket kan resultere i skade på produktet eller dets dele og eventuelt forårsage personskade.
- Der skal altid være mindst to eller flere personer til at transportere eller flytte produktet. Hvis du forsøger at løfte produktet selv, er der risiko for f.eks. rygskader, eller at produktet tabes og går i stykker, hvilket kan medføre anden personskade.
- Inden produktet flyttes, skal alle tilsluttede ledninger fjernes for at undgå, at de beskadiges, eller at nogen falder over dem.
- Brug kun det stativ, der hører til produktet. Brug kun de medfølgende skruer til monteringen. Hvis du bruger andre typer skruer, kan det medføre skade på de indvendige dele, eller produktet kan løsne sig og falde ned.

### **Tilslutninger**

- Sluk for strømmen til alle enheder, før du slutter produktet til dem. Skru helt ned for lydstyrken på alle enheder, før du tænder eller slukker for strømmen.
- Indstil lydstyrken på alle enheder ved at skrue helt ned for dem og derefter gradvist skrue højere op, mens du spiller på produktet, indtil det ønskede lydniveau er nået.

### **Brug**

- Stik ikke genstande af metal, papir eller lignende ind i åbninger eller huller i produktet. Dette kan medføre brand, elektrisk stød eller fejlfunktion.
- Læn dig ikke med din fulde vægt op ad produktet, stil ikke tunge genstande på produktet, og tryk ikke for hårdt på knapperne, kontakterne eller stikkene.
- Brug ikke produktet eller hovedtelefonerne ved et højt eller ubehageligt lydniveau i længere tid, da dette kan medføre permanente høreskader. Søg læge, hvis du oplever nedsat hørelse eller ringen for ørerne.
- Tag strømstikket ud af stikkontakten inden rengøring af enheden. I modsat fald er der risiko for elektrisk stød.

Yamaha kan ikke holdes ansvarlig for skader, der skyldes forkert brug af eller ændringer af produktet, eller data, der er gået tabt eller ødelagt.

Sluk altid for strømmen, når instrumentet ikke er i brug.

Selvom knappen [ $\upphi$ ] (Standby/On) står på standby (strømlampen er slukket), modtager instrumentet stadig små mængder elektricitet.

Tag altid strømledningen ud af stikkontakten, hvis instrumentet ikke skal bruges i længere tid.

(DMI-11)

# <span id="page-4-0"></span>**OBS!**

Følg altid nedenstående forskrifter for at undgå risiko for fejl/skade på produktet, data eller andre genstande.

#### **Brug**

- Slut ikke dette produkt direkte til et offentligt Wi-Fi og/eller en internettjeneste. Slut kun dette produkt til internettet via en router, der er beskyttet med en stærk adgangskode. Kontakt producenten af din router for at få oplysninger om optimal sikkerhedspraksis.
- Brug ikke dette produkt i nærheden af et tv, en radio, et stereoanlæg, en mobiltelefon eller andre elektriske apparater, Ellers kan dette produkt eller den anden enhed generere støj.
- Når du bruger produktet sammen med en app på din smartenhed, f.eks. en smartphone eller tablet, anbefaler vi, at du aktiverer enhedens "flytilstand" for at undgå støj pga. kommunikation. Når du slår flytilstand til, bliver **Bluetooth**® indstillingerne muligvis slået fra. Sørg for, at indstillingen er slået til før brug.
- Produktet må ikke udsættes for støv, vibrationer eller stærk kulde eller varme (det må f.eks. ikke placeres i direkte sollys, i nærheden af et varmeapparat eller i en bil i dagtimerne), da det kan forårsage skader, ødelægge de indvendige komponenter eller give ustabil drift. (Godkendt driftstemperaturområde: 5 °C-40 °C.)
- Anbring ikke genstande af vinyl, plast eller gummi på produktet, da de kan misfarve produktet.

### **Vedligeholdelse**

- Anvend en blød og tør (eller let fugtet) klud til rengøring af produktet. Brug ikke fortynder, opløsningsmidler, alkohol, rengøringsmidler eller klude, der indeholder kemikalier.
- Ved ekstreme ændringer i temperatur eller luftfugtighed kan der opstå kondens, og der kan samle sig vand på produktets overflade. Hvis der er vand, kan trædelene absorbere vandet og blive ødelagt. Sørg for at tørre alt vand af med det samme med en blød klud.

### **Lagring af data**

- Nogle data i dette produkt [\(side 90\)](#page-89-0) og melodidata, der gemmes i instrumentets interne hukommelse ([side 54](#page-53-0)), bevares, når det slukkes. De gemte data kan dog gå tabt på grund af fejl, betjeningsfejl osv. Gem dine vigtige data på et USB-flashdrev eller en ekstern enhed, f.eks. en computer (side [68,](#page-67-0) [90](#page-89-1)). Før du bruger et USB-flashdrev, skal du sørge for at læse [side 75.](#page-74-0)
- Som beskyttelse mod datatab på grund af skader på USBflashdrevet anbefaler vi, at du som sikkerhedskopi gemmer dine vigtige data på et reserve-USB-flashdrev eller en anden ekstern enhed, f.eks. en computer.

# <span id="page-4-1"></span>**Oplysninger**

#### ■ Om ophavsret

• Ophavsretten for det "indhold"\*1, der er installeret på dette produkt, tilhører Yamaha Corporation eller ejeren af ophavsretten til indholdet. Medmindre det er tilladt i henhold til lovgivningen om ophavsret eller andre relevante love, f.eks. kopiering til egen brug, er det forbudt at "reproducere eller anvende til andet formål"\*2 uden tilladelse fra ejeren af ophavsretten. Kontakt en ekspert i ophavsret, når du skal bruge indholdet.

Hvis du skaber musik eller optræder med indholdet via den oprindelige brug af produktet, og derefter indspiller og distribuerer det, kræves der ikke tilladelse fra Yamaha Corporation, uanset om distributionsmetoden er betalt eller gratis.

- \*1: Ordet "indhold" omfatter et computerprogram, lyddata, data for akkompagnementstil, MIDI-data, WAVE-data, lydindspilningsdata, en melodi, melodidata osv.
- \*2: Udtrykket "reproducere og anvende til andet formål" omfatter at tage selve indholdet i dette produkt ud eller at indspille og distribuere det uden ændringer på lignende måde.

#### **Om funktioner/data, der følger med produktet**

- Nogle af de forprogrammerede melodier er blevet redigeret af hensyn til længde eller arrangement og er muligvis ikke helt identiske med originalerne.
- Instrumentet kan anvende forskellige typer/formater af musikdata ved at optimere dem til det musikdataformat, der er egnet til brug i instrumentet, inden de bruges. Instrumentet afspiller derfor ikke nødvendigvis dataene helt efter den pågældende producents eller komponists oprindelige intentioner.
- De bitmapskrifttyper, der anvendes på dette produkt, leveres og ejes af Ricoh Co., Ltd.

### **Om denne vejledning**

• Illustrationerne og LCD-skærmene, som vises i denne vejledning, er kun til instruktion.

### **Stemning**

• I modsætning til et akustisk klaver skal dette instrument ikke stemmes af en klaverstemmer (tonehøjden kan dog justeres, så den passer til andre instrumenter). Det skyldes, at digitale instrumenters tonehøjde altid bevares perfekt.

### ■ Om bortskaffelse

• Kontakt de relevante lokale myndigheder, når du skal bortskaffe dette produkt.

Tak, fordi du har købt dette Yamaha Digitalt piano!

Dette instrument giver en fantastisk lyd i høj kvalitet samt udtryksfuld kontrol, hvilket bidrager positivt til din spilleoplevelse. For at få mest muligt ud af dit instruments potentiale til optrædener og funktioner bedes du læse denne brugervejledning grundigt og opbevare den et sikkert sted, så du kan konsultere den senere.

## <span id="page-5-0"></span>**Om vejledningerne**

Dette instrument har følgende vejledninger.

### **Følger med instrumentet**

### **P-525 Brugervejledning**

Forklarer, hvordan dette instrument skal bruges.

#### **Generelt indhold i noterne**

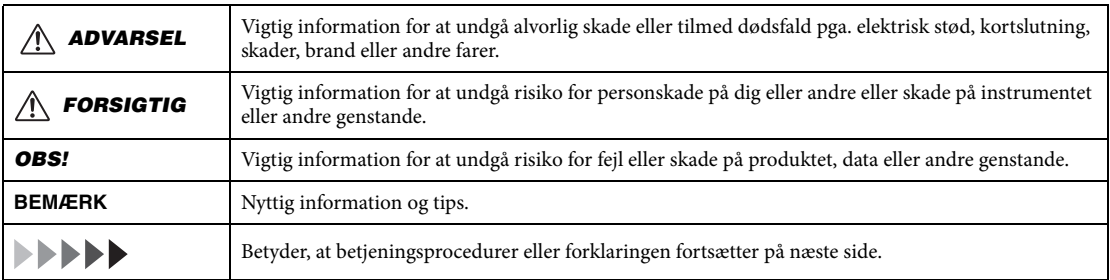

#### ⊕ **Tilgængelig på webstedet**

#### **Smart Pianist User Guide (Brugervejledning til Smart Pianist)**

Forklarer, hvordan du opsætter og bruger en smartenhed med den dedikerede Smart Pianist-app ([side 81\)](#page-80-0) til at styre dette instrument.

#### **Smart Device Connection Manual (Vejledning i tilslutning af smartenhed)** Forklarer, hvordan du sluttet instrumentet til smartenheder, f.eks. en smartphone, tablet osv.

#### **Data List (Hæftet Data List)**

Indeholder en liste over XG-lyde og XG-trommesæt samt MIDI-relaterede oplysninger.

Du kan hente disse vejledninger ved at gå til Yamaha-webstedet nedenfor:

#### <span id="page-5-1"></span>**Yamaha Downloads**

<https://download.yamaha.com/>

Når du har valgt dit land, skal du klikke på "Manual Library" (Bibliotek over vejledninger) og indtaste navnet på modellen osv. for at søge efter de ønskede filer.

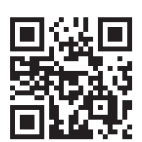

\* Du kan se en generel oversigt over MIDI, og hvordan du kan bruge det effektivt, ved at søge efter "MIDI Basics" (Grundlæggende om MIDI) (kun på engelsk, tysk, fransk og spansk) på ovenstående websted.

## <span id="page-6-0"></span>**Medfølgende tilbehør**

- $\bullet$  Brugervejledning (denne bog)  $\times$  1
- **Online Member Product Registration (Online produktregistrering for medlem) × 1**
- Fodpedal × 1
- $\bullet$  Strømledning<sup>\*</sup>, AC-adapter<sup>\*</sup>  $\times$  1

\* Medfølger muligvis ikke, afhængigt af dit bestemte område. Spørg din Yamaha-forhandler.

● Nodestativ × 1

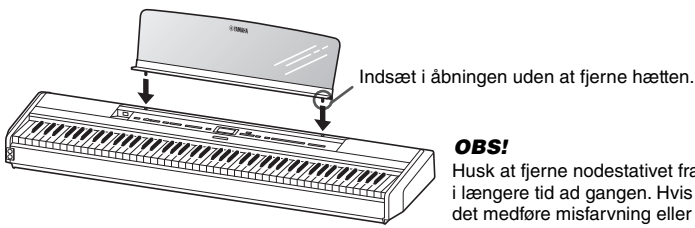

Husk at fjerne nodestativet fra instrumentet, da det ikke må være på i længere tid ad gangen. Hvis nodestativet er påsat i længere tid, kan det medføre misfarvning eller limaflejringer.

## <span id="page-6-1"></span>**Kompatible formater**

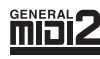

### **GM-system, niveau 2**

"GM (General MIDI)" er et af de mest udbredte Voice Allocation-formater. "GM System Level 2" er en standardspecifikation, der forbedrer det oprindelige "GM"-format og giver forbedret kompatibilitet med melodidata. Den giver større polyfoni, større udvalg af lyde, udvidede parametre for lydene og integrerede effekter.

<span id="page-6-2"></span>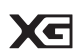

### **XG**

XG er en større udvidelse af GM System Level 1. XG er udviklet af Yamaha specielt med henblik på at levere flere lyde og variationer og sikre en mere omfattende styring af lydenes og effekternes dynamik. XG er kompatibelt en del år frem i tiden.

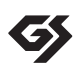

### **GS**

GS er udviklet af Roland Corporation. Som det gælder for Yamaha XG er GS også en væsentlig forbedring af GM, især med henblik på levering af flere lyde og trommesæt og variationer af disse. Derudover er der også større styring af lydenes og effekternes dynamik.

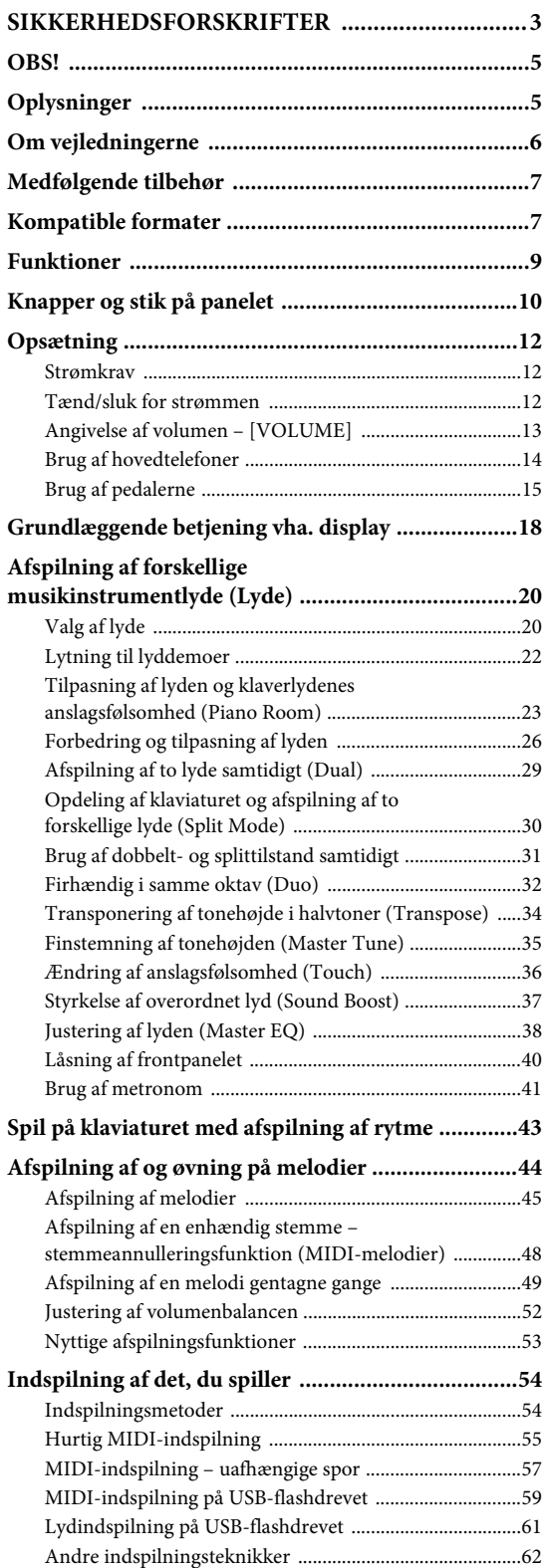

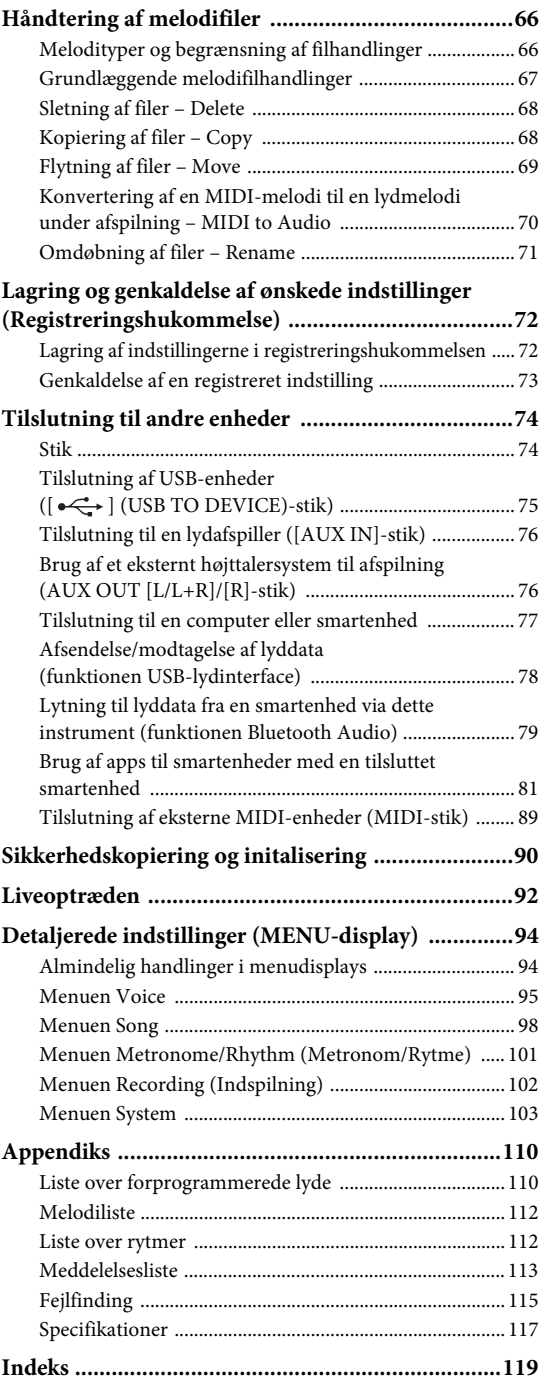

\* Du kan finde flere oplysninger om, hvorvidt Bluetoothfunktionalitet er inkluderet eller ej, på [side 80.](#page-79-0)

# <span id="page-8-0"></span>**Funktioner**

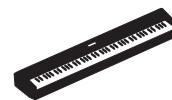

### **Fuldt ud bærbart elpiano ideelt til en lang række anvendelser**

P-525 digital piano er fuldt ud bærbart, hvilket giver dig mulighed for at øve dig på det i dit soveværelse eller optræde med det til en fest. Du kan bruge det som et normalt piano, når du bruger det uden keyboardstativet (L-515) og pedalenheden (LP-1), som sælges separat. Du kan også bruge det til autentiske liveoptrædener, når du bruger det med den bærbare pedalenhed (FC35).

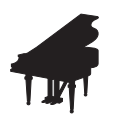

### **Yamaha CFX og Bösendorfer Imperial-pianoeksempler**

P-525 leveres med smukke klaverlyde, der er skabt ved hjælp af eksempler fra Yamahas flagskib, CFXkoncertflyglet, og det berømte Bösendorfer\*-flygel, der er lavet i Wien. Med disse pianoeksempler får du to af verdens bedste og mest prominente koncertflygler lige ved hånden.

\* Bösendorfer er et datterselskab i Yamaha.

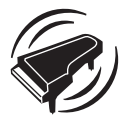

#### **Grand Expression Modeling og Virtual Resonance Modeling (VRM) – to effektive og udtryksfulde funktioner til flygellyde ([side 24\)](#page-23-0)**

Teknologien "Grand Expression Modeling" (modellering med flygeludtryk) genskaber diskrete ændringer i lyden, som skabes ved at ændre dit anslag fra, når du trykker på en tangent til, når du slipper den. VRM-teknologien (modellering med virtuel resonans) i dette instrument gengiver den komplicerede interaktion mellem strengresonans og klangbundsresonans og får lyden til at lyde mere som et ægte akustisk flygel. Disse to teknologier muliggør en lang række udtryk ved optræden.

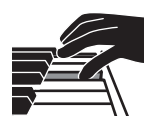

### **GrandTouch-S™ tastaturet med tangenter af ægte træ giver følelsen af et akustisk flygel**

P-525 har hvide tangenter, der er fremstillet af eksklusivt kvalitetstræ og påsat den højeste kvalitet af syntetisk elfenben, mens de sorte tangenter er udført i syntetisk ibenholt. Dette klaviatur har en omfattende dynamisk bredde og en tro reaktion på hver anslagsnuance, som giver pianisten et bredt udvalg af toner fra delikat til dristig.

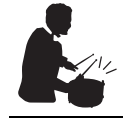

### **Dynamiske rytmespor [\(side 43\)](#page-42-1)**

P-525 leveres med 40 rytmefigurer (akkompagnement af trommer og bas), som passer perfekt til mange forskellige typer musik, der spilles på pianoet, hvilket medfører endnu flere muligheder for klaverspil. Når du spiller med dine foretrukne rytmefigurer, udløses og styres akkompagnementet af trommer og bas automatisk, så kan du nyde godt af følelsen af at spille med et backingband.

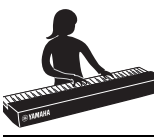

#### **Praktiske funktioner til sceneoptræden [\(side 92\)](#page-91-1)**

P-525 har også følgende nyttige funktioner til optræden på scenen eller koncerter.

### **• Lydboost [\(side 37](#page-36-1))**

Dette hjælper med at få din lyd til at skille sig ud, når du spiller sammen med andre instrumenter eller i støjende miljøer.

#### **• Panellås ([side 40](#page-39-1))**

Dette giver dig mulighed for midlertidigt at deaktivere knapperne på frontpanelet for at undgå, at de betjenes ved en fejl under din optræden.

### **• Registreringshukommelse [\(side 72\)](#page-71-2)**

Dette giver dig mulighed for at gemme (registrere) dine foretrukne indstillinger til knapper på frontpanelet og derefter genkalde indstillingerne øjeblikkeligt under din optræden.

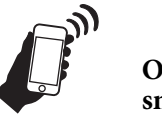

### **Omfattende kompatibilitet med smartenheder**

Tilslutning af P-525 med en smartenhed, f.eks. en smartphone eller tablet, giver dig endnu større musikglæde og kontrol over din optræden.

#### **• Effektive, praktiske apps til smartenheder ([side 81\)](#page-80-2)**

P-525 er kompatibel med to yderst praktiske apps: Smart Pianist og Rec'n'Share. Med Smart Pianist kan du betjene instrumentet fra din smartenhed og tilmed vise melodiernes noder, mens Rec'n'Share giver dig mulighed for at filme, indspille og redigere dit klaverspil.

#### **• Funktionen Bluetooth Audio muliggør afspilning fra en smartenhed [\(side 79](#page-78-1))**

Du kan bruge P-525 som en lydenhed og lytte til musik fra din Bluetooth-enhed, f.eks. en smartenhed, og tilmed nyde at optræde med din foretrukne musik.

## <span id="page-9-0"></span>**Knapper og stik på panelet**

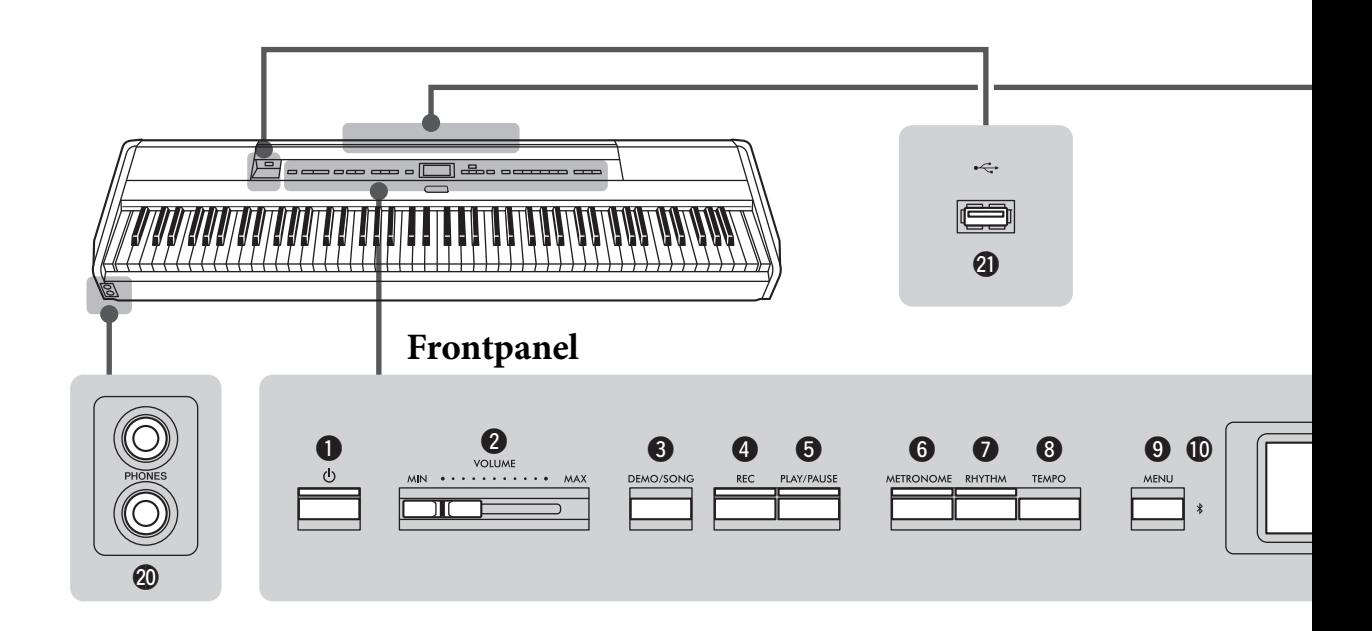

### **Frontpanel**

- 1 **[**P**]-kontakten (Standby/On) .............. [side 12](#page-11-3)** Tænder for strømmen til instrumentet eller sætter det på standby.
- 2 **[VOLUME]-skyder............................... [side 13](#page-12-1)** Justerer den overordnede lydstyrke.
- 3 **[DEMO/SONG]-knappen .............sider [22,](#page-21-1) [44](#page-43-1)** Viser mapperne med melodilister, så der kan vælges melodier til afspilning osv.
- 4 **[REC]-knap .......................................... [side 54](#page-53-0)** Til indspilning af det, du spiller på tangenterne.
- 5 **[PLAY/PAUSE]-knap ........................... [side 45](#page-44-1)** Bruges til at afspille forprogrammerede melodier og materiale, du har indspillet, samt sætte dem på pause.
- 6 **[METRONOME]-knap ........................ [side 41](#page-40-1)** Bruges i forbindelse med metronomfunktionerne.
- 7 **[RHYTHM]-knap ................................ [side 43](#page-42-1)** Bruges i forbindelse med rytmefunktionerne.
- 8 **[TEMPO]-knap .................................... [side 41](#page-40-1)** Bruges i forbindelse med angivelse af tempoet.
- 9 **[MENU]-knap ...................................... [side 94](#page-93-2)** Når du trykker på denne knap, skiftes der mellem menuerne for "Voice" (Lyd), "Song" (Melodi), "Metronome/Rhythm" (Metronom/Rytme), "Recording" (Indspilning) og "System" (System), hvor du kan angive detaljerede indstillinger for de relaterede funktioner.

) **(Bluetooth)..................................side [79](#page-78-1), [82](#page-81-0)** Med Bluetooth-funktionen kan du lytte til lyddata fra en smartphone eller bruge appen "Smart Pianist" til smartenheden.

#### **Bluetooth-funktionalitet**

Instrumentet har muligvis ikke Bluetooth-funktionalitet, afhængigt af hvilket land du købte produktet i. Hvis Bluetooth-logoet er tykt på kontrolpanelet, betyder det, at produktet er udstyret med Bluetooth-funktionalitet.

 $\mathbf{D}$   $[\mathbf{A}]/[\mathbf{V}]/[\mathbf{A}]/[\mathbf{P}]$ -knapperne, display [side 18](#page-17-1) Vælger et menupunkt eller angiver en værdi ved hjælp af de knapper, der svarer til angivelsen på displayet.

#### @ **[EXIT]-knap**

Når du trykker på denne knap, lukkes det aktuelle display, eller der vendes tilbage til Voice- eller Song-displayet.

- # **[PIANO ROOM]-knap ........................ [side 23](#page-22-1)** Aktiverer Piano Room-displayet, hvor du kan vælge den optimale klaverlyd og justere anslagsfølsomheden.
- \$ **Lydknapper .......................................... [side 20](#page-19-2)** Bruges til valg af lyd (klaviaturlyd).
- $\bullet$  Knapper relateret til **registreringshukommelse ................... [side 72](#page-71-2)** Bruges til registrering og genkaldelse af indstillinger.

### **Bagpanel**

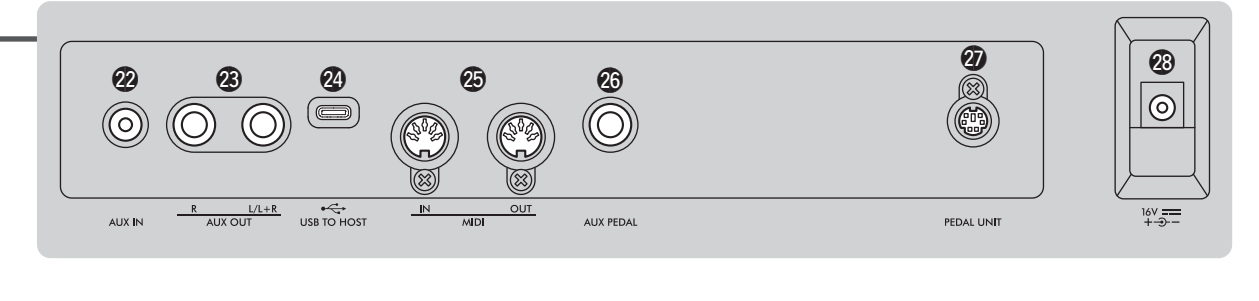

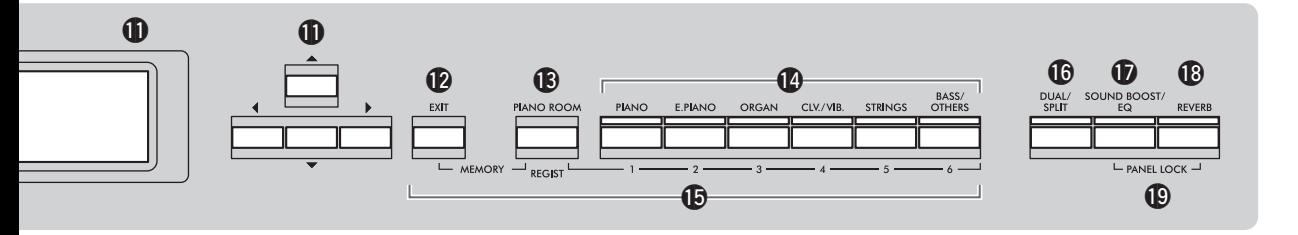

- ^ **[DUAL/SPLIT]-knap.................side [29](#page-28-1), [30,](#page-29-1) [31](#page-30-1)** Bruges til at afspille to lyde på samme tid, eller når der skal spilles med forskellige lyde på venstre- og højrehåndsdelen af klaviaturet.
- & **[SOUND BOOST/EQ]-knap ......... side [37,](#page-36-1) [38](#page-37-1)**  Viser displayet "Sound Boost" eller "Master EQ". Dem kan du bruge til at øge volumen eller forbedre fremtoningen af dit klaverspil (Sound Boost) eller justere lydens tone (Master EQ).
- \* **[REVERB]-knap................................... [side 26](#page-25-1)** Viser displayet "Reverb", som du kan bruge til at tilføre og ændre rumklang i lyden.
- ( **[PANEL LOCK]-knapper..................... [side 40](#page-39-1)** Bruges til midlertidig deaktivering af knapperne på frontpanelet for at undgå, at de betjenes ved en fejl under din optræden.
- A **[PHONES]-stik .................................... [side 14](#page-13-1)** Bruges til at tilslutte et par hovedtelefoner.
- B **[ ] (USB TO DEVICE)-stik**

**........................................................ side [74,](#page-73-2) [75](#page-74-0)** Bruges til at tilslutte et USB-flashdrev eller en USB-adapter til trådløst LAN til en smartenhed, f.eks. en smartphone.

### **Bagpanel**

- C **[AUX IN]-stik ............................... sider [74](#page-73-3), [76](#page-75-2)** Bruges til at tilslutte en lydafspiller, f.eks. en bærbar lydafspiller.
- D **AUX OUT [R]/[L/L+R]-stik ...........side [74](#page-73-4), [76](#page-75-3)** Bruges til at tilslutte højttalere med egen strømforsyning osv.
- E **[USB TO HOST]-stik......................side [74](#page-73-5), [77](#page-76-1)** Bruges til at tilslutte en computer eller en smartenhed, f.eks. en smartphone eller tablet.
- F **MIDI [IN] [OUT]-stik....................side [74](#page-73-5), [89](#page-88-1)** Bruges til at tilslutte eksterne MIDI-enheder, f.eks. en synthesizer eller en sequencer.
- G **[AUX PEDAL]-stik .........................side [15](#page-14-1), [74](#page-73-6)** Bruges til at tilslutte en medfølgende fodpedal eller en fodkontakt, der sælges separat.
- H **[PEDAL UNIT]-stik............................. [side 15](#page-14-2)** Bruges til at tilslutte en pedalenhed, der sælges separat.
- <span id="page-10-0"></span>I **DC IN-stik ........................................... [side 12](#page-11-4)** Bruges til at tilslutte den medfølgende eller angivne AC-adapter.

### <span id="page-11-1"></span><span id="page-11-0"></span>**Strømkrav**

**Tilslut AC-adapteren og strømledningen i den rækkefølge, der er vist på illustrationen.**

<span id="page-11-4"></span>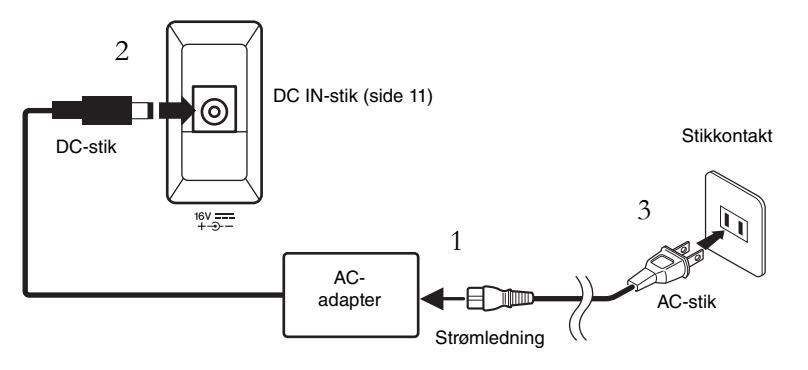

### <span id="page-11-2"></span>**Tænd/sluk for strømmen**

1. **Flyt [VOLUME]-skyderen til højre på frontpanelet ned til "MIN".**

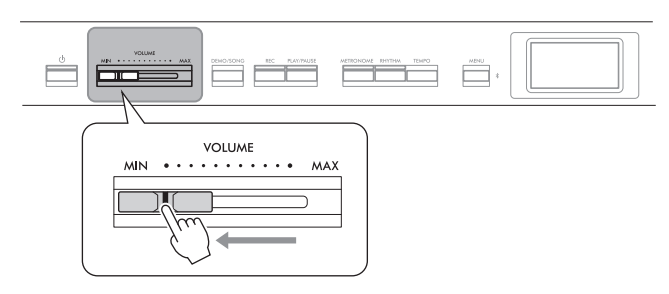

### <span id="page-11-3"></span>2. **Tryk på [**P**]-kontakten (Standby/On) for at tænde for strømmen.**

[P]-kontakten (Standby/On) lyser, og displayet Voice (Lyd) vises på displayet midt på frontpanelet.

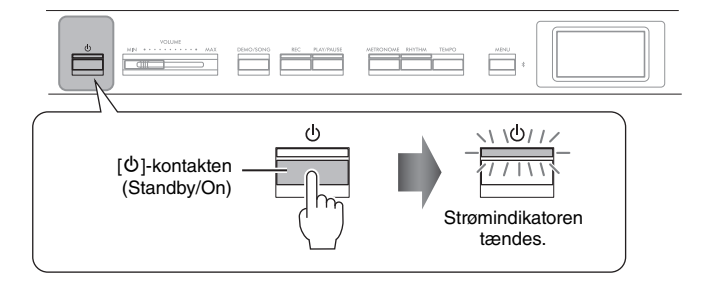

3. **Tryk på [**P**]-kontakten (Standby/On), og hold den nede i et par sekunder for at slukke for strømmen.**

Både displayet og lampen for  $[\mathcal{O}]$ -knappen (Standby/On) slukkes.

### *ADVARSEL*

- **Brug kun det strømkabel, der følger med instrumentet. Hvis det medfølgende strømkabel mistes eller beskadiges, skal du kontakte din Yamahaforhandler. Brug af en forkert kabeltype kan medføre risiko for brand og elektrisk stød!**
- **Sørg for at placere produktet, så der er nem adgang til den stikkontakt, du vil bruge. Hvis der opstår problemer eller fejl, skal du omgående slukke instrumentet via strømkontakten og tage stikket ud af stikkontakten.**

#### **BEMÆRK**

Sluk først for strømmen i strømledningen/ACadapteren, og følg derefter denne fremgangsmåde i omvendt rækkefølge for at tage strømledningen ud.

#### *OBS!*

Tryk kun på [P]-kontakten (Standby/On) for at tænde for strømmen. Alle andre handlinger, såsom at trykke på tangenter, knapper eller pedaler, kan forårsage funktionsfejl på instrumentet.

### *ADVARSEL*

**Der afgives hele tiden små mængder elektricitet til instrumentet, selvom der er slukket for strømmen. Tag stikket ud af stikkontakten i tordenvejr, eller hvis instrumentet ikke skal bruges i længere tid.**

#### *OBS!*

Hvis du slukker for strømmen under indspilning eller redigering, kan du risikere at miste data. Hvis du har brug for at gennemtvinge nedlukning af instrumentet, skal du holde  $\phi$ ]kontakten (Standby/On) nede i mere end tre sekunder. Bemærk, at gennemtvunget nedlukning kan medføre, at oplysningerne om parring for Bluetooth Audiofunktionen går tabt.

### **Funktionen Automatisk slukning**

For at undgå unødvendigt strømforbrug har dette instrument en automatisk slukkefunktion, der automatisk afbryder strømmen, når instrumentet ikke har været betjent i en given periode. Den tid, der går, før strømmen automatisk afbrydes, er som standard ca. 30 minutter, men du kan ændre denne indstilling [\(side](#page-105-0) 106).

### **Deaktivering af automatisk slukning (enkel metode)**

Tænd for strømmen, mens du holder den dybeste tangent på klaviaturet nede. "Auto power off disabled" vises kort, og automatisk slukning er deaktiveret.

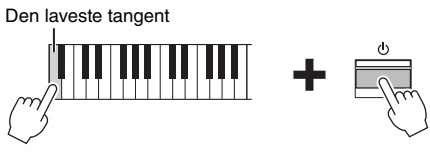

### <span id="page-12-1"></span><span id="page-12-0"></span>**Angivelse af volumen – [VOLUME]**

Brug [VOLUME]-skydere i venstre side af panelet til at justere volumen. Spil på tangenterne, så du kan høre resultatet, mens du stiller lydstyrken.

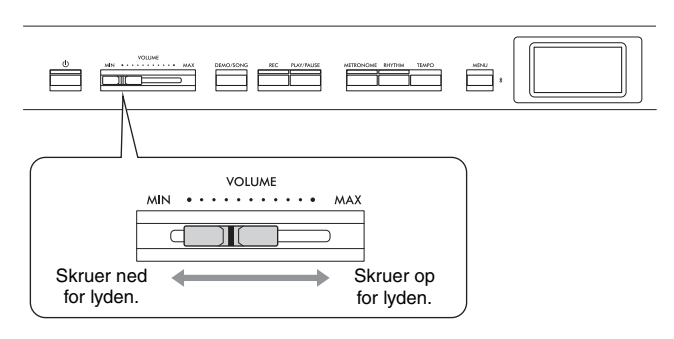

Når [VOLUME]-skyderen justeres, påvirker det også udgangssignalet for [PHONES]-stikkene ([side](#page-13-0) 14) og AUX OUT-stikkene ([side](#page-75-3) 76).

### **IAC – Intelligent Acoustic Control (Intelligent akustisk styring)**

IAC er en funktion, som automatisk justerer og styrer lydkvaliteten i henhold til instrumentets samlede volumen. IAC-funktionen virker kun på lydoutputtet fra instrumentets højttalere eller hovedtelefoner. Selv når volumen er lav, kan du høre både lave og høje lyde tydeligt.

Belastningen på ørerne reduceres uden at hæve den samlede volumen væsentligt, især når du bruger hovedtelefoner.

Du kan angive IAC-indstillingen til On eller Off samt dens dybde. Du kan finde oplysninger om "IAC" og "IAC-dybde" på [side](#page-104-0) 105. Standardindstillingen for denne funktion er "On".

#### *OBS!*

- Alle data, der ikke er gemt, går tabt, hvis strømmen automatisk afbrydes. Sørg for at gemme dine data, før dette sker.
- Afhængigt af instrumentets status slukkes der muligvis ikke automatisk for strømmen efter den angivne tidsperiode. Sluk altid for strømmen manuelt, når instrumentet ikke er i brug.

### *FORSIGTIG*

**Brug ikke instrumentet i længere tid ved høj lydstyrke, da det kan medføre høreskader.**

### <span id="page-13-1"></span><span id="page-13-0"></span>**Brug af hovedtelefoner**

Du kan slutte to par hovedtelefoner til [PHONES]-stikkene. Hvis du kun bruger et par, kan du sætte det i et hvilket som helst af stikkene.

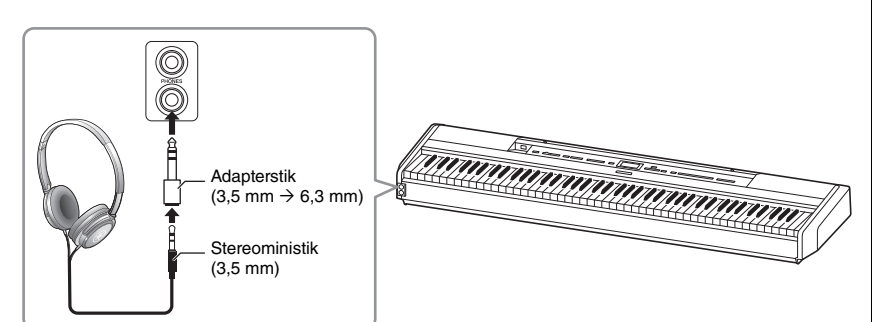

### <span id="page-13-2"></span>**Gengivelse af den naturlige følelse af lydafstand –Binaural sampling og stereofonisk optimizer**

Instrumentet har to avancerede teknologier, så du kan opleve usædvanligt realistisk, naturlig lyd gennem hovedtelefoner.

### **Binaural sampling (kun "CFX Grand"-lyd)**

Binaural sampling er en metode, der anvender to specialmikrofoner ved musikerens øre og indspiller lyden fra et klaver, som den er. At lytte til lyden med denne effekt gennem hovedtelefoner giver indtryk af at være omgivet af lyden, som om den faktisk stammer fra klaveret. Når "CFX Grand" [\(side](#page-109-2) 110) vælges, aktiveres lyden af binaural sampling automatisk, når der tilsluttes hovedtelefoner.

### **Stereofonisk optimizer (ved andre lydbilleder i pianogruppen end "CFX Grand")**

Stereofonisk optimizer er en effekt, der gengiver den naturlige lydafstand gennem hovedtelefoner, ligesom med lyden af binaural sampling. Når en anden lyd end "CFX Grand" vælges i pianogruppen, aktiveres stereofonisk optimizer automatisk, når der tilsluttes hovedtelefoner.

Denne funktion er som standard slået til. Bemærk, at denne funktion altid er deaktiveret, når indstillingen "Speaker" (Højttaler) [\(side 106](#page-105-1)) er indstillet til "On". Da disse lyde er optimeret til at lytte med hovedtelefoner, anbefaler vi, at du indstiller denne funktion til "Off" i følgende situationer.

- Under afspilning af klaverlyde i dette instrument via et højttalersystem med egen strømforsyning, mens du lytter til lydoutputtet fra dette instrument på tilsluttede hovedtelefoner.
- Under lydindspilning ([side 61\)](#page-60-1), når hovedtelefonerne bruges, og når indspillede lydmelodier derefter afspilles via højttalerne på dette instrument. (Sørg for at slå disse funktioner fra, før du indspiller lyd.)

Du kan finde oplysninger om at indstille dette til On eller Off under "Binaural" på [side 105](#page-104-1).

### *FORSIGTIG*

**Brug ikke hovedtelefoner ved høj lydstyrke i længere tid ad gangen. Det kan forårsage høreskader.**

#### **Sampling**

En teknologi, der indspiller lydene fra et akustisk instrument og derefter lagrer lydene i tonegeneratoren, så de kan afspilles, afhængigt af de oplysninger der modtages fra klaviaturet.

#### **BEMÆRK**

Lydene i pianogruppen er de samme, som er indeholdt i "Piano"-kategorien på listen over forprogrammeret lyd [\(side 110](#page-109-2)). Læs mere om valg af lyde på [side 20.](#page-19-2)

#### **BEMÆRK**

Før du tilslutter et højttalersystem med egen strømforsyning, skal du læse "Tilslutning til andre enheder" [\(side 74](#page-73-7)).

### <span id="page-14-1"></span><span id="page-14-0"></span>**Brug af pedalerne**

### **Brug af fodpedalen**

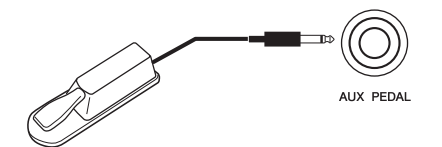

Du kan slå forskellige funktioner til/fra ved hjælp af den medfølgende FC3Afodpedal, når den er sluttet til [AUX PEDAL]-stikket. Du kan også slutte FC4Aeller FC5-fodkontakten, som sælges separat, til stikket. Du vælger funktion ved hjælp af "Aux Assign" (Aux-tildeling) [\(side](#page-103-1) 104) i menudisplayet "System".

#### **Halvpedalfunktion**

Denne funktion kan bruges, når en medfølgende FC3A-fodpedal eller en LP-1- eller FC-35-pedalenhed, som sælges separat (se nedenfor), tilsluttes. Det giver dig mulighed for at variere længden af efterklangen, afhængigt af hvor langt ned pedalen trykkes. Jo længere pedalen trykkes ned, desto længere bliver efterklangen. Du kan angive det punkt, som fodpedalen, der er sluttet til [AUX PEDAL]-stikket, eller pedalenhedens dæmperpedal (halvpedalpunkt) skal trykkes ned til. Det gør du ved at trykke på [MENU]-knappen gentagne gange for at få vist menudisplayet "System": "Pedal" → "Half Pedal Point" (Pedal → Halvpedalpunkt) ([side 104](#page-103-0)).

### <span id="page-14-3"></span><span id="page-14-2"></span>**Brug af pedalenheden (sælges separat)**

[PEDAL UNIT]-stikket skal bruges til at tilslutte en LP-1- eller FC-35-pedalenhed, der sælges separat. Når LP-1-pedalenheden tilsluttes, skal du sørge for, at du også får samlet enheden på et keyboardstativ (L-515), der sælges separat. Når du tilslutter FC35-pedalenheden, er et keyboardstativ ikke nødvendigt.

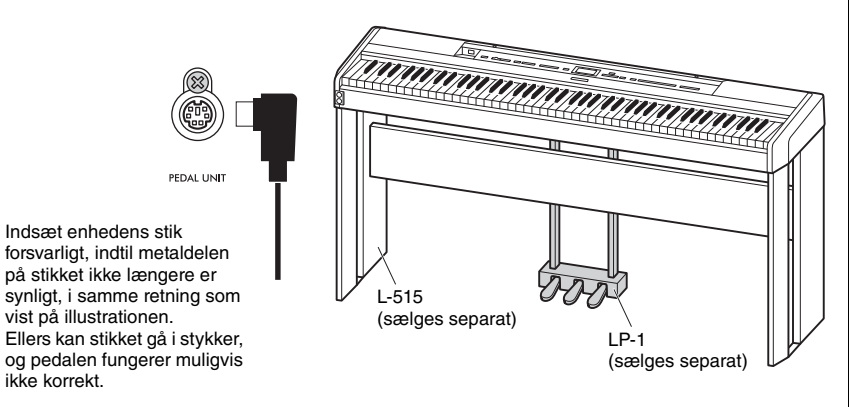

#### **BEMÆRK**

Kontrollér, at strømmen er slukket, inden du tilslutter eller frakobler fodpedalen eller fodkontakten.

#### **BEMÆRK**

Kontrollér, at strømmen er slukket, inden du tilslutter eller frakobler pedalenheden.

### **Dæmperpedal (højre pedal)**

Når du trykker på dæmperpedalen, bliver de toner, du spiller, holdt længere. Når du vælger en lyd i pianogruppen, aktiveres VRM [\(side](#page-23-1) 24), når du trykker på dæmperpedalen, og på den måde genskabes den særlige resonans fra det akustiske flygels sangbund og strenge. Denne pedal har halvpedalfunktion.

### <span id="page-15-0"></span>**Sostenutopedal (midterste)**

Hvis du spiller en tone eller en akkord og trykker sostenutopedalen ned, mens du holder tonen/ akkorden, bliver tonen/akkorden ved med at klinge, så længe pedalen holdes nede. Men de efterfølgende toner klinger ikke længere.

<span id="page-15-1"></span>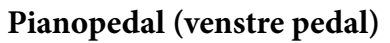

Når pianopedalen er trådt ned, mindskes volumen, og klangfarven ændres en smule. Pianopedalen påvirker ikke toner, der allerede klinger, når pedalen trykkes ned. Når du vil bruge denne effekt, skal du blive ved med at trykke på tangenterne, efter du har trykket pedalen ned.

Husk på, at denne pedalfunktion vil blive ændret af pianopedalen afhængigt af den valgte lyd [\(side](#page-19-2) 20). Når "Jazz Organ" eller "Rock Organ" vælges, skifter denne pedal hastigheden af den roterende højttaler mellem langsom og hurtig ("Rotary Speed" (Rotationshastighed) på [side](#page-95-0) 96). Når "Vibraphone" vælges, skifter denne pedal vibratoen til og fra ("VibeRotor" (Vibrationsrotor) på [side](#page-95-1) 96).

### **Tildeling af funktioner til pedalerne**

Du kan tildele en anden funktion til den fodpedal eller den fodkontakt, der er sluttet til [AUX PEDAL]-stikket, eller venstre/midterste/højre pedal, der er sluttet til [PEDAL UNIT]-stikket.

### **Tildeling af fodpedalen/fodkontakten**

Tryk på [MENU]-knappen gentagne gange for at få vist menuen "System", og vælg derefter "Pedal" → "Aux Assign" (Aux-tildeling) for at udføre tildelingen.

### **Tildeling til hver pedal på pedalenheden**

Tryk på [MENU]-knappen gentagne gange for at få vist menuen "Voice" (Lyd), og vælg derefter "Pedal Assign" (Tildeling af pedal) for at udføre tildelingen.

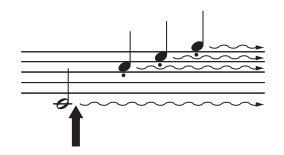

Hvis du trykker dæmperpedalen ned her, forlænges klangen af de toner, du spiller, før pedalen slippes igen.

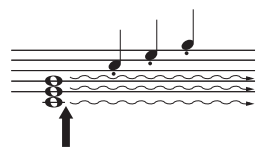

Hvis du trykker sostenutopedalen ned her, mens tonen holdes, klinger tonen lige så længe, som pedalen holdes nede.

#### **BEMÆRK**

Lydene i pianogruppen er de samme, som er indeholdt i "Piano"-kategorien på listen over forprogrammeret lyd [\(side 110](#page-109-2)). Læs mere om valg af lyde på [side 20.](#page-19-2)

#### **BEMÆRK**

Når sostenutopedalen (midterste) holdes ned, høres en konstant klingende lydtype, f.eks. af strygere eller orgel, når tonerne er spillet.

#### **BEMÆRK**

Du tildeler funktionen Song Play/Pause (Afspil melodi/Sæt melodi på pause) (den samme funktion som [PLAY/PAUSE] knappen på frontpanelet) til den medfølgende fodpedal, der er sluttet til [AUX PEDAL] stikket, eller fodkontakten (sælges separat) eller den midterste eller venstre pedal på pedalenheden (sælges separat). Du finder flere oplysninger på [side 104](#page-103-2).

### <span id="page-16-0"></span>**Liste over pedalfunktioner**

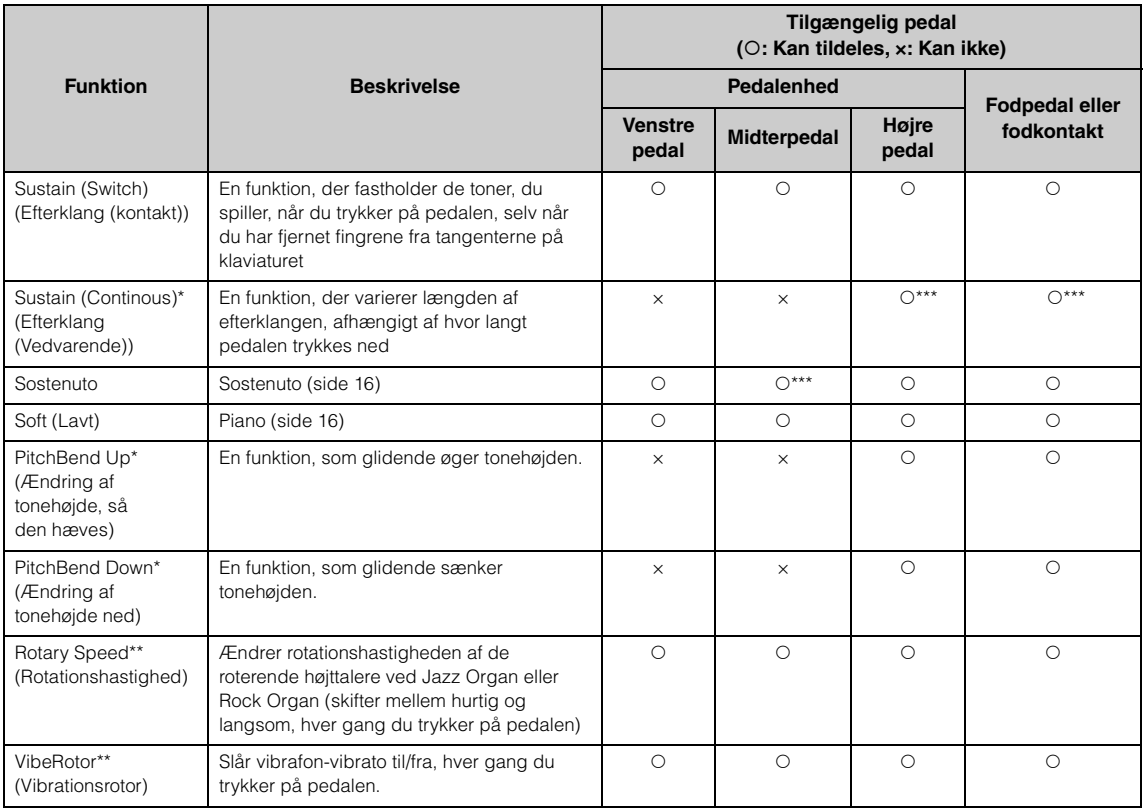

Standardfunktionen af venstre pedal varierer afhængigt af den aktuelle lyd.

Jazz Organ, Rock Organ: Rotary Speed, Vibraphone: VibeRotor, andre lyde end ovenstående: Soft (Lavt)

- \*: Når du vil tildele en funktion, der er markeret med en \*, til den pedal, der er sluttet til [AUX PEDAL]-stikket, skal du bruge en fodpedal, der sælges separat [\(side 15](#page-14-3)).
- \*\*: Funktioner, der er markeret med \*\*, tildeles automatisk til venstre pedal, når du vælger lydene Jazz Organ, Rock Organ eller Vibraphone.
- \*\*\*: Funktioner, der er markeret med \*\*\*, er standardfunktionen, når fodpedalen/fodkontakten/pedalenheden er tilsluttet.

# <span id="page-17-1"></span><span id="page-17-0"></span>**Grundlæggende betjening vha. display**

Udover knapperne på frontpanelet byder instrumentet også på detaljeret betjening via displaymenuerne. Det giver dig mulighed for at vælge blandt det store udvalg af medfølgende lyde og melodier samt at ændre en lang række detaljerede instrumentindstillinger, som giver endnu flere muligheder for at spille og optræde.

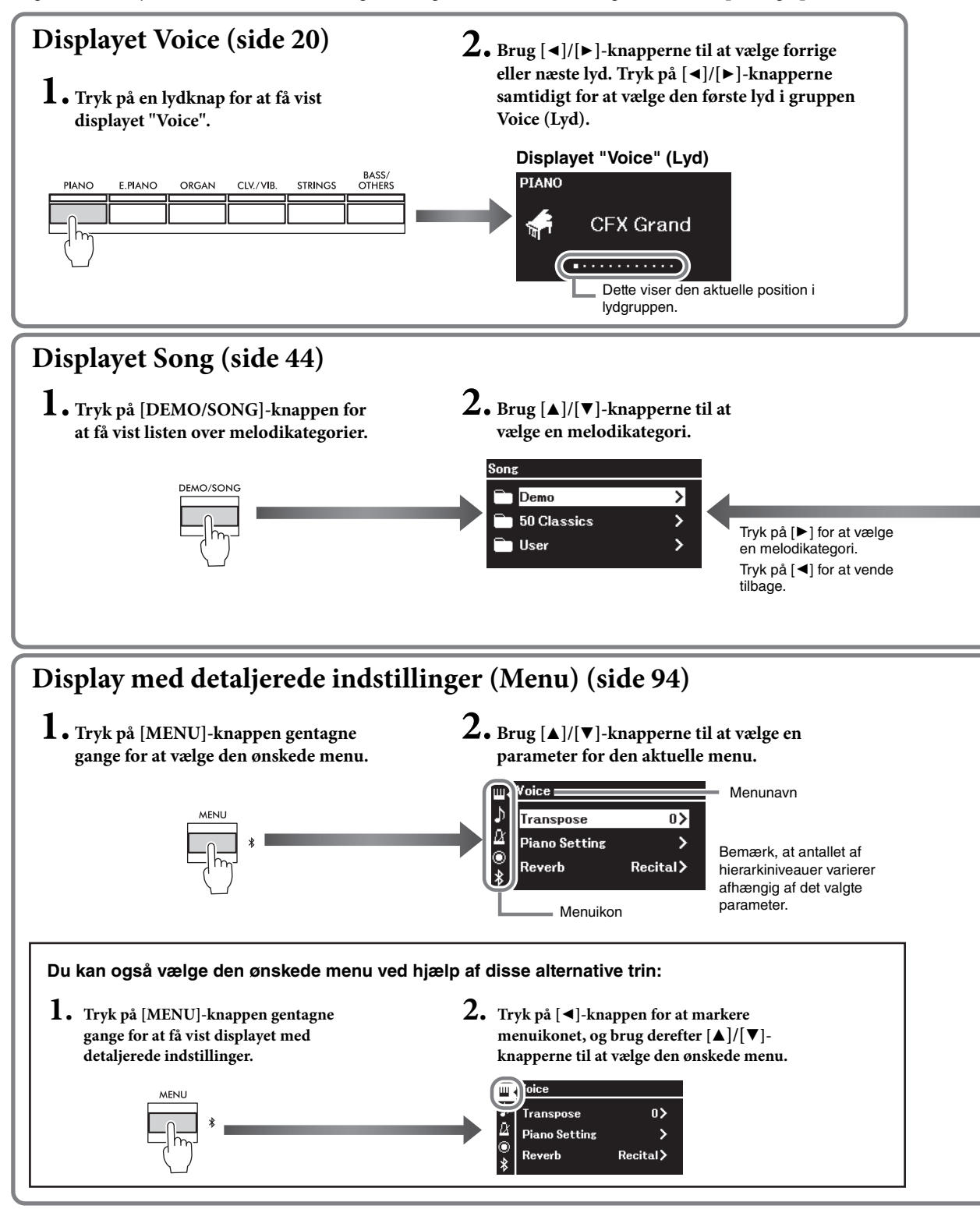

**Displayet "Voice" (Lyd):** Til at vælge lyd (den lyd, der fremkommer, når der spilles på klaviaturet). **Displayet "Song" (Melodi):** Til at vælge den melodi, der skal afspilles på dette instrument. **Display med detaljerede indstillinger:** Til at foretage detaljerede indstillinger for spil på tangenterne, f.eks. Lyd eller afspilning af melodier osv. [\(side 94](#page-93-2))

#### **BEMÆRK**

Afhængigt af dit instruments farve er baggrunden på displayet hvid, og tegnene og andre markører er sorte.

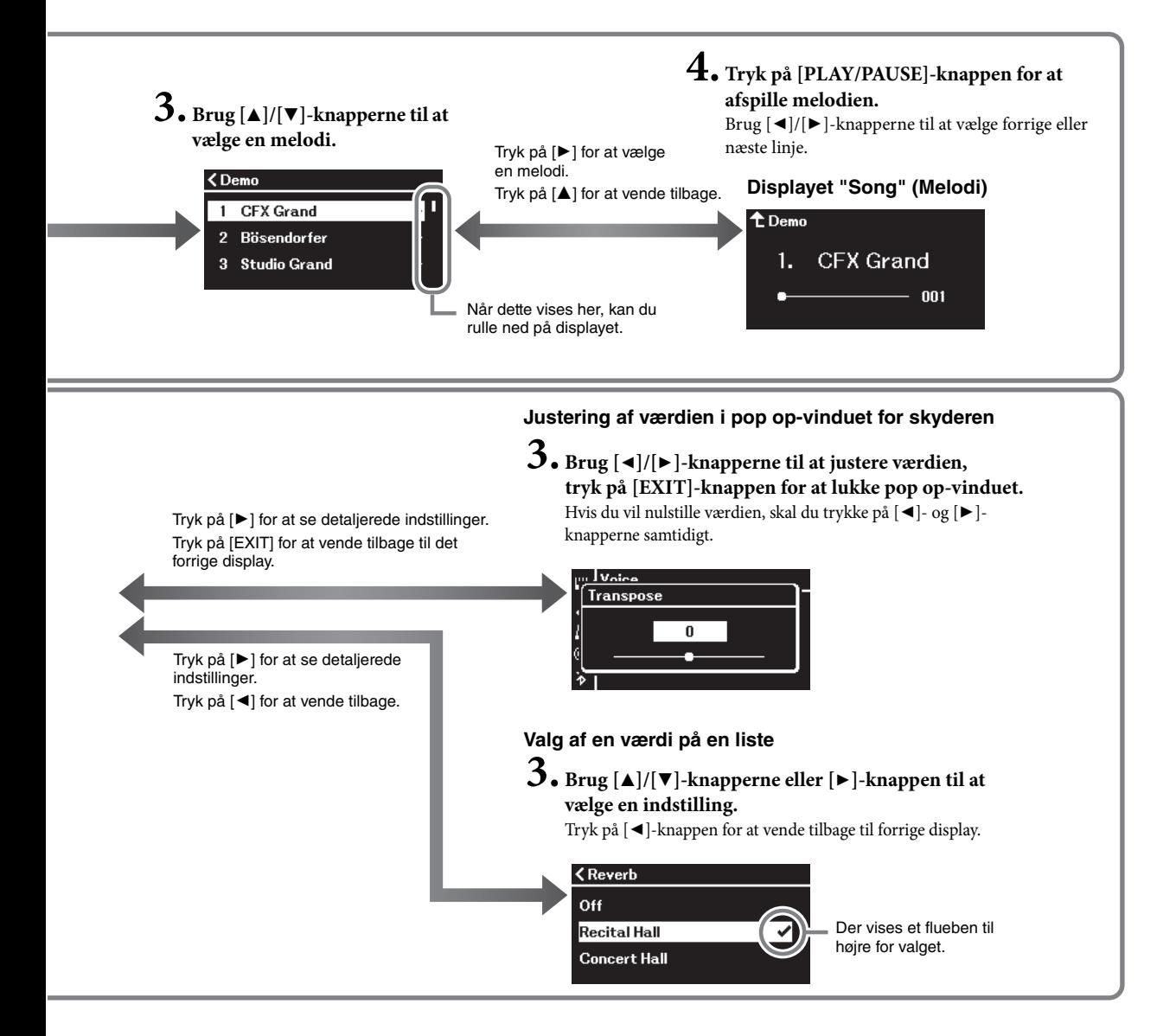

# <span id="page-19-3"></span><span id="page-19-0"></span>**Afspilning af forskellige musikinstrumentlyde (Lyde)**

Du kan vælge og afspille andre musikinstrumentlyde, f.eks. piano, orgel eller strengeinstrumenter.

### <span id="page-19-2"></span><span id="page-19-1"></span>**Valg af lyde**

Instrumentets lyde er opdelt praktisk i grupper af instrumenttyper. Vælg en ønsket lyd, og spil på klaveret.

Du kan også vælge en lyd fra XG-lyde. Du kan finde instruktioner på [side](#page-20-0) 21.

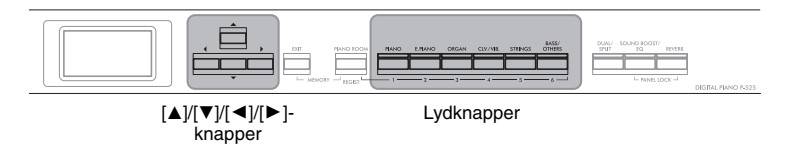

1. **Tryk på en af lydknapperne for at vælge den ønskede lydgruppe.**

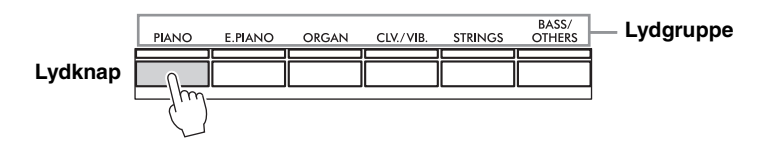

2. **Brug [**L**]- eller [**R**]-knapperne til at vælge den ønskede lyd.**

Tryk på  $\Box$ - og  $\Box$ -knapperne samtidigt for at vælge den første lyd i lydgruppen.

#### **Displayet "Voice" (Lyd)**

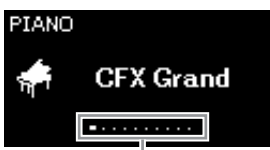

Displayet "Voice" for den aktuelt valgte Lyd vises.

Dette viser den aktuelle position i lydgruppen.

3. **Spil på klaviaturet.**

#### **BEMÆRK**

Hvis du vil lære de forskellige lydes kendetegn, kan du lytte til demomelodierne for hver lyd [\(side 22](#page-21-0)) eller se "Liste over forprogrammerede lyde" på [side 110.](#page-109-2)

**BEMÆRK**

Du finder flere oplysninger under "Liste over forprogrammerede lyde" på [side 110.](#page-109-2)

#### **BEMÆRK**

Du kan indstille anslagsfølsomheden (dvs. hvordan lyden reagerer på den måde, du slår tangenterne an). Du finder flere oplysninger på [side 36.](#page-35-0)

<span id="page-20-0"></span>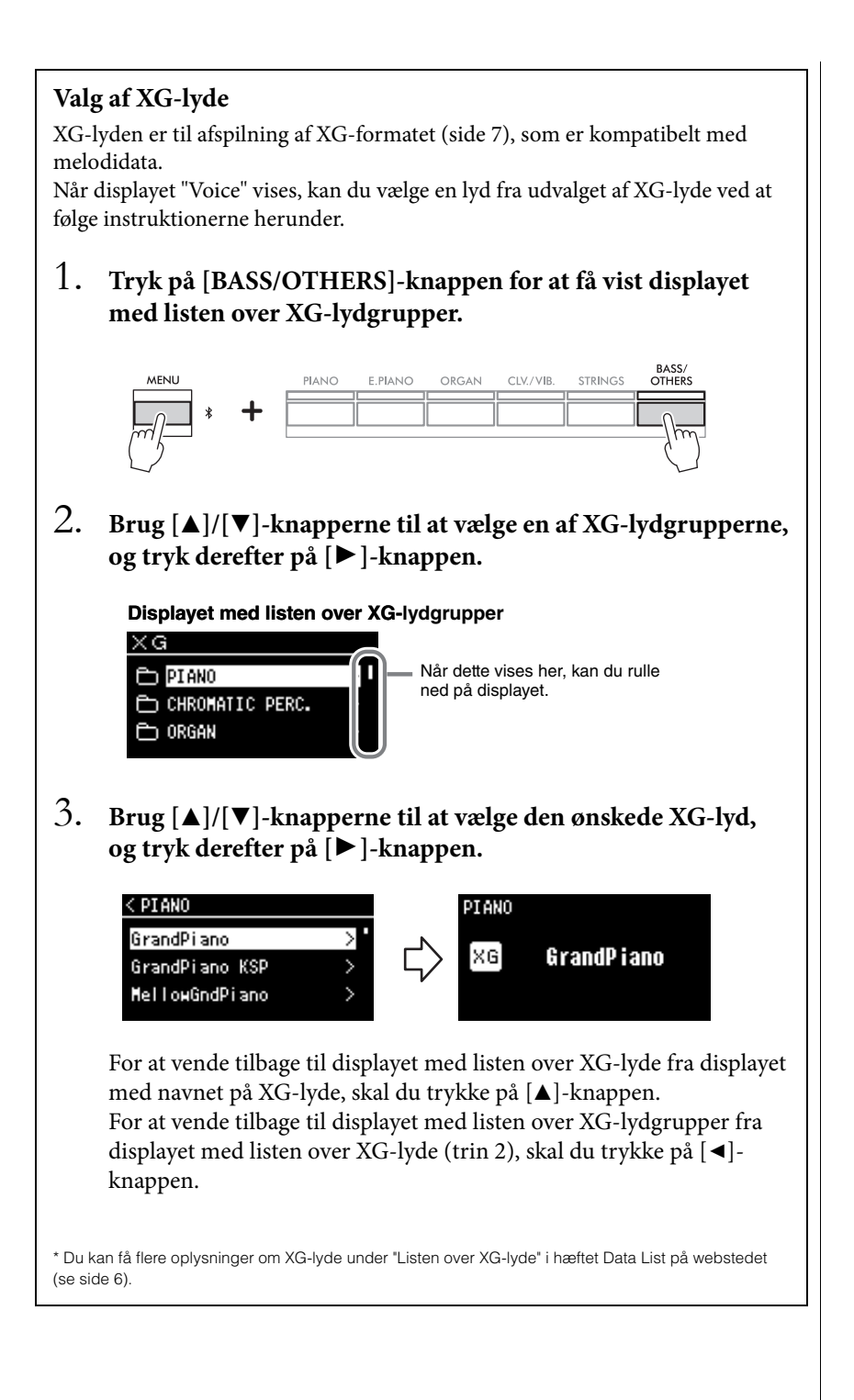

### <span id="page-21-1"></span><span id="page-21-0"></span>**Lytning til lyddemoer**

Instrumentet indeholder flere demoindspilninger for hver lydgruppe, der demonstrerer de særlige kendetegn ved de tilsvarende lyde. Du finder flere oplysninger om de lyde, der har tilknyttet en demo, som kan afspilles, under Liste over forprogrammerede lyde på [side](#page-109-2) 110.

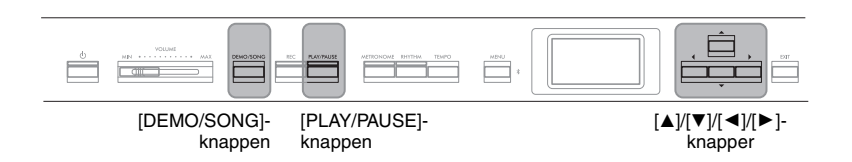

1. **Tryk på [DEMO/SONG]-knappen for at få vist displayet "Song list" (Melodiliste).**

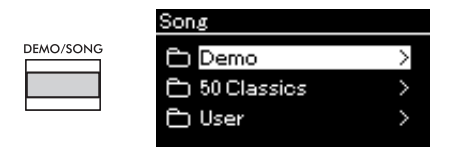

- 2. **Brug [**U**]/[**D**]-knapperne til at vælge "Demo", og tryk derefter på [**R**]-knappen for at få vist det næste display.**
- 3. **Brug [**U**]/[**D**]-knapperne til at vælge den ønskede lyddemo, og tryk derefter på [**R**]-knappen for at få vist displayet "Demo".**

Navnet på den valgte lyddemo vises på displayet.

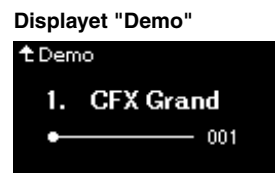

- 4. **Tryk på [PLAY/PAUSE]-knappen for at starte afspilningen.**
- 5. **Tryk på [PLAY/PAUSE]-knappen igen for at stoppe afspilningen.**

Klaverdemoen stopper automatisk, når afspilningen af klaverdemoen er slut.

### **Vælg andre demoer**

Tryk på [ $\blacktriangle$ ]-knappen for at vende tilbage til displayet med melodilisten, og gentag trin 3-4 i dette afsnit. Denne handling er også tilgængelig under afspilning.

#### **BEMÆRK**

Indspilningshandlinger kan ikke bruges under afspilningen af en lyddemo.

### <span id="page-22-1"></span><span id="page-22-0"></span>**Tilpasning af lyden og klaverlydenes anslagsfølsomhed (Piano Room)**

Funktionen "Piano Room" er til dem, der vil spille på instrumentet på en enkel og praktisk måde og nyde det fuldt ud. Uanset hvilken Lyd eller anden indstilling du har foretaget, kan du øjeblikkeligt åbne de optimale indstillinger for klaverspil med et tryk på en enkelt knap. Prøv at skabe en brugerdefineret klaverlyd ved at tilpasse de forskellige parametre, såsom lågets placering, strengresonans, dæmperresonans, anslagsfølsomhed osv.

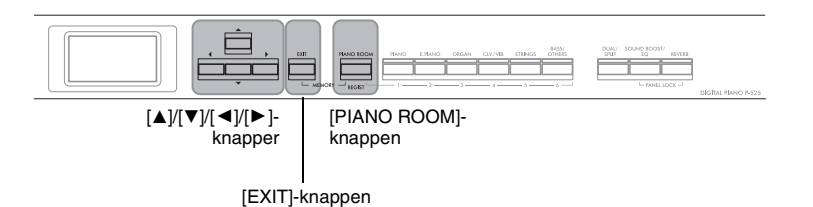

1. **Tryk på [PIANO ROOM]-knappen for at få vist Piano Room-displayet.**

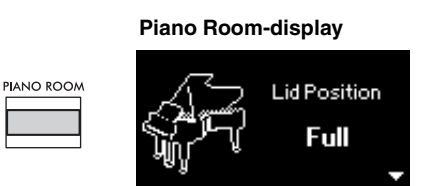

- 2. **Tryk på [**U**]/[**D**]-knapperne for at vælge menupunkter ([side 24\)](#page-23-2).**
- 3. **Tryk på [**L**]/[**R**]-knapperne for at ændre indstillingerne ([side 24\)](#page-23-2).**
- 4. **Tryk på [EXIT]-knappen for at forlade Piano Roomdisplayet.**

#### **BEMÆRK**

Lydene i pianogruppen er de samme, som er indeholdt i "Piano"-kategorien på listen over forprogrammeret lyd [\(side 110](#page-109-2)). Læs mere om valg af lyde på [side 20.](#page-19-1)

#### **BEMÆRK**

- Hvis du vælger en anden lyd end dem, der findes i pianogruppen, kan du ændre den til "CFX Grand" ved at trykke på [PIANO ROOM] knappen.
- Når du trykker på [PIANO ROOM]-knappen, deaktiveres funktionerne for dobbelt/split og firhændig i samme oktav.

## <span id="page-23-2"></span><span id="page-23-0"></span>**Parametre, du kan angive i Piano Room**

<span id="page-23-3"></span><span id="page-23-1"></span>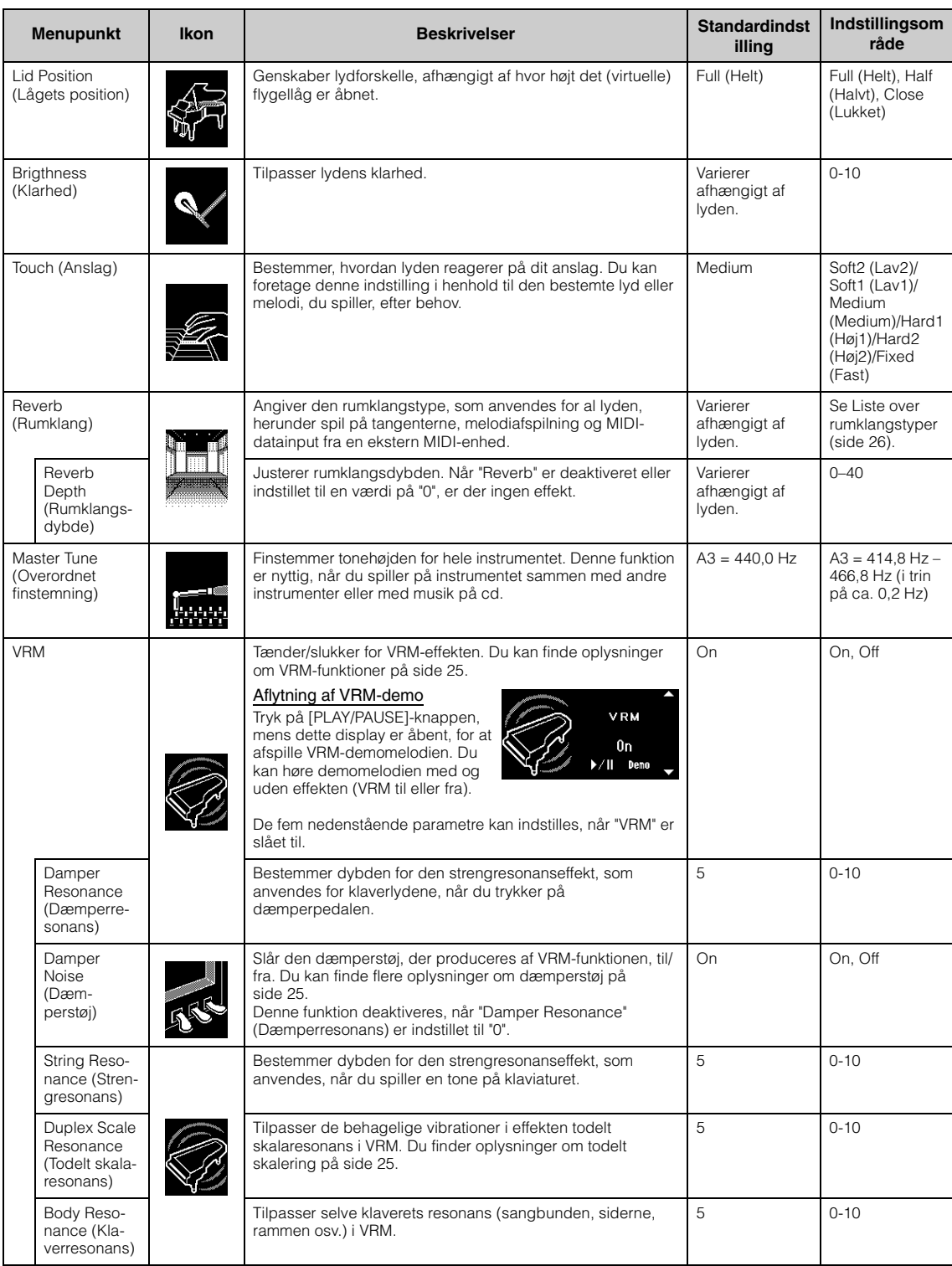

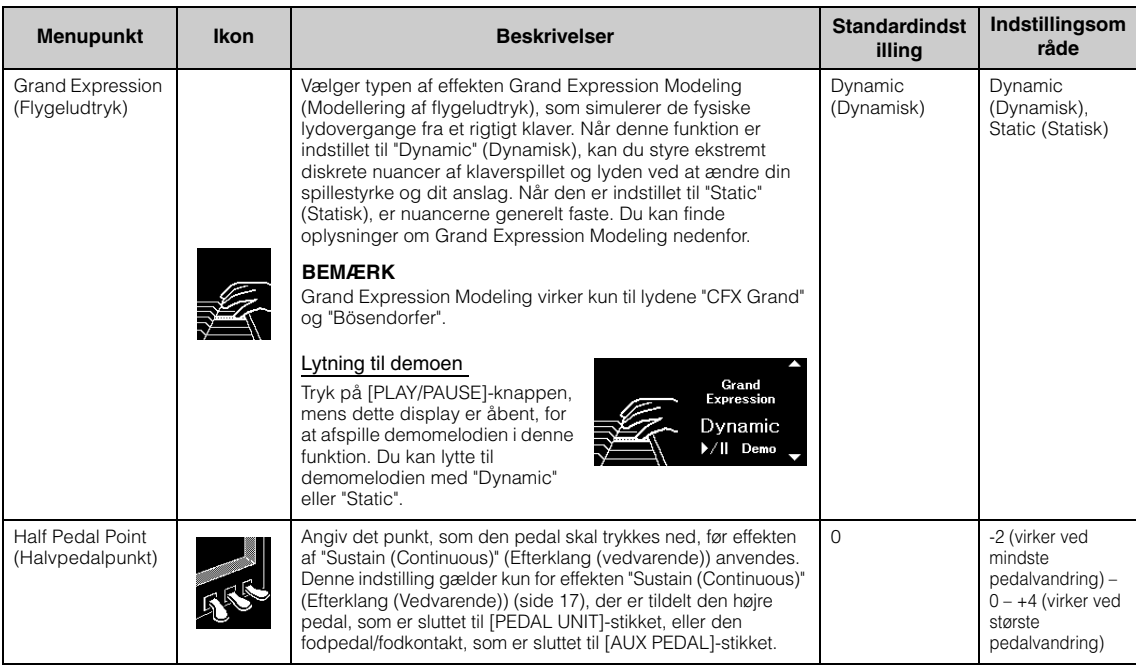

#### **BEMÆRK**

- Hvis du vil bevare Piano Room-indstillingen, selv når du har slukket for strømmen, skal du indstille "Voice" (Lyd) og "Other" (Andet) under indstillingen "Backup" (Sikkerhedskopiér) til "On" (Til). Du finder flere oplysninger på [side 90.](#page-89-0)
- De punkter, der er angivet ovenfor, kan også indstilles i menuen "Voice" (Lyd) ([side 95\)](#page-94-1) eller menuen "System" [\(side 103](#page-102-1)). Når du ændrer disse indstillinger på displayet Piano Room, ændres indstillingerne på menudisplayet også. Og omvendt, når du ændrer indstillingerne på menudisplayet, ændres indstillingerne på displayet Piano Room også.
- Hvis du vil gendanne værdien, skal du trykke på [◀]- og [▶]-knapperne samtidigt, mens indstillingsværdien vises.

### <span id="page-24-0"></span>**Ordliste**

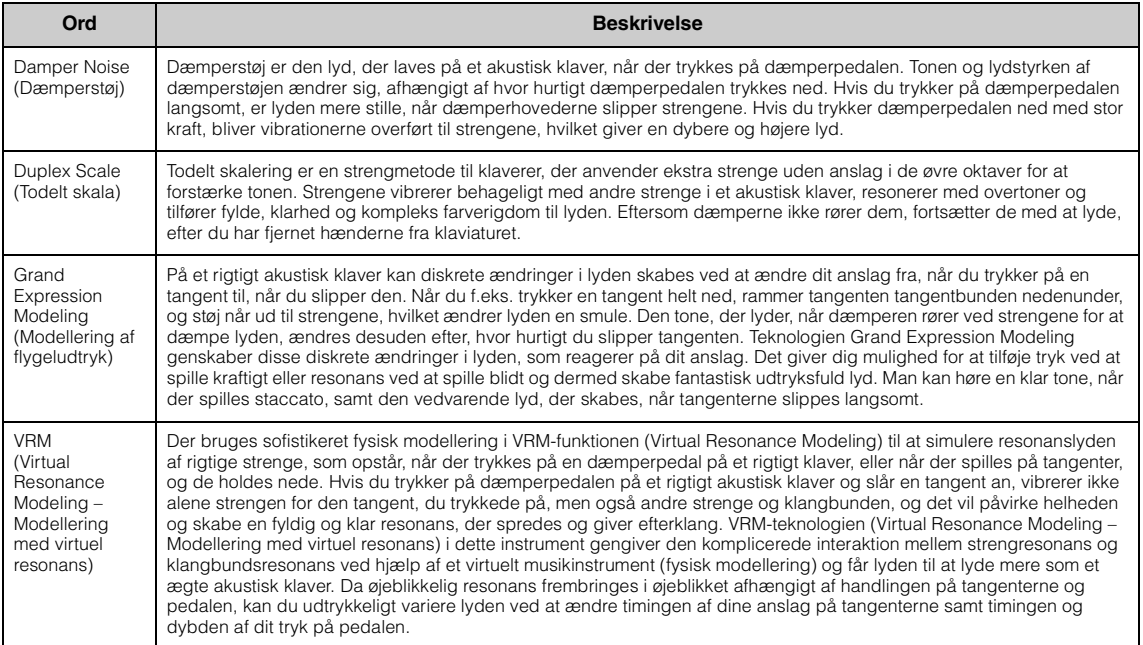

<span id="page-25-0"></span>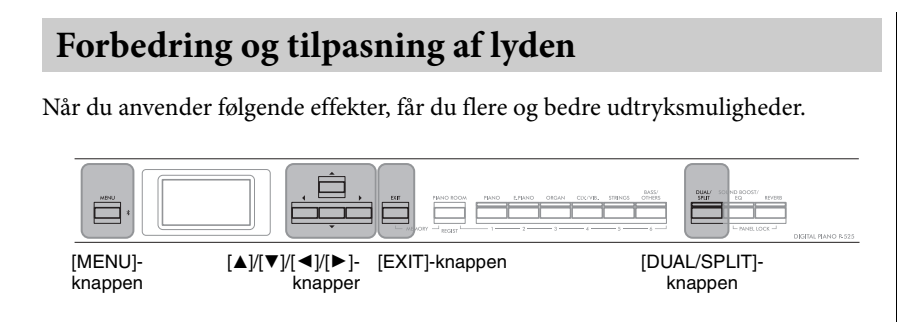

### <span id="page-25-1"></span>**Tilføjelse af rumklang til lyden (Reverb (Rumklang))**

Når du føjer rumklang til lyden, kan du nyde den realistiske følelse af at befinde dig i en koncertsal. Når du vælger en lyd, vælges den optimale rumklangstype automatisk, men du kan også selv vælge den. Den rumklangstype, der vælges her, anvendes for al lyd, herunder klaverspil, melodiafspilning og MIDI-datainput fra en ekstern enhed.

1. **Tryk på [REVERB]-knappen for at få vist displayet "Reverb" (Rumklang).**

Rumklangstypen for lyde i pianogruppen kan også indstilles på displayet Piano Room ([side 24\)](#page-23-2).

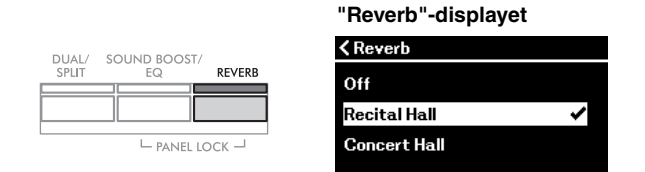

### 2. **Brug [**U**]/[**D**]-knapperne til at vælge rumklangstypen.**

#### <span id="page-25-2"></span>**Liste over rumklangstyper**

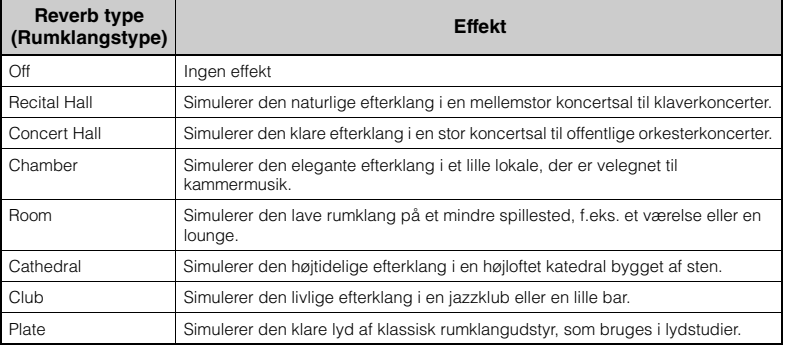

Du kan tilpasse rumklangsdybden for den valgte lyd via menuen "Voice" (Lyd): "Voice Edit" → "Reverb Depth" (Lydredigering → Rumklangsdybde) ([side 96](#page-95-2)).

3. **Tryk på [EXIT]-knappen for at lukke displayet "Reverb" (Rumklang).**

**Standardindstilling:** Afhænger

af lyden eller kombinationen af lyde.

### **Tilføjelse af koreffekt til lyden**

Kor føjer varme og rummelighed til lyden. Den mest velegnede chorus-type vælges automatisk, når du vælger en lyd, men du kan vælge alle de tilgængelige chorus-typer. Denne indstilling anvendes for al lyd, herunder klaverspil, melodiafspilning og MIDI-datainput fra en ekstern enhed.

1. **Tryk på [MENU]-knappen gentagne gange for at få vist menudisplayet "Voice".**

**Menudisplayet "Voice" (Lyd)**

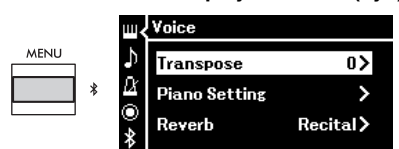

2. **Brug [**U**]/[**D**]-knapperne til at vælge "Chorus" (Kor), og** tryk derefter på [▶]-knappen.

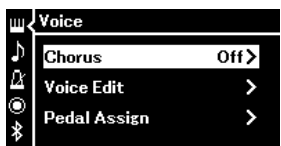

3. **Brug [**U**]/[**D**]-knapperne til at vælge kortypen.**

### **Liste over kortyper**

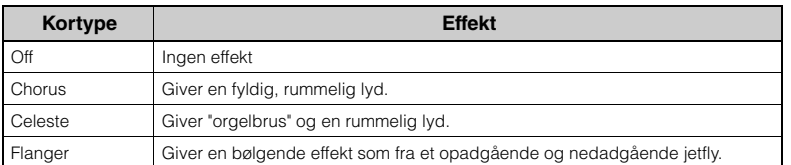

Du kan tilpasse styrken af korlyden for den valgte lyd via menuen "Voice" (Lyd): "Voice Edit" → "Chorus Depth" (Lydredigering → Styrke af korlyd) [\(side 96\)](#page-95-3).

### 4. **Tryk på [EXIT]-knappen for at lukke displayet "Chorus" (Kor).**

**Standardindstilling:** Afhænger af lyden eller kombinationen af lyde.

#### **BEMÆRK**

Når du vil anvende choruseffekten for en lyd, hvis chorustype som standard er deaktiveret, skal du angive chorus-typen til andet end "Off" og derefter indstille chorusdybden efter behov (større end "0").

### **Anvendelse af effekter**

Instrumentet har en lang række effekter, så du kan forstærke den valgte lyd med f.eks. ekko eller tremolo for den valgte lyd i forbindelse med dit spil på tangenterne.

- 1. **Vælg den ønskede lyd.**
- 2. **Tryk på [MENU]-knappen gentagne gange for at få vist** menuen "Voice" (Lyd), og brug derefter  $[\triangle]/[\triangledown]$ **knapperne til at vælge "Voice Edit" (Lydredigering).**

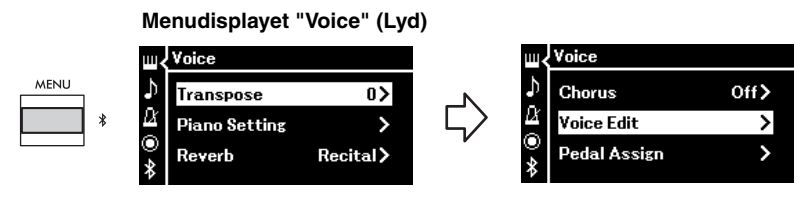

3. **Brug [**U**]/[**D**]-knapperne til at vælge "Effect" (Effekt), og tryk derefter på [▶]-knappen.** 

**Displayet "Voice Edit" (Lydredigering)**

| n       |
|---------|
| Off $>$ |
|         |
|         |

4. **Brug [**U**]/[**D**]-knapperne til at vælge effekttypen.**

#### **Liste over effekttyper**

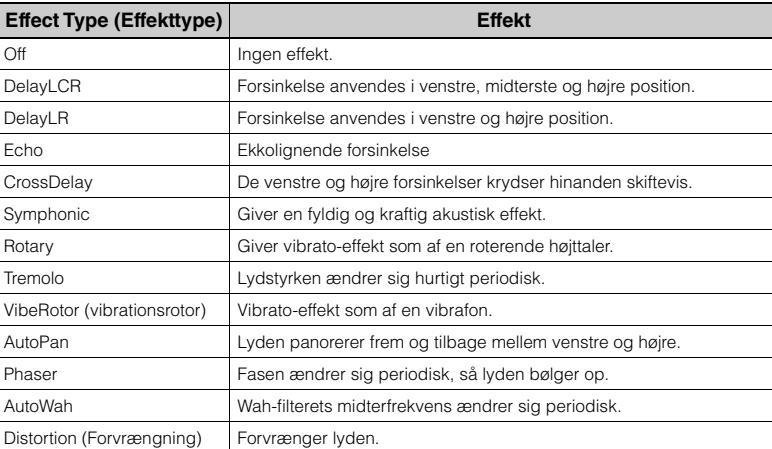

5. **Tryk på [EXIT]-knappen for at lukke displayet "Effect" (Effekt).**

**Standardindstilling:**

Afhænger af lyden eller kombinationen af lyde.

### <span id="page-28-1"></span><span id="page-28-0"></span>**Afspilning af to lyde samtidigt (Dual)**

To stemmer kan afspilles samtidigt. Du kan skabe varme og meget nuancerede lyde ved at kombinere lyde fra forskellige grupper eller ved at kombinere lyde i samme gruppe.

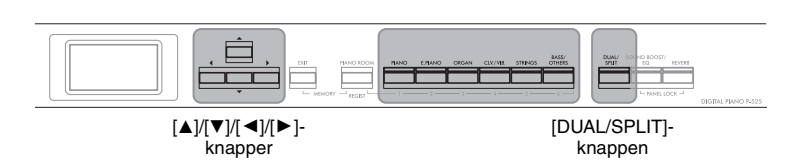

### 1. **Tryk på [DUAL/SPLIT]-knappen én gang for at aktivere dobbelttilstand.**

[DUAL/SPLIT]-knappen lyser.

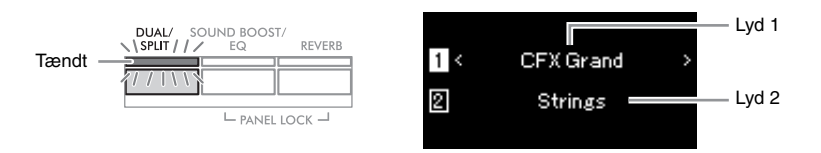

Den øverste lyd er Lyd 1 og den nederste er Lyd 2.

## 2. **Vælg de lyde, der skal kombineres.**

- 2-1. **Brug [**U**]/[**D**]-knapperne til at markere (Voice 1) (Lyd 1) på displayet.**
- 2-2. **Tryk på en af lydknapperne for at vælge den ønskede lydgruppe, og brug derefter [**L**]/[**R**]-knappen til at vælge den ønskede lyd ([side 20](#page-19-1)).**
- 2-3. **Brug [▲]/[▼]-knapperne til at markere 2** (Voice 2) (Lyd 2), **og vælge derefter en lyd i henhold til trin 2-2.**
- 3. **Spil på klaviaturet.**
- 4. **Tryk på [DUAL/SPLIT]-knappen gentagne gange, indtil lampen slukker, for at afslutte dobbelttilstanden.**

#### **BEMÆRK**

Du kan også aktivere dobbelttilstand ved at trykke på de to lydknapper samtidigt.

### <span id="page-29-1"></span><span id="page-29-0"></span>**Opdeling af klaviaturet og afspilning af to forskellige lyde (Split Mode)**

Med splittilstand kan du spille med to forskellige lyde på klaviaturet – den ene med venstre hånd og den anden med højre.

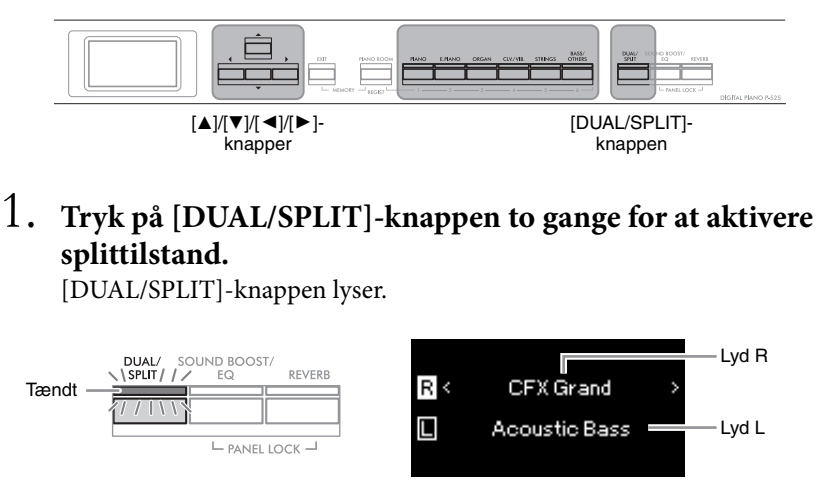

Den øverste lyd er Lyd R, og den nederste er Lyd L.

## 2. **Vælg en lyd for højrehåndsdelen og for venstrehåndsdelen.**

Grænsen mellem området for højre hånd og venstre hånd kaldes for "Splitpunkt". Splitpunkt-tangenten (F#2 som standard) er omfattet af området for venstre hånd.

- $2-1$ . **Brug [** $\triangle$ **]/[** $\nabla$ **]**-knapperne til at markere  $\overline{R}$  (Voice R) (Lyd R) **på displayet.**
- 2-2. **Tryk på en af lydknapperne for at vælge den ønskede lydgruppe, og brug derefter [**L**]/[**R**]-knappen til at vælge den ønskede lyd ([side 20](#page-19-1)).**
- 2-3. **Brug [**U**]/[**D**]-knapperne til at markere (Voice L) (Lyd L), og vælg derefter en lyd i henhold til trin 2-2.**

### 3. **Spil på klaviaturet.**

### <span id="page-29-2"></span>**Ændring af splitpunktet**

Du kan ændret splitpunktet fra standardindstillingen "F#2" til en anden tangent. Du kan også holde [DUAL/SPLIT]-knappen nede, mens splittilstand er aktiveret, og trykke på den tangent, du vil tildele som splitpunkt.

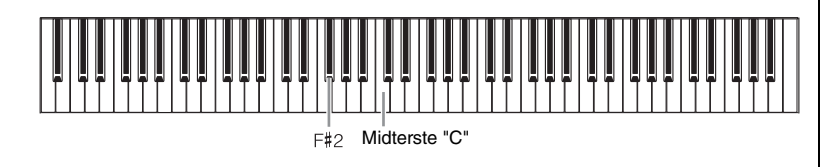

#### **BEMÆRK**

Splitpunktet kan også angives via menudisplayet "System" (System): Tryk på [MENU] knappen gentagne gange for at få vist menudisplayet "System" > "Keyboard" (Klaviatur)  $\rightarrow$  "Split Point" (Splitpunkt) [\(side 104](#page-103-3)).

4. **Tryk på [DUAL/SPLIT]-knappen gentagne gange, indtil lampen slukker, for at afslutte splittilstanden.**

### <span id="page-30-1"></span><span id="page-30-0"></span>**Brug af dobbelt- og splittilstand samtidigt**

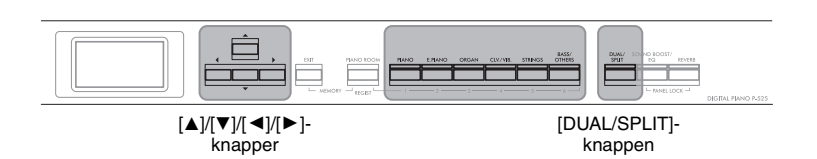

1. **Hvis du vil bruge dobbelt- og splittilstand samtidigt, skal du trykke på [DUAL/SPLIT]-knappen tre gange.** [DUAL/SPLIT]-knappen lyser.

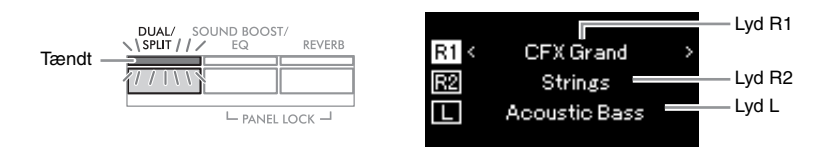

Den øverste lyd er Lyd R1, den midterste Lyd R2 og den nederste lyd er Lyd L.

### 2. **Vælg de lyde, du vil kombinere, og lydene for venstrehåndsdelen.**

- 2-1. Brug [▲]/[**▼**]-knapperne til at markere **R1** (Voice R1) (Lyd **R1) på displayet.**
- 2-2. **Tryk på en af lydknapperne for at vælge den ønskede lydgruppe, og brug derefter [**L**]/[**R**]-knappen til at vælge den ønskede lyd ([side 20](#page-19-1)).**
- 2-3. Brug [▲]/[▼]-knapperne til at markere <u>[R2</u>](Voice R2) (Lyd R2) eller **□** (Voice L) (Lyd L), og vælg derefter lyde i henhold **til trin 2-2.**
- 3. **Spil på klaviaturet.**
- 4. **Tryk på [DUAL/SPLIT]-knappen gentagne gange, indtil lampen slukker, for at afslutte dobbelttilstanden og splittilstanden.**

#### **BEMÆRK**

Venstrehåndsdelen indeholder den angivne splitpunktstangent.

#### **BEMÆRK**

Find flere oplysninger om splitpunktet på [side 30](#page-29-0).

<span id="page-31-0"></span>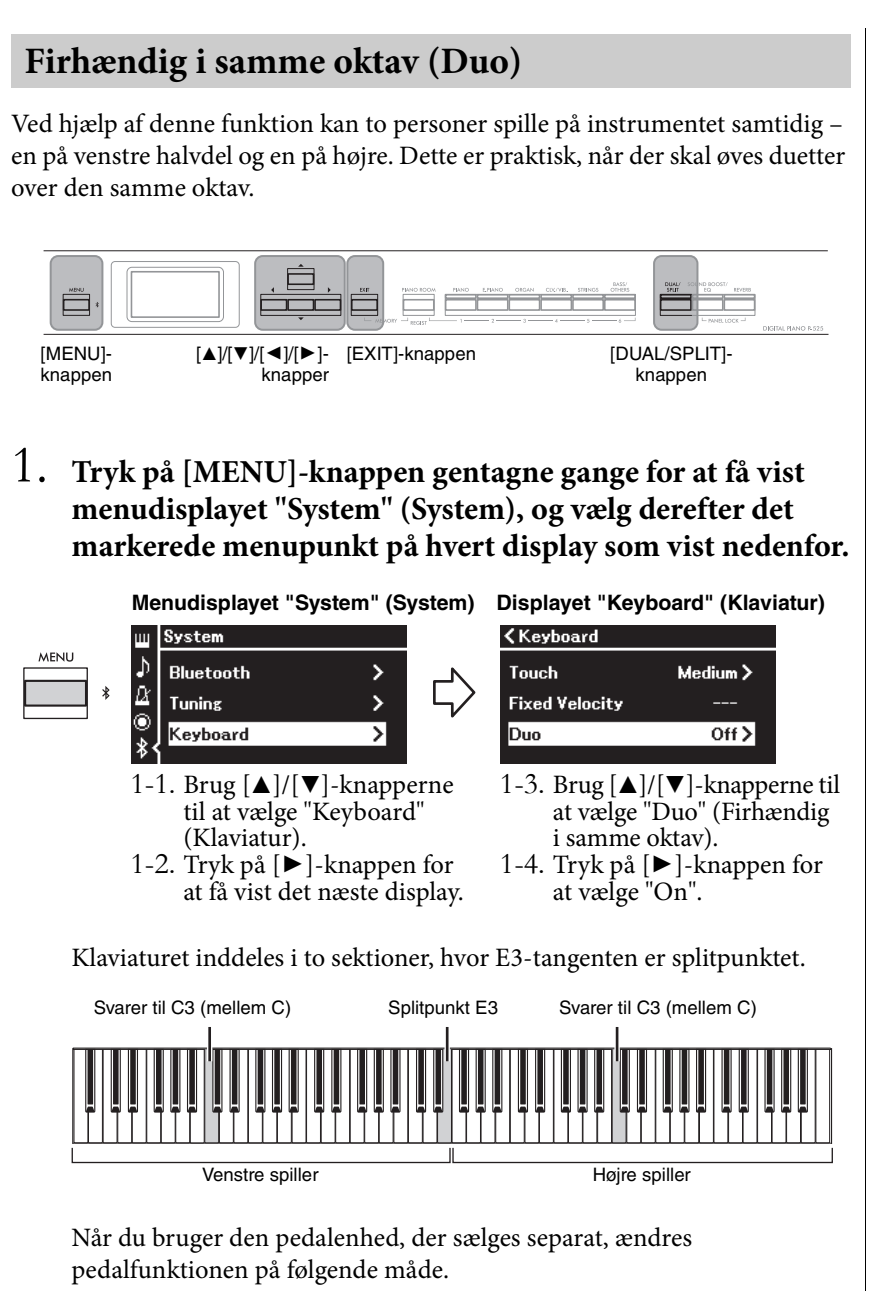

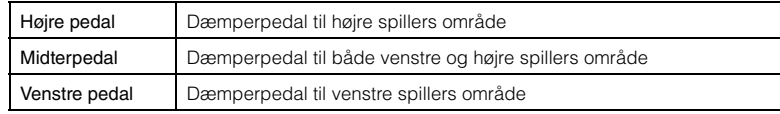

#### **BEMÆRK**

- Når Duo (Firhændig samme oktav) er slået til, er funktionerne Dual (Dobbelt) ([side 29\)](#page-28-0), Split ([side 30\)](#page-29-0) og VRM ([side 24\)](#page-23-3) slået fra.
- Når Duo Type (Firhændig i samme oktav – Type) ([side 104\)](#page-103-4) er indstillet til "Separated" (Adskilt), er Reverb Depth (Rumklangsdybde) ([side 96\)](#page-95-2) indstillet til 0 og funktionen Binaural Sampling ([side 14\)](#page-13-2) er slået fra.

#### **BEMÆRK**

- Venstrehåndsdelen indeholder den angivne splitpunktstangent.
- Splitpunktet kan ændres. Find flere oplysninger om splitpunktet på [side 30.](#page-29-2)

### 2. **Tryk på [EXIT]-knappen for at få vist displayet "Voice" (Lyd).**

Når Firhændig i samme oktav er slået til, vises [Duo]-indikatoren på displayet "Voice". Tryk på en af lydknapperne for at vælge den ønskede lyd efter behov ([side 20](#page-19-1)).

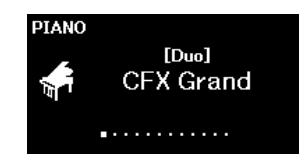

## 3. **Spil på klaviaturet.**

Lyden af venstre spillers område udsendes som standard fra venstre højttaler, og lyden af højre spillers område udsendes som standard fra højre højttaler.

### 4. **Tryk på [DUAL/SPLIT]-knappen for at afslutte splittilstanden.**

#### **BEMÆRK**

De lyde, der spilles af både højre og venstre spiller, kommer ud af begge højttalere med en naturlig lydbalance. Du kan indstille dette via menuen "System". "Keyboard" (Klaviatur) → "Duo – Type" (Firhændig i samme oktav – Type) [\(side 104](#page-103-4)).

### <span id="page-33-0"></span>**Transponering af tonehøjde i halvtoner (Transpose)**

Du kan ændre tonehøjden for hele klaviaturet op eller ned i halvtoneintervaller, så det bliver lettere at spille i vanskelige tonearter, og så du lettere kan tilpasse klaviaturets tonehøjde til en sanger eller andre instrumenter. Hvis du f.eks. indstiller denne parameter til "5", får du tonehøjden F, når du spiller tonearten C. På den måde kan du spille en melodi i F-dur, som om den var i C-dur.

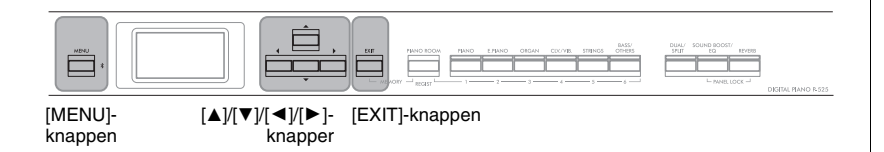

1. **Tryk på [MENU]-knappen gentagne gange for at få vist menudisplayet "Voice". Vælg "Transpose" (Transponere), og tryk derefter på [▶]-knappen.** 

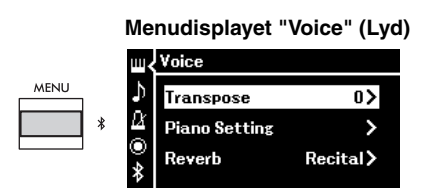

### 2. **Indstil transponeringsværdien ved hjælp af [**L**]/[**R**] knapperne.**

Hvis du vil nulstille parameteren til standardindstillingen, skal du trykke på  $\lceil \blacktriangleleft \rceil$ - og  $\lceil \blacktriangleright \rceil$ -knapperne samtidigt.

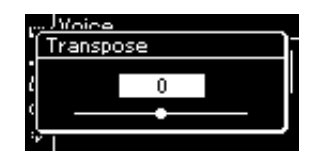

3. **Tryk på [EXIT]-knappen for at lukke displayet "Transpose".**

**Standardindstilling:** 0 **Indstillingsmuligheder:** -12 (-1 oktav) – 0 (normal tonehøjde) –  $+12$  (+1 oktav)

#### **BEMÆRK**

Indstillinger, der foretages her, påvirker ikke afspilningen af melodier. Hvis du vil transponere melodiafspilningen, skal du bruge transponeringsparameteren i Song (Melodimenuen) ([side 98\)](#page-97-1).

#### **BEMÆRK**

Dit spil på tangenterne overføres med de transponerede tonenumre, mens de MIDI-tonenumre, der modtages fra en ekstern MIDI-enhed eller computer, ikke påvirkes af transponeringsindstillingen.

### <span id="page-34-0"></span>**Finstemning af tonehøjden (Master Tune)**

Du kan finstemme tonehøjden for hele instrumentet. Denne funktion er nyttig, når du spiller på instrumentet sammen med andre instrumenter eller indspillet musik.

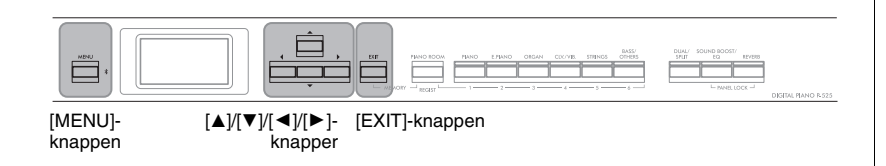

1. **Tryk på [MENU]-knappen gentagne gange for at få vist menudisplayet "System" (System). Vælg "Tuning" (Stemning) ved hjælp af [**U**]/[**D**]-knapperne, og tryk derefter på [**R**]-knappen.**

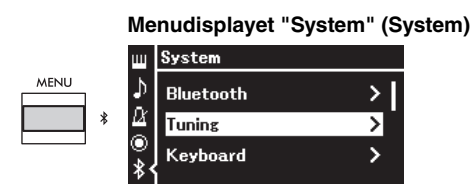

2. **Brug [**U**]/[**D**]-knapperne til at vælge "Master Tune" (Overordnet finstemning), og tryk derefter på [**R**]-knappen.**

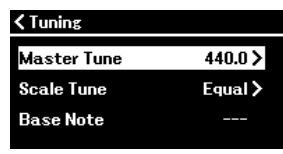

3. **Indstil stemningsværdien ved hjælp af [**L**]/[**R**]-knapperne.** Hvis du vil nulstille værdien til standardindstillingen (A3 = 440,0 Hz), skal du trykke på  $\left[\blacktriangleleft\right]/\left[\blacktriangleright\right]$ -knapperne samtidigt.

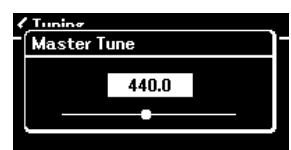

4. **Tryk på [EXIT]-knappen for at lukke displayet "Master Tune".**

**Standardindstilling:**  $A3 = 440.0$  Hz **Indstillingsmuligheder:**  $A3 = 414,8$  Hz – 440,0 Hz – 466,8 Hz (med stigninger på omkring 0,2 Hz)

#### **BEMÆRK**

- Hvis du ændrer stemningsværdien her, ændres værdien på displayet "Piano Room" ([side 24\)](#page-23-2) også.
- Disse indstillinger anvendes ikke for trommesætslyde eller lydmelodier. Indstillingerne indspilles heller ikke i en MIDI-melodi.

### <span id="page-35-0"></span>**Ændring af anslagsfølsomhed (Touch)**

Du kan bestemme, hvordan lyden reagerer på dine anslag. Denne indstilling påvirker ikke instrumentets fysiske vægt.

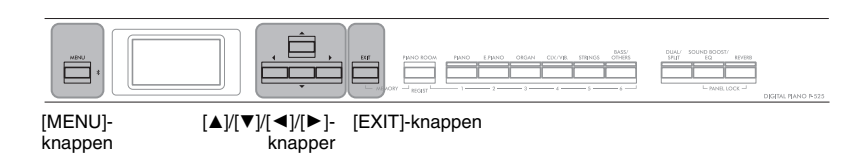

1. **Tryk på [MENU]-knappen gentagne gange for at få vist menudisplayet "System" (System). Vælg "Keyboard" (Klaviatur) ved hjælp af [**U**]/[**D**]-knapperne, og tryk derefter på [**R**]-knappen.**

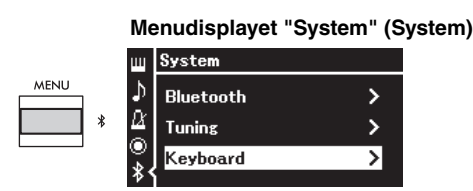

2. **Vælg "Touch" (Anslag) ved hjælp af [**U**]/[**D**]-knapperne, og tryk derefter på [**R**]-knappen.**

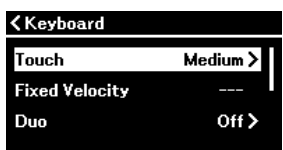

3. **Brug [**U**]/[**D**]-knapperne til at bestemme anslagsfølsomheden.**

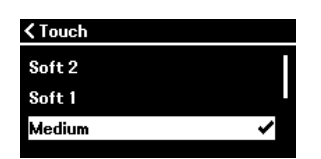

#### **Liste over anslagsfølsomhed**

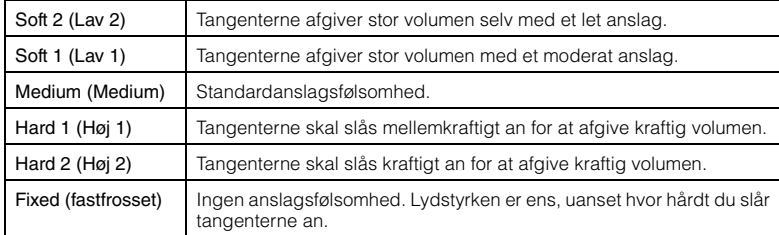

4. **Tryk på [EXIT]-knappen for at lukke displayet "Touch".**

#### **BEMÆRK**

Når du spiller med klaverlyd, kan du også bestemme anslagsfølsomheden på displayet "Piano Room". Du kan finde flere oplysninger under "Parametre, du kan angive i Piano Room" på [side 24](#page-23-2).

**Standardindstilling:** Medium (Medium)

#### **BEMÆRK**

- Hvis du ændrer anslagsfølsomheden her, ændres indstillingen på displayet "Piano Room" [\(side 24](#page-23-2)) også.
- Indstillingen her indspilles ikke i en MIDI-melodi og overføres ikke som MIDImeddelelser.
- Indstillingerne for anslagsfølsomhed har muligvis ingen effekt på lydene Organ (Orgel) eller Harpsichord (Cembalo).
<span id="page-36-0"></span>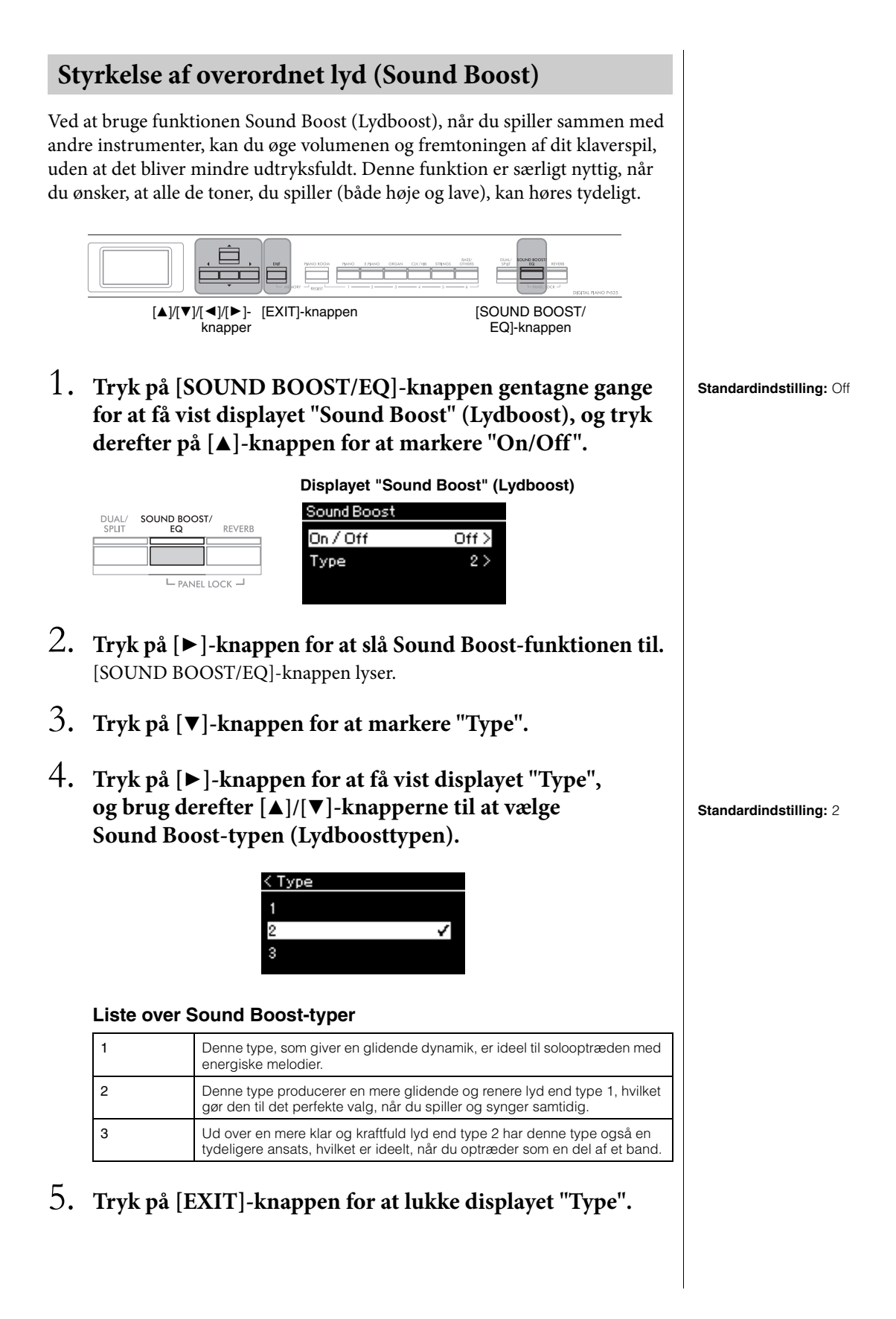

# **Justering af lyden (Master EQ)**

EQ (Equalizer) behandler lyden ved at opdele frekvensspektret i flere bånd, hvilket giver dig mulighed for at booste eller klippe dem efter behov for at skræddersy den overordnede frekvensgang og angive den optimale lyd, når du lytter via instrumentets indbyggede højttaler eller hovedtelefoner etc. Dette instrument har en digital equalizer med tre bånd. Du kan vælge en af de tre forprogrammerede EQ-typer via displayet "Master EQ". Du kan tilmed lave din egen brugerdefinerede EQ-indstilling ved at justere frekvensbåndene og gemme indstillingerne i "User Master EQ" (Master EQ for bruger).

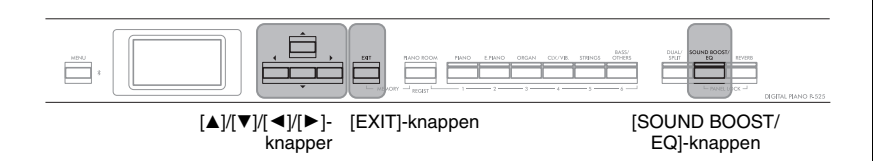

# <span id="page-37-0"></span>**Valg af Master EQ-type**

1. **Tryk på [SOUND BOOST/EQ]-knappen gentagne gange for at få vist displayet "Master EQ".**

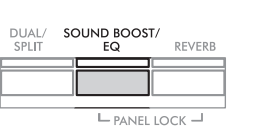

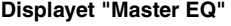

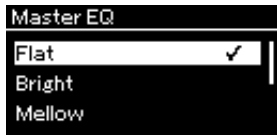

2. **Brug [**U**]/[**D**]-knapperne til at vælge Master EQ-typen.**

#### **Liste over Master EQ-type**

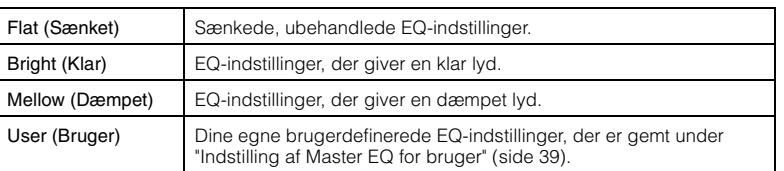

3. **Tryk på [EXIT]-knappen for at lukke displayet "Master EQ".**

**Standardindstilling:** Flat (Sænket)

## <span id="page-38-1"></span><span id="page-38-0"></span>**Indstilling af Master EQ for bruger**

1. **Tryk på [**D**]-knappen for at vælge "User" (Bruger) på displayet "Master EQ", og tryk derefter på [**R**]-knappen for at få vist displayet "User", hvor de tre bånd kan boostes eller klippes.**

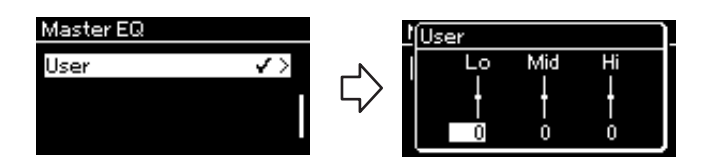

2. **Brug [**L**]/[**R**]-knapperne til at vælge et bånd, og brug derefter [**U**]/[**D**]-knapperne til at booste eller klippe det.** Hvis du vil nulstille parameteren til standardindstillingen, skal du trykke på  $\left[\blacktriangle\right]/\left[\blacktriangledown\right]$ -knapperne samtidigt.

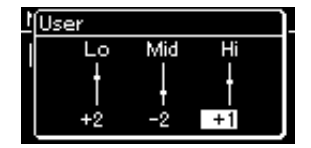

3. **Tryk på [EXIT]-knappen for at lukke displayet "User".**

**Standardindstilling:** 0 dB **Indstillingsmuligheder:** -6 dB  $-0 - +6$  dB

# **Låsning af frontpanelet**

Dette instrument har en praktisk Panellåsfunktion, som giver dig mulighed for at deaktivere knapper på frontpanelet midlertidigt for at undgå, at de betjenes ved en fejl under dit klaverspil.

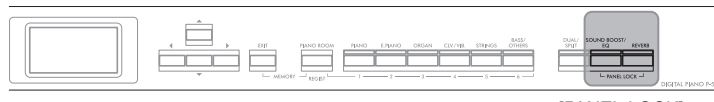

[PANEL LOCK] knapperne

1. **Tryk [PANEL LOCK]-knapperne samtidigt for at låse frontpanelet.**

Displayet "Voice" vises på instrumentets display, og låseikonet vises nederst til højre på displayet.

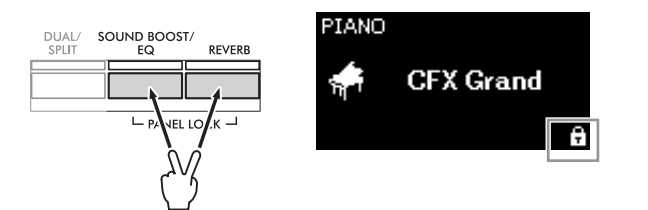

Alle knapper på frontpanelet med undtagelse af  $[\mathcal{O}]$ -kontakten (Standby/ On) og [VOLUME]-skyderen deaktiveres.

2. **Tryk på [PANEL LOCK]-knapperne samtidigt igen for at låse frontpanelet op.**

#### **BEMÆRK**

- Du kan ikke låse frontpanelet under afspilning og indspilning af en melodi.
- Når frontpanelet er låst under afspilning af metronom, rytme og melodi, kan afspilning ikke stoppes, før panelet er låst op.
- Når frontpanelet er låst, kan du ikke skifte mellem afspilning/pause af en melodi ved hjælp af Auxpedalfunktionen [\(side 104](#page-103-0)).
- Selvom frontpanelet er låst, slukkes strømmen, når funktionen Automatisk slukning [\(side 13](#page-12-0)) er slået til.

## <span id="page-40-0"></span>**Brug af metronom**

Instrumentet har en indbygget metronom (en enhed, som holder det præcise tempo) – et praktisk værktøj, når du øver dig.

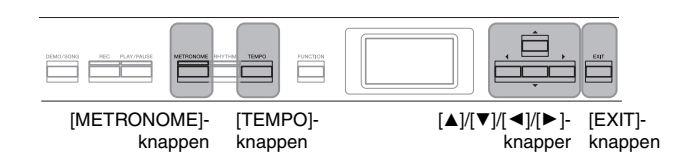

# 1. **Tryk på [METRONOME]-knappen for at starte metronomen.**

Så vises displayet "Tempo", hvorfra du kan tilpasse tempoet.

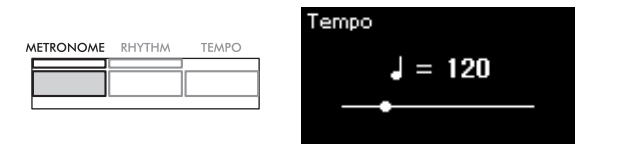

Find flere oplysninger om indstilling af taktarten på [side 42.](#page-41-0) Du kan angive metronomlydstyrke, BPM osv. via menudisplayet "Metronome/Rhythm" (Metronom/Rytme) ([side 101](#page-100-0)).

2. **Tryk på [METRONOME]-knappen igen for at stoppe metronom.**

Tryk på [EXIT]-knappen for at lukke displayet "Tempo".

# <span id="page-40-1"></span>**Indstilling af tempo**

1. **Tryk på [TEMPO]-knappen for at få vist displayet "Tempo".**

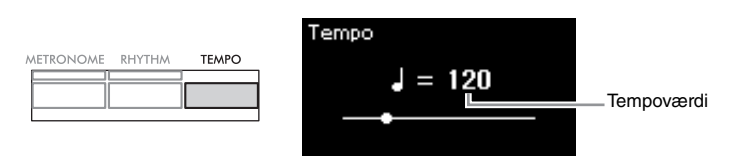

### 2. **Brug [**L**]/[**R**]-knapperne til at justere tempoet.** Hvis du vil nulstille tempoet til standardindstillingen, skal du trykke på [◀]- og [▶]-knapperne samtidigt.

3. **Tryk på [EXIT]-knappen for at lukke Tempo-displayet.**

**BPM**

Du kan bestemme, om tonetypen for tempoindikationen bliver påvirket af metronomens taktart [\(side 101](#page-100-0)) eller ej.

**Standardindstilling: 120**

**Indstillingsmuligheder:** Afhænger af taktarten [\(side 42\)](#page-41-0).

# <span id="page-41-1"></span><span id="page-41-0"></span>**Indstilling af metronomens taktart**

1. **Tryk på [MENU]-knappen gentagne gange for at få vist menudisplayet "Metronome/Rhythm" (Metronom/ Rytme). Vælg "Time Sig." (Taktart), og tryk derefter på [**R**]-knappen.**

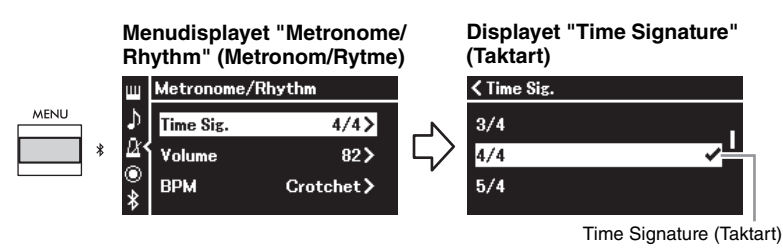

2. **Brug [**U**]/[**D**]-knapperne til at vælge den ønskede taktart.**

**Indstillingsmuligheder:** 2/2, 3/2, 1/4, 2/4, 3/4, 4/4, 5/4, 6/4, 7/4, 3/8, 6/8, 7/8, 9/8, 12/8

**Standardindstilling:** 4/4 (Hvis du vælger en MIDI-melodi, ændres tempoværdien til værdien for de valgte MIDImelodidata).

#### **Tempoindikation og indstillingsmuligheder**

Når du trykker på [TEMPO]-knappen, vises tempoet som "tonetype = xxx" (f.eks.:  $J = 120$ ). Valg af taktart ændrer de tilgængelige parametre på følgende måde.

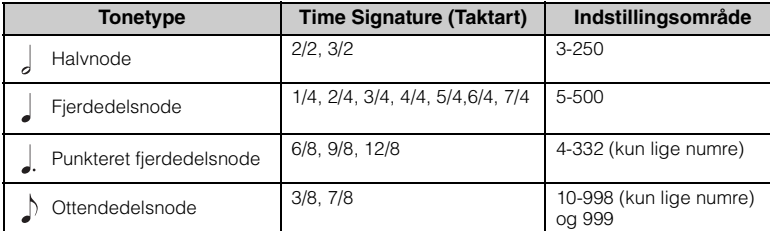

#### **Tonetype**

Længden af et taktslag.

**Detaljerede indstillinger for metronomen**

Du kan angive metronomlydstyrke, BPM osv. via menudisplayet "Metronome/ Rhythm" (Metronom/Rytme) ([side 101\)](#page-100-0).

Når tempoværdien for den valgte MIDI-melodi er uden for indstillingsområdet på instrumentet, ændres værdien, så den passer til indstillingsområdet.

\* Tonetypen er fastsat til fjerdedelsnode, når "BPM"-parameteren i menudisplayet "Metronome/ Rhythm" (Metronom/Rytme) er angivet til "Crotchet" (Fjerdedelsnode), uanset hvilken taktart du angiver.

Du kan afspille metronom med en klokkelyd ved det første taktslag i hver takt i henhold til den valgte taktart.

Du finder flere oplysninger under "Bell" i menuen "Metronome/Rhythm" (Metronom/Rytme) ([side 101](#page-100-0)).

### 3. **Tryk på [EXIT]-knappen for at lukke menudisplayet "Metronome/Rhythm".**

# <span id="page-42-0"></span>**Spil på klaviaturet med afspilning af rytme**

Du kan vælge en rytme fra en række musikgenrer, f.eks. pop og jazz, og spille sammen med den. Du kan finde flere oplysninger under "Liste over rytmer" på [side 112](#page-111-0).

På dette instrument betyder rytme akkompagnement af trommer og bas.

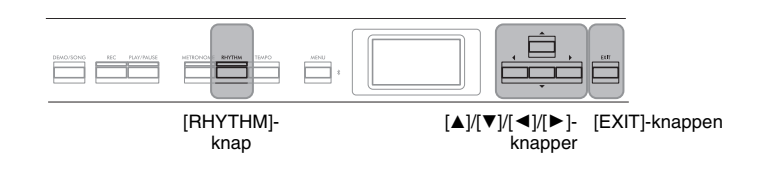

### 1. **Tryk på [RHYTHM]-knappen for at starte rytmeafspilningen.**

Introafspilningen starter efterfulgt af rytmeafspilningen.

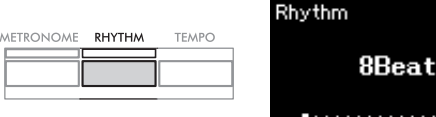

# **Sådan slår du Intro/Slutning til/fra:**

Ved hjælp af "Intro" og "Slutning" kan du variere arrangementet. Du kan slå "Intro" og "Slutning" til/fra vha. "Intro" eller "Ending" i "Metronome/ Rhythm"-menudisplayet ([side 101\)](#page-100-0).

### 2. **Brug [**L**]/[**R**]-knapperne til at vælge den ønskede rytme.** Du kan læse mere om de forskellige rytmer i rytmelisten [\(side 112\)](#page-111-0).

# 3. **Spil på klaviaturet med rytmeafspilning.**

Instrumentet skaber automatisk et passende akkompagnement af baslyd på baggrund af de akkorder, du spiller, mens du spiller.

### **Sådan slår du baslyd til/fra:**

Standardindstillingen for baslyden er "On". Hvis du ikke vil have akkompagnement af bassen, skal du indstille den til "Off". Du kan indstille "Bas" i menuen "Metronome/Rhythm" (Metronom/ Rytme) ([side 101](#page-100-0)).

# 4. **Stop rytmeafspilning ved at trykke på [RHYTHM] knappen igen.**

Rytmen stopper automatisk, når Slutning afspilles.

# 5. **Tryk på [EXIT]-knappen for at lukke displayet "Rhythm".**

#### **Om rytmetempo**

- Rytmetempoet svarer til det, der er angivet på
- metronomen [\(side 41](#page-40-0)). • Selvom du har angivet et rytmetempo, vil tempoværdien blive ændret til værdien for de valgte MIDImelodidata, hvis du vælger en MIDI-melodi.
- Når du trykker på [TEMPO] knappen for at få vist displayet "Tempo" og ændre rytmetempoet, skal du under afspilning af rytme trykke på [EXIT]-knappen for at vende tilbage til displayet "Rhythm" fra displayet "Tempo".

#### **Detaljerede indstillinger for rytme**

I menudisplayet "Metronome/ Rhythm" (Metronom/Rytme) ([side 101\)](#page-100-0) kan du vælge forskellige parametre, f.eks. rytmevolumen og synkroniseret start, så afspilning af rytmen starter, når du trykker på en tangent.

#### **BEMÆRK**

Displayet "Rhythm" kan ikke vises under afspilning eller indspilning af melodien.

#### **BEMÆRK**

- Nogle arrangementer passer måske ikke sammen med denne funktion.
- 9., 11. og 13. akkord kan ikke spilles.
- Du kan læse mere om, hvordan du spiller akkorder, i de akkordbøger, der kan købes.

# <span id="page-43-0"></span>**Afspilning af og øvning på melodier**

Dette instrument kan afspille forprogrammerede melodier, melodier, du har indspillet på instrumentet, samt købte melodier. Ud over at lytte til disse melodier kan du spille på klaviaturet, mens melodien afspilles.

Der er to typer melodier, som kan indspilles og afspilles på dette instrument: MIDI-melodier og lydmelodier.

### **• MIDI-melodi MIDI**

En MIDI-melodi består af oplysninger om det, du spiller på tangenterne, og er ikke en indspilning af selve lyden. Oplysningerne om det, du spiller, henviser til, hvilke tangenter du trykker på, på hvilket tidspunkt og med hvilken styrke – ligesom i et musikstykke. Baseret på den indspillede information om klaverspillet spiller tonegeneratoren den tilsvarende lyd. Sammenlignet med en lydmelodi kræver en MIDI-melodi kun en lille datakapacitet, og dermed kan du let ændre aspekter af lyden, f.eks. de lyde, der anvendes til lyden osv.

### **• Lydmelodi Audio**

En lydmelodi er en indspilning af selve den spillede lyd. Disse data indspilles på samme måde som med en stemmeoptager osv. Disse data kan herefter afspilles ved hjælp af en bærbar musikafspiller, hvilket betyder, at andre nemt kan høre dit klaverspil.

Funktionernes tilgængelighed er forskellig for MIDI-melodier og lydmelodier. I dette kapitel angiver de følgende ikoner, om forklaringen gælder MIDI-melodier eller lydmelodier.

**Eksempel: MIDI Audio**

Angiver, at forklaring kun gælder for MIDI-melodier

Du kan afspille følgende typer melodier på instrumentet:

- Lyddemomelodier (lyddemo).
- Forprogrammerede melodier: 50 forprogrammerede klassiske melodier ("50 Classics")
- Melodier, du selv har indspillet (se [side 54](#page-53-0) for at få instruktioner om indspilning)
- Købte MIDI-melodidata: Standard MIDI-fil (SMF)
- Der kan afspilles MIDI-melodier med en maksimal størrelse på ca. 500 KB på dette instrument.
- Købte melodidata: WAV (filtype = .wav med 44,1 kHz samplefrekvens, 16-bit opløsning, stereo og maks. 80 minutters længde)

# <span id="page-44-2"></span><span id="page-44-0"></span>**Afspilning af melodier**

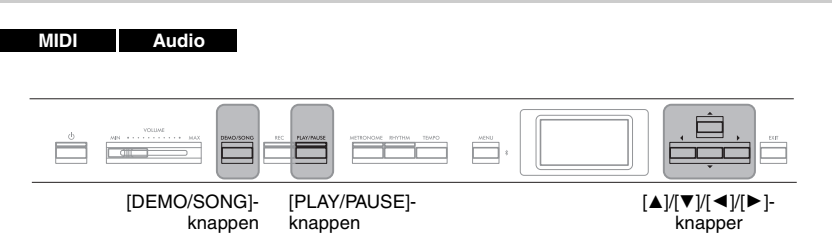

- 1. **Hvis du vil afspille en melodi på et USB-flashdrev, skal du først slutte USB-flashdrevet, der indeholder melodidataene, til [ ] (USB TO DEVICE)-stikket.**
- 2. **Tryk på [DEMO/SONG]-knappen for at få vist displayet Song list (Melodiliste), og vælg derefter den ønskede kategori ved hjælp af [▲]/[▼]-knapperne.**

Vælg den ønskede melodi fra "50 Classics", "User" eller "USB" med henvisning til kategoribeskrivelserne nedenfor.

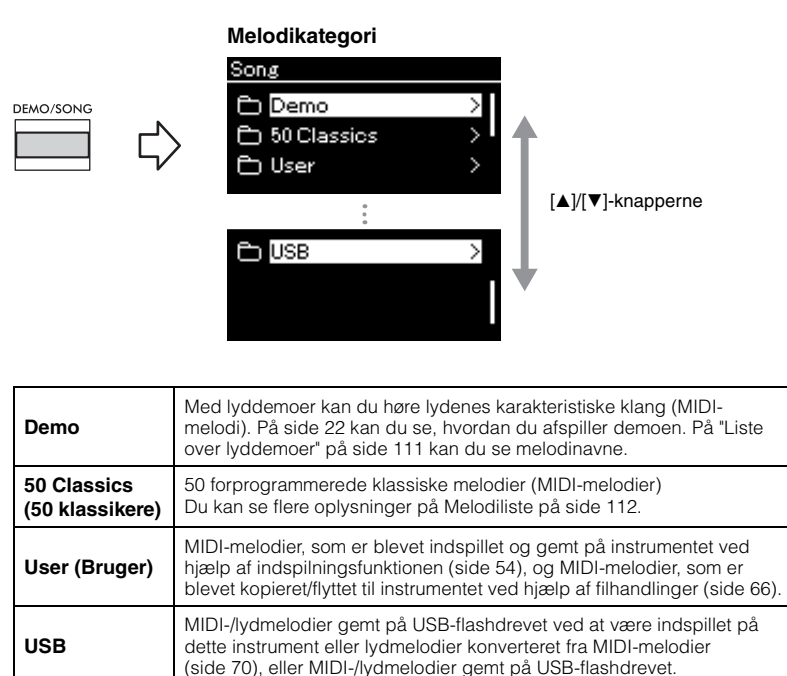

<span id="page-44-1"></span>3. **Tryk på [**R**]-knappen for at få vist melodier i den angivne kategori, og vælg derefter den ønskede melodi ved hjælp af [**U**]/[**D**]-knapperne.**

Når du har valgt kategorien "User" eller "USB", vises ikonet, der angiver melodityperne, til venstre for melodinavnet.

#### **BEMÆRK**

- Inden du tilslutter et USBflashdrev, skal du læse afsnittet "Tilslutning af USBenheder ( $\left[\begin{array}{cc} \leftarrow \end{array}\right]$  (USB TO DEVICE)-stik)" på [side 75.](#page-74-0)
- Instrumentet kan automatisk vælge en melodifil, der er gemt i rodmappen på USBflashdrevet, så snart USBflashdrevet tilsluttes. Se flere instruktioner under "USB Autoload" på [side 106](#page-105-0).

#### **BEMÆRK**

USB-mappen vises kun, når der er tilsluttet et USB-flashdrev til  $\left[\begin{array}{cc} \leftarrow \end{array}\right]$  (USB TO DEVICE)stikket.

#### **BEMÆRK**

Tryk på  $\lceil \blacktriangleleft \rceil$ -knappen for at vende tilbage til den foregående kategori/mappe.

#### **BEMÆRK**

"NoSong" (Ingen melodi) vises på displayet, når der ikke er data i den pågældende mappe.

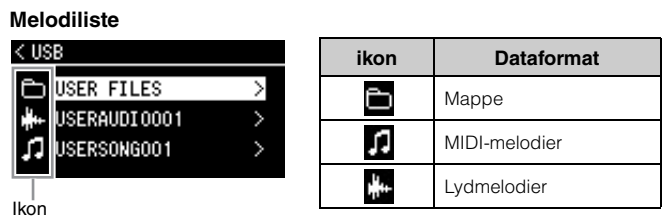

### **Sådan vælger du en indspillet melodi, der er gemt på et USB-flashdrev:**

Når du indspiller en melodi og gemmer den på et USB-flashdrev, gemmes den indspillede melodi i mappen USER FILES på et USB-flashdrev. Hvis du vil vælge en melodi fra mappen USER FILES, skal du vælge USB under trin 2 og mappen USER FILES under trin 3.

# 4. **Tryk på [**R**]-knappen, og vælg derefter den ønskede melodi.**

Song-displayet vises, og du kan se navnet på den valgte melodi samt kategorinavnet.

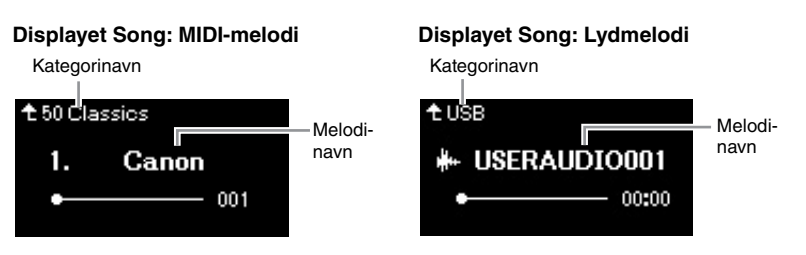

### 5. **Tryk på [PLAY/PAUSE]-knappen for at starte afspilningen.** Den aktuelle position for melodiafspilningen vises.

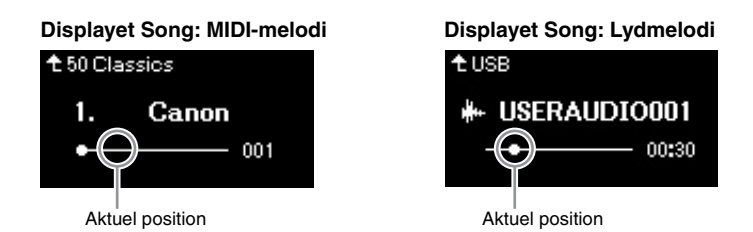

Du kan også spille på tangenterne samtidig med afspilningen af melodien. Du kan også ændre lyden af det, du spiller på tangenterne. Hvis du vil justere volumenbalancen mellem det, du spiller på tangenterne, og afspilning af MIDI-melodien, eller hvis du vil justere lydvolumen, skal du angive de relevante lydstyrkeparametre hver for sig i menudisplayet "Song" (Melodi) ([side 52\)](#page-51-0).

### 6. **Tryk på [PLAY/PAUSE]-knappen igen for at stoppe afspilningen.**

Hvis du ikke trykker på [PLAY/PAUSE]-knappen, stopper melodierne automatisk, når afspilningen når afslutningen.

#### **Når melodier ikke kan indlæses fra et USBflashdrev**

Hvis melodien ikke kan indlæses, kan det være nødvendigt at ændre sprogindstillingerne for melodinavnet i menudisplayet "System" (System) ([side 107](#page-106-0)).

#### **BEMÆRK**

- Tryk på [▲]-knappen for at vende tilbage til melodilisten.
- Når melodititlen er for lang til at blive vist, kan du trykke på [D] for at se hele titlen i et pop op-vindue.

#### **BEMÆRK**

Melodier med titler, der er længere end 48 tegn, kan ikke afspilles på dette instrument.

#### **BEMÆRK**

Når der er valgt en melodi, anvendes melodiens originale tempo, og der ses bort fra metronomindstillingerne [\(side 41](#page-40-0)).

#### **BEMÆRK**

På side [48](#page-47-0)–[53](#page-52-0) beskrives nyttige afspilningsfunktioner.

# <span id="page-46-0"></span>**Spol tilbage/Spol fremad/Vend tilbage til starten af melodien**

### **Spol tilbage/Spol fremad**

Brug  $\Box$ - og  $\Box$ -knapperne til at flytte frem og tilbage i melodien (i linjer eller sekunder), mens Song-displayet vises.

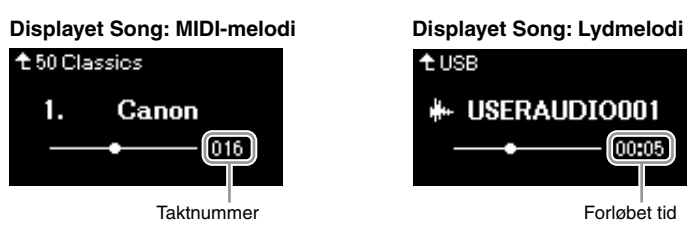

Hvis du holder en af knapperne nede, flytter du flere takter tilbage/frem.

## **Vend tilbage til starten af melodien**

Når du trykker på  $\lceil\blacktriangleleft\rceil$ - og  $\lceil\blacktriangleright\rceil$ -knapperne samtidigt, vender du tilbage til starten af melodien.

# <span id="page-46-1"></span>**Indstilling af tempo**

Det er muligt at indstille tempoet for en melodi.

# 1. **Tryk på [TEMPO]-knappen for at få vist displayet "Tempo".**

Ved en MIDI-melodi skal du trykke på [TEMPO]-knappen under melodiafspilningen, eller mens Song-displayet vises. Ved en lydmelodi skal du trykke på [TEMPO]-knappen under melodiafspilningen.

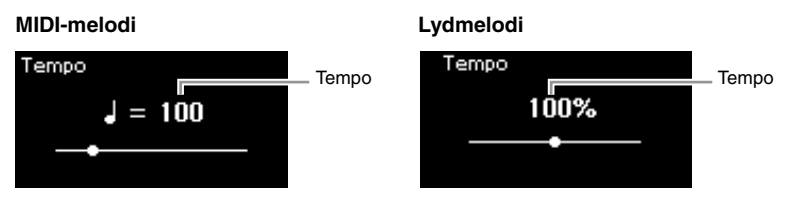

# 2. **Skift tempoværdien ved hjælp af [**L**]/[**R**]-knapperne.**

Det oprindelige tempo for den aktuelle melodi kan genkaldes ved at trykke på  $\left[\blacktriangleleft\right]$  og  $\left[\blacktriangleright\right]$ -knapperne samtidigt.

### **Til MIDI-melodier**

Tempoområdet varierer afhængigt af taktarten for den valgte MIDI-melodi. Den tilgængelige indstillingsværdi omfatter muligvis kun lige tal (multiplum af 2) afhængig af taktarten. Du finder flere oplysninger på [side 42.](#page-41-1)

### **Til lydmelodier**

Tempoområdet ligger mellem 75 %-125 %. 100 % er den oprindelige tempoværdi. Jo højere værdi, desto hurtigere tempo.

# 3. **Tryk på [EXIT]-knappen for at lukke displayet "Tempo".**

#### **BEMÆRK**

Ændring af tempoet for en lydmelodi kan muligvis ændre melodiens tonemæssige kendetegn.

# <span id="page-47-0"></span>**Afspilning af en enhændig stemme – stemmeannulleringsfunktion (MIDI-melodier)**

**MIDI Audio**

Nogle MIDI-melodier, f.eks. forprogrammerede melodier, er opdelt i højre- og venstrehåndsstemmer. Når du bruger disse melodidata, kan du øve venstre hånd ved kun at aktivere højrehåndsstemmen, og du kan øve højre hånd ved kun at aktivere venstrehåndsstemmen. Dermed kan du øve stemmerne hver for sig og lettere beherske svært materiale.

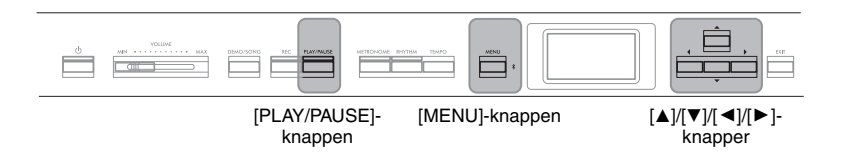

# 1. **Vælg den melodi, du vil øve.**

Du kan finde instruktioner på [side 45](#page-44-0). Melodikategorien "50 Classics" anbefales.

# 2. **Vælg en stemme, du vil øve.**

Tryk på [MENU]-knappen gentagne gange for at få vist menudisplayet "Song" (Melodi), og vælg derefter det markerede menupunkt på hvert display, som vist nedenfor.

Vælg den stemme (det spor) på "L/R"-displayet, du vil dæmpe, når du øver. Vælg "R" til øvelse af højrehåndsstemme eller "L" til øvelse af venstrehåndsstemme.

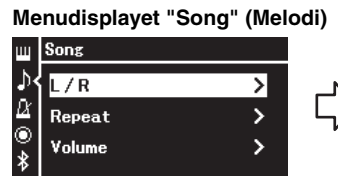

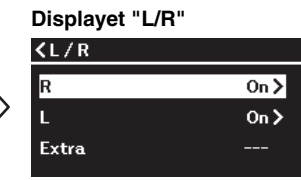

- 2-1. Brug  $[\triangle]/[\nabla]$ -knapperne til at vælge "L/R".
- 2-2. Tryk på  $[\blacktriangleright]$ -knappen for at få vist det næste display.
- 2-3. Brug  $[\triangle]/[\nabla]$ -knapperne til at vælge det ønskede spor.

### 3. **Brug [**R**]-knappen til at vælge "Off " for den valgte stemme.**

- 4. **Tryk på [PLAY/PAUSE]-knappen for at starte afspilningen.** Spil og øv den stemme, du netop dæmpede.
- 5. **Tryk på [PLAY/PAUSE]-knappen igen for at stoppe afspilningen.**

Hvis du ikke trykker på [PLAY/PAUSE]-knappen, stopper melodierne automatisk, når afspilningen når afslutningen.

#### **BEMÆRK**

Nogle af sangene i kategorien "50 Classics" er duetter. Få mere at vide på [side 112](#page-111-2) om tildeling af stemmer til duetterne.

#### **BEMÆRK**

- Der kan tændes eller slukkes for stemmerne, selv under afspilning.
- Normalt tildeles kanal 1 til "R", kanal 2 til "L" og kanal 3-16 til "Extra". Tildelingen af knapper kan dog variere afhængigt af den aktuelle melodi. Kanaler, der bliver tildelt "Extra", kan ikke individuelt angives til on eller off.
- Hver gang du vælger en anden MIDI-melodi, tændes begge stemmer automatisk.

# <span id="page-48-0"></span>**Afspilning af en melodi gentagne gange**

Der er tre gentagelseselementer. Det kan være praktisk, hvis du vil øve vanskelige passager gentagne gange. Det er en god idé at bruge denne funktion og stemmeannulleringsfunktionen (ovenfor) til at øve vanskelige passager i forbindelse med MIDI-melodier.

- **AB Repeat** ............. Afspiller det angivne område af den valgte MIDImelodi gentagne gange.
- **Phrase Repeat**...... Afspiller en bestemt figur af en MIDI-melodi, som indeholder Phrase-markører, gentagne gange.
- **Song Repeat**.......... Afspiller en MIDI-/lydmelodi gentagne gange eller afspiller alle MIDI-/lydmelodier, der er gemt i en valgt kategori (mappe), gentagne gange i en fast eller tilfældig rækkefølge.

De forklaringer, der er angivet her, gælder kun AB Repeat og Song Repeat. Du finder flere oplysninger på [side](#page-97-0) 98.

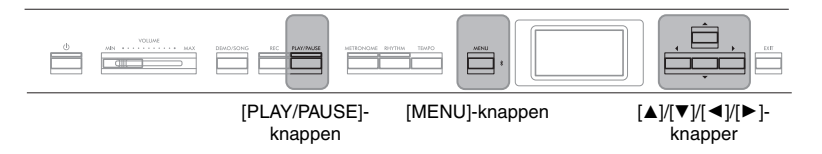

# 1. **Vælg den melodi, du vil afspille.**

Du kan finde instruktioner på [side 45](#page-44-0).

### 2. **Få vist displayet "Repeat".**

Tryk på [MENU]-knappen gentagne gange for at få vist menudisplayet "Song" (Melodi). Vælg "Repeat" (Gentag), og tryk derefter på [ $\blacktriangleright$ ]knappen.

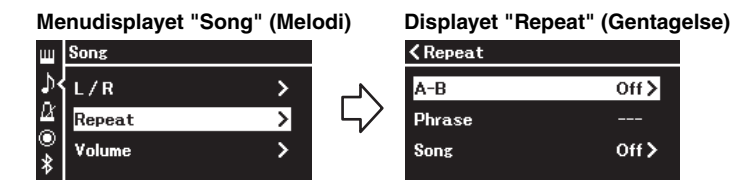

3. **Vælg det ønskede menupunkt på displayet "Repeat" (Gentag) ved hjælp af [**U**]/[**D**]-knapperne, og tryk derefter på [**R**]-knappen.**

Vælg "A-B" for AB Repeat, vælg "Phrase" for Phrase Repeat, eller vælg "Song" for Song Repeat.

# 4. **Åbn det rette indstillingsdisplay.**

- **AB Repeat** .................Se [side 50](#page-49-0).
- **Phrase Repeat**............Se [side 98](#page-97-1) (afsnittet "Phrase" under "Repeat" (Gentag)).
- **Song Repeat**...............Se [side 51](#page-50-0).

#### **Phrase-markør**

Et forudprogrammet markør i bestemte MIDI-melodidata, som angiver en bestemt placering i melodien.

# <span id="page-49-0"></span>**Indstillinger for AB Repeat (AB-gentagelse)**

#### **MIDI Audio**

Se [side](#page-48-0) 49 for at få oplysninger om grundlæggende betjening. Fortsæt fra trin 4 på den side, og følg nedenstående procedure.

### 4-1. **Tryk på [PLAY/PAUSE]-knappen for at starte afspilningen af melodien.**

4-2. **Tryk på [**R**]-knappen ved startpunktet (A) af det område, du vil gentage.**

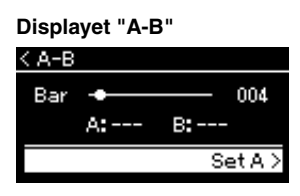

### **Angiv starten af en melodi som punkt A**

Angiv punkt A, start derefter afspilningen og angiv punkt B.

# 4-3. **Tryk på [**R**]-knappen igen ved slutpunktet (B).**

Efter en indtælling (der hjælper dig med at komme i gang) gentages området fra punkt A til punkt B.

### **Angiv slutningen af melodien som punkt B**

Vælger du kun punkt A, gentages afspilningen fra punkt A til slutningen af melodien (som punkt B).

### 5. **Tryk på [**R**]-knappen, mens "Repeat Off " (Gentag fra) er markeret, for at slukke for gentagelsesfunktionen, eller vælg en anden melodi.**

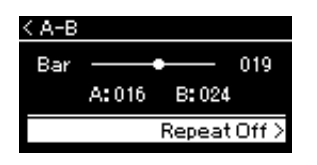

#### **BEMÆRK**

Du kan også angive gentagelsesområdet ved hjælp af følgende fremgangsmåde.

- 1 Markér taktnummeret ved hjælp af [▲]-knappen, og spol derefter melodien frem til punkt A ved hjælp af [◀]/[▶]-knapperne.
- 2 Markér "Set A" ved hjælp af [D]-knappen, og tryk derefter på [▶]-knappen.
	- Når du har angivet punkt A, vises displayet for angivelse af punkt B.
- 3 Angiv punkt B på samme måde som punkt A.

# <span id="page-50-0"></span>**Indstillinger for melodigentagelse**

#### **MIDI Audio**

Se [side](#page-48-0) 49 for at få oplysninger om grundlæggende betjening. Fortsæt fra trin 4 på den side, og følg nedenstående procedure.

### 4-1. **Vælg den ønskede gentagelsestype ved hjælp af [**U**]/[**D**] knapperne på displayet med indstillinger.**

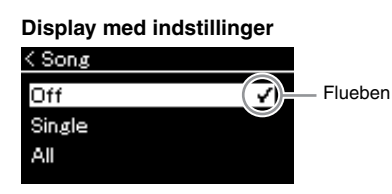

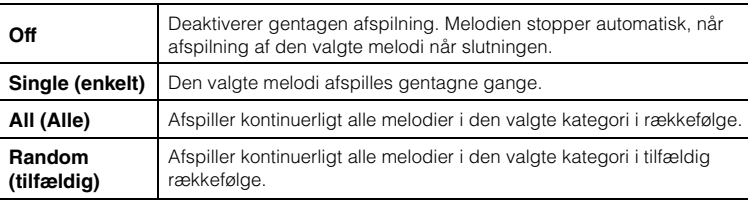

# 4-2. **Tryk på [PLAY/PAUSE]-knappen for at starte gentaget afspilning.**

Ikoner, der stemmer overens med hver indstilling for Repeat, vises i Song-displayet.

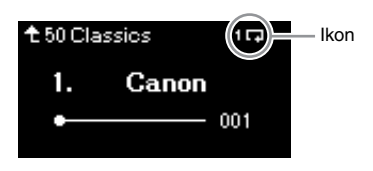

Når indstillingen for Repeat er aktiveret, vises  $\Pi$  (Single),  $\Pi$  (All), eller (Random) i det øverste højre hjørne af Song-displayet.

5. **Hvis du vil slå funktionen Gentagelse fra, skal du trykke på [PLAY/PAUSE]-knappen igen for at stoppe afspilningen og derefter vælge "Off " under trin 4-1.**

**Standardindstilling:** Off

<span id="page-51-1"></span><span id="page-51-0"></span>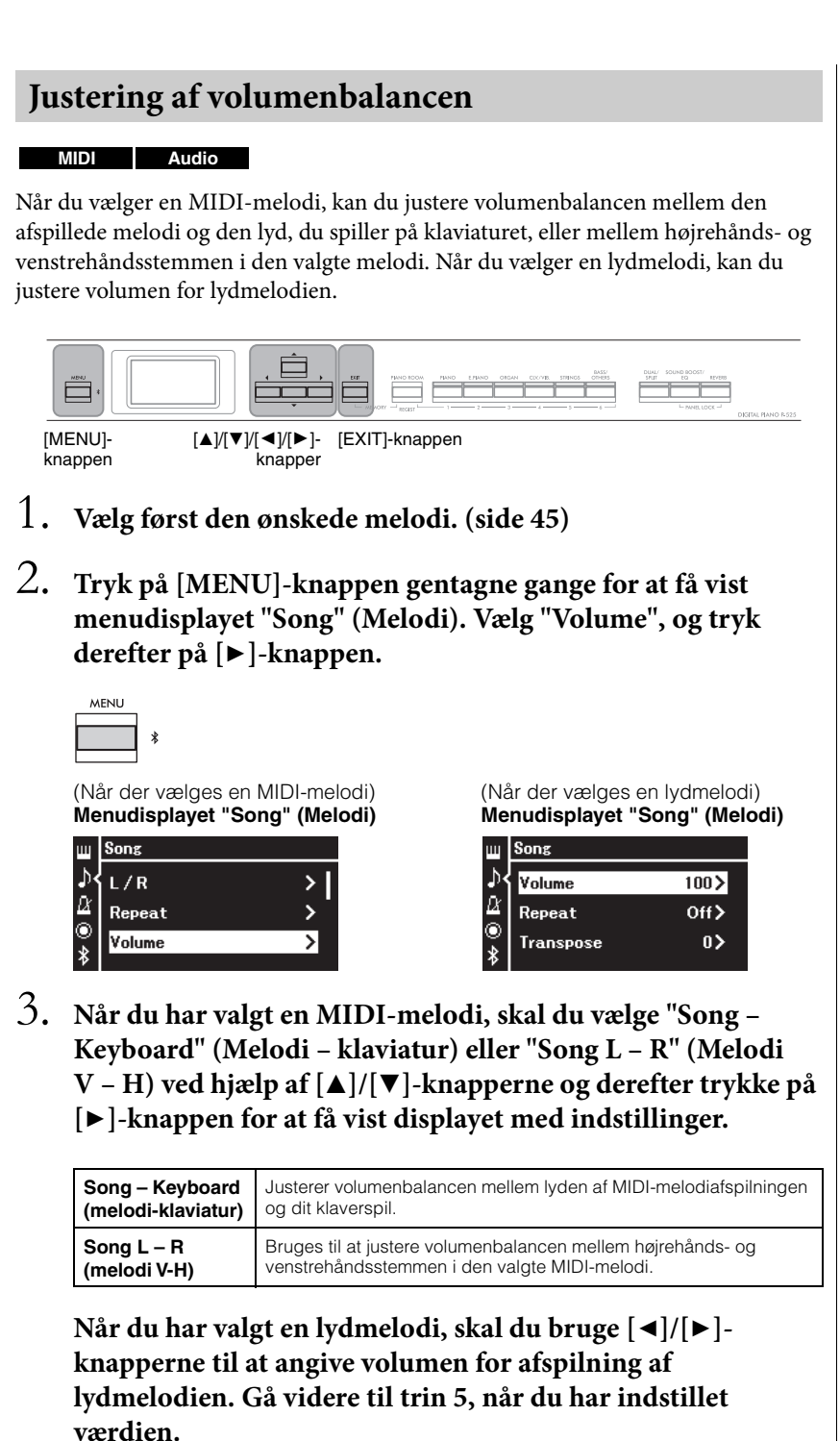

(Når der vælges en MIDI-melodi) (Når der vælges en lydmelodi)

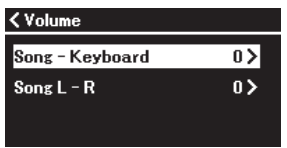

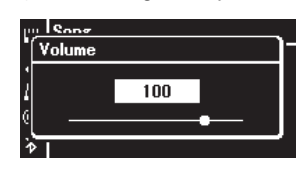

**BEMÆRK**

Nogle musikdata (MIDImelodier), der kan købes, afspilles med utroligt høj volumen. Når du bruger sådanne data, skal du justere indstillingen "Song – Keyboard".

# 4. **Juster volumenbalancen ved hjælp af [**L**]/[**R**]-knapperne.**

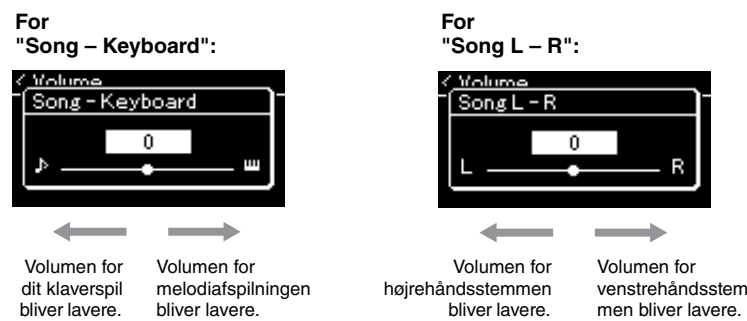

# 5. **Tryk på [EXIT]-knappen to gange for at lukke menudisplayet "Song" (Melodi).**

Når du vælger en anden MIDI-melodi, gendannes indstillingerne for "Song L – R" til standardindstillingerne. I forbindelse med "Song – Keyboard" og lydstyrke vil valg af en anden melodi ikke nulstille værdien.

# <span id="page-52-0"></span>**Nyttige afspilningsfunktioner**

**MIDI Audio**

# **Start/midlertidig afbrydelse af afspilning ved hjælp af en pedal**

Du tildeler funktionen Song Play/Pause (Afspil melodi/Sæt melodi på pause) (den samme funktion som [PLAY/PAUSE]-knappen på frontpanelet) til den medfølgende fodpedal eller fodkontakt (sælges separat), som er sluttet til [AUX PEDAL]-stikket, eller til den midterste eller venstre pedal eller den pedalenhed (sælges separat), som er sluttet til [PEDAL UNIT]-stikket. Tryk på [MENU] knappen gentagne gange for at få vist menudisplayet "System" (System), og vælg derefter "Pedal" → "Play/Pause" for at udføre tildelingen. Det kan være praktisk i forbindelse med start og midlertidig afbrydelse af afspilning, når du spiller og ikke kan flytte hænderne fra klaviaturet.

# **Transponering af tonehøjden for en melodi**

Du kan ændre tonehøjden for melodiafspilningen op eller ned i halvtonetrin. Du kan ændre indstillingerne via menudisplayet "Song" (Melodi): Tryk på [MENU]-knappen gentagne gange for at få vist menudisplayet "Song" (Melodi) → "Transpose" (Transponere) ([side](#page-97-2) 98).

**Song – Keyboard Standardindstilling:** 0 **Indstillingsmuligheder:**  $Key+64 - 0 - Song+64$ 

**Song L – R Standardindstilling:** 0 **Indstillingsmuligheder:**  $L+64 - 0 - R+64$ 

#### **BEMÆRK**

De valgte parametre i "Song – Keyboard" bevares (indstilling for sikkerhedskopiering), selv når strømmen er slået fra. Sørg for ikke at indstille lydstyrken til et minimum. Ellers afspilles lyden af klaviatur eller melodier ikke. Du kan ændre indstillingerne for at bevare eller ikke bevare det valgte parameter. Du kan se flere oplysninger "Indstilling for sikkerhedskopiering" på [side 90](#page-89-0).

#### **BEMÆRK**

Lydinputtet fra en ekstern enhed ([side 54](#page-53-2)) kan ikke transponeres.

# <span id="page-53-0"></span>**Indspilning af det, du spiller**

Dette instrument giver dig mulighed for at indspille det, du spiller, på følgende to måder.

# **• MIDI-indspilning MIDI**

Med denne metode indspilles dit klaverspil som en SMF (format 0) MIDI-fil og gemmes på instrumentet eller et USB-flashdrev. Du kan bruge denne metode, hvis du vil genindspille et bestemt afsnit eller redigere parametre, f.eks. for en stemme. Du kan også indspille det, du spiller, til ét spor ad gangen. Eftersom en MIDI-melodi kan konverteres til en lydmelodi efter indspilning ([side 70](#page-69-0)), kan det være en god ide at bruge MIDI-indspilning (med overdubbing og flere stemmer) til først at skabe et komplekst arrangement, som det ellers ikke ville være muligt at spille live, og herefter konvertere det til en lydmelodi. Med dette instrument har du mulighed for at indspille ca. 500 KB data pr. melodi.

# <span id="page-53-2"></span>**• Lydindspilning Audio**

Med denne metode gemmes indspillet klaverspil på et USB-flashdrev som en lydfil. Indspilning fuldføres uden angivelse af den indspillede del. Da den gemmes i stereo-WAV-format i normal cd-kvalitet (44,1 kHz/ 16 bit), kan den overføres til og afspilles på bærbare musikafspillere vha. en computer. Da lydinputtet\* fra den eksterne enhed også er indspillet, kan du indspille dit spil på tangenterne sammen med lyden fra den tilsluttede lydenhed, computer eller smartenhed osv. Med dette instrument kan du også indspille op til 80 minutter pr. indspilning.

<span id="page-53-4"></span><span id="page-53-3"></span>Lydinput:

Lyddata, der sendes til dette instrument fra de eksterne enheder, f.eks. en computer eller en smartenhed osv., når en af enhederne sluttes til instrumentet via [AUX IN]-stikket, [USB TO HOST]-stikket, trådløst LAN eller Bluetooth. Du kan finde oplysninger om tilslutning af disse enheder i afsnittet "Tilslutning til andre enheder" på [side 74.](#page-73-0)

Du finder flere oplysninger om forskellen mellem MIDI- og lydmelodier på [side 44.](#page-43-0)

## <span id="page-53-1"></span>**Indspilningsmetoder**

I dette kapitel gennemgås følgende fire metoder. Bemærk, at formatet for oprettede data varierer, afhængigt af metoden, MIDI eller lyd.

**• [Hurtig MIDI-indspilning](#page-54-0) ..................................... [side 55](#page-54-0) MIDI**

Denne metode er den hurtigste til indspilning. Dit klaverspil indspilles og gemmes i kategorien "User" (Bruger) ([side 45\)](#page-44-1) i instrumentets indbyggede hukommelse.

**• [MIDI-indspilning – uafhængige spor](#page-56-0) .................. [side 57](#page-56-0) MIDI**

Giver dig mulighed for at indspille højre, venstre og ekstra stemmer hver for sig. Da venstre stemme kan indspilles, samtidig med at højre afspilles, er dette en praktisk metode til at indspille de to stemmer i en duet. Du kan indspille indtil seksten stemmer hver for sig. Indspil således hver instrumentstemme én for én, og skab fuldt kompositioner som med et helt orkester.

**• [MIDI-indspilning på USB-flashdrevet](#page-58-0) ................ [side 59](#page-58-0) MIDI** Denne metode er nyttig, når du vil overskrive en MIDI-melodi, du allerede har indspillet på USB-flashdrevet, eller oprette en ny MIDI-melodi på USBflashdrevet.

**• [Lydindspilning på USB-flashdrevet](#page-60-0) ..................... [side 61](#page-60-0) Audio**Med denne metode kan du indspille dit klaverspil som lyddata på det USBflashdrev, der er tilsluttet  $[$   $\leftarrow$   $]$  (USB TO DEVICE)-stikket.

#### **BEMÆRK**

Du kan genindspille en bestemt del af en MIDI-melodi eller ændre tempoet for lyden af den indspillede melodi. Du kan finde flere oplysninger under "Andre indspilningsteknikker" ([side 62\)](#page-61-0).

# <span id="page-54-0"></span>**Hurtig MIDI-indspilning**

#### **MIDI**

Denne metode er den hurtigste metode til indspilning.

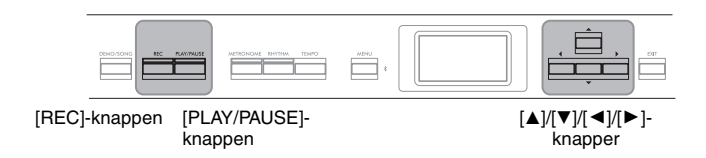

### <span id="page-54-1"></span>1. **Foretag de nødvendige indstillinger som f.eks. valg af lyd og taktart.**

Du kan finde oplysninger om, hvordan du vælger en lyd på [side 20.](#page-19-0) Før du starter indspilningen, skal du slå Dual/Split/Duo (Dobbelt/Split/ Firhændig i samme oktav) til eller fra, som ønsket, og vælge en type Reverb/Chorus/Effect (Genklang/Kor/Effekt), som ønsket. Da du også kan bruge Metronome/Rhythm (Metronom/Rytme) under indspilning, skal du angive tempo og taktart for Metronome/Rhythm [\(side 41\)](#page-40-1), før du påbegynder indspilningen.

### 2. **Tryk på [REC]-knappen for at muliggøre Klar til indspilning.**

Der vælges automatisk en tom melodi, der kan bruges til indspilning.

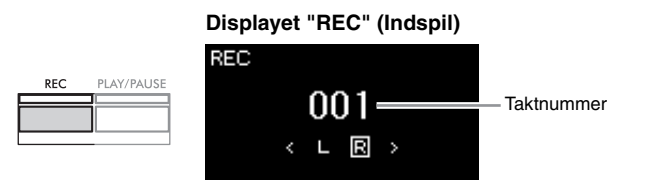

[PLAY/PAUSE]-knappen blinker i det aktuelle tempo. Du afslutter indspilningstilstanden ved at trykke på [REC]-knappen igen.

# 3. **Spil på klaviaturet for at starte indspilningen.**

Når du vil indspille et tomt stykke i starten af melodien, skal du trykke [PLAY/PAUSE]-knappen for at starte indspilningen.

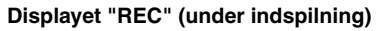

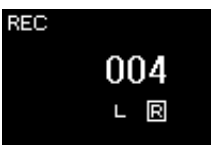

4. **Når du er færdig med at spille, skal du trykke på [REC] knappen igen for at stoppe indspilningen.**

Herefter afsluttes indspilningstilstanden, og displayet til lagring af de indspillede data for dit spil på tangenterne vises.

#### **BEMÆRK**

Hvis du vil indspille venstre- og højrehåndsstemmen separat, skal du gå til "MIDI-indspilning – uafhængige spor" ([side 57\)](#page-56-0), eftersom indspilningsmetoden her forudsætter, at både venstre- og højrehåndsstemmen indspilles samtidigt.

#### **BEMÆRK**

- Du kan bruge metronom/ rytme, når du indspiller. Metronomlyden kan ikke indspilles, men det kan rytmelyden. Sørg for, at aktivere indspilningstilstanden, før du starter rytmeafspilningen. Hvis du aktiverer indspilningstilstanden under afspilning af en rytme, stoppes afspilningen af rytmen.
- Volumenbalancen for "Song Keyboard" ([side 52\)](#page-51-1) indspilles ikke.
- Ved MIDI-indspilning indspilles musikken til spor 1. I dobbelt-/splittilstand og tilstanden for firhændig i samme oktav er de spor, der er tildelt indspilning, og de spor, der rent faktisk bruges til indspilning, forskellige. Du finder flere oplysninger i afsnittet "Tildeling af spor, der kan indspilles til" på [side 57.](#page-56-1)

#### **BEMÆRK**

Hvis du trykker på og holder [REC]-knappen nede et øjeblik, vises displayet med de melodier, der kan indspilles til. Her skal du vælge "New Song" (Ny melodi) og derefter trykke på [ $\blacktriangleright$ ]-knappen. Du kan se flere oplysninger i tabellen på [side 60](#page-59-0).

#### **BEMÆRK**

 $\blacktriangleright \blacktriangleright \blacktriangleright \blacktriangleright \blacktriangleright$ 

- Når du har valgt en rytme ([side 43\)](#page-42-0), skal du trykke på [RHYTHM]-knappen for at starte rytmeafspilning og MIDI-indspilning samtidigt.
- Hvis du vil, kan du ændre lyden, slå Dual/Split til eller genkalde de indstillinger, der er registreret i registreringshukommelsen.

# <span id="page-55-0"></span>5. **Vælg "Save", "Retry" eller "Cancel" for det indspillede klaverspil på displayet "Confirm".**

- Hvis du vil gemme det indspillede klaverspil, skal du vælge "Save" (Gem) og derefter trykke på [▶]-knappen.
- Hvis du ikke er tilfreds med dit klaverspil og vil indspille det igen, skal du markere "Retry" (Prøv igen) og derefter trykke på [ $\blacktriangleright$ ]-knappen. Indspil igen fra trin 3.
- Hvis du ikke vil gemme de indspillede data, skal du markere "Cancel" (Annuller) og derefter trykke på [ $\blacktriangleright$ ]-knappen.

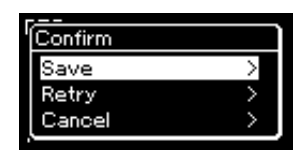

Når du har gemt, vises "Save Completed" på displayet, hvorefter displayet "Song" vises igen. Den indspillede melodi navngives "USERSONGxxx" (xxx: nummer) og gemmes i kategorien "User" (Bruger).

### 6. **Tryk på [PLAY/PAUSE]-knappen for at høre den indspillede musik.**

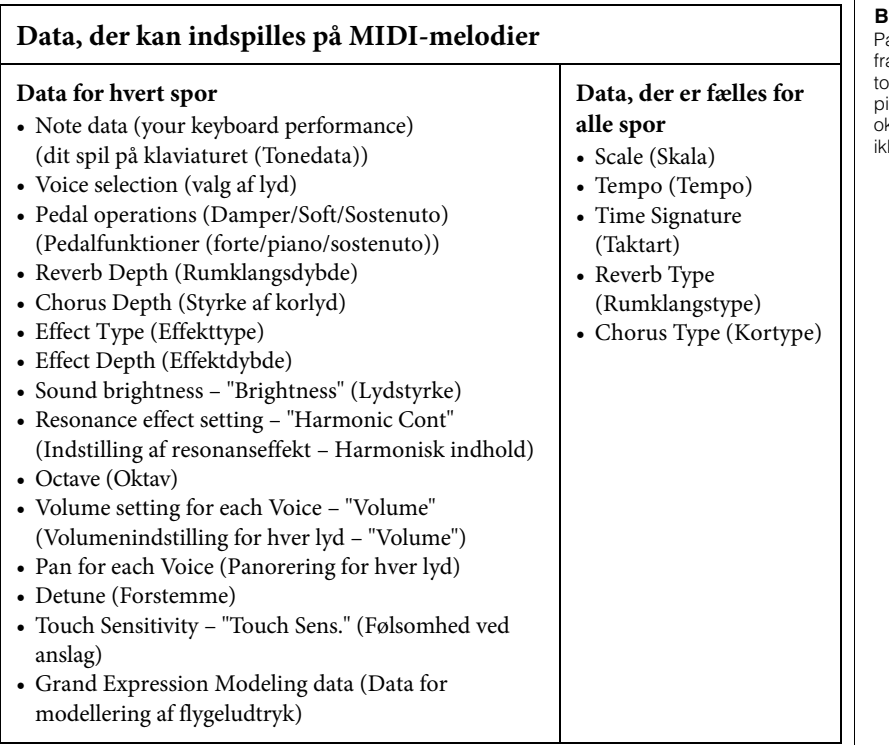

#### *OBS!*

Den indspillede MIDI-melodi slettes, hvis du vælger en anden melodi eller slukker for instrumentet uden først at have gemt melodien.

#### **Omdøbning af den indspillede melodi**

De indspillede melodier bliver navngivet automatisk, men du kan omdøbe dem, som du vil ([side 71\)](#page-70-0).

#### **BEMÆRK**

På [side 68](#page-67-0) kan du se, hvordan du sletter en melodi.

#### **BEMÆRK**

arameterindstillinger, bortset a lyd og tempo, f.eks. onedata, pedaldata (forte/ iano/sostenuto), ktavindstilling og taktart kan ke ændres efter indspilning.

### <span id="page-56-0"></span>**MIDI-indspilning – uafhængige spor**

#### **MIDI**

Med MIDI-indspilning kan du oprette en MIDI-melodi med 16 spor ved at indspille det, du spiller, til ét spor ad gangen. Ved at indspille f.eks. et klaverstykke kan du indspille højrehåndsstemmen til spor 1, og herefter indspille venstrehåndsstemmen til spor 2, så du kan skabe et komplet stykke, som kan være svært at spille live med begge hænder. Hvis du f.eks. vil indspille dit klaverspil med afspilning af rytme, skal du indspille rytmen og derefter indspille melodier til spor 1, mens du lytter til den allerede indspillede rytme. På denne måde kan du skabe en hel melodi, som ellers ville være svær eller måske umulig at spille live.

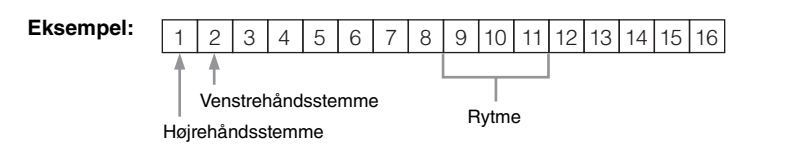

**Sådan indspiller du et nyt spor for en allerede indspillet MIDI-melodi:**

- **1. Udfør de samme handlinger i trin 1 under "Hurtig MIDI-indspilning" ([side 55\)](#page-54-0).**
- **2. Vælg en MIDI-melodi, der skal indspilles til (trin 1-4 på [side 45](#page-44-2)).**
- **3. Tryk på [REC]-knappen, og hold den nede et øjeblik for at få vist displayet med listen over melodier, der kan indspilles til [\(side 59](#page-58-0)).**
- **4. Vælg det fjerde menupunkt (den valgte MIDI-melodi), tryk på [**R**] knappen, og gå derefter til trin 2 på denne side.**
- 1. **Udfør de samme handlinger som i trin 1 og 2 på [side 55](#page-54-1) for at aktivere indspilningstilstanden med en ny tom melodi.**
- 2. **Brug [**L**]/[**R**]-knapperne til at vælge et indspilningsspor.** Du kan ikke føje rytme til den indspillede melodi. Når du vil indspille rytme, skal du huske at indspille rytmen først.

Når du vil indspille højrehåndsstemmen, skal du markere "R" (spor 1). Når du vil indspille venstrehåndsstemmen, skal du markere "L" (spor 2). Hvis du vil indspille dit klaverspil på spor 3-16, kan du også få vist det ønskede spor ved at trykke på  $\lceil \blacktriangleleft \rceil / \lceil \blacktriangleright \rceil$ -knapperne gentagne gange. Hvis rytme blev indspillet før de andre spor, er den automatisk indspillet til et af sporene 9-11 (eller alle tre spor). Hvis det er tilfældet, skal du vælge det ønskede spor for at indspille fra et hvilket som helst spor undtagen disse tre.

#### **BEMÆRK**

Hvis du vil indspille dit klaverspil på USB-flashdrevet eller føje indspilningen til MIDImelodien på USB-flashdrevet, kan du læse mere om dette i afsnittet "MIDI-indspilning på USB-flashdrevet" [\(side 59](#page-58-0)).

#### <span id="page-56-1"></span>**Tildeling af spor, der kan indspilles til**

- •Når du indspiller rytmen, kan du ikke frit vælge det ønskede spor. Rytme indspilles på spor 9-11.
- •Når dobbelt-/splittilstand eller tilstanden for firhændig i samme oktav er aktiveret, er det kun R1-lyden, der indspilles på det valgte spor. R2-lyden indspilles på spornummer 6 plus det valgte spor, og L-lyden af split/ firhændig i samme oktav indspilles på spornummer 3 plus det valgte spor. Rytme indspilles på spor 9-11.

<span id="page-57-0"></span>**Status for spordata** *OBS!*

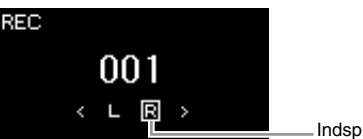

Indspilningsspor

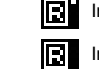

Indeholder data.

Indeholder ingen data.

Bemærk, at hvis du indspiller dit klaverspil til et spor, der indeholder data, overskrives de tidligere indspillede data.

#### **BEMÆRK**

Da basakkompagnement for rytme kun afspilles, når der spilles på klaviaturet, er det også nødvendigt at indspille spil på tangenterne for at kunne indspille basakkompagnementet.

*OBS!* Den indspillede MIDI-melodi slettes, hvis du vælger en anden melodi eller slukker for instrumentet uden først at have gemt melodien.

#### **BEMÆRK**

Hvis du vil indspille det samme igen, efter du har gemt de indspillede data, skal du se under "Delvis genindspilning af en MIDI-melodi" [\(side 62](#page-61-1)).

#### **Omdøbning af den indspillede melodi**

De indspillede melodier navngives automatisk, men du kan omdøbe dem efter behov ([side 71\)](#page-70-0).

#### **BEMÆRK**

Du kan finde instruktioner til at spole tilbage/spole frem og vende tilbage til starten af melodien under afspilning af melodien på [side 47](#page-46-0).

# 3. **Start indspilningen.**

Spil på klaviaturet for at starte indspilningen. Når du vil starte med at indspille rytme, skal du trykke på [RHYTHM] knappen for at starte indspilningen.

Når du vil indspille et tomt stykke i starten af melodien, skal du trykke [PLAY/PAUSE]-knappen for at starte indspilningen.

4. **Når du er færdig med at spille, skal du trykke på [REC] knappen for at stoppe indspilningen.**

Herefter afsluttes indspilningstilstanden, og displayet til lagring af de indspillede data for dit spil på tangenterne vises.

- 5. **Hvis du vil gemme det, du har indspillet, skal du trykke på [**R**]-knappen for at gemme, mens "Save" (Gem) er markeret.**
	- Hvis du vil gemme dit indspillede klaverspil, skal du vælge "Save" (Gem) og derefter trykke på  $[\blacktriangleright]$ -knappen.
	- Hvis du ikke er tilfreds med dit klaverspil og vil indspille det igen, skal du markere "Retry" (Prøv igen) og derefter trykke på [ $\blacktriangleright$ ]-knappen. Indspil igen fra trin 3.
	- Hvis du ikke vil gemme de indspillede data, skal du markere "Cancel" (Annuller) og derefter trykke på [▶]-knappen.

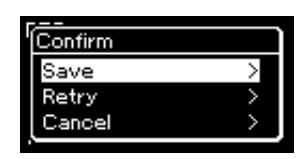

Når du har gemt, vises "Save Completed" på displayet, hvorefter displayet "Song" vises igen. Den indspillede melodi navngives "USERSONGxxx" (xxx: nummer) og gemmes i kategorien "User" (Bruger).

### 6. **Tryk på [PLAY/PAUSE]-knappen for at høre den indspillede musik.**

### 7. **Hvis du vil indspille et andet spor, skal du aktivere tilstanden til melodiindspilning igen.**

- 7-1. **Tryk på og hold [REC]-knappen (Indspil) nede et øjeblik.** De melodier, der kan indspilles til, vises på displayet.
- 7-2. **Brug [**D**]-knappen til at vælge en eksisterende MIDI-melodi (nederst på listen), og tryk derefter på [**R**]-knappen.**

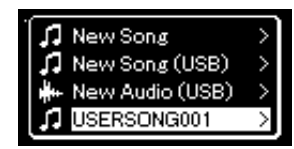

Du kan kontrollere, om hvert spor indeholder indspillede data ved markeringen, der vises i det øverste højre hjørne på hvert spor. Du kan finder oplysninger om markeringen under "Status for spordata" på [side 58](#page-57-0).

8. **Indspil dit klaverspil til et andet spor ved at gentage trin 2-6 i dette afsnit.**

I trin 2 skal du vælge et spor, som ikke har nogen indspillede data. I trin 3 spil på klaviaturet mens du lytter til de allerede indspillede data.

# <span id="page-58-0"></span>**MIDI-indspilning på USB-flashdrevet**

#### **MIDI**

I denne vejledning beskrives, hvordan du overskriver en MIDI-melodi, du allerede har indspillet på USB-flashdrevet, eller opretter en ny MIDI-melodi på USB-flashdrevet.

- 1. Slut USB-flashdrevet til [ $\leftarrow$ ] (USB TO DEVICE)-stikket.
- 2. **Vælg en MIDI-melodi, der skal indspilles til, og aktivér derefter indspilningstilstanden.**
	- 2-1. **Hvis du vil indspille et ekstra spor til en MIDI-melodi, der allerede er indspillet, skal du vælge den ønskede MIDImelodi på USB-flashdrevet.**

Spring dette trin over, hvis du ønsker at indspille fra bunden.

2-2. **Tryk på [REC]-knappen, og hold den nede et øjeblik for at få vist displayet med listen over melodier, der kan indspilles til.**

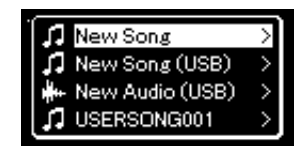

#### *OBS!*

Bemærk, at hvis du indspiller dit klaverspil til et spor, der indeholder data, overskrives de tidligere indspillede data.

#### **BEMÆRK**

På [side 68](#page-67-0) kan du se, hvordan du sletter en melodi. Du kan se, hvordan du sletter et spor, under "Slet spor" på [side 99](#page-98-0).

#### **BEMÆRK**

- Inden du tilslutter et USBflashdrev, skal du læse afsnittet "Tilslutning af USBenheder" på [side 75](#page-74-0).
- Før du igangsætter indspilningshandlingen, skal du kontrollere den resterende hukommelseskapacitet på USB-flashdrevet. Menuen "System": "Utility" (Hjælpeprogram)  $\rightarrow$  "USB Properties" (Egenskaber for USB) ([side 106](#page-105-1)).

<span id="page-59-0"></span>2-3. **Vælg "New Song (USB)" (Ny melodi (USB)) eller MIDImelodien, der blev valgt i trin 2-1 (fjerde menupunkt nedenfor), ved hjælp af [**U**]/[**D**]-knapperne på listen over melodier, der kan indspilles til, og tryk derefter på [▶]knappen for at aktivere indspilningstilstanden.**

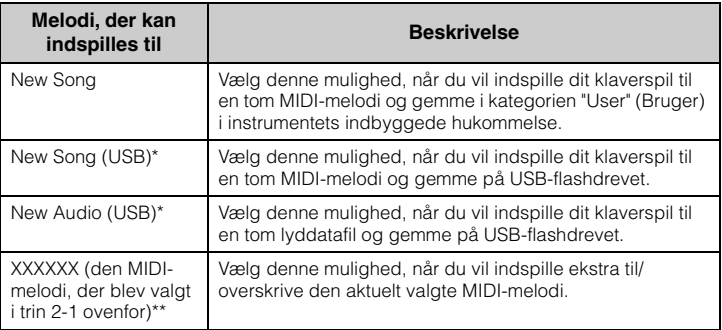

\* Kan kun vælges, når USB-flashdrevet er sluttet til [ $\leftarrow$ ) (USB TO DEVICE)-stikket. \*\* Vises ikke, hvis en allerede indspillet MIDI-melodi ikke vælges i trin 2-1 ovenfor, eller når der er valgt en forprogrammeret melodi i trin 2-1.

- 3. **Udfør indspilningshandlingen, og gem derefter det indspillede klaverspil.**
	- **Sådan indspiller du ekstra til den aktuelt valgte MIDImelodi eller til et angivent spor for en tom MIDI-melodi:** Udfør trin 2-8 i afsnittet "MIDI-indspilning – uafhængige spor" på [side 57.](#page-56-0)
	- **Sådan indspiller du hurtigt til en tom MIDI-melodi:** Udfør trin 3-6 i afsnittet "Hurtig MIDI-indspilning" på [side 55.](#page-54-0)

#### *OBS!*

Bemærk, at hvis du indspiller dit klaverspil til et spor, der indeholder data, overskrives de tidligere indspillede data.

#### **BEMÆRK**

Taktarten og tempoet kan ikke ændres, når du erstatter en del af en eksisterende MIDImelodi.

# <span id="page-60-0"></span>**Lydindspilning på USB-flashdrevet**

#### **Audio**

I denne vejledning beskrives, hvordan du indspiller dit klaverspil som lyddata. Bemærk, at den lydfil, dine data indspilles til, kun kan gemmes på et USBflashdrev. Du skal derfor forberede USB-flashdrevet, før du igangsætter indspilningshandlingen.

- 1. Slut USB-flashdrevet til [ $\leftarrow$ ] (USB TO DEVICE)-stikket.
- 2. **Tryk på og hold [REC]-knappen (Indspil) nede et øjeblik for at få vist displayet med listen over melodier, der kan indspilles til.**
- 3. **Brug [**U**]/[**D**]-knapperne til at vælge "New Audio (USB)" (Ny lyd (USB)), og tryk derefter på [**R**]-knappen.**
- 4. **Udfør trin 3-6 under "Hurtig MIDI-indspilning" på [side 55](#page-54-0).**

I modsætning til MIDI-indspilning vises den forløbne tid på displayet, mens lydindspilning udføres.

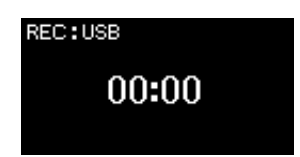

Sammen med lydindspilning indspilles andre lyde (via Bluetooth, [AUX IN] osv.) fra den eksterne enhed ([side 54](#page-53-3)) også.

#### **BEMÆRK**

Inden du tilslutter et USBflashdrev, skal du læse afsnittet "Tilslutning af USB-enheder" på [side 75](#page-74-0).

#### **BEMÆRK**

Før du igangsætter indspilningshandlingen, skal du kontrollere den resterende hukommelseskapacitet på USB-flashdrevet. Menuen "System": "Utility" (Hjælpeprogram)  $\rightarrow$  "USB Properties" (Egenskaber for USB) ([side 106\)](#page-105-1).

#### **BEMÆRK**

I forbindelse med lydindspilning kan lyden blive forvrænget, hvis lydvolumen angives til en højere værdi end standardindstillingen. Du skal derfor sørge for at angive lydvolumen til standardværdien eller lavere via menudisplayet "Voice" (Lyd), før du begynder at indspille. "Voice Edit" (Redigering af lyd)  $\rightarrow$  "Volume" (Volumen) [\(side 95](#page-94-0)).

# <span id="page-61-0"></span>**Andre indspilningsteknikker**

# <span id="page-61-1"></span>**Delvis genindspilning af en MIDI-melodi**

#### **MIDI**

Du kan genindspille en bestemt del af en MIDI-melodi. Dette er nyttigt, når du redigerer MIDI-melodier, du selv har indspillet.

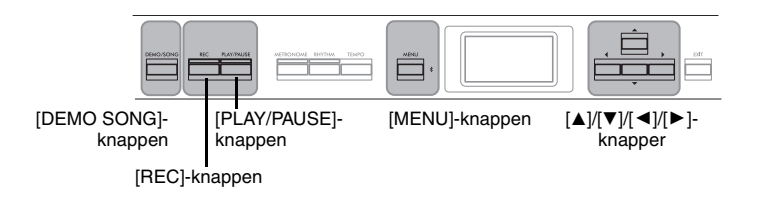

- 1. **Angiv de parametre, der bestemmer, hvordan indspilningen starter og stopper.**
	- 1-1. **Tryk på [MENU]-knappen gentagne gange for at få vist menudisplayet "Recording" (Indspilning).**

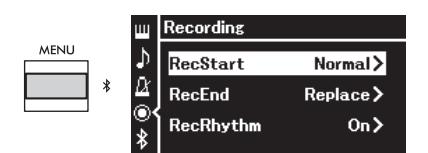

1-2. **Brug [**U**]/[**D**]-knapperne til at vælge "RecStart" (Start indspilning), og vælg derefter den værdi, som bestemmer, hvordan indspilningen starter, ved hjælp af**  $[\blacktriangleright]$ **-knappen.** 

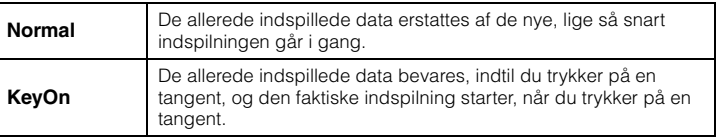

1-3. **Brug [**U**]/[**D**]-knapperne til at vælge "RecEnd" (Afslut indspilning), og vælg derefter den værdi, som bestemmer, hvordan indspilningen stopper, ved hjælp af [**R**]-knappen.**

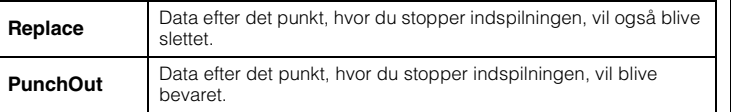

**Standardindstilling:** Normal

**Standardindstilling:** Replace

### **Eksempler på genindspilning med forskellige indstillinger til at starte/stoppe indspilning**

Dette instrument har flere forskellige måder, du kan genindspille en MIDI-melodi på.

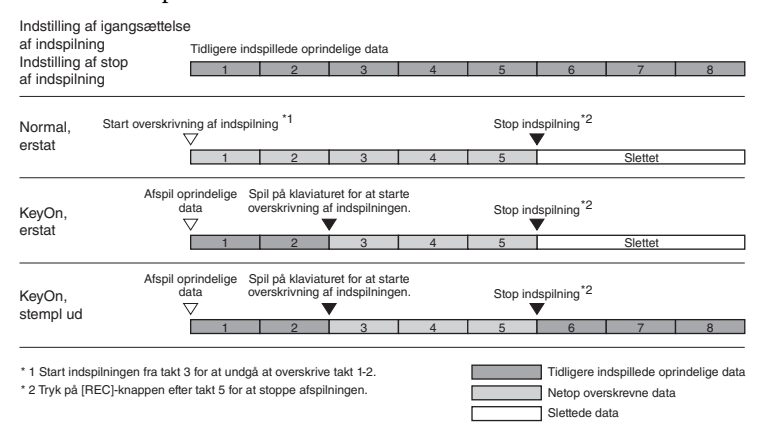

- 2. **Tryk på [DEMO/SONG]-knappen for at få vist displayet med listen over melodikategorier.**
- 3. **Vælg den ønskede MIDI-melodi.** Du kan finde instruktioner på [side 45.](#page-44-2)

# 4. **Angiv det startpunkt, du vil genindspille.**

Brug  $\left[\blacktriangleleft\right]$ / $\left[\blacktriangleright\right]$ -knapperne til at flytte afspilningspositionen (taktnummer) til det ønskede punkt. Alternativt kan du trykke på [PLAY/PAUSE]-knappen for at starte afspilningen og derefter trykke på [PLAY/PAUSE]-knappen igen en smule før det ønskede punkt.

Du kan om nødvendigt angive indstillingerne (lyd og andre parametre). Taktarten kan ikke ændres, når du erstatter en del af en eksisterende melodi.

- 5. **Tryk på [REC]-knappen, og hold den nede et øjeblik for at få vist displayet med listen over melodier, der kan indspilles til. Vælg det fjerde menupunkt (den melodi, du valgte i trin 3), og tryk derefter på [▶]-knappen for at aktivere indspilningstilstanden.**
- 6. **Brug [**L**]/[**R**]-knapperne til at vælge et spor til genindspilning.**
- 7. **Spil på klaviaturet, eller tryk på [PLAY/PAUSE]-knappen for at starte indspilningen.**
- 8. **Tryk på [REC]-knappen for at stoppe indspilningen.**
- 9. **Gem det klaverspil, du har indspillet, ved at følge trin 5 på [side 56.](#page-55-0)**
- 10.**Tryk på [PLAY/PAUSE]-knappen for at høre den indspillede musik.**

# **Ændring af tempoet eller lyden for en tidligere indspillet MIDI-melodi**

#### **MIDI**

I forbindelse med MIDI-melodier kan du ændre tempoet eller lyden efter indspilningen, så din melodi ændrer karakter eller afspilles i et mere passende tempo.

### **Sådan ændres tempoet:**

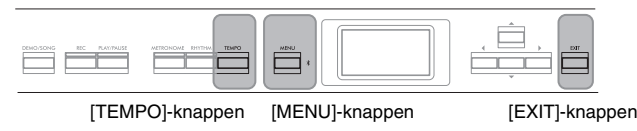

- 1. **Vælg den MIDI-melodi, du vil ændre.** Du kan finde instruktioner på [side 45.](#page-44-2)
- 2. **Tryk på [TEMPO]-knappen for at få vist displayet "Tempo", og angiv det ønskede tempo.** Du kan finde instruktioner på [side 41.](#page-40-0)
- 3. **Tryk på [MENU]-knappen gentagne gange for at få vist menudisplayet "Song" (Melodi), og vælg derefter det markerede menupunkt på hvert display som vist nedenfor.**

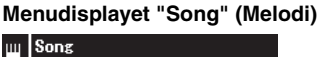

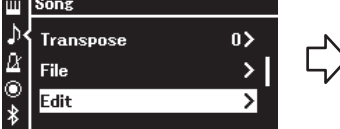

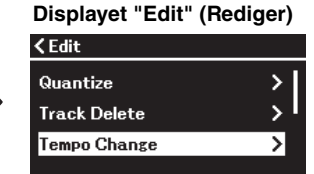

- 3-1. Brug  $[\triangle]/[\triangledown]$ -knapperne til at vælge "Edit" (Rediger).
- 3-2. Tryk på  $[\blacktriangleright]$ -knappen for at få vist det næste display.
- 3-3. Brug  $[\triangle]/[\nabla]$ -knapperne for at vælge "Tempo Change".
- 3-4. Tryk på  $[\blacktriangleright]$ -knappen for at få vist det næste display.
- 4. **Anvend den valgte tempoværdi for de aktuelle MIDImelodidata.**

Tryk på [D]-knappen for at markere "Execute" (Udfør), og tryk derefter på [R]-knappen for at anvende den nye tempoværdi for de aktuelle MIDImelodidata.

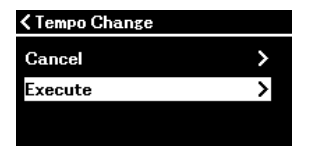

Når denne handling er fuldført, vises "Completed" på displayet, og displayet "Tempo Change" gendannes efter et stykke tid.

5. **Tryk på [EXIT]-knappen for at lukke menudisplayet "Song" (Melodi).**

### **Sådan ændres lyden:**

- 1. **Vælg den MIDI-melodi, du vil ændre.** Du kan finde instruktioner på [side 45](#page-44-2).
- 2. **Vælg den ønskede lyd.** Du kan finde instruktioner på [side 20](#page-19-0).
- 3. **Tryk på [MENU]-knappen gentagne gange for at få vist menudisplayet "Song" (Melodi), og vælg derefter det markerede menupunkt på hvert display som vist nedenfor.**

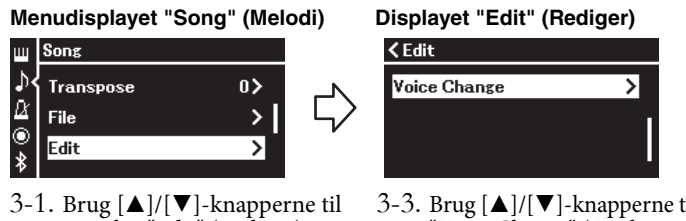

- at vælge "Edit" (Rediger). 3-2. Tryk på  $[\blacktriangleright]$ -knappen for at få vist det næste display.
- 3-3. Brug [▲]/[▼]-knapperne til at vælge "Voice Change" (Ændring af lyd). 3-4. Tryk på  $[\triangleright]$ -knappen for at få vist det næste display.
- 4. **Tryk på [**R**]-knappen for at få vist displayet med indstillinger, og vælg derefter det ønskede spor på listen ved hjælp af [**U**]/[**D**]-knapperne.**

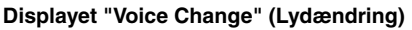

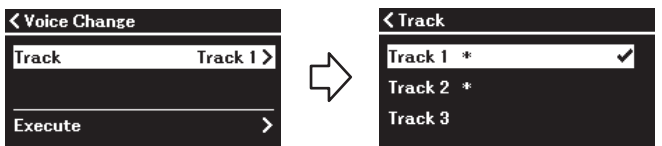

5. **Når du har trykket på [**L**]-knappen for at vende tilbage til displayet "Voice Change" (Ændring af lyd), skal du trykke på [**D**]-knappen for at markere "Execute" (Udfør) og derefter trykke på [**R**]-knappen.**

Den lyd, der blev valgt i trin 2, anvendes til det spor, der blev valgt i trin 4.

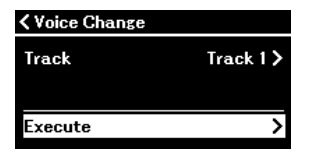

Når denne handling er fuldført, vises "Completed" på displayet, og displayet "Voice Change" gendannes efter et stykke tid.

6. **Tryk på [EXIT]-knappen for at lukke menudisplayet "Song" (Melodi).**

# <span id="page-65-0"></span>**Håndtering af melodifiler**

I menuen "File" (Fil) i menudisplayet "Song" (Melodi) ([side 98](#page-97-3)) har du mulighed for at udføre forskellige handlinger for melodifiler – melodier, som du har indspillet på instrumentet, eller som kan købes. Før du tilslutter et USB-flashdrev, skal du læse afsnittet "Sikkerhedsforskrifter ved brug af [ $\leftrightarrow$ ] (USB TO DEVICE)-stikket" på [side 75.](#page-74-0)

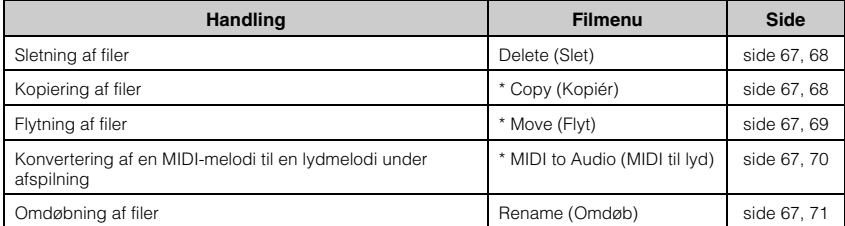

#### **File (Fil)**

En fil indeholder en gruppe data. På dette instrument består en melodifil af melodidata og et melodinavn.

De indstillinger, der er markeret med "\*", fungerer kun, når MIDI-melodi er valgt.

# <span id="page-65-1"></span>**Melodityper og begrænsning af filhandlinger**

Melodityper angives som et kategorinavn og et ikon på Song-displayet. I følgende tabel kan du se en oversigt over melodityperne og begrænsninger i filhandlinger.

\* Ikonet vises kun, når du vælger en melodi i "User"- eller "USB" kategorien.

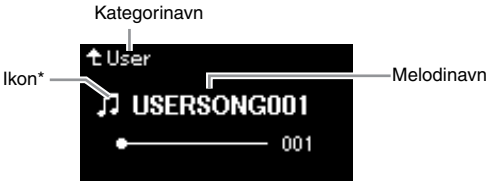

: Ja, ×: Nej

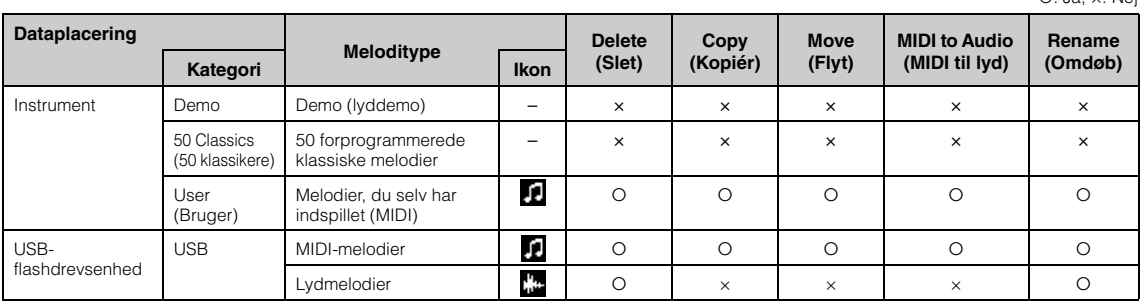

# **Omfang af handlingen Copy/Move (Kopiér/Flyt)**

En MIDI-melodi i kategorien "User" på instrumentet kan kun kopieres/flyttes til mappen USER FILES på en USB-flashdrevet. Når du vælger en MIDI-melodi fra "User" til kopiering/flytning, angives mappen USER FILES automatisk som destinationen. En MIDI-melodi på et USB-flashdrev kan kopieres/flyttes til kategorien "User" på instrumentet.

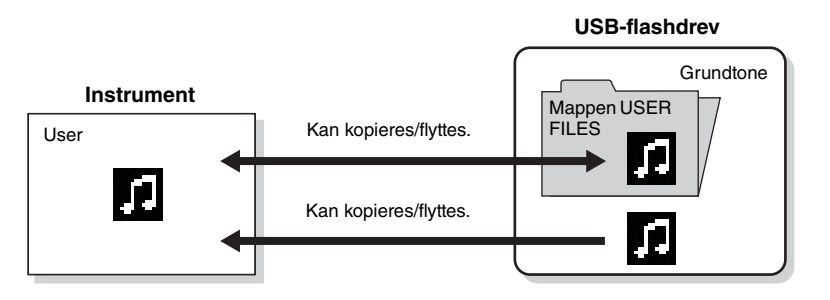

#### **Mappen USER FILES**

Hvis den USB-flashdrevsenhed, der er tilsluttet instrumentet, ikke indeholder mappen USER FILES, oprettes der automatisk en, når du formaterer eller indspiller en melodi på denne enhed. Den indspillede melodi gemmes derefter i denne mappe.

#### **BEMÆRK**

- Bemærk venligst, at kopieringsfunktionen kun er til din personlige brug.
- Mapper kan ikke kopieres.

#### **Rod:**

Det højeste niveau i den hierarkiske struktur. Derved forstås et område, der ikke hører under en mappe.

# <span id="page-66-0"></span>**Grundlæggende melodifilhandlinger**

Du kan håndtere melodifiler ved hjælp af nedenstående fremgangsmåder.

- 1. **Slut det USB-flashdrev, der indeholder de ønskede filer, til [ ] (USB TO DEVICE)-stikket, efter behov.**
- 2. **Vælg en melodi, der skal håndteres.** Du finder flere oplysninger om valg af melodier på [side 45.](#page-44-2)
- 3. **Vælg den ønskede handling.**
	- 3-1. **Tryk på [MENU]-knappen gentagne gange for at få vist menudisplayet "Song" (Melodi). Brug [▲]/[▼]-knapperne til at vælge "File" (Fil), og tryk derefter på [**R**]-knappen.**

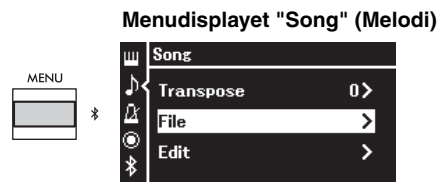

3-2. **Brug [**U**]/[**D**]-knapperne til at vælge den ønskede handling: "Delete" (Slet), "Copy" (Kopiér), "Move" (Flyt), "MIDI to Audio" (MIDI til lyd) eller "Rename" (Omdøb).**

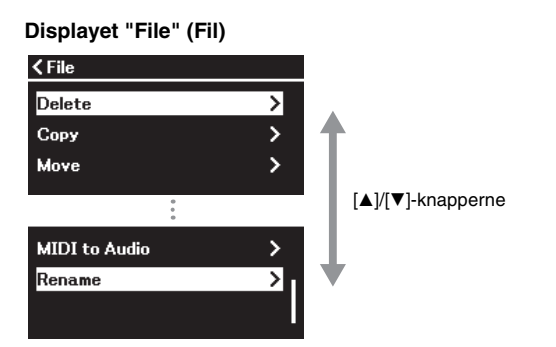

Her kan du lukke displayet "File" (Fil) ved at trykke på [EXIT]-knappen.

# 4. **Udfør den valgte handling.**

Se det relevante afsnit for at få specifikke instruktioner.

- **• Delete (Slet)**........................................... [side 68](#page-67-1)
- **• Copy (Kopiér)**...................................... [side 68](#page-67-2)
- **• Move (Flyt)**............................................ [side 69](#page-68-0)
- **• MIDI to Audio (MIDI til lyd)** ...... [side 70](#page-69-1)
- **• Rename (Omdøb)**............................... [side 71](#page-70-1)

Under udførelse af handlingerne vises der meddelelser (oplysninger, bekræftelser osv.) på displayet. Du finder yderligere oplysninger under "Meddelelsesliste" på [side 113](#page-112-0).

5. **Tryk på [EXIT]-knappen for at lukke displayet "File" (Fil).**

#### *OBS!*

**Du må ikke tage USBflashdrevet ud under en filhandling, eller mens USBflashdrevet er ved at blive tilsluttet. Hvis du gør det, kan alle data på USB-flashdrevet og instrumentet blive slettet.**

# <span id="page-67-1"></span><span id="page-67-0"></span>**Sletning af filer – Delete**

Du finder flere oplysninger om melodityper, der kan slettes, på [side](#page-65-1) 66.

Se [side](#page-66-0) 67 for at få oplysninger om grundlæggende betjening. I det følgende beskrives fremgangsmåden i trin 4 på denne side i detaljer.

# 4-1. **Tryk på [**R**]-knappen med "Delete" (Slet) markeret.**

Displayet med indstillinger vises.

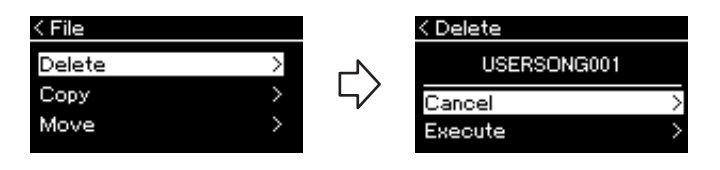

4-2. **Markér "Execute" (Udfør) ved at trykke på [**D**]-knappen, og tryk derefter på [▶]-knappen.** 

Når melodien er blevet slettet, vises displayet for melodilisten igen.

# <span id="page-67-2"></span>**Kopiering af filer – Copy**

Du finder flere oplysninger om melodityper og områder, der kan kopieres, på [side](#page-65-1) 66.

Se [side](#page-66-0) 67 for at få oplysninger om grundlæggende betjening. I det følgende beskrives fremgangsmåden i trin 4 på denne side i detaljer.

# 4-1. **Tryk på [**R**]-knappen med "Copy" (Kopiér) markeret.**

Displayet med indstillinger vises.

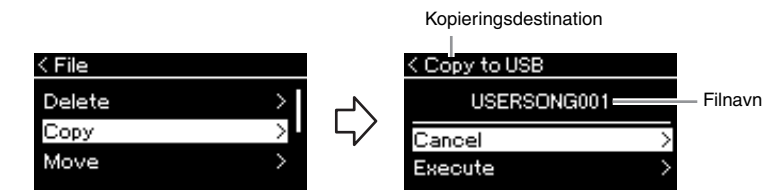

"USB" vises, når kopieringsdestinationen er USB-flashdrevet, og "User" vises, når kopieringsdestinationen er instrumentet. En fil, der kopieres til USB-flashdrevet, gemmes i mappen USER FILES.

# 4-2. **Markér "Execute" (Udfør) ved at trykke på [**D**]-knappen, og tryk derefter på [▶]-knappen.**

Den valgte melodi kopieres til destinationen med det samme navn som den fil, der kopieres fra.

#### *OBS!*

**Du må ikke slukke for strømtilførslen eller tage USB-flashdrevet ud, mens "Executing" vises på displayet.**

#### **BEMÆRK**

En meddelelse vises, når der allerede er en melodi med det samme navn på kopieringsdestinationen. Vælg "Overwrite" (Overskriv), når du vil overskrive den valgte melodi, eller "Cancel" (Annuller) for at annullere ved hjælp af [▲]/[▼]-knapperne, og tryk derefter på [▶]-knappen.

#### *OBS!*

- **Overskrivningshandlinger sletter eksisterende data i den fil, der kopieres til, og overskriver med data fra den fil, der kopieres fra.**
- **Du må ikke slukke for strømtilførslen eller tage USB-flashdrevet ud, mens "Executing" vises på displayet.**

## <span id="page-68-0"></span>**Flytning af filer – Move**

Du finder flere oplysninger om melodityper og områder, der kan flyttes, på [side](#page-65-1) 66.

Se [side](#page-66-0) 67 for at få oplysninger om grundlæggende betjening. I det følgende beskrives fremgangsmåden i trin 4 på denne side i detaljer.

# 4-1. **Tryk på [**R**]-knappen med "Move" (Flyt) markeret.**

Displayet med indstillinger vises.

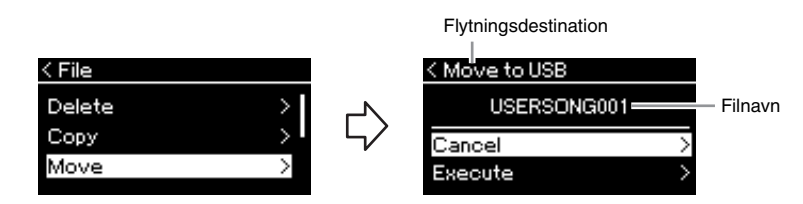

"USB" vises, når flytningsdestinationen er USB-flashdrevet, og "User" vises, når flytningsdestinationen er instrumentet. En fil, der flyttes til USB-flashdrevet, gemmes i mappen USER FILES.

### 4-2. **Markér "Execute" (Udfør) ved at trykke på [**D**]-knappen, og tryk derefter på [▶]-knappen.**

Den valgte melodi flyttes til destinationen, og displayet for melodilisten vises igen.

#### **BEMÆRK**

En meddelelse vises, når der allerede er en melodi med det samme navn på flytningsdestinationen. Vælg "Overwrite" (Overskriv), når du vil overskrive den valgte melodi, eller "Cancel" (Annuller) for at annullere ved hjælp af [▲]/[▼]-knapperne, og tryk derefter på [ $\blacktriangleright$ ]-knappen.

#### *OBS!*

- **Overskrivningshandlinger sletter eksisterende data i den fil, der flyttes til, og overskriver med data fra den fil, der flyttes fra.**
- **Du må ikke slukke for strømtilførslen eller tage USB-flashdrevet ud, mens "Executing" vises på displayet.**

# <span id="page-69-1"></span><span id="page-69-0"></span>**Konvertering af en MIDI-melodi til en lydmelodi under afspilning – MIDI to Audio**

En MIDI-melodi i brugerhukommelsen på instrumentet eller på et USBflashdrev kan konverteres til en lydmelodi. Da en lydmelodi kun kan gemmes på et USB-flashdrev, skal du kun begynde konverteringen, efter du har sluttet et USB-flashdrev til instrumentet. Du finder flere oplysninger om, hvilke melodier der kan konverteres, på [side](#page-65-1) 66.

Se [side](#page-66-0) 67 for at få oplysninger om grundlæggende betjening. I det følgende beskrives fremgangsmåden i trin 4 på denne side i detaljer.

### 4-1. **Tryk på [**R**]-knappen med "MIDI to Audio" (MIDI til lyd) markeret.**

Displayet med indstillinger vises.

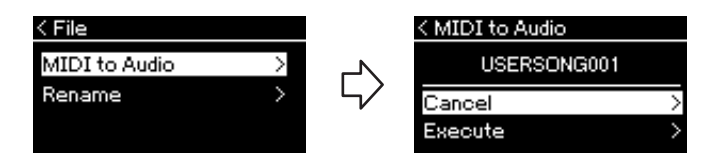

# 4-2. **Markér "Execute" (Udfør) ved at trykke på [**D**]-knappen, og tryk derefter på [▶]-knappen.**

Dermed starter afspilningen og konverteringen fra MIDI til lyd. Denne handling er stort set den samme, som udføres i forbindelse med indspilning af en lydmelodi, hvor du får mulighed for at indspille dit klaverspil samt anden lyd (via Bluetooth, [AUX IN] osv.) fra den eksterne enhed [\(side 54\)](#page-53-4). Når du har konverteret melodien, vises meddelelsen "Convert completed", hvorefter displayet for melodilisten vises igen.

Den lydmelodi, der er konverteret fra en MIDI-melodi, gemmes med det samme navn som MIDI-melodien. Ikonet, der vises til venstre for melodinavnet på instrumentets display, ændres, og melodifilen på computeren ændres til ".wav".

#### **BEMÆRK**

- Efter konverteringen er MIDImelodien stadig på den oprindelige dataplacering.
- Hvis du begynder konverteringen, før du har sluttet et USB-flashdrev til instrumentet, vises der en fejlmeddelelse på displayet.

#### *OBS!*

**Sluk ikke for strømmen, og tag ikke USB-flashdrevet ud under konverteringen. Hvis du gør det, mister du dataene.** 

#### **BEMÆRK**

- En meddelelse vises, når der allerede er en melodi med det samme navn på kopieringsdestinationen. Vælg "Overwrite" (Overskriv), når du vil overskrive den valgte melodi ved hjælp af [A]/[▼]-knapperne, og tryk derefter på [ $\blacktriangleright$ ]-knappen.
- Hvis du vil annullere denne handling, skal du trykke på [EXIT]-knappen under konverteringen. Hvis handlingen annulleres, bliver lydmelodien ikke gemt.

# <span id="page-70-1"></span><span id="page-70-0"></span>**Omdøbning af filer – Rename**

Du finder flere oplysninger om melodityper, der kan omdøbes, på [side](#page-65-1) 66.

Se [side](#page-66-0) 67 for at få oplysninger om grundlæggende betjening. I det følgende beskrives fremgangsmåden i trin 4 på denne side i detaljer.

# 4-1. **Tryk på [**R**]-knappen med "Rename" (Omdøb) markeret.**

Displayet med indstillinger vises.

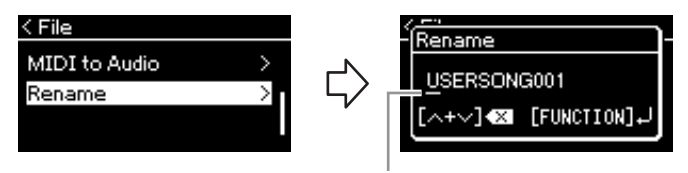

Markør

# 4-2. **Giv melodien et navn.**

Brug  $\lceil \blacktriangleleft \rceil$ / $\lceil \blacktriangleright \rceil$ -knapperne til at flytte markeringen (understregningen). Brug [ $\blacktriangle$ ]/[ $\nabla$ ]-knapperne til at ændre tegnet ud for markøren. Når du trykker på begge knapper samtidigt, sletter du tegnet ud for markøren. Et melodinavn kan bestå af op til 48 tegn. Du kan få vist tegn, der ikke kan være på displayet, og som ikke er synlige, ved at flytte markeringen ved hjælp af  $\lceil \blacktriangleleft \rceil / \lceil \blacktriangleright \rceil$ -knapperne .

# 4-3. **Tryk på [MENU]-knappen for faktisk at omdøbe filen.**

Når melodien er blevet navngivet, vises displayet for melodilisten igen, hvor du kan vælge den omdøbte melodi.

#### **BEMÆRK**

Du finder flere oplysninger om, hvilke tegntyper du kan bruge til et melodinavn, i afsnittet "Sprog" på [side 107](#page-106-0).

#### *OBS!*

**Du må ikke slukke for strømtilførslen eller tage USB-flashdrevet ud, mens "Executing" vises på displayet.**

# **Lagring og genkaldelse af ønskede indstillinger (Registreringshukommelse)**

Funktionen Registreringshukommelse giver dig mulighed for at gemme (eller "registrere") indstillinger såsom Voice (Lyd) og Style (Stil) på knapperne på frontpanelet og derefter straks genkalde dine ønskede indstillinger. Dette instrument har fire hukommelsespladser, Bank A-D, og de seks indstillinger kan gemmes i hver bank. Hvis en bank allerede er valgt, kan du kun genkalde de gemte indstillinger ved at trykke på [REGIST]-knappen og holde den nede, mens du trykker på en af [1]-[6]-knapperne.

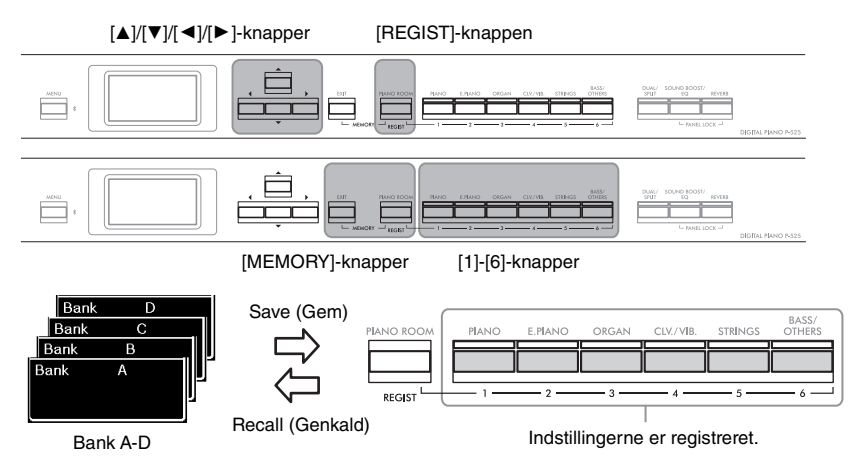

**Lagring af indstillingerne i registreringshukommelsen**

- 1. **Opsæt knapperne på panelet (såsom Voices (Lyde), Rhythms (Rytmer) osv.) som ønsket.**
- 2. **Brug [**U**]/[**D**]-knapperne til at vælge banken, mens du holder [REGIST]-knappen nede.**

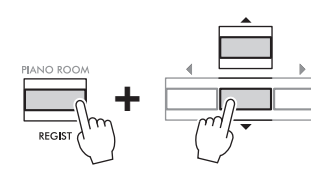

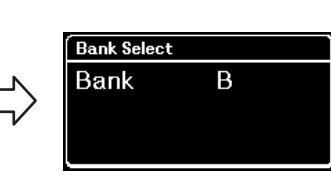

3. **Tryk på begge [MEMORY]-knapper for at få vist displayet "Registration Memory" (Registreringshukommelse).**

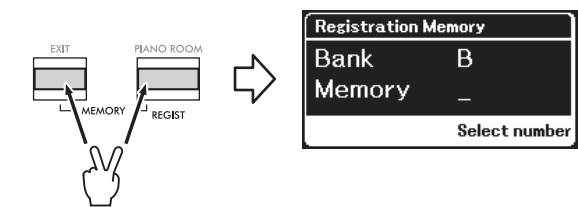

#### **Parametre, der kan gemmes i registreringshukommelsen**

- Voice (Lyd) ([side 20\)](#page-19-0)
- Dual (Dobbelt) [\(side 29](#page-28-0))
- Split ([side 30\)](#page-29-0)
- Sound Boost (Lydboost) ([side 37\)](#page-36-0) On/Off, type
- Master EQ-type [\(side 38](#page-37-0)), User Master EQ setting (Indstillingen Master EQ for bruger) [\(side 39](#page-38-1))
- Song tempo (Tempo af melodi) ([side 47\)](#page-46-1)
- Metronome tempo (Tempo af metronom) [\(side 41](#page-40-0))
- Rhythm (Rytme) [\(side 43](#page-42-0))
- Voice menu (Menuen Lyd) (alle menuer, [side 95\)](#page-94-1)
- Menuen Metronome/Rhythm (Metronom/Rytme) ([side 101](#page-100-0)) - Volume (Volumen)
- Intro - Ending (Slutning)
- Bass (Bas)
- Menuen System [\(side 103](#page-102-0)) - Tuning (Stemning)
	- Keyboard (Klaviatur)
- Pedal: Pitch Bend Range (Område for tonehøjde), AUX Polarity (AUX-polaritet), Aux assign (Aux-tildeling), Aux Area (Aux-område)
# 4. **Tryk på den af [1]-[6]-knapperne, du vil registrere indstillingen på.**

Displayet til registrering af indstillingen.

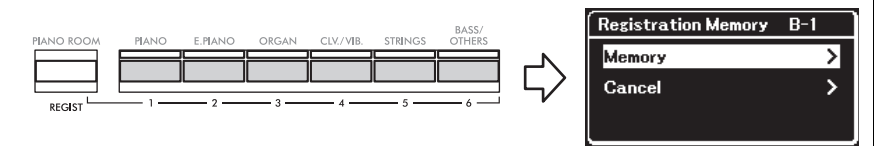

# 5. **Tryk på [**R**]-knappen for faktisk at registrere indstillingen.**

Når denne handling er fuldført, vises "Completed" (Fuldført) på displayet, og displayet Voice vises igen efter et stykke tid.

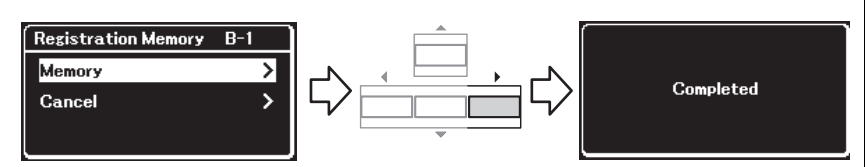

Hvis du vil annullere denne handling, skal du trykke på [▼]-knappen for at vælge "Cancel" (Annuller) og derefter trykke på [ $\blacktriangleright$ ]-knappen.

# **Genkaldelse af en registreret indstilling**

1. **Brug [**U**]/[**D**]-knapperne til at vælge den bank, hvor indstillingerne er gemt, mens du holder [REGIST] knappen nede.**

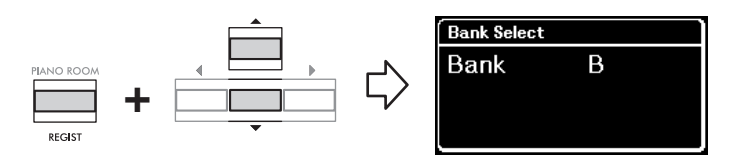

2. **Tryk på den relevante [1]-[6]-knap, hvor indstillingen er registreret, mens du holder [REGIST]-knappen nede.**

Nummeret på den knap, du trykker på, vises ved siden af "Memory" (Hukommelse) på displayet, og den registrerede indstilling genkaldes.

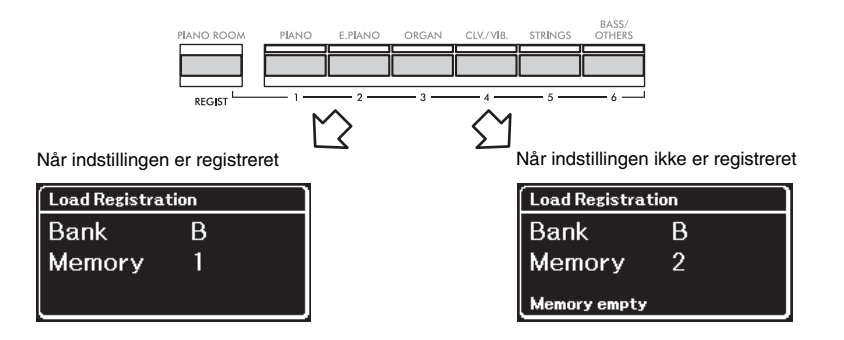

#### *OBS!*

**Hvis du trykker på en knap, hvor der allerede er registreret en indstilling, vil den nye indstilling erstatte den gemte indstilling. Hvis du vil kontrollere, om indstillingerne er registreret på den tilsvarende knap, før du registrerer, skal du udføre trin 2 under "Genkaldelse af en registreret indstilling".** 

#### *OBS!*

**Hvis strømmen er slukket under denne handling, kan den indstilling, der er registreret i registreringshukommelsen, gå tabt.**

#### **BEMÆRK**

Det er umuligt at tjekke de registrerede indstillinger på listen osv. på dette instrument. Det er derfor, at vi anbefaler, at du noterer de indstillinger, du har registreret.

# **Stik**

Du kan tilslutte andre enheder til dette instruments stik. Du finder flere oplysninger om placering af stikkene under "Knapper og stik på panelet" på [side 11.](#page-10-0)

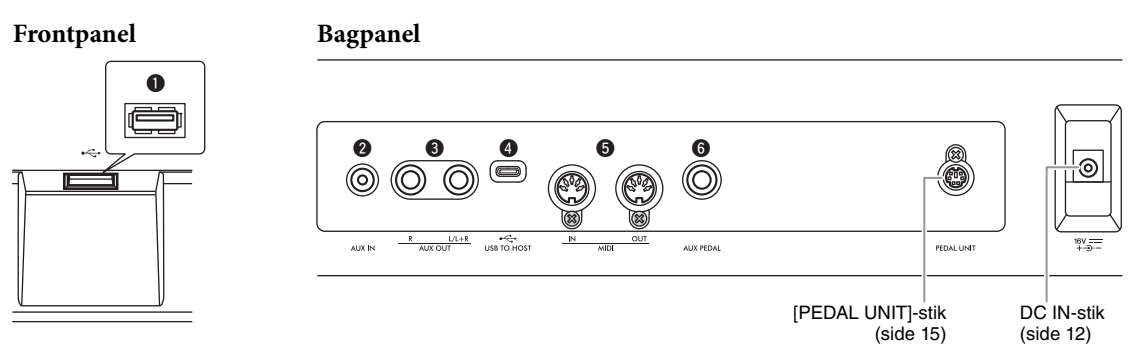

## *FORSIGTIG*

**Før instrumentet tilsluttes andet elektronisk udstyr, skal strømmen til samtlige enheder først slukkes. Sørg også for at skrue ned for volumen (sæt indstillingerne til 0) for al udstyret, før det tændes. I modsat fald er der risiko for skader på komponenterne, elektrisk stød eller permanente høreskader.**

# 1 **[ ] (USB TO DEVICE)-stik**

Du kan tilslutte et USB-flashdrev til dette stik eller bruge USB-adapteren til trådløst LAN, UD-WL01 (sælges separat), til at tilslutte en smartenhed, f.eks. en smartphone. Du kan finde flere oplysninger under "Tilslutning af USB-enheder" ([side](#page-74-0) 75) og "Tilslutning til en computer eller smartenhed" ([side](#page-76-0) 77). Inden du bruger [USB TO DEVICE]-stikket, skal du læse "Sikkerhedsforskrifter ved brug af [ $\leftarrow$ ] (USB TO DEVICE)-stikket" på [side](#page-74-1) 75.

# 2 **[AUX IN]-stik**

Dette stik bruges til at tilslutte en lydafspiller, f.eks. en smartphone eller en bærbar lydafspiller. Du kan finde flere oplysninger under "Tilslutning til en lydafspiller" på [side](#page-75-0) 76.

## 3 **AUX OUT [R] [L/L+R]-stikkene**

Disse stik bruges til at tilslutte højttalersystemer med egen strømforsyning [\(side](#page-75-1) 76).

## 4 **[USB TO HOST]-stik**

Med dette stik kan du tilslutte en computer eller en smartenhed, f.eks. en smartphone eller tablet. Du kan finde flere oplysninger under "Tilslutning til en computer eller smartenhed" ([side](#page-76-0) 77).

## 5 **MIDI [IN], [OUT]-stikkene**

Disse stik bruges til at tilslutte eksterne MIDI-enheder, f.eks. en synthesizer eller en sequencer. Du kan finde flere oplysninger under "Tilslutning af eksterne MIDI-enheder" på [side](#page-88-0) 89.

## 6 **[AUX PEDAL]-stik**

Du kan slutte den medfølgende FC3A-fodpedal eller FC4A- eller FC5-fodkontakten, som sælges separat, til dette stik. Du kan finde flere oplysninger om de funktioner, der er tildelt pedalerne, under "Liste over pedalfunktioner" [\(side](#page-16-0) 17). Du vælger en anden funktion, der skal styres, ved hjælp af "Aux Assign" (Aux-tildeling) ([side](#page-103-0) 104) på menudisplayet "System".

#### **BEMÆRK**

Der findes to typer USB-stik på instrumentet:  $\left[ \begin{array}{c} \leftarrow \\ \leftarrow \end{array} \right]$  (USB TO DEVICE) og [USB TO HOST]. Det er vigtigt at kunne kende forskel på disse to stiktyper og de tilhørende kabelstik. Kontrollér, at du tilslutter den rigtige stiktype, og at stikket vender rigtigt.

# <span id="page-74-0"></span>Tilslutning af USB-enheder ([ $\leftarrow$ ] (USB TO DEVICE)-stik)

Du kan slutte et USB-flashdrev eller USB-adapteren til trådløst LAN, UD-WL01 (sælges separat), til [ **] (**USB TO DEVICE)-stikket. Du kan gemme data, du har indspillet på instrumentet, på USB-flashdrevet (side [66](#page-65-0), [90](#page-89-0)), eller du kan slutte instrumentet til en smartenhed, f.eks. en smartphone via trådløst LAN [\(side 83](#page-82-0)).

## <span id="page-74-1"></span>**Sikkerhedsforskrifter ved brug af [ ] (USB TO DEVICE)-stikket**

Dette instrument har et indbygget  $\left[ \leftarrow \leftarrow$  (USB TO DEVICE)-stik. Når du slutter en USB-enhed til stikket, skal du håndtere USB-enheden med forsigtighed. Følg nedenstående vigtige sikkerhedsforskrifter.

#### **BEMÆRK**

Du kan finde flere oplysninger om håndtering af USB-enheden i brugervejledningen til USB-enheden.

## **Kompatible USB-enheder**

• USB-flashdrev

• USB-adapter til trådløs LAN, UD-WL01 (sælges separat, men er muligvis ikke tilgængelig alle steder)

Andre USB-enheder, f.eks. computertastatur eller mus, kan ikke bruges.

Instrumentet understøtter ikke nødvendigvis alle USB-enheder på markedet. Yamaha kan ikke garantere, at USB-enheder, som du selv køber, fungerer korrekt. Se følgende webside, før du køber en USB-enhed, der skal bruges sammen med instrumentet:

#### [https://download.yamaha.com/](http://download.yamaha.com/)

Selvom du kan bruge USB-enheder 2.0 til 3.0 sammen med dette instrument, kan den tid, det tager at gemme på eller indlæse fra USB-enheden variere afhængigt af typen af data og statussen for instrumentet. USB 1.1 enheder kan ikke anvendes med dette instrument.

#### *OBS!*

**[ ] (USB TO DEVICE)-stikket er klassificeret til maks. 5 V/500 mA. Du må ikke tilslutte USB-enheder, der har en højere klassificering, eftersom det kan beskadige selve instrumentet.**

## **Tilslutning af en USBenhed**

Når du slutter en USB-enhed til  $\left[ \bullet \right]$  (USB TO DEVICE)stikket, skal du sørge for, at stikket på enheden er egnet, og at det vender rigtigt.

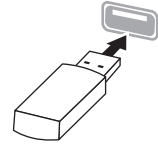

#### *OBS!*

- **Undgå at tilslutte eller frakoble USB-enheden under afspilning/indspilning og filhåndteringshandlinger (f.eks. lagring, kopiering, sletning og formatering), og under adgang til USB-enheden. Hvis du ikke overholder denne forholdsregel, kan instrumentet holde op med at svare (fryse), eller USB-enheden og dataene kan blive beskadiget.**
- **Når du tilslutter og derefter frakobler USB-enheden (og omvendt), skal du vente et par sekunder mellem de to handlinger.**
- **Brug ikke en forlængerledning, når du tilslutter en USBenhed.**

# **Sådan bruger du USB-flashdrev**

Ved at tilslutte instrumentet til et USB-flashdrev kan du gemme data, du har oprettet, på den tilsluttede enhed og læse data fra det tilsluttede USB-flashdrev.

**Så mange USB-flashdrev kan du anvende**

Der kan kun sluttes én USB-lagerenhed til  $\left[ \bullet \right]$ (USB TO DEVICE)-stikket.

## **Formatering af et USB-flashdrev**

Du bør kun formatere USB-flashdrevet med dette instrument ([side 107\)](#page-106-0). Et USB-flashdrev, som er formateret på en anden enhed, fungerer muligvis ikke korrekt.

#### *OBS!*

**Når et medie formateres, bliver eventuelle eksisterende data på mediet overskrevet. Kontrollér, at der ikke er vigtige data på den USB-flashhukommelse, du formaterer.** 

## **Beskyttelse af data (skrivebeskyttet)**

Hvis du vil sikre, at vigtige data ikke slettes ved en fejltagelse, kan du bruge skrivebeskyttelsen på det pågældende USB-flashdrev. Hvis du vil gemme data på et USB-flashdrev, skal du sørge for at fjerne skrivebeskyttelsen først.

## $\blacksquare$  Deaktivering af instrumentet

Når du slukker for instrumentet, skal du sikre, at det IKKE er i gang med at bruge USB-flashhukommelsen til at afspille/indspille eller udføre filhåndteringshandlinger (f.eks. lagring, kopiering, sletning eller formatering). Det kan beskadige USBflashdrevet og dataene.

# <span id="page-75-0"></span>**Tilslutning til en lydafspiller ([AUX IN]-stik)**

Du kan slutte hovedtelefonstikket på en lydafspiller, f.eks. en smartphone eller en bærbar lydafspiller, til instrumentets [AUX IN]-stik. Lydafspilning på den tilsluttede enhed sker via instrumentets indbyggede højttalere.

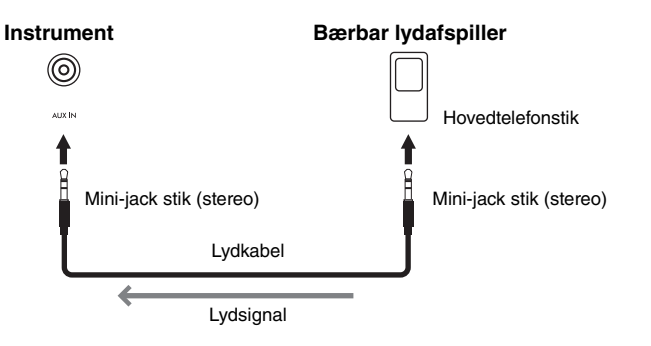

#### *OBS!*

**Sluk først for strømmen til den eksterne enhed og derefter til instrumentet for at undgå skader på enhederne. Sluk først for strømmen til instrumentet og derefter til den eksterne enhed, når du slukker for strømmen.**

# <span id="page-75-1"></span>**Brug af et eksternt højttalersystem til afspilning (AUX OUT [L/L+R]/[R]-stik)**

Med disse stik kan instrumentet sluttes til højttalersystemer med egen strømforsyning, så der kan spilles med højere lydstyrke på større steder.

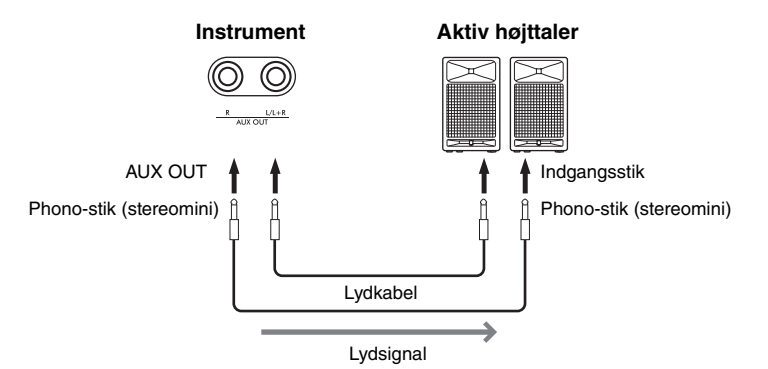

#### *OBS!*

- **For at undgå beskadigelse skal du først tænde for strømmen til instrumentet og derefter til den eksterne enhed. Sluk først for strømmen til den eksterne enhed og derefter til instrumentet, når du slukker for strømmen. Eftersom strømmen til dette instrument kan slukkes automatisk på grund af den automatiske slukkefunktion ([side 13](#page-12-0)), skal du slukke for strømmen til den eksterne enhed eller deaktivere den automatiske slukkefunktion, når du ikke skal bruge instrumentet i et stykke tid.**
- **Før ikke outputtet fra AUX OUT-stikkene til [AUX IN]-stikkene. Hvis du gør det, sendes signalet fra AUX OUT-stikkene tilbage til [AUX IN]-stikket. Dette kan medføre en tilbagekobling, dvs. at lyden sendes i ring, der umuliggør normal brug af instrumentet, og der kan ske skade på udstyret.**

Outputvolumen fra AUX OUT-stikkene kan justeres ved hjælp af [VOLUME] skyderen på instrumentet. Hvis du vil dæmpe instrumentets højttaler, mens de eksterne højttalere er sluttet til AUX OUT-stikkene, skal du indstille "Speaker" parameteren (Højttaler) til "Off" via menuen "System": "Utility" (Hjælpeprogram) → "Speaker" (Højttaler) ([side](#page-105-0) 106).

#### **BEMÆRK**

- Instrumentets [VOLUME] indstilling påvirker inputsignalet fra [AUX IN] stikket.
- Brug lydkabler og adapterstik uden modstand.

#### **BEMÆRK**

- Brug kun [L/L+R]-stikket ved tilslutning til monoudstyr.
- Brug lydkabler og adapterstik uden modstand.
- Hvis du overvåger lyden via AUX OUT-stikkene fra hovedtelefoner tilsluttet instrumentet, anbefaler vi, at du indstiller funktionerne for binaural sampling og stereofonisk optimizer til "OFF". Du finder flere oplysninger på [side 14](#page-13-0).

# <span id="page-76-0"></span>**Tilslutning til en computer eller smartenhed**

Hvis du tilslutter en computer eller en smartenhed, f.eks. en smartphone eller tablet, kan du benytte de funktioner, der er vist nedenfor. Tilslutningsmetoderne varierer afhængigt af den tilsluttede enhed eller din tilsigtede brug.

**• Afsendelse/modtagelse af lyddata (funktionen USBlydinterface)**

Slut en computer eller en smartenhed til [USB TO HOST]-stikket via et USB-kabel. Du finder flere oplysninger på [side 78.](#page-77-0)

**• Lytning til lyddata fra en smartenhed via dette instrument (funktionen Bluetooth Audio)**

Opret forbindelse mellem en smartenhed og dette instrument via Bluetooth. Du finder flere oplysninger på [side 79.](#page-78-0)

**• Brug af apps på en smartenhed ved at oprette forbindelse til en smartenhed**

De to effektive apps "Smart Pianist" og "Rec'n'Share" kan bruges med dette instrument.

Se [side 81](#page-80-0) for "Smart Pianist" og [side 88](#page-87-0) for "Rec'n'Share".

# **Tilslutning til en computer**

Ved at slutte en computer til [USB TO HOST]-stikket via et USB-kabel kan du overføre MIDI-data eller lyddata mellem instrumentet og computeren. Du kan finde instruktioner i, hvordan du tilslutter en computer, på [side](#page-77-0) 78.

# **Tilslutning til en smartenhed**

Du kan tilslutte en smartenhed, f.eks. en smartphone eller tablet, til dette instrument på følgende måder.

**• Tilslutning via USB-kabler**

Slut smartenheden til [USB TO HOST]-stikket via et USB-kabel. Du finder flere oplysninger på [side 88.](#page-87-0)

- **Oprettelse af forbindelse via Bluetooth** Opret trådløs forbindelse mellem smartenheden og dette instrument via Bluetooth. Du kan se flere oplysninger på side [79](#page-78-0) og [82](#page-81-0).
- **Oprettelse af forbindelse via Wi-Fi (ved hjælp af USB-adapter til trådløst LAN)**

Opret forbindelse mellem smartenheden og dette instrument via Wi-Fi ved hjælp af USB-adapteren til trådløst LAN, UD-WL01 (sælges separat). Du finder flere oplysninger på [side 83.](#page-82-0)

\* USB-adapteren til trådløst LAN, UD-WL01, er måske ikke tilgængelig i dit område.

*OBS!*

**Placer ikke din smartenhed på en ustabil måde. Det kan medføre, at enheden falder og bliver beskadiget.**

# <span id="page-77-0"></span>**Afsendelse/modtagelse af lyddata (funktionen USB-lydinterface)**

Når du slutter en computer eller en smartenhed til [USB TO HOST]-stikket via et USB-kabel, som vist på illustrationen, kan der sendes/modtages digitale lyddata. Funktionen USB-lydinterface giver følgende fordele:

- **Afspilning af lyddata med høj lydkvalitet** Dette giver dig direkte, klar lyd med en lydkvalitet, der har mindre støj og forringelse end via [AUX IN]-stikket.
- **Indspilning på instrumentet som lyddata ved hjælp af indspilningssoftware eller musikproduktionssoftware** De indspillede lyddata kan afspilles på computeren eller smartenheden.

## **Eksempel:**

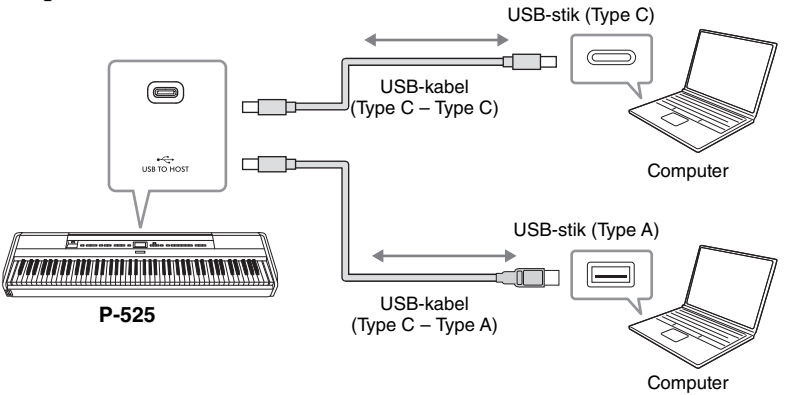

# <span id="page-77-1"></span>**Lydtilbagekobling til/fra**

Dette giver dig mulighed for at angive, om lydinput fra den computer eller smartenhed, som er tilsluttet via funktionen USB-lydinterface eller Bluetooth Audio ([side](#page-78-0) 79)/trådløst LAN ([side](#page-82-0) 83)/[AUX IN]-stik [\(side](#page-75-0) 76), sendes som output til en computer eller en smartenhed eller ej sammen med den lyd, der spilles på instrumentet. Hvis lydinputtet skal være output, skal du indstille Lydgentagelse til "On". Inputlyde via Bluetooth Audio eller [AUX IN]-stik sendes dog altid som output, uanset om indstillingen for lydtilbagekobling er til eller fra.

Hvis du f.eks. vil indspille lydinputtet og lyden, der spilles på instrumentet, ved hjælp af computeren eller smartenheden, skal du indstille dette til "On". Hvis du kun vil indspille lyden, der spilles på instrumentet, ved hjælp af computeren eller smartenheden, skal du indstille dette til "Off ".

Du finder oplysninger om indstillingerne under "Audio Loopback" (Lydtilbagekobling) på [side](#page-105-1) 106.

## **BEMÆRK**

- Når du sender eller modtager lydsignaler ved hjælp af en computer, der kører Windows, skal Yamaha Steinberg USBdriver være installeret på computeren.
- Volumen af lydinputtet kan justeres fra en computer eller smartenhed.
- Hvis du slutter instrumentet til din computer ved hjælp af et USB-kabel, skal tilslutningen være direkte og ikke gennem en USB-hub.
- Der kan opstå uventede lyde, hvis du redigerer MIDI-data, relateret til Grand Expression Modeling (Modellering af flygeludtryk) [\(side 25](#page-24-0)) på en computer.

#### *OBS!*

- **Brug et USB-kabel af typen CC eller AC på højst 3 meters længde. Kablet skal være et kommunikationskabel, der overholder USBstandarderne, og må ikke være et kabel kun til opladning.**
- **Hvis du bruger en DAW (digital audio workstation) med instrumentet, skal du slå funktionen Audio Loopback (Lydgentagelse) fra. Ellers kan der forekomme en høj lyd, afhængigt af indstillingerne på computeren.**

## **BEMÆRK**

- Lydinput sendes ikke som output til enheder, der er tilsluttet via Bluetooth Audio eller [AUX IN]-stik.
- Lydmelodiens afspilningslyd ([side 44\)](#page-43-0) sendes også som output til en computer eller smartenhed, når dette er indstillet til "On" (Til), hvorimod lyden ikke sendes som output, når dette er indstillet til "Off".
- Med Lydindspilning [\(side 54](#page-53-0)) indspilles lydinputtet fra den tilsluttede computer eller smartenhed, når dette er indstillet til "On" (Til), hvorimod lyden ikke indspilles, når dette er indstillet til "Off". Når enhederne er tilsluttet via Bluetooth Audio eller [AUX IN]-stik, indspilles inputlyde dog altid, uanset om indstillingen for lydtilbagekobling er til eller fra.

# <span id="page-78-1"></span><span id="page-78-0"></span>**Lytning til lyddata fra en smartenhed via dette instrument (funktionen Bluetooth Audio)**

Før du bruger Bluetooth-funktionen, skal du læse "Om Bluetooth" på [side 80.](#page-79-0)

Du kan sende lydinput fra lyddata, som er gemt på en enhed med Bluetooth, f.eks. en smartphone eller en digital lydafspiller, til dette instrument og lytte til det via instrumentets indbyggede højttaler.

Hvis du vil bruge denne funktion, skal du sikre, at Bluetooth er indstillet til "On" [\(side](#page-79-1) 80) på instrumentet (standardindstilling: On).

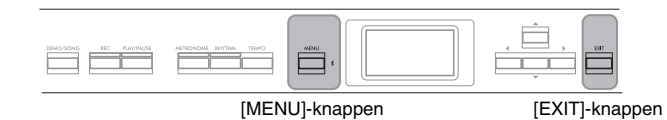

# 1. **Hold [MENU]-knappen nede i tre sekunder.**

Pop op-vinduet bliver vist og indikerer, at instrumentet afventer parring.

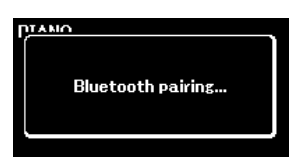

Hvis du vil annullere parringen, skal du trykke på [EXIT]-knappen.

## 2. **Aktivér Bluetooth-funktionen på smartenheden, og vælg "P-525 AUDIO" på tilslutningslisten.**

Du finder flere oplysninger i smartenhedens brugervejledning. Når parringen er fuldført, vises statussen af forbindelsen på displayet.

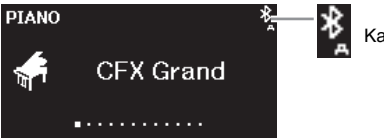

Kan modtage lyddata

# 3. **Afspil lyddata på smartenheden for at bekræfte, at lyden kommer ud af instrumentets indbyggede højttalere.**

Næste gang du tænder for instrumentet, sluttes den senest tilsluttede smartenhed automatisk til instrumentet, hvis smartenhedens og instrumentets Bluetooth-funktion er slået til. Hvis den ikke tilsluttes automatisk, skal du vælge instrumentets modelnavn fra tilslutningslisten på smartenheden.

#### **BEMÆRK**

- I denne vejledning bruges en smartenhed som et eksempel på en Bluetooth-enhed, som muliggør Bluetooth-overførsel af lyddata til instrumentet via trådløs kommunikation. Enheden skal være kompatibel med A2DP (Advanced Audio Distribution Profile – avanceret lyddistributionsprofil), før det fungerer korrekt. Funktionen Bluetooth Audio er forklaret her ved hjælp af en smartenhed som et eksempel på en enhed med Bluetooth.
- På [side 82](#page-81-0) kan du se oplysninger om afsendelse/ modtagelse af MIDI-data mellem instrumentet og smartenheden via Bluetooth.
- Der kan ikke parres Bluetooth-hovedtelefoner eller -højttalere.

#### **Pairing (Parring)**

"Parring" betyder, at du registrerer smartenheder med Bluetooth på instrumentet og etablerer en gensidig genkendelse til trådløs kommunikation mellem de to.

#### **BEMÆRK**

- Der kan kun sluttes én smartenhed til dette instrument ad gangen (omend op til 8 smartenheder kan parres med instrumentet). Når parring med den niende smartenhed er gennemført, vil parringsdataene for den ældste tilslutningsdato blive slettet.
- Sørg for at udføre indstillingerne på smartenheden inden for fem minutter.
- Hvis du skal indtaste en adgangsnøgle, skal du indtaste cifrene "0000".

#### **BEMÆRK**

Du kan justere volumen af lydinputtet via Bluetooth ved hjælp af [VOLUME]-skyderen. For at justere volumenbalancen mellem dit klaverspil og inputlyden via Bluetooth skal du justere volumen på smartenheden.

# <span id="page-79-3"></span><span id="page-79-1"></span>**Sådan slår du Bluetooth-funktionen til/fra**

Før du bruger Bluetooth-funktionen, skal du læse "Om Bluetooth" (se nedenfor).

Bluetooth-funktionen vil som standard være slået til, umiddelbart efter der bliver tændt for strømmen til instrumentet, men du kan dog også slå funktionen fra.

1. **Tryk på [MENU]-knappen gentagne gange for at få vist menudisplayet "System" (System), og vælg derefter det markerede menupunkt på hvert display som vist nedenfor.**

**Menudisplayet "System" (System) Displayet "Bluetooth" (Bluetooth)**

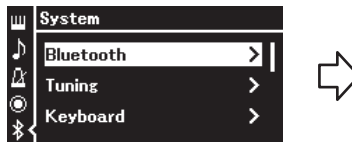

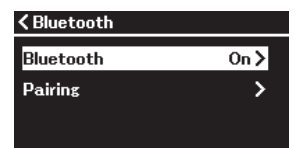

1-1. Bekræft, at du har valgt "Bluetooth".

1-2. Tryk på  $[\blacktriangleright]$ -knappen for at få vist det næste display.

1-3. Bekræft, at du har valgt "Bluetooth".

# 2. Tryk på  $[k]$ -knappen for at slå til/fra.

Tryk på [EXIT]-knappen for at lukke menudisplayet "System" (System).

# <span id="page-79-2"></span><span id="page-79-0"></span>**Om Bluetooth**

med Bluetooth-funktionalitet.

#### **Bluetooth-funktionalitet**  Instrumentet har muligvis ikke Bluetoothfunktionalitet, afhængigt af hvilket land du købte produktet i. Hvis Bluetooth-logoet er trykt på frontpanelet, betyder det, at produktet er udstyret

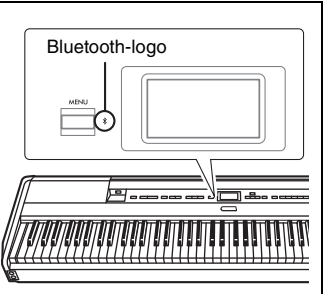

Bluetooth er en teknologi til trådløs kommunikation mellem enheder, der befinder sig inden for et område på ca. 10 meter, som benytter frekvensbånd på 2,4 GHz.

## **Brug af Bluetooth-kommunikation**

- Båndet på 2,4 GHz, som bliver anvendt af Bluetooth-kompatible enheder, er et radiobånd, der findes i mange typer udstyr. Mens Bluetooth-kompatible enheder anvender en teknologi, der minimerer påvirkningen fra andre komponenter, som benytter den samme radiofrekvens, kan denne påvirkning dog reducere kommunikationshastigheden eller afstanden og i nogle tilfælde afbryde kommunikationen.
- Signaloverførslens hastighed og afstanden, hvorved kommunikationen er mulig, varierer i henhold til afstanden mellem kommunikationsenhederne, tilstedeværende hindringer, forholdene for radiobølger og typen af udstyr.
- Yamaha garanterer ikke, at alle trådløse forbindelser fungerer mellem denne enhed og andre enheder, der er kompatible med Bluetooth.

# <span id="page-80-1"></span>**Brug af apps til smartenheder med en tilsluttet smartenhed**

Du kan bruge to apps til smartenheder, "Smart Pianist" og "Rec'n'Share" [\(side](#page-87-0) 88) ved at tilslutte en smartenhed, f.eks. en smartphone eller tablet.

Du kan finde flere oplysninger om hver app på nedenstående websted ved at gå til siden for hver app.

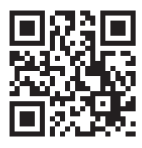

https://[www.yamaha.com/2/apps/](https://www.yamaha.com/2/apps/)

# <span id="page-80-0"></span>**Brug af instrumentet med en smartenhed (Smart Pianist)**

Når du bruger appen Smart Pianist, kan du se musikstykket af forprogrammerede melodier på smartenheden, indspille dit klaverspil på smartenheden og udføre andre praktiske handlinger. Den intuitive visualisering hjælper dig også med nemt at bekræfte de aktuelle indstillinger på instrumentet.

Efter du har installeret appen "Smart Pianist" på din smartenhed fra ovenstående websted, skal du slutte dette instrument til enheden via følgende tre metoder.

- Oprettelse af forbindelse via Bluetooth ([side 82\)](#page-81-0)
- Tilslutning via USB-kabler ([side 82\)](#page-81-1)
- Oprettelse af forbindelse via Wi-Fi (ved hjælp af UD-WL01-adapteren til trådløst LAN, som sælges separat) [\(side 83\)](#page-82-0)

"Connection Guide" (Tilslutningsguiden) i Smart Pianist guider dig igennem korrekt tilslutning af smartenheden til instrumentet.

Du kan finde flere oplysninger om, hvordan du tilslutter enheden og bruger appen, i "Smart Pianist User Guide" (Brugervejledning til Smart Pianist) på følgende websted.

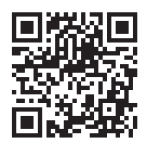

<https://manual.yamaha.com/mi/app/smartpianist/>

#### *OBS!*

- **Når du aktiverer appen "Smart Pianist", mens instrumentet er sluttet til smartenheden, overskrives indstillingerne på instrumentet med indstillingerne i "Smart Pianist". Gem dine vigtige opsætningsdata som en sikkerhedskopifil på et USBflashdrev ([side 90](#page-89-0)).**
- **Placer ikke din smartenhed på en ustabil måde. Det kan medføre, at enheden falder og bliver beskadiget.**

#### **BEMÆRK**

Når du bruger appen "Smart Pianist", kan du ikke bruge nogen af knapperne på instrumentet udover [EXIT] knappen. Betien instrumentet ved hjælp af "Smart Pianist". Når du trykker på [EXIT] knappen på instrumentet, afbrydes forbindelsen mellem instrumentet og appen "Smart Pianist". Du kan derefter betjene instrumentet ved hjælp af knapperne på det.

# <span id="page-81-0"></span>**Oprettelse af forbindelse via Bluetooth**

Før du bruger Bluetooth-funktionen, skal du læse "Om Bluetooth" på [side 80.](#page-79-0)

Der er to forskellige typer Bluetooth-forbindelse tilgængelige: "Bluetooth MIDI" og "Bluetooth Audio" [\(side](#page-78-0) 79).

Selvom der kræves en Bluetooth MIDI-forbindelse for at bruge Smart Pianist, kræves der også en Bluetooth Audio-forbindelse for at afspille lyddata fra din smartenhed via Smart Pianist. Opret først forbindelse via Bluetooth Audio og derefter via Bluetooth MIDI.

- 1. **Angiv indstillingerne for Bluetooth Audio-funktionen på dette instrument for at modtage lyddata [\(side 79\)](#page-78-0).**
- 2. **Opret forbindelse til smartenheden via Bluetooth MIDI ved hjælp af "Connection Wizard" (Tilslutningsguiden) i Smart Pianist.**

Når du opretter forbindelse, skal du vælge "P-525 MIDI" i Smart Pianist som den enhed, du vil oprette forbindelse til.

Når der er oprettet Bluetooth-forbindelse, vises statussen af forbindelsen på displayet Voice (Lyd).

**Displayet "Voice" (Lyd)**

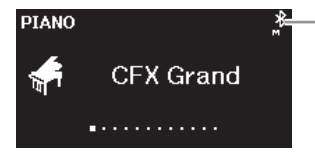

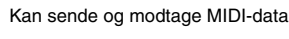

Kan sende og modtage MIDI-data og modtage lyddata

# <span id="page-81-1"></span>**Tilslutning via USB-kabler**

Slut smartenheden til [USB TO HOST]-stikket via et USB-kabel. Med denne metode kan lyddata og MIDI-data sendes eller modtages mellem instrumentet og smartenheden. Dette giver dig mulighed for at afspille lyddataene fra smartenheden via Smart Pianist og indspille dit klaverspil som lydformat i Smart Pianist. Du kan finde instruktioner i, hvordan du slutter en smartenhed til dette instrument, i eksemplerne på [side](#page-87-0) 88.

**BEMÆRK**

Hvis Bluetooth-funktionen i dette instrument er indstillet til Off (standardindstilling: On), kan der ikke oprettes Bluetoothforbindelse. Find flere oplysninger om indstillingen på [side 80.](#page-79-1)

# <span id="page-82-0"></span> **Oprettelse af forbindelse via Wi-Fi (ved hjælp af USB-adapteren til trådløst LAN, som sælges separat)**

\* USB-adapteren til trådløst LAN, UD-WL01, er måske ikke tilgængelig i dit område.

Opret forbindelse til smartenheden via Wi-Fi ved at slutte USB-adapteren til trådløst LAN, UD-WL01 (sælges separat), til  $[\overline{\leftarrow}$ ](USB TO DEVICE)stikket. Med denne metode kan lyddata og MIDI-data sendes eller modtages mellem instrumentet og smartenheden. Dette giver dig mulighed for at afspille lyddataene fra smartenheden via Smart Pianist og indspille dit klaverspil som lydformat i Smart Pianist.

Der findes to typer forbindelser via Wi-Fi, som beskrevet nedenfor. "Connection Guide" (Tilslutningsguiden) i Smart Pianist guider dig igennem korrekt tilslutning af smartenheden til instrumentet.

## **Tilslutning via Infrastructure Mode (tilstanden Infrastruktur)**

Infrastructure mode (tilstanden Infrastruktur) bruger et adgangspunkt til datakommunikation mellem en USB-adapter til trådløst LAN og et netværk. Du kan bruge denne tilstand, når du opretter forbindelse til et andet netværk, mens en smartenhed er sluttet til instrumentet.

- Visning af de trådløse LAN-netværk og tilslutning til et netværk [\(side 84](#page-83-0))
- Automatisk opsætning via WPS ([side 85](#page-84-0))
- Manuel opsætning [\(side 85](#page-84-1))

## **Tilslutning via Accesspoint Mode (tilstanden Adgangspunkt) [\(side 87](#page-86-0))**

Med Accesspoint mode (tilstanden Adgangspunkt) kan du slutte USBadapteren til trådløst LAN til en smartenhed uden at skulle bruge et adgangspunkt. Du kan bruge denne tilstand, når der ikke er noget adgangspunkt tilgængeligt til at oprette forbindelse til instrumentet, eller når der ikke er behov for at oprette forbindelse til et andet netværk, mens der er sluttet en smartenhed til instrumentet.

Når denne tilstand bruges til tilslutning, er internetadgang deaktiveret på din smartenhed, og nogle funktioner i Smart Pianist kan ikke bruges.

#### *OBS!*

**Slut ikke dette produkt direkte til et offentligt Wi-Fi og/eller en internettjeneste. Slut kun dette produkt til internettet via en router, der er beskyttet med en stærk adgangskode. Kontakt producenten af din router for at få oplysninger om optimal sikkerhedspraksis.**

# <span id="page-83-0"></span>**• Visning af de trådløse LAN-netværk og tilslutning til et netværk**

Sørg for at slutte USB-adapteren til trådløst LAN (sælges separat) til  $\left[ \leftarrow \rightarrow \right]$ (USB TO DEVICE)-stikket. I modsat fald vises displayene til opsætning nedenfor ikke.

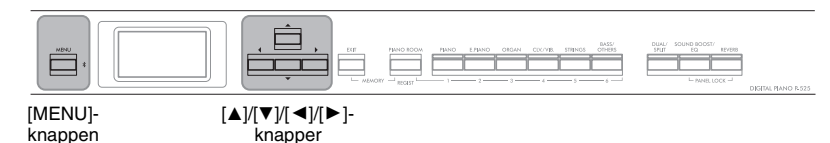

1. **Tryk på [MENU]-knappen gentagne gange for at få vist menudisplayet "System" (System), og vælg derefter det markerede menupunkt på hvert display som vist nedenfor.**

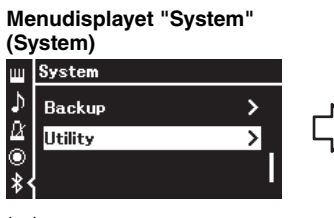

- 1-1. Brug [▲]/[▼]-knapperne til at vælge "Utility" (Hjælpeprogram).
- 1-2. Tryk på [▶]-knappen for at få vist det næste display.

**Displayet "Utility" (Hjælpeprogram)** <Utility Language

.<br>Wireless LAN

**Wireless LAN Option** 

1-3. Brug  $[\triangle]/[\nabla]$ -knapperne til at vælge "Wireless LAN" (Trådløst LAN).

>

1-4. Tryk på [▶]-knappen for at få vist det næste display.

# 2. **Tryk på [**R**]-knappen for at få vist netværkslisten.**

Hvis et netværk er markeret med et hængelåsikon , skal du indtaste den korrekte adgangskode.

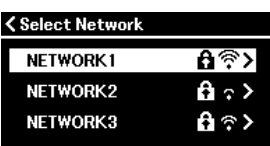

# 3. **Slut instrumentet til netværket.**

- 3-1. **Vælg det ønskede netværk, og tryk derefter på [**R**]-knappen.** Navnet på det valgte netværk vises på displayet, så du kan bekræfte, at det er det netværk, du vil bruge.
- 3-2. **Tryk på [**R**]-knappen.**
	- **For et netværk uden et hængelåsikon:** Tilslutningen går i gang.
	- **For et netværk med et hængelåsikon:**

Du skal angive den korrekte adgangskode. Du kan finde flere oplysninger om, hvordan du indtaster tegn, under "Omdøbning af filer – Rename" på [side 71](#page-70-0). Når du har indtastet adgangskoden, skal du trykke på [MENU]-knappen for at færdiggøre indstillingen. Efter denne handling igangsættes tilslutningen automatisk.

#### **BEMÆRK**

Hvis de menuer, der vises på displayet Wireless LAN (Trådløst LAN), er forskellige fra dem, der vises her, er instrumentet i "Accesspoint mode" (tilstanden Adgangspunkt). Indstil parameteren for tilstanden Trådløst LAN til "Infrastructure Mode" (tilstanden Infrastruktur) ved at følge trin 1 på [side 87.](#page-86-1)

## **Displayet "Wireless LAN" (Trådløst LAN)**

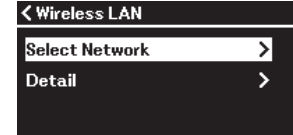

1-5. Brug  $[\triangle]/[\nabla]$ -knapperne til at vælge "Select Network" (Vælg netværk).

## **BEMÆRK**

Hvis der ikke modtages noget signal fra adgangspunktet, kan adgangspunktet ikke vises. Lukkede adgangspunkter vises heller ikke på listen.

Når tilslutningen er fuldført, vises "Completed" på displayet, hvorefter "Select Network"-displayet vises igen.

# <span id="page-84-2"></span>4. **Slut smartenheden til adgangspunktet.**

Åbn Wi-Fi-indstillingerne på din smartenhed, og vælg netværket, der indeholder "P-525" i navnefeltet.

Hvis der anmodes om en adgangskode, skal du indtaste den for at oprette forbindelse.

## <span id="page-84-0"></span>**• Automatisk opsætning via WPS**

Sørg for at slutte USB-adapteren til trådløst LAN (sælges separat) til  $\left[\right. \leftarrow \leftarrow \right]$ (USB TO DEVICE)-stikket. I modsat fald vises displayene til opsætning ikke.

Hvis adgangspunktet understøtter WPS, kan du nemt slutte instrumentet til adgangspunktet via WPS uden at foretage nogen indstillinger, f.eks. indtastning af adgangskode osv. Tryk på WPS-knappen på USB-adapteren til trådløst LAN i mere end 3 sekunder, og tryk derefter på WPS-knappen på adgangspunktet inden for to minutter.

Når tilslutningen er fuldført, vises "Completed" på displayet, hvorefter "Voice" displayet vises igen.

Endelig skal du slutte smartenheden til adgangspunktet (trin 4 ovenfor).

## <span id="page-84-1"></span>**• Manuel opsætning**

Sørg for at slutte USB-adapteren til trådløst LAN (sælges separat) til  $[\overrightarrow{\leftarrow}]$ (USB TO DEVICE)-stikket. I modsat fald vises displayene til opsætning ikke.

## 1. **Du får vist netværkslisten ved at udføre trin 1-2 under "Visning af de trådløse LAN-netværk og tilslutning til et netværk" ([side 84](#page-83-0)).**

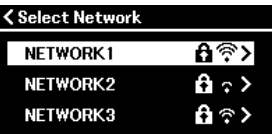

2. **Vælg "Other" (Andet) nederst på listen over netværk, og tryk derefter på [▶]-knappen.** 

#### **BEMÆRK**

WPS-opsætningen er ikke tilgængelig, hvis instrumentet er i en af følgende bestemte tilstande:

- Når der afspilles en melodi eller en demomelodi, eller instrumentet bliver sat på midlertidig pause, eller mens instrumentet er i tilstanden for melodiindspilning.
- Når tilstanden Wireless LAN er angivet til "Accesspoint Mode" i menuen "System" (System).

# 3. **Angiv SSID'et, Security og Password til de samme indstillinger som for adgangspunktet.**

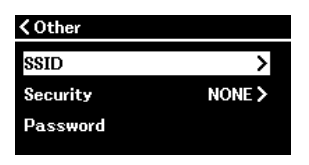

3-1. **Vælg "SSID", og tryk derefter på [**R**]-knappen for at få vist displayet til SSID-input. Indtast derefter det pågældende SSID.**

Du kan finde flere oplysninger om, hvordan du indtaster tegnene, under "Omdøbning af filer – Omdøb" på [side 71](#page-70-0). Når du har indtastet SSID'et, skal du trykke på [MENU]-knappen for at færdiggøre indstillingen. Instrumentet vender tilbage til "Other"-displayet.

- 3-2. **Vælg "Security" (Sikkerhed), og tryk derefter på [**R**]-knappen for at få vist listen Security. Vælg sikkerheden, og vend tilbage til displayet "Other" (Andet) ved at trykke på [**L**]-knappen.**
- 3-3. **Vælg "Password", og angiv derefter adgangskoden på samme måde som SSID'et.**
- 4. **Vælg "Connect >" (Tilslut >) nederst på det display, der vises i trin 3, og tryk derefter på [▶]-knappen for at starte tilslutningen.**

Når tilslutningen er fuldført, vises "Completed" (Fuldfør) på displayet, hvorefter displayet "Select Network" (Vælg netværk) vises igen.

# 5. **Slut smartenheden til adgangspunktet.**

Denne handling er den samme som i trin 4 på [side 85](#page-84-2).

**BEMÆRK**

Adgangskoden kan ikke angives, hvis du vælger "NONE" (INGEN) for sikkerhedsindstillingen.

## <span id="page-86-0"></span>**• Tilslutning via Accesspoint Mode (tilstanden Adgangspunkt)**

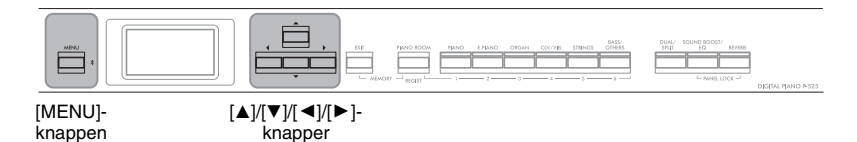

# <span id="page-86-1"></span>1. **Vælg "Accesspoint Mode" for instrumentet.**

Tryk på [MENU]-knappen gentagne gange for at få vist menudisplayet "System" (System), og vælg derefter det markerede menupunkt på hvert display som vist nedenfor.

#### **Menudisplayet "System" (System)**

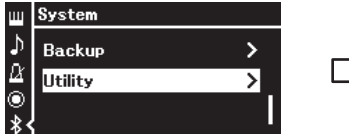

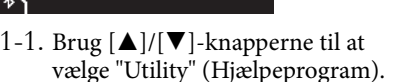

1-2. Tryk på [▶]-knappen for at få vist det næste display.

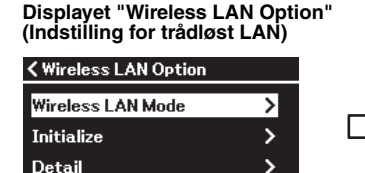

- 1-5. Brug  $[\triangle]/[\nabla]$ -knapperne til at vælge "Wireless LAN Mode" (tilstanden Trådløst LAN).
- 1-6. Tryk på [R]-knappen for at få vist det næste display.

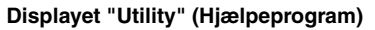

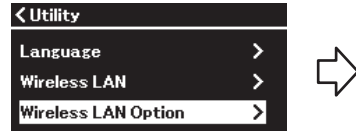

- 1-3. Brug [▲]/[▼]-knapperne til at vælge "Wireless LAN Option" (Mulighed for trådløst LAN). 1-4. Tryk på  $[\blacktriangleright]$ -knappen for at få vist det næste
	- display.

**Displayet "Wireless LAN Mode" (tilstanden Trådløst LAN)**

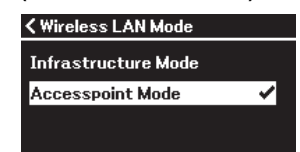

1-7. Brug  $\left[\triangle\right]$ / $\left[\blacktriangledown\right]$ -knapperne til at vælge "Accesspoint Mode" (tilstanden Adgangspunkt).

Når ændringen af tilstanden er fuldført, vises "Completed" (Fuldført) på displayet, hvorefter displayet "Wireless LAN Mode" vises igen.

# 2. **Angiv SSID, Security, Password og Channel.**

## 2-1. **Vælg det markerede menupunkt på hvert display som vist nedenfor i menudisplayet "System".**

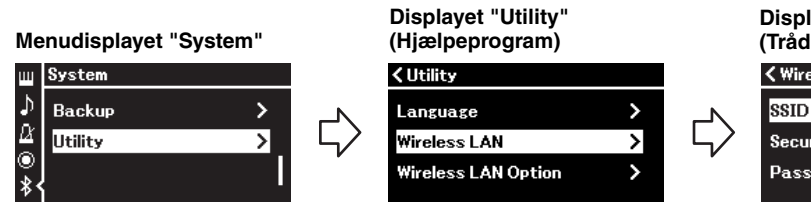

# **Security**

## 2-2. **Angiv SSID, Security, Password og Channel.**

Vælg og indtast hver værdi/indstilling på samme måde som i trin 3 under "Manuel opsætning". Du finder indstillingsområdet for hvert menupunkt under "Wireless LAN" (Trådløst LAN) (i tilstanden Adgangspunkt) på [side 108.](#page-107-0)

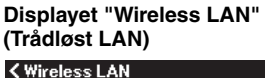

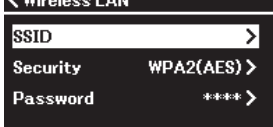

# 3. **Gem indstillingen.**

Vælg "Save >" (Gem >) nederst på displayet "Wireless LAN" (Trådløst LAN), og tryk derefter på  $\blacktriangleright$  -knappen for at starte lagringen. Når lagringen er fuldført, vises "Completed" (Fuldført) på displayet, hvorefter displayet "Utility" vises igen.

# 4. **Slut din smartenhed til instrumentet (som et adgangspunkt).**

Denne handling er den samme som i trin 4 på [side 85](#page-84-2).

# <span id="page-87-0"></span>**Optagelse, indspilning og redigering af dit klaverspil (Rec'n'Share)**

Rec'n'Share er en app til smartenheder, som giver dig mulighed for at optage, indspille og redigere dit klaverspil, og hjælper dig med at uploade de redigerede data til SNS osv. Du finder instruktioner i, hvordan du henter den, på [side](#page-80-1) 81. For at bruge Rec'n'Share skal du slutte dette instrument til sin smartenhed ved hjælp af et USB-kabel (type CC eller AC), som du kan købe, eller en USBkonverteringsadapter, som matcher formen af stikket.

## **Eksempel**

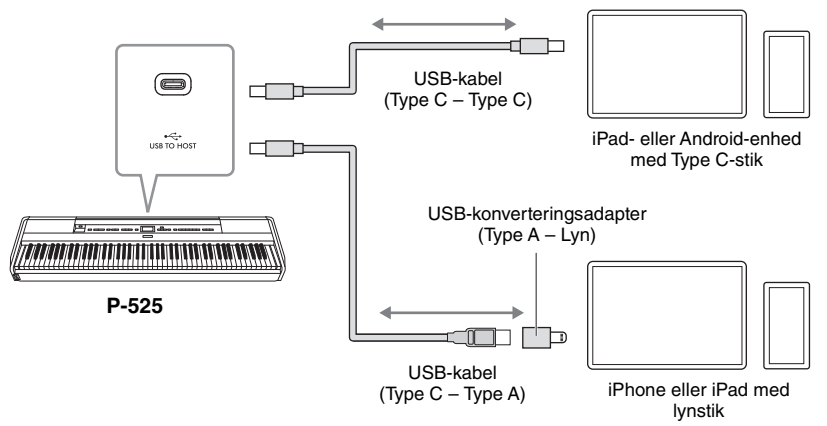

#### *OBS!*

**Brug et USB-kabel af typen CC eller AC på højst 3 meters længde. Kablet skal være et kommunikationskabel, der overholder USBstandarderne, og må ikke være et kabel kun til opladning.**

# <span id="page-88-0"></span>**Tilslutning af eksterne MIDI-enheder (MIDI-stik)**

Med de avancerede MIDI-funktioner har du mange muligheder for at forbedre dit spil og udnytte din kreativitet. Du kan slutte eksterne MIDI-enheder (keyboard, sequencer osv.) til instrumentets MIDI-stik ved hjælp af almindelige MIDI-kabler.

- MIDI [IN]: Modtager MIDI-meddelelser fra en anden MIDI-enhed.
- 

• **MIDI [OUT]:** Overfører MIDI-meddelelser, der er oprettet på instrumentet, til en anden MIDI-enhed.

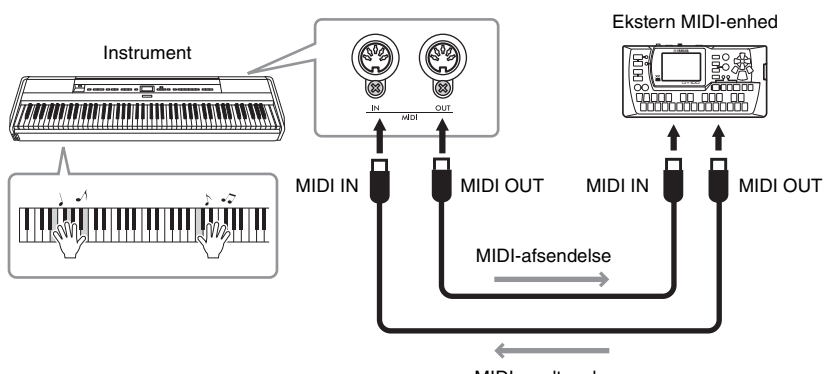

MIDI-modtagelse

## *FORSIGTIG*

**Før instrumentet tilsluttes andre MIDI-enheder, skal strømmen til samtlige enheder først slukkes.**

#### **BEMÆRK**

- Du kan finde oplysninger om MIDI under "MIDI Basics" (Grundlæggende om MIDI), som du kan downloade fra Yamaha-webstedet [\(side 6](#page-5-0)).
- Hvilke MIDI-data der kan overføres eller modtages, afhænger af MIDI-enhedens type. Kontrollér derfor MIDIdataformatet for at finde ud af, hvilke MIDI-data og kommandoer dine enheder kan overføre eller modtage. Du finder MIDI-dataformatet i hæftet Data List, som du kan downloade fra Yamahawebstedet ([side 6](#page-5-0)).
- Når du overfører MIDI-data fra dette instrument til en ekstern MIDI-enhed, kan der opstå uventede lyde pga. data, der er relateret til Grand Expression Modeling (Modellering af flygeludtryk).

## <span id="page-89-3"></span><span id="page-89-2"></span>**Indstilling for sikkerhedskopiering**

(De valgte parametre bevares, selv når der slukkes for strømmen).

Her kan du angive, om bestemte indstillinger for sikkerhedskopiering (nedenfor) skal bevares, når der slukkes for strømmen. Indstillingen for sikkerhedskopiering består af to grupper, "Voice" (herunder lydrelaterede indstillinger som f.eks. lydvalg) og "Other" (herunder forskellige indstillinger som f.eks. Song Repeat og Tuning), som kan angives hver for sig.

## **Data og indstillinger, der bevares, selv når der slukkes for strømmen**

- MIDI-melodi gemt i kategorien "User" (Bruger) [\(side 45](#page-44-0))
- Menuen "System" [\(side 103](#page-102-0)) Bluetooth\* On/Off Klaviatur (kun typen Firhændig i samme oktav) Utility (Hjælpeprogram)
- Indstilling for sikkerhedskopiering (forklares her)
- Registreringshukommelse ([side 72\)](#page-71-0)

\* Du kan finde flere oplysninger om, hvorvidt Bluetoothfunktionaliteten er inkluderet i instrumentet eller ej, på side [side 80.](#page-79-2)

- 1. **Tryk på [MENU]-knappen flere gange for at vælge menuen "System" (System).**
- 2. **Brug [**U**]/[**D**]-knapperne til at vælge "Backup" (Sikkerhedskopiér), brug [**R**]-knappen til at få** vist det næste display, og tryk derefter på [ $\blacktriangle$ ]**knappen for at vælge "Backup Setting" (Indstilling for sikkerhedskopiering).**
- 3. **Brug [**R**]-knappen til at få vist det næste display, vælg "Voice" (Lyd), og brug derefter [**R**]-knappen til at vælge "Execute" (Udfør).** Hver lyd indeholder følgende indstillinger:
	- Lydvalg for R1, R2 og L
	- Alle parametrene ud over Transponere i Voice (Lydmenuen)
- 4. **Tryk på [**D**]-knappen for at vælge "Other" (Andet), og brug derefter [**R**]-knappen til at vælge "On" eller "Off ".**

"Other" indeholder følgende indstillinger:

• **Menuen "Song" (Melodi) ([side 98](#page-97-0)):** Song Repeat, Volume (Song-Keyboard), Audio Volume, Quick Play, Play Track

- **Menuen "Metronome/Rhythm" (Metronom/Rytme) [\(side 101](#page-100-0)):** Volume, BPM, Bell On/Off, Intro, Ending, Bass
- **Menuen "System" ([side 103](#page-102-0)):** Tuning, Keyboard (undtagen "Duo" og "Duo Type"), Pedal, Sound, MIDI • Sound Boost, Master EQ
- 5. **Tryk på [EXIT]-knappen for at lukke menudisplayet "System" (System).**

## <span id="page-89-1"></span><span id="page-89-0"></span>**Sikkerhedskopiering**

(Lagring af sikkerhedskopifilen til interne data)

Med denne funktion kan du gemme data fra den indbyggede hukommelse på det tilsluttede USBflashdrev som en sikkerhedskopifil (kaldet "p-525.bup"). Denne sikkerhedskopifil kan indlæses til instrumentet via funktionen til gendannelse [\(side](#page-90-0) 91) til fremtidig brug. Bemærk, at registreringshukommelsen [\(side](#page-71-0) 72) ikke er inkluderet i sikkerhedskopifilen.

#### *OBS!*

- **Det kan tage 1-2 minutter at fuldføre denne handling. Du må ikke slukke for strømmen under denne handling (mens "Executing" vises). Det vil kunne beskadige dine data.**
- **Hvis den samme sikkerhedskopifil (p-525.bup) allerede er gemt på USB-flashdrevet, overskrives eller erstattes denne fil med den nye fil.**
- 1. **Slut USB-flashdrevet til [ ] (USB TO DEVICE)-stikket.**
- 2. **Tryk på [MENU]-knappen flere gange for at vælge menuen "System" (System).**
- 3. **Brug [**U**]/[**D**]-knapperne til at vælge "Backup" (Sikkerhedskopiér), brug [**R**]-knappen til at få vist det næste display, og brug derefter [▲]/[▼]knapperne til at vælge "Backup" (Sikkerhedskopiér).**
- 4. **Brug [**R**]-knappen til at få vist det næste display, og tryk derefter på [**D**]-knappen for at vælge "Execute".**
- 5. **Tryk på [**R**]-knappen for at foretage sikkerhedskopieringen.**
- 6. **Tryk på [EXIT]-knappen for at lukke menudisplayet "System" (System).**

## **BEMÆRK**

Når du vil gendanne indstillingerne i sikkerhedskopifilen, skal du udføre funktionen til gendannelse ([side 91\)](#page-90-0).

## <span id="page-90-0"></span>**Gendannelse**

(Genstarter instrumentet med sikkerhedskopifilen indlæst)

Denne funktion giver dig mulighed for at indlæse den sikkerhedskopifil (p-525.bup), der er gemt på instrumentet, via funktionen til sikkerhedskopiering [\(side](#page-89-1) 90).

#### *OBS!*

- **Det kan tage 1-2 minutter at fuldføre denne handling. Du må ikke slukke for strømmen under denne handling (mens "Executing" vises). Det vil kunne beskadige dine data.**
- **Hvis der er indspillede melodier hukommelsen "User" (Bruger), skal du flytte melodierne til USB-flashdrevet ved at følge instruktionerne på [side 69,](#page-68-0) før du udfører denne handling. Hvis du ikke gør det, slettes melodierne via denne handling.**
- 1. **Slut det USB-flashdrev, der indeholder sikkerhedskopifilen, til [ ] (USB TO DEVICE)-stikket.**
- 2. **Tryk på [MENU]-knappen flere gange for at vælge menuen "System" (System).**
- 3. **Brug [**U**]/[**D**]-knapperne til at vælge "Backup" (Sikkerhedskopiér), brug [**R**]-knappen til at få vist det næste display, og brug derefter [▲]/[▼]knapperne til at vælge "Restore" (Gendan).**
- 4. **Brug [**R**]-knappen til at få vist det næste display, og tryk derefter på [**D**]-knappen for at vælge "Execute" (Udfør).**
- 5. **Tryk på [**R**]-knappen for at gendanne.**

En meddelelse, der angiver, at handlingen er fuldført, vises, og instrumentet genstartes efter et stykke tid.

## <span id="page-90-1"></span>**Fabriksindstillinger**

(Genstarter instrumentet med de oprindelige fabriksindstillinger indlæst)

Denne funktion giver dig mulighed for at nulstille indstillingerne for sikkerhedskopiering [\(side](#page-89-2) 90) til standardfabriksindstillingerne (de oprindelige forprogrammerede indstillinger, som blev foretaget inden afsendelse fra fabrikken), som blev vist, første gang du tændte for instrumentet.

#### **Følgende indstillinger nulstilles ikke.**

- MIDI-melodi gemt i kategorien User (Bruger) [\(side 45](#page-44-0)).
- Oplysninger om Bluetooth-parring\* [\(side 79\)](#page-78-1).
- Registreringshukommelse [\(side 72\)](#page-71-0)
- Du kan finde flere oplysninger om, hvorvidt Bluetoothfunktionaliteten er inkluderet i instrumentet eller ej, på [side 80.](#page-79-2)

#### *OBS!*

**Du må ikke slukke for strømmen under denne handling (mens "Factory reset executing" vises). Det vil kunne beskadige dine data.**

- 1. **Tryk på [MENU]-knappen flere gange for at vælge menuen "System" (System).**
- 2. **Brug [**U**]/[**D**]-knapperne til at vælge "Backup" (Sikkerhedskopiér), brug [**R**]-knappen til at få vist det næste display, og brug derefter [▲]/[▼]knapperne til at vælge "Factory Reset" (Nulstil til fabriksindstillingerne).**
- 3. **Brug [**R**]-knappen til at få vist det næste display, og tryk derefter på [**D**]-knappen for at vælge "Execute".**
- 4. **Tryk på [**R**]-knappen for at gendanne.**

En meddelelse, der angiver, at handlingen er fuldført, vises, og instrumentet genstartes efter et stykke tid.

## **Alternativ fremgangsmåde til gendannelse af standardindstillinger**

Tryk på og hold den hvide tangent i højre ende af klaviaturet (C7) nede, og tryk på  $[\mathbf{\Phi}]$ -kontakten (Standby/On), så der tændes for strømmen til instrumentet. Denne handling sletter ingen melodier i kategorien User (Bruger), oplysninger om Bluetoothparring og registreringshukommelsen.

> **+** C7 (Højeste tangent) [Ö]-kontakten (Standby/On)

## **Gendannelse af alle data og indstillinger til fabriksindstillingerne – Ryd hele hukommelsen**

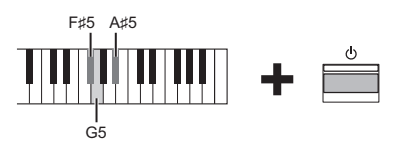

Tryk på  $\left[\Phi\right]$  (Standby/On)-kontakten, mens du holder F#5-, G5- og A#5-tangenterne nede samtidigt, for at nulstille følgende data foruden indstillingerne for sikkerhedskopiering til fabriksindstillingerne.

- MIDI-melodi gemt i kategorien "User" (Bruger)
- Oplysninger om Bluetooth-parring
- Registreringshukommelse
- *OBS!*

Denne handling sletter alle data i dette instrument. Hvis du har vigtige data i instrumentet, som du ikke vil slette, skal du kopiere og gemme dem på et USB-flashdrev osv. ([side 90](#page-89-1)), før du udfører denne handling.

# **Liveoptræden**

Dit instrument er udstyret med en række praktiske funktioner, du kan bruge, når du sætter det op på en scene for at optræde live. I det følgende kan du se en praktisk beskrivelse af, hvilke tilslutninger og indstillinger der kræves i den pågældende situation.

# **Opsætning på en scene og signalflow**

Lyden fra instrumentet sendes til en PA-mixer, derefter forstærkes den mixede lyd og sendes til front-of-house-højttalerne, så publikum kan høre den. Monitorhøjttalere kan placeres på gulvet foran musikerne, så de tydeligere kan høre deres egen og de andre instrumenters lyd.

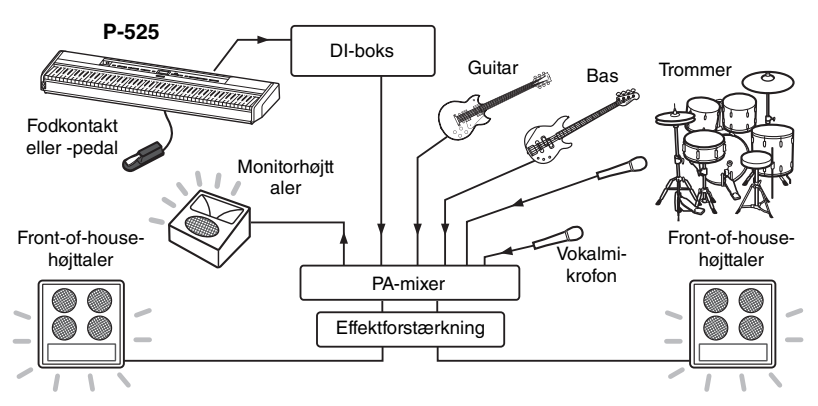

## *OBS!*

**Læs følgende før opsætningen.**

- **Kontrollér, at instrumentet er slukket, før du foretager nogen tilslutninger.**
- **Husk at konsultere PAoperatøren, når du tilslutter eller frakobler kabler eller slår til/fra. Hvis du ikke gør det, kan du risikere at beskadige PA-systemet.**

# **Tilslutning af fodkontakt/-pedal eller pedalenhed.**

Du kan finde detaljer om at bruge fodpedalen/-kontakten eller pedalenheden og de funktioner, der kan tildeles hver pedal, på [side](#page-14-0) 15.

# **Tilslutning af instrumentets udgang til PA-mixeren.**

Instrumentet skal tilsluttes PA-mixerens indgange, hvis det skal kunne høres. Denne tilslutning foretages normalt via en DI-boks (direkte boks), som er placeret på scenen. Slut AUX OUT [R]- og [L/L+R]-stikkene på instrumentets bagpanel til DI-boksen ved hjælp af standardmonolydkabler, der kan købes.

- **1 Indstil [VOLUME]-skyderen til MIN-positionen.**
- **2 Spørg PA-operatøren, om du kan slutte instrumentet til PA-mixeren eller ej.**
- **3 Tilslut instrumentet som vist på følgende illustration.**

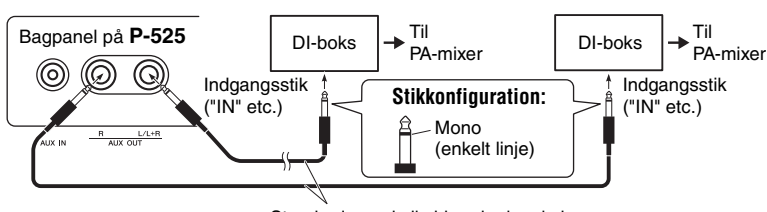

Standardmonolydkabler, der kan købes

**Dit instrument er nu fuldstændig tilsluttet. Næste trin er at afbalancere lydene under dit klaverspil.**

#### **BEMÆRK**

- Vi anbefaler, at du indstiller "Binaural sampling" eller "Stereofonisk optimizer" til "OFF", når du afspiller dette instruments klaverlyd med en højttaler med egen strømforsyning, og mens du overvåger lydoutputtet fra dette instrument på tilsluttede hovedtelefoner ([side 14\)](#page-13-1).
- Hvis der kun er én tilgængelig DI-bokskanal til brug sammen med instrumentet, skal du slutte det til AUX OUT [L/L+R] stikket ved hjælp af et standardmonolydkabel. I denne konfiguration mixes de venstre og højre signaler og udsendes fra instrumentet i mono.
- Hvis DI-boksene ikke bruges, skal du slutte AUX OUT [R] og [L/L+R]-stikkene til indgangene på PA-mixeren eller en sub-mixer på scenen.

# **Lydopsætning**

Når alle instrumenterne og mikrofonerne er blevet tilsluttet, beder PAoperatøren hver musiker om at spille på sit instrument. Du skal forberede dig på følgende måde.

# **Sådan tændes instrumentet.**

Indstil [VOLUME]-skyderen til MIN-positionen. Spørg PA-operatøren, om du kan tænde instrumentet, og tryk derefter på kontakten  $[\mathbf{\Phi}]$  (Standby/On).

# **Kontrol af dine indstillinger.**

- Når instrumentet er tændt, skal du kontrollere, at det er indstillet på følgende måde.
	- At det er stemt, så det passer til de andre instrumenter (Master Tuning, [side 35](#page-34-0)).
	- At funktionen Automatisk slukning er deaktiveret ([side 13\)](#page-12-0).
	- At fodkontakten eller fodpedalen fungerer korrekt som en tildelt funktion ([side 17](#page-16-0)).
	- At rumklang er slået fra ([side 26\)](#page-25-0).
- At højttalerlyden er slået fra på instrumentet ([side 106\)](#page-105-0) som nødvendigt.
- Genkald de indstillinger, der blev gemt i registreringshukommelsen ([side 72\)](#page-71-0), efter behov.

# **Fastlæggelse af de optimale niveauer.**

Når PA-operatøren beder dig om at foretage en lydprøve, skal du spille på digitalklaveret på samme måde, som du ville gøre, hvis du optrådte, og fastlægge de bedste indstillinger for følgende parametre:

- Volumen, når du spiller som akkompagnement.
- Volumen, når du spiller højst, f.eks. under en klaversolo.
- Volumen for hver lyd, der anvendes.

## **Indstillinger af Master Volume**

[VOLUME]-skyderen skal i grove træk indstilles til mellem 5 og 7, når du spiller akkompagnement, og til 8 eller 9, når du skal spille højere. Hvis lyden er indstillet for højt, kan den blive forvrænget. Hvis den er for lav, kan baggrundsstøj høres tydeligere.

## **Indstillinger af Sound Boost ([side 37\)](#page-36-0)**

Slå Sound Boost-funktionen (Lydboost) til, hvis du synes, at det er svært at høre instrumentet i det samlede mix. Vælg mellem tre forskellige typer af Sound Boost.

## **Indstillinger af Master EQ [\(side 38\)](#page-37-0)**

Master EQ-funktionen kan hjælpe med at sikre den optimale lyd til liveoptræden.

# **Afbalancering af bandets samlede lyd.**

Når de forskellige instrumenters niveauer er blevet indstillet, får PA-operatøren alle til at spille sammen for at afbalancere bandets overordnede lyd. På nuværende tidspunkt skal du lytte til den nærmeste monitorhøjttaler og sikre, at du kan høre alt det, du skal kunne høre, for at spille godt. Hvis du f.eks. ikke kan høre din egen lyd, sangeren eller et andet instrument godt nok, skal du få PA-operatøren til at øge det tilsvarende niveau i mixet i din monitor.

## **Opsætningsprocessen er nu fuldført. Du er nu klar til at spille live.**

## **Lås frontpanelet for at undgå fejl.**

Instrumentets Panellåsfunktion giver dig mulighed for at deaktivere knapper på frontpanelet midlertidigt for at undgå, at de betjenes ved en fejl under din optræden. Du kan finde flere oplysninger om denne funktion på [side 40](#page-39-0).

# **Detaljerede indstillinger (MENU-display)**

Når du trykker på [MENU]-knappen, åbnes et af fem menudisplays (Voice, Song, Metronome/Rhythm, Recording og System – Lyd, Melodi, Metronom/Rytme, Indspilning og System). Du kan angive indstillinger for forskellige funktioner via disse menudisplays.

# **Almindelig handlinger i menudisplays**

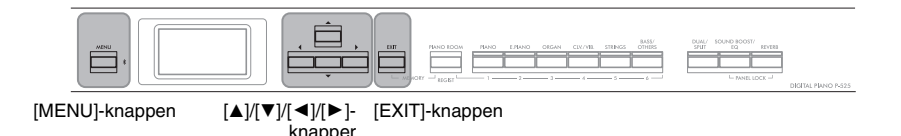

# 1. **Vælg den ønskede lyd eller melodi, du vil redigere, efter behov.**

- Hvis du vil redigere lydrelaterede parametre (ved at få vist menuen "Voice" (Lydmenuen)), skal du vælge en lyd.
- Hvis du vil redigere parametre i forbindelse med R1/R2/L-lydene (side [29-](#page-28-0)[32](#page-31-0)), f.eks. volumenbalancen, skal du slå Dual/Split/Duo til og derefter vælge de ønskede lyde.
- Hvis du vil angive parametre for melodiafspilning, f.eks. gentagelse, skal du vælge en melodi.
- Hvis du vil redigere de MIDI-melodidata, du har indspillet, skal du vælge den indspillede MIDI-melodi.

# 2. **Tryk på [MENU]-knappen flere gange for at vælge den ønskede menu.**

Når du trykker på [MENU]-knappen gentagne gange, vises følgende menudisplays i rækkefølge, jf. den lodrette menu til venstre på displayet.

- m L) А  $\circ$
- **Menuen Voice (Lyd) [\(side 95\)](#page-94-0) Menuen Song (Melodi) [\(side 98\)](#page-97-1)**
- 
- **Menuen Metronome/Rhythm (Metronom/Rytme) ([side 101](#page-100-1))**

**Menuen Recording (Indspilning) ([side 102\)](#page-101-0)**

**/ Menuen System (System) ([side 103\)](#page-102-1)**

# 3. **Brug [**U**]/[**D**]/[**L**]/[**R**]-knapperne til at vælge den ønskede parameter.**

Benyt parameterlisten (se trin 2) på hver side efter behov, og brug  $[\triangle]/[\triangledown]$ -knapperne til at navigere gennem displayet lodret og [L]/[R]-knapperne til at navigere gennem displayet vandret.

4. **Vælg en værdi, eller udfør handlingen, på det display, du valgte i trin 3.**

På de fleste displays kan du vælge en værdi ved at bruge  $[\triangle]/[\nabla]$ knapperne, mens andre, f.eks. Edit (Rediger) i menuen "Song" (Melodi) og Backup (Sikkerhedskopiér) i menuen "System" (System), lader dig udføre en handling.

Hvis der vises et pop op-vindue, skal du angive værdien med [L]/[R]-knapperne og derefter lukke vinduet ved hjælp af [EXIT]-knappen.

Når den valgte parameter kun indeholder to indstillinger (f.eks. on og off), skal du blot trykke på  $[\blacktriangleright]$ -knappen for at skifte mellem de to indstillinger.

# 5. **Tryk på [EXIT]-knappen for at lukke menudisplayet.**

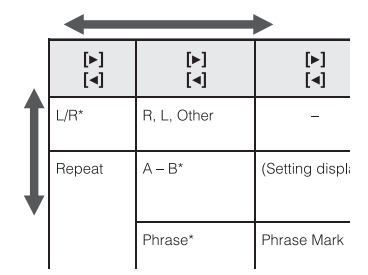

Pop op-display

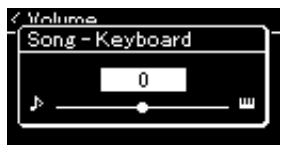

#### <span id="page-94-0"></span> $\mathbf{m}$ **Menuen Voice**

Med denne menu kan du redigere eller angive forskellige parametre for spillet på tangenterne, såsom lydparametre. Hvis du aktiverer dobbelt-/splittilstand eller tilstanden for firhændig i samme oktav, kan du foretage indstillinger for hver lyd eller hver lydkombination. Når du spiller på klaviaturet og hører lyden, kan du ændre en parameterværdi for at finde den ønskede lyd. Bemærk, at du skal aktivere dobbelt-/ splittilstand og tilstanden for firhændig i samme oktav, før du får vist displayet til Voice (Lydmenu).

#### **BEMÆRK**

Parametre med en \* vises kun, når dobbelt-/splittilstand og tilstanden for firhændig i samme oktav er aktiveret.

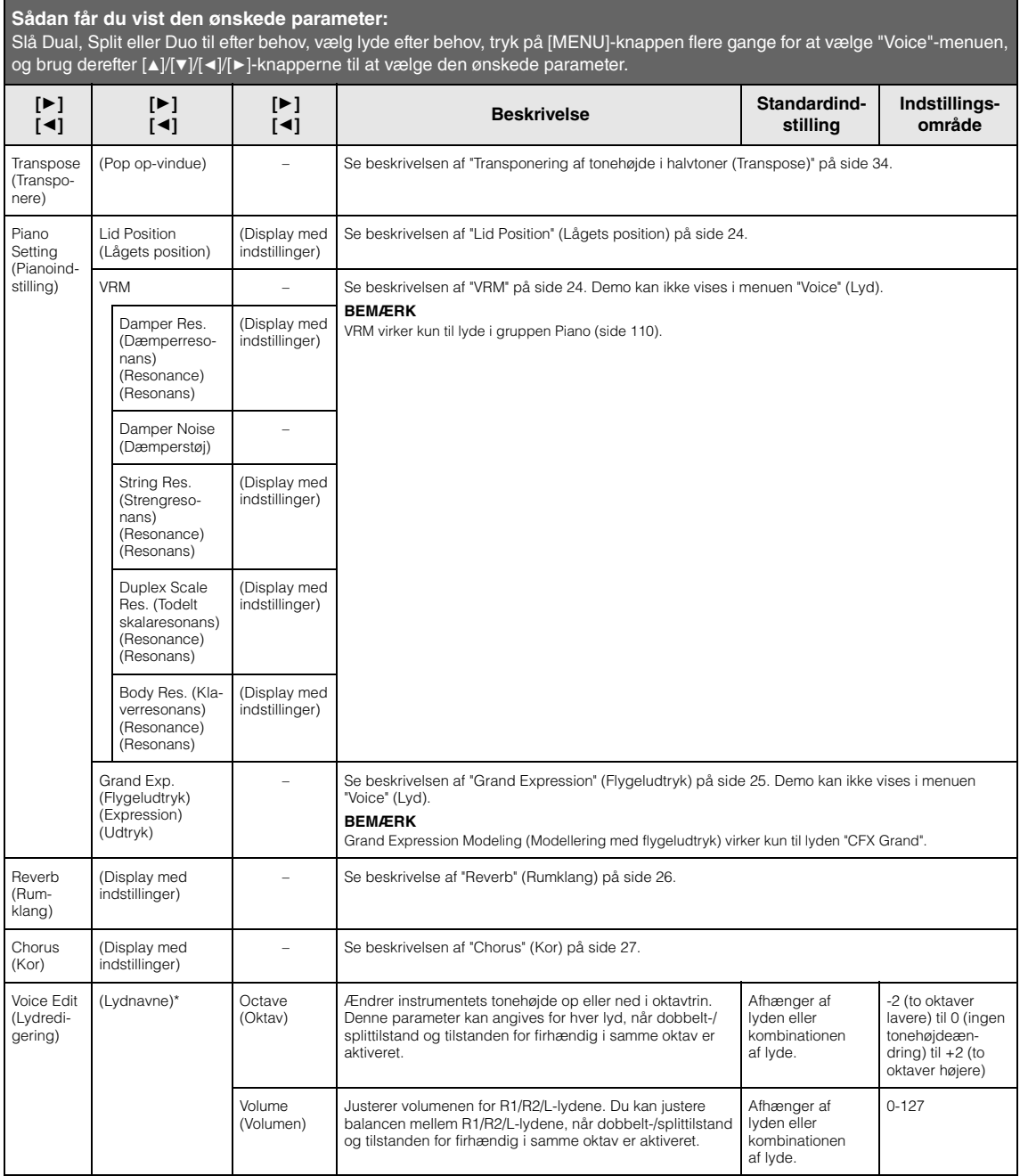

Slå Dual, Split eller Duo til efter behov, vælg lyde efter behov, tryk på [MENU]-knappen flere gange for at vælge "Voice"-menuen, og brug derefter [▲]/[▼]/[◄]/[▶]-knapperne til at vælge den ønskede parameter.

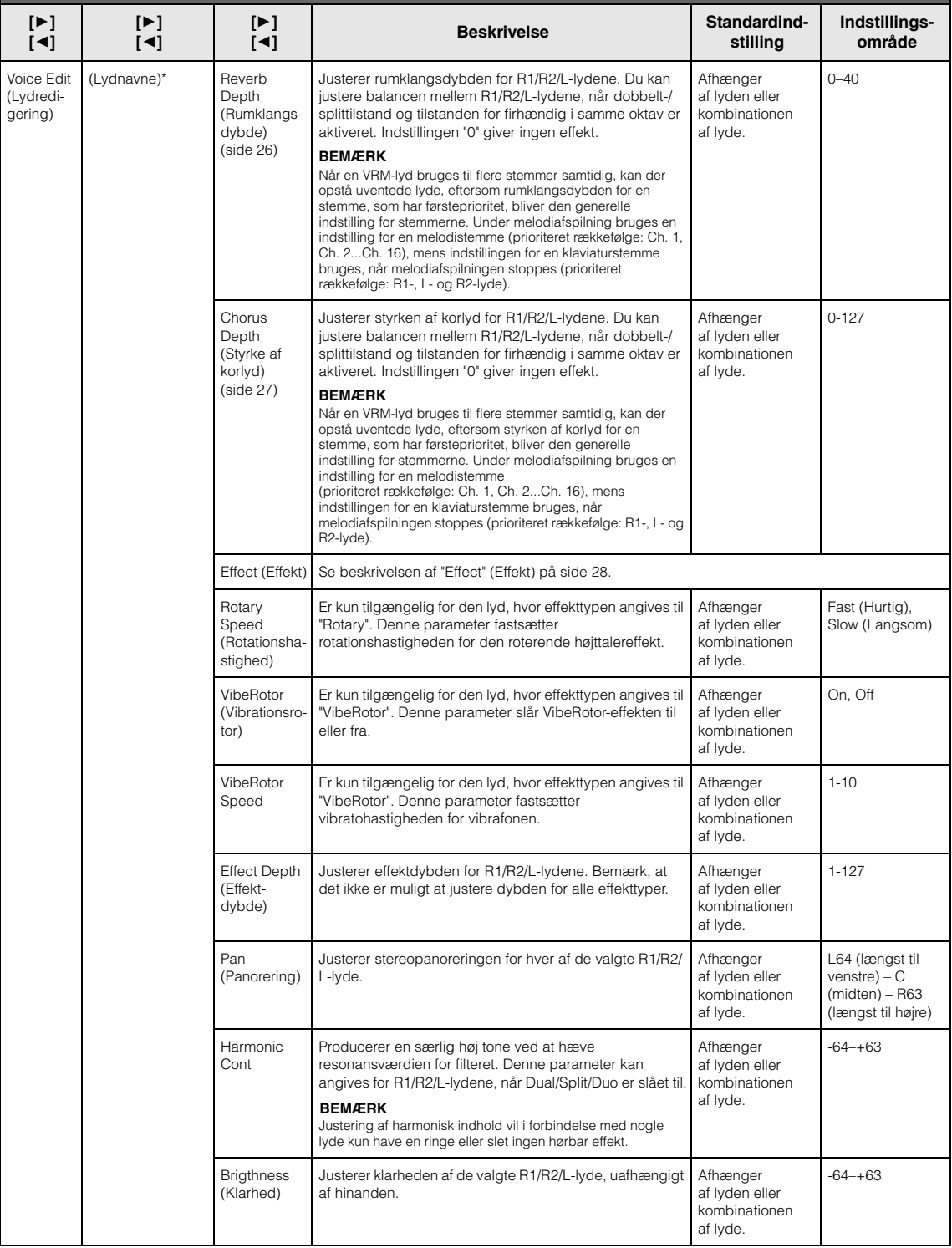

Slå Dual, Split eller Duo til efter behov, vælg lyde efter behov, tryk på [MENU]-knappen flere gange for at vælge "Voice"-menuen, og brug derefter [▲]/[▼]/[◄]/[▶]-knapperne til at vælge den ønskede parameter.

<span id="page-96-0"></span>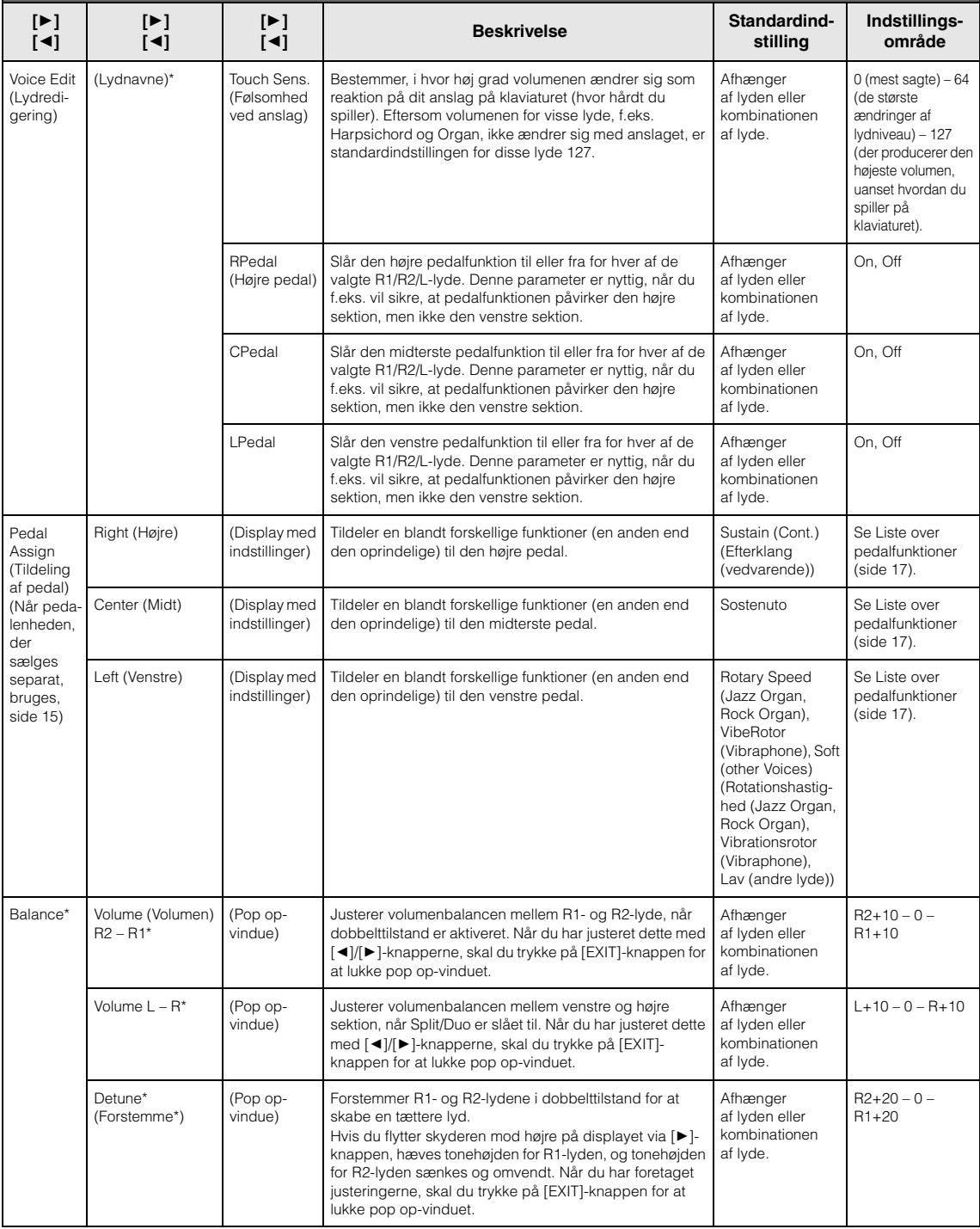

# <span id="page-97-1"></span><span id="page-97-0"></span>**Menuen Song**

Med denne menu kan du angive forskellige parametre om melodiafspilning og redigere melodidata. Vælg den ønskede melodi, før du påbegynder handlingen.

#### **BEMÆRK**

- De parametre, der er markeret med \*, er kun tilgængelige, når en MIDI-melodi er valgt. Disse parametre vises ikke, når en lydmelodi er valgt.
- De parametre, der er markeret med \*\*, er kun tilgængelige, når en lydmelodi er valgt.
- Når du bruger Edit-menuen, skal du vælge en anden MIDI-melodi end den forprogrammerede melodi.
- Udfør er en funktion, du kan bruge til at redigere eller ændre de aktuelle melodidata. Bemærk, at melodidataene ændres, når du trykker på [ $\blacktriangleright$ ]-knappen.
- Indholdet i Song (Melodimenuen) varierer, afhængigt af den aktuelt valgte meloditype (MIDI/Lyd).

#### **Sådan får du vist den ønskede parameter:**

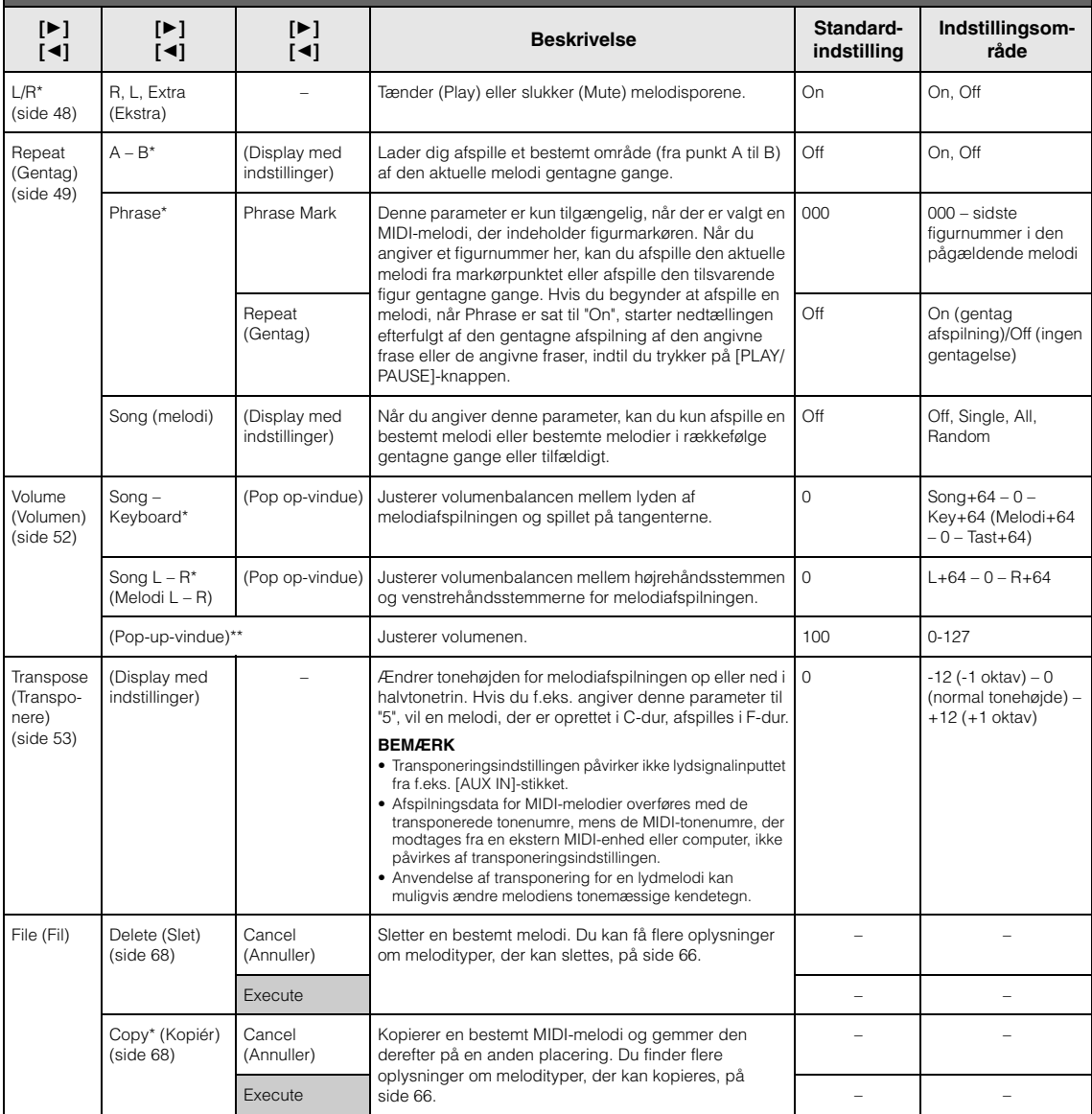

Tryk på [MENU]-knappen flere gange for at vælge menuen "Song" (Melodi), og brug derefter [▲]/[▼]/[◄]/[▶]-knapperne til at vælge den ønskede parameter.

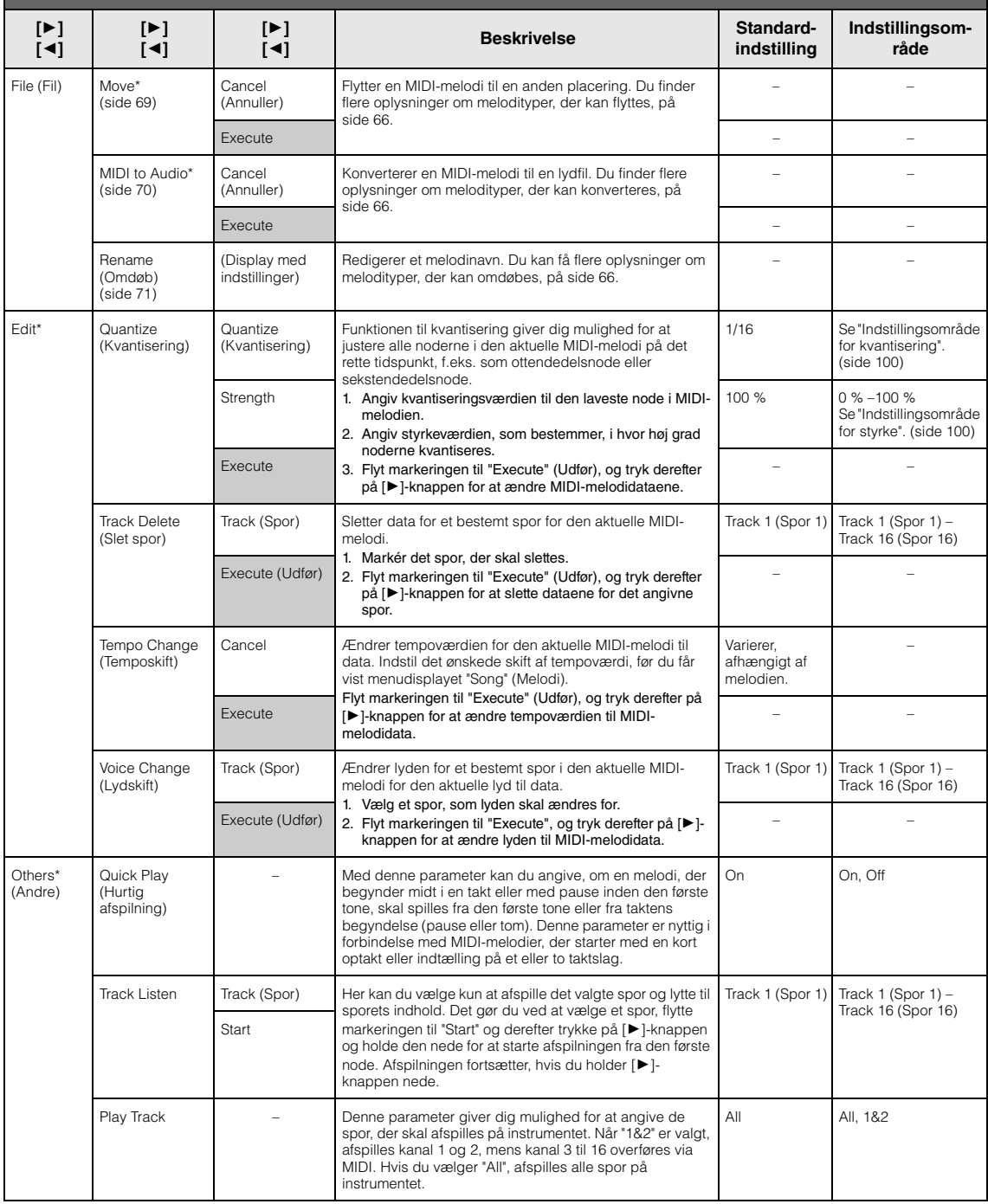

#### **BEMÆRK**

Du kan indstille melodiafspilningens tempo på displayet ved at trykke på [TEMPO]-knappen. Du kan finde instruktioner på [side 47](#page-46-0).

## **Supplerende oplysninger om kvantisering**

## <span id="page-99-0"></span>**Indstillingsområde for kvantisering**

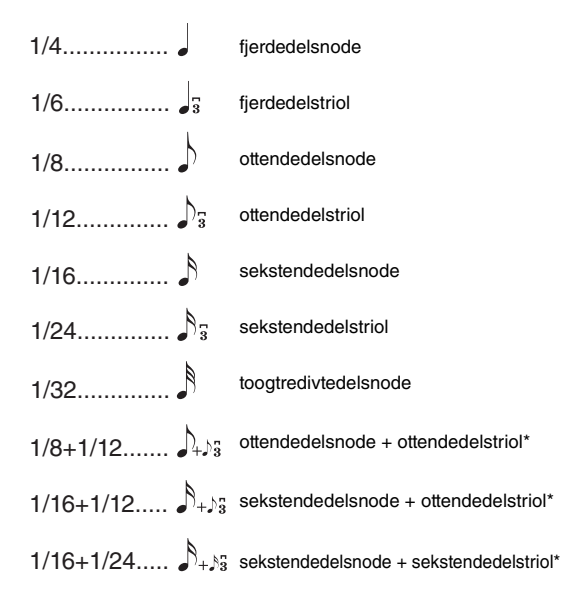

De tre indstillinger, der er markeret med en stjerne (\*), er særligt anvendelige, fordi det med dem er muligt at kvantisere efter to forskellige værdier samtidig. Hvis der f.eks. både er "almindelige" ottendedele og ottendedelstrioler i samme stemme, og du kvantiserer med værdien en ottendedel, vil alle ottendedelsnoder i stemmen blive kvantiseret til "almindelige" ottendedele, så alle de trioliserede forsvinder. Hvis du derimod kvantiserer med værdien ottendedelsnode + ottendedelstriol, kvantiseres både de "almindelige" og de trioliserede ottendedele korrekt.

## <span id="page-99-1"></span>**Indstillingsområde for styrke**

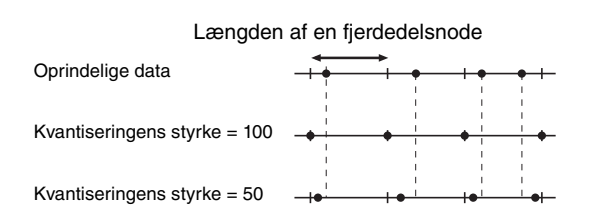

۰

#### <span id="page-100-1"></span><span id="page-100-0"></span> $\mathbf{p}_i$ **Menuen Metronome/Rhythm (Metronom/Rytme)**

Med denne menu kan du angive volumenen og tempoindikationsformatet for metronomen ([side](#page-40-0) 41) eller rytmen [\(side](#page-42-0) 43). Herudover kan du angive, at metronomens klokkelyd afspilles ved det første taktslag og justere parametre i forbindelse med variation af rytmeafspilning.

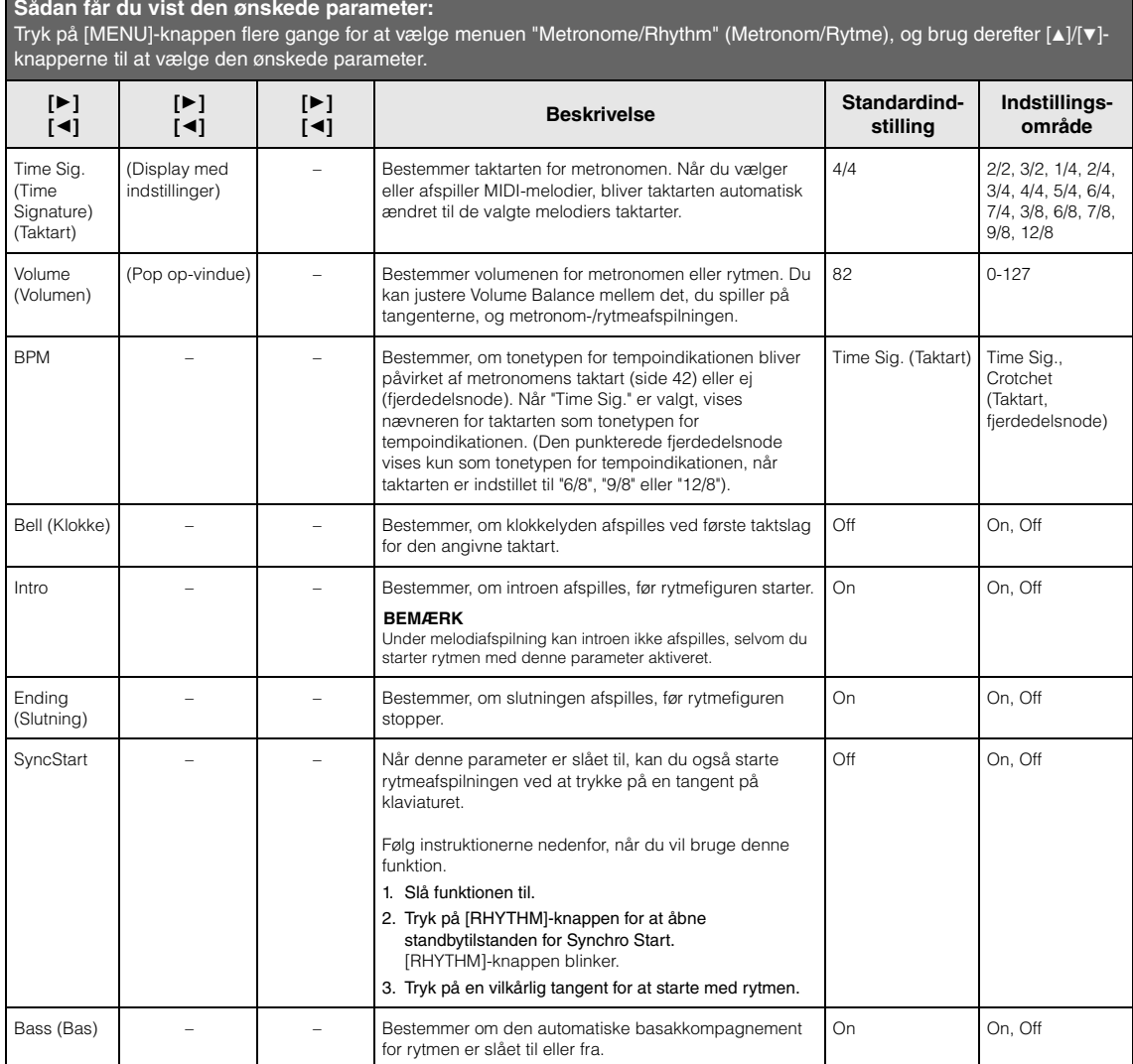

# <span id="page-101-0"></span>**Menuen Recording (Indspilning)**

Med denne menu kan du foretage detaljerede indstillinger i forbindelse med MIDI-indspilning [\(side](#page-53-1) 54). Indstillingerne her påvirker ikke lydindspilning.

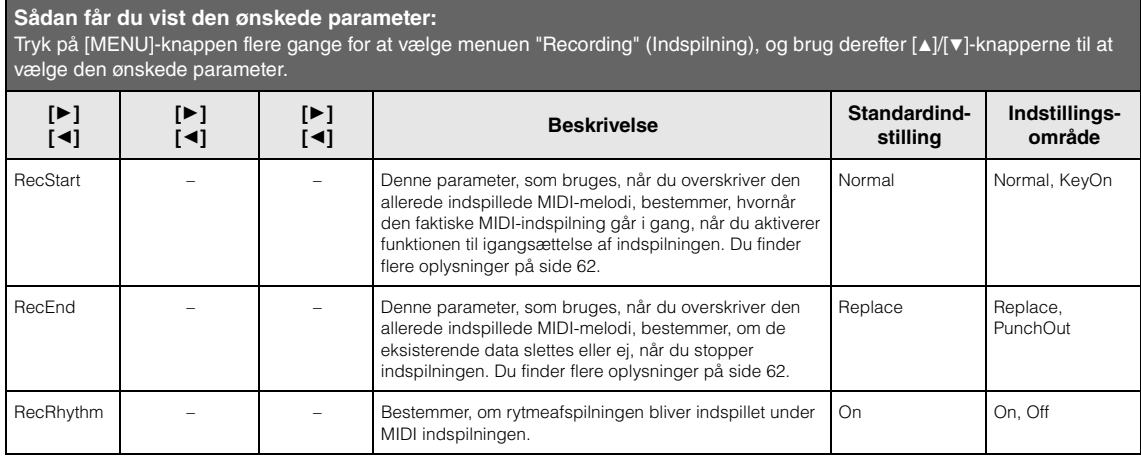

# <span id="page-102-1"></span><span id="page-102-0"></span>**Menuen System**

Denne menu giver dig mulighed for at foretage overordnede indstillinger for hele instrumentet. Bluetooth-kompatibilitet er indikeret af følgende ikoner. (Få mere at vide om Bluetooth-kompatibilitet på [side](#page-79-2) 80).

## : Modeller med Bluetooth

: Modeller uden Bluetooth

#### **BEMÆRK**

Parametre, der er markeret med \*, er kun tilgængelige, hvis instrumentet er udstyret med Bluetooth-funktionaliteten.

#### **Sådan får du vist den ønskede parameter:**

Tryk på [MENU]-knappen flere gange for at vælge menuen "System", og brug derefter [A]/[v]/[v]/[-]-knapperne til at vælge den ønskede parameter.

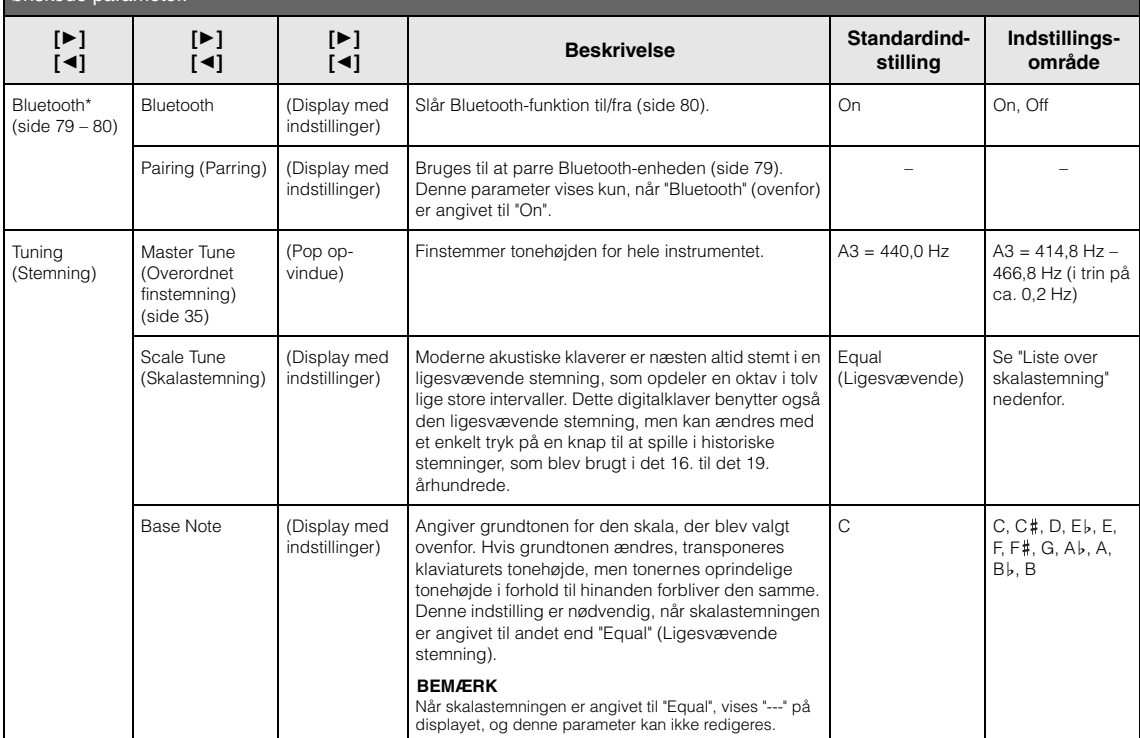

## **Liste over skalastemning (stemningsliste)**

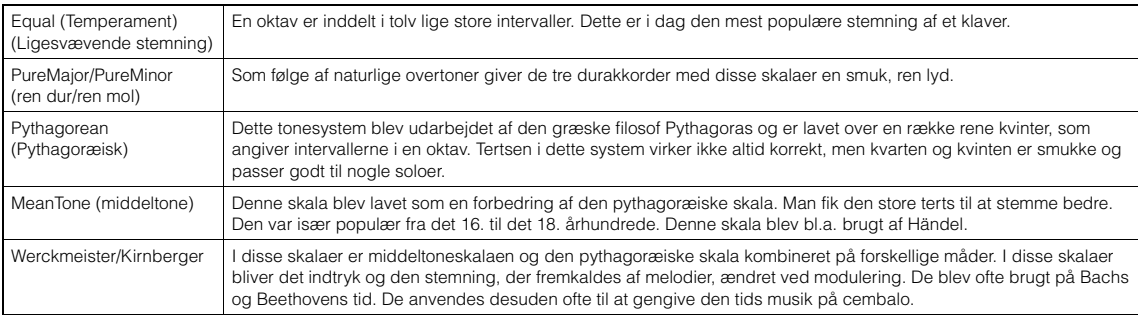

<span id="page-103-0"></span>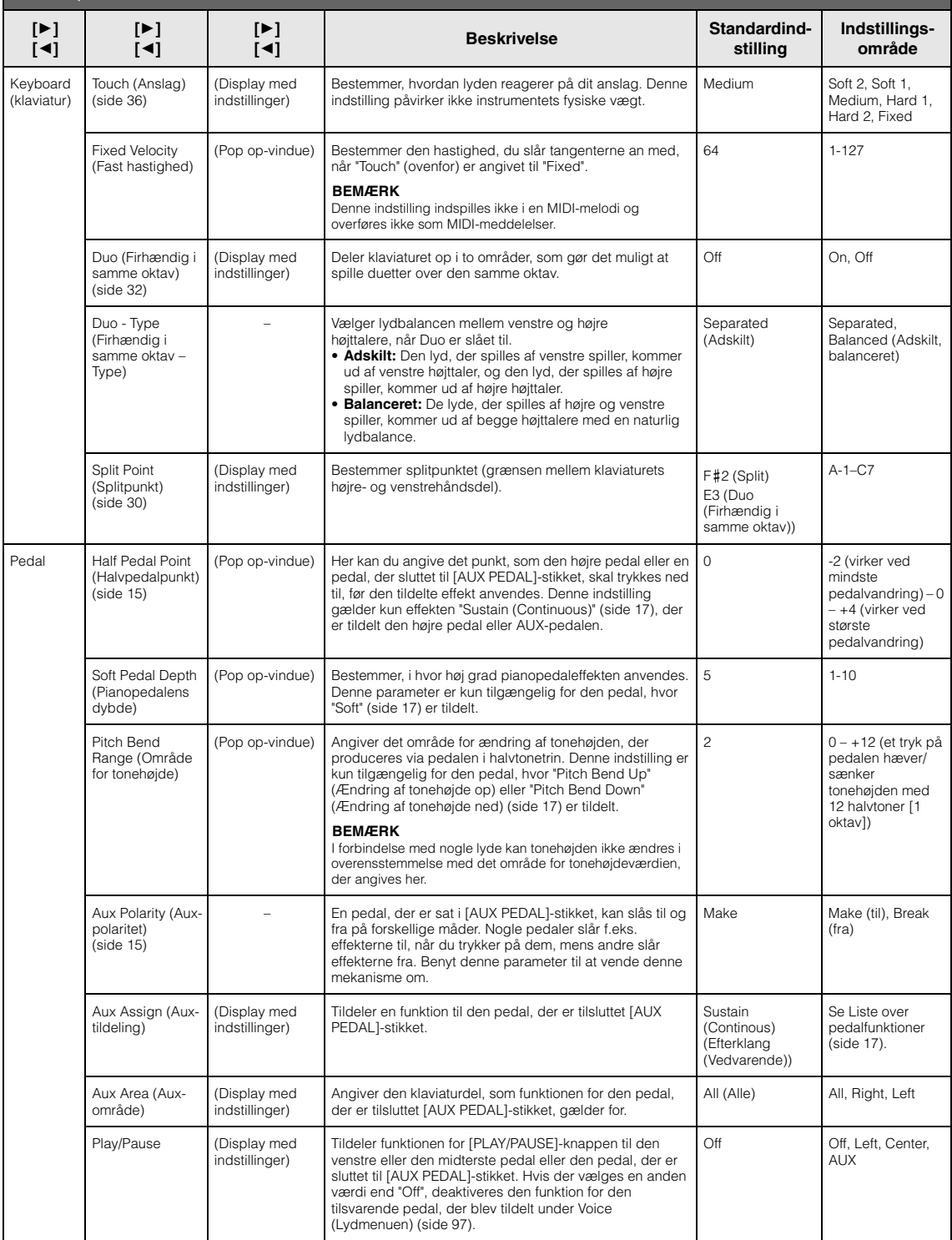

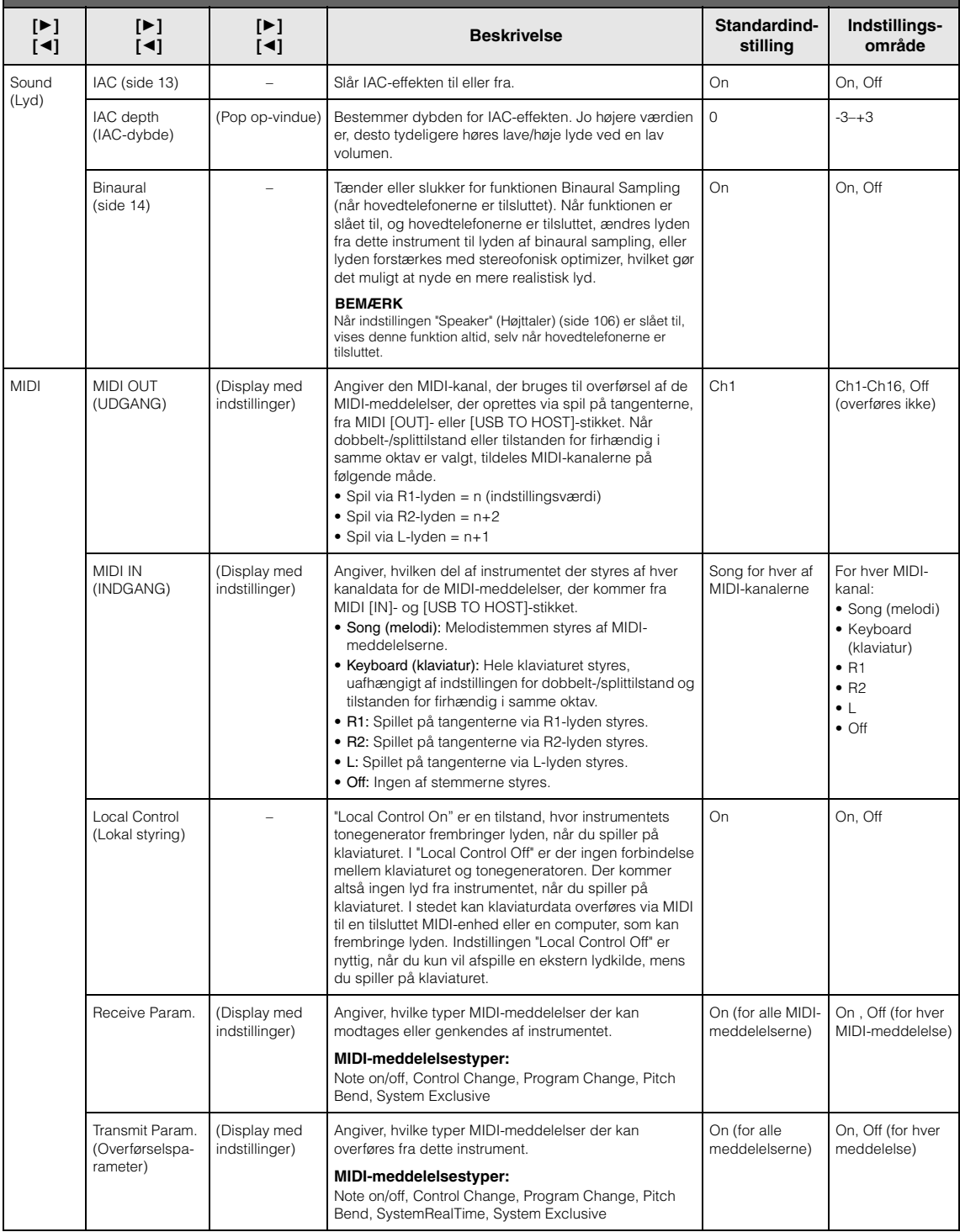

<span id="page-105-2"></span><span id="page-105-1"></span><span id="page-105-0"></span>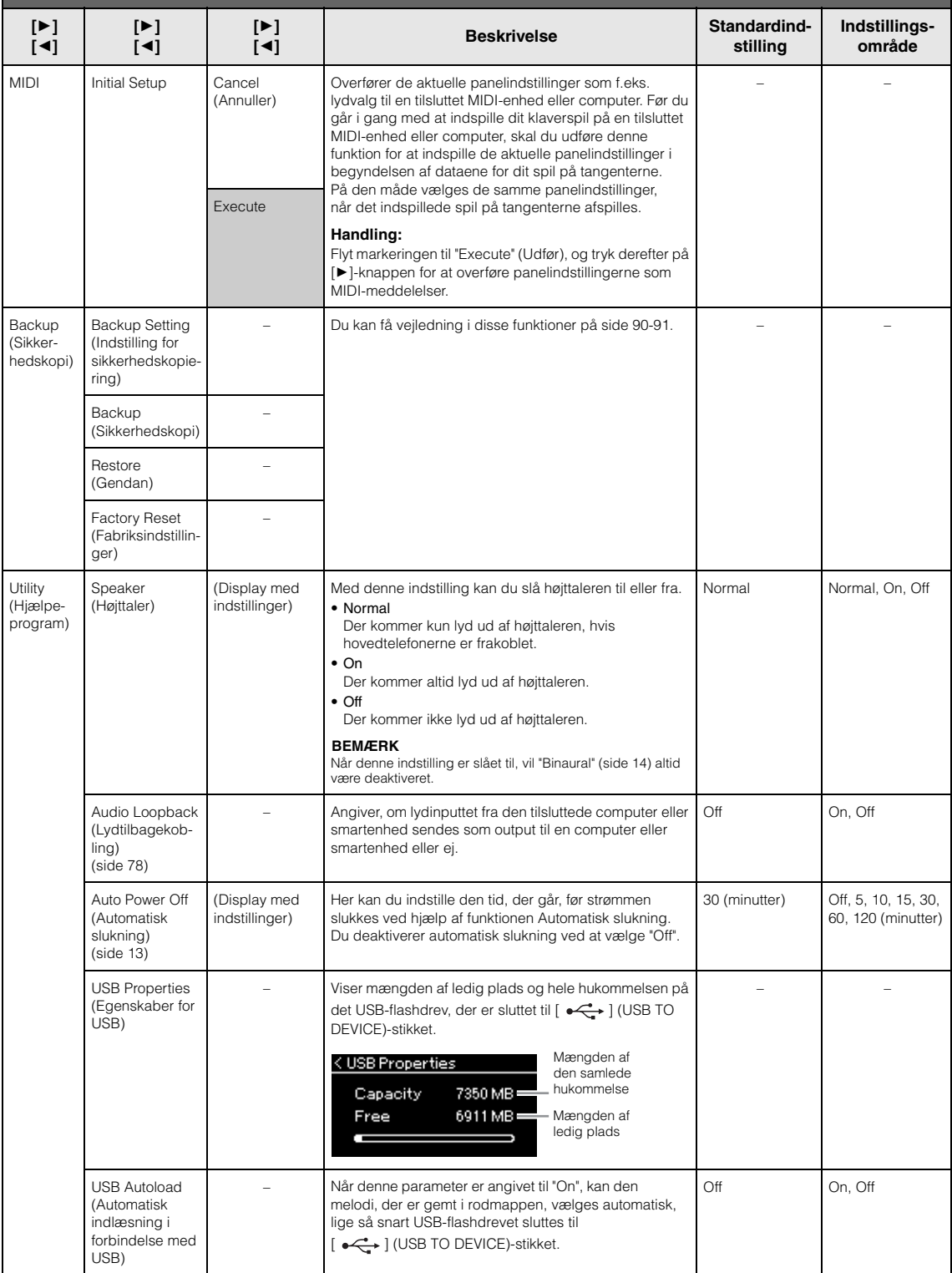

<span id="page-106-0"></span>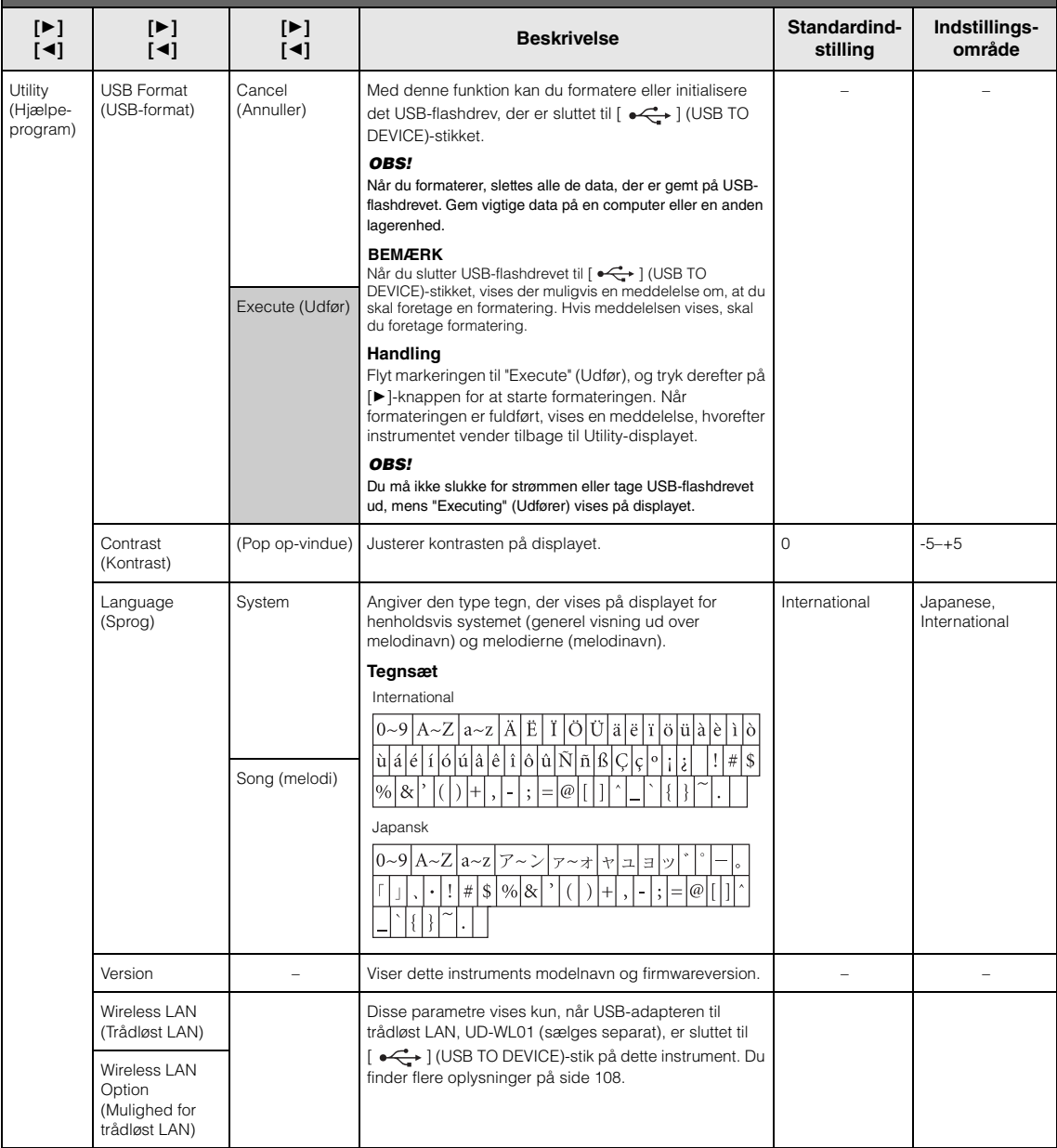

# <span id="page-107-1"></span><span id="page-107-0"></span>**Wireless LAN Settings (Indstillinger for trådløst LAN)**

Følgende parametre vises kun, når USB-adapteren til trådløst LAN, UD-WL01 (sælges separat), er sluttet til [ $\leftarrow$ ] (USB TO DEVICE)-stikket på dette instrument.

\* "Wireless LAN"-parametrene varierer afhængigt af indstillingen "Wireless LAN Mode" ("Infrastructure" eller "Accesspoint") (tilstanden Trådløst LAN – "Infrastruktur" eller "Adgangspunkt"). Den er som standard indstillet til "Infrastructure" (Infrastruktur).

**Sådan får du vist den ønskede parameter:**

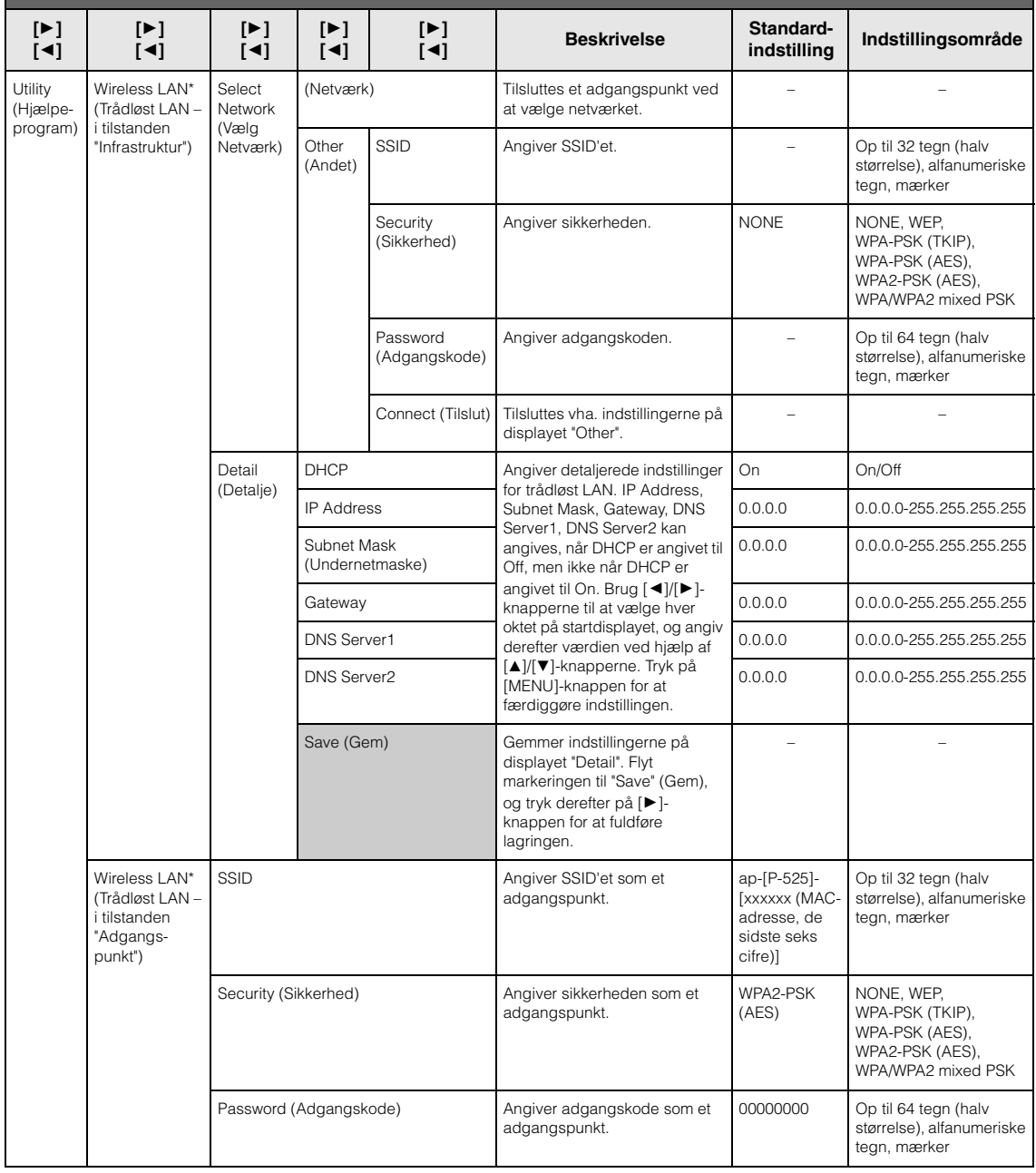
#### **Sådan får du vist den ønskede parameter:**

Tryk på [MENU]-knappen flere gange for at vælge menuen "System", og brug derefter [▲]/[▼]/[▶]-knapperne til at vælge den ønskede parameter.

<span id="page-108-0"></span>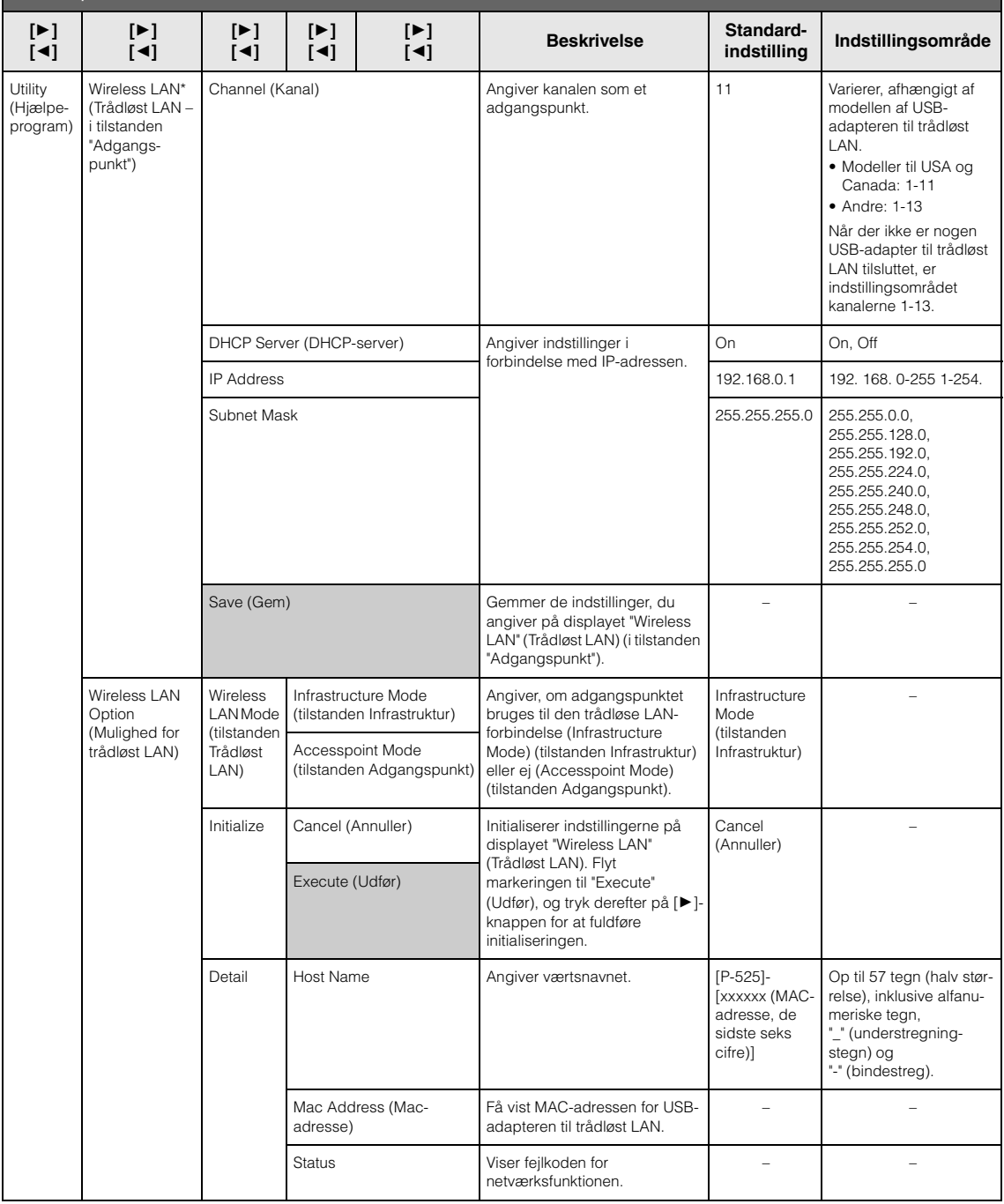

# <span id="page-109-0"></span>**Liste over forprogrammerede lyde**

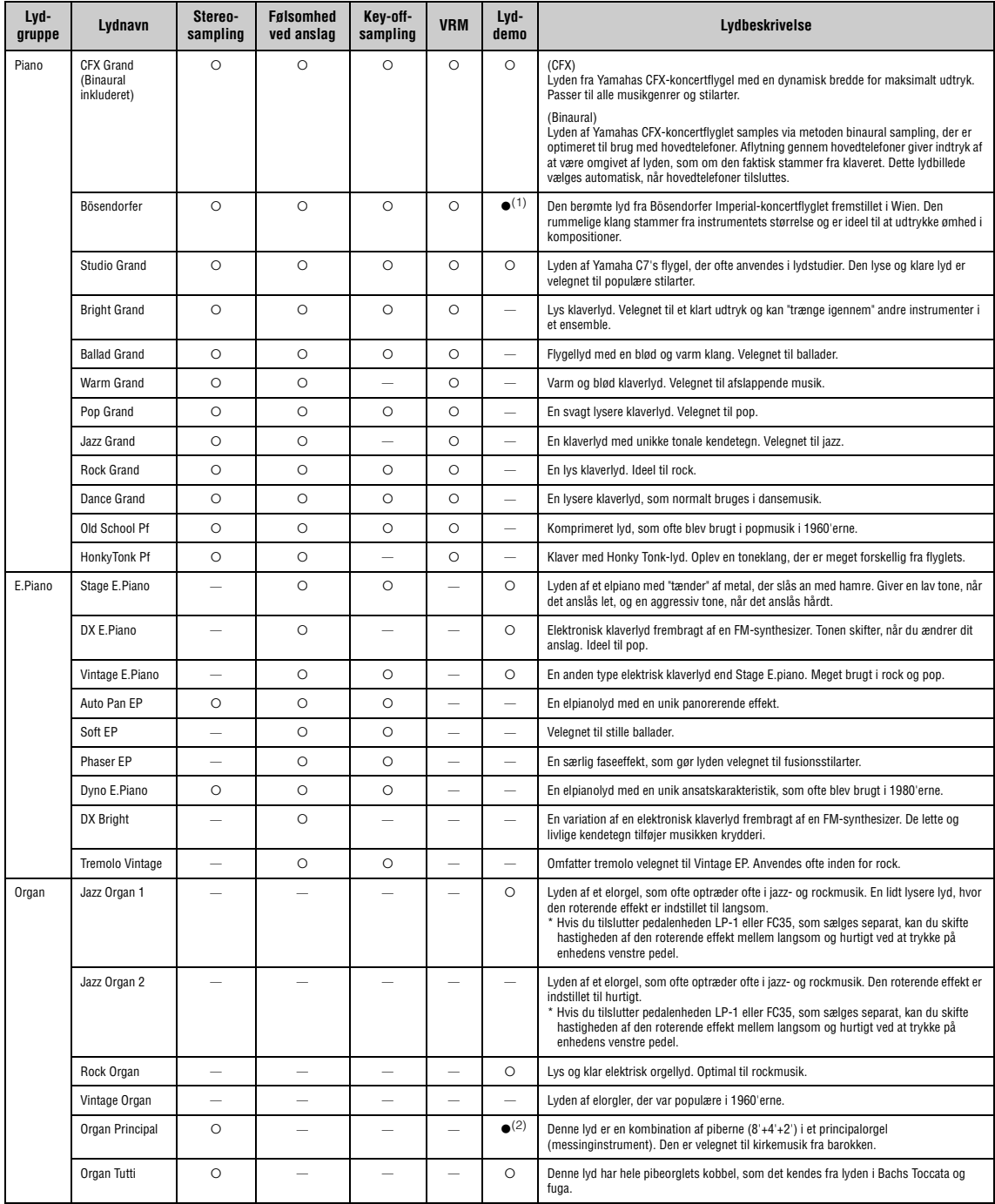

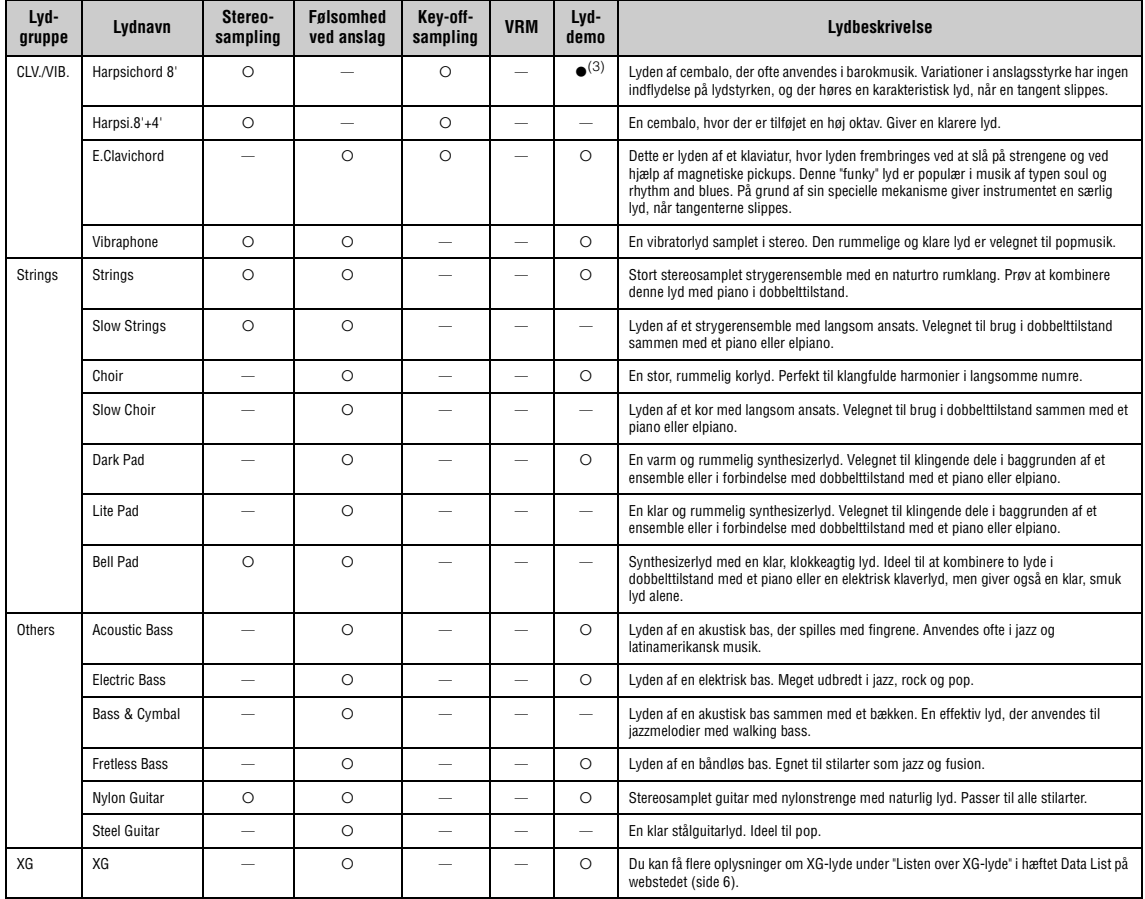

#### **VRM**

Simuleret strengresonanslyd med fysisk modellering, når dæmperpedalen eller tangenter trykkes ned.

**Key-off-sampling** Samples af den lækre lyd, der frembringes, når tangenterne slippes.

#### <span id="page-110-0"></span>**Liste over lyddemoer**

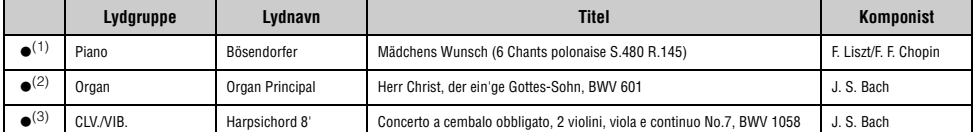

Lyddemoerne med (●) angivet ovenfor er korte omarrangerede udtryk af de originale kompositioner. Alle andre melodier er Yamaha-originaludgaver (© Yamaha Corporation).

## <span id="page-111-2"></span>**Melodiliste**

#### <span id="page-111-0"></span>**50 Classics (50 klassikere)**

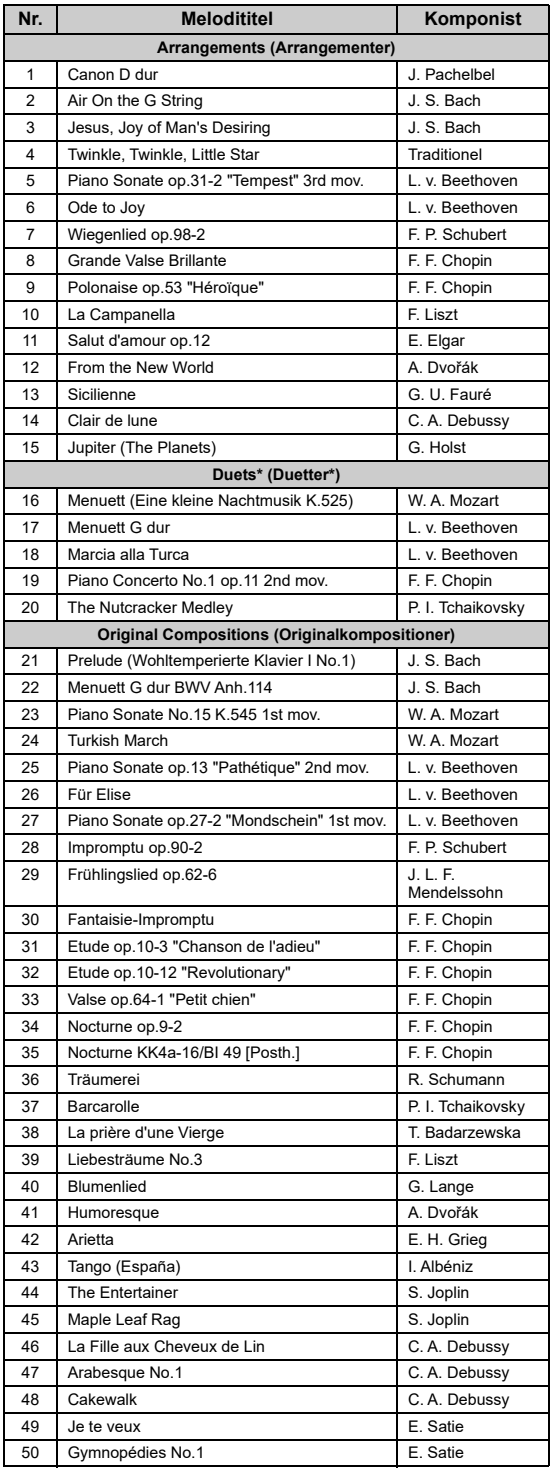

\* I forbindelse med melodierne "Duetter" skal du være opmærksom på, at højrehåndsstemmen er til højre hånd for den, der spiller førstestemmen,<br>venstrehåndsstemmen er til venstre hånd for den, der spiller førstestemmen,<br>og ekstrastemmer er til begge hænder for den, der spiller andenstemmen.

## <span id="page-111-1"></span>**Liste over rytmer**

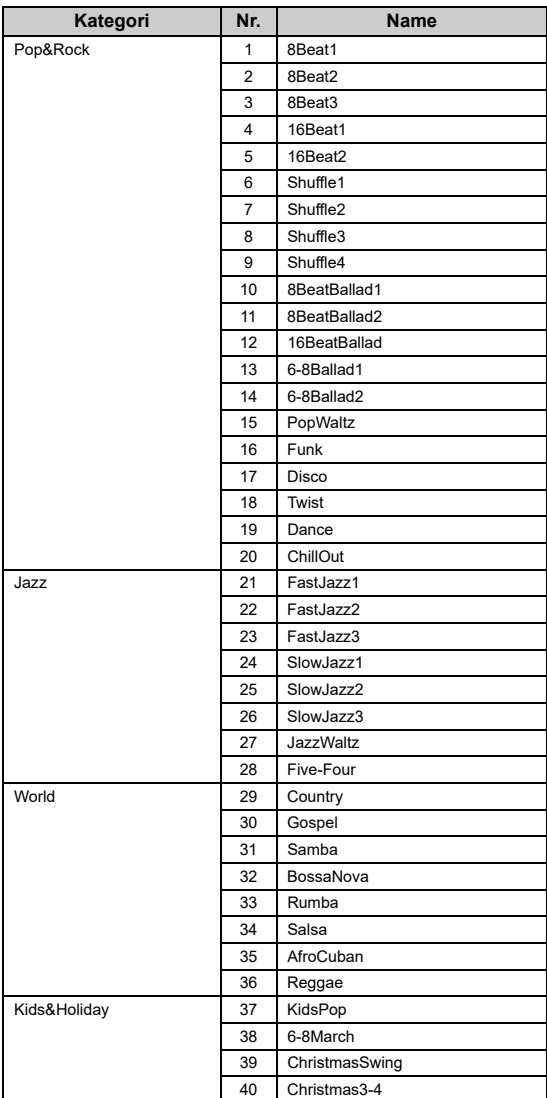

## <span id="page-112-1"></span><span id="page-112-0"></span>**Meddelelsesliste**

Nogle meddelelsesdisplays forbliver åbne. Tryk i det tilfælde på [EXIT]-knappen for at lukke meddelelsesdisplayet.

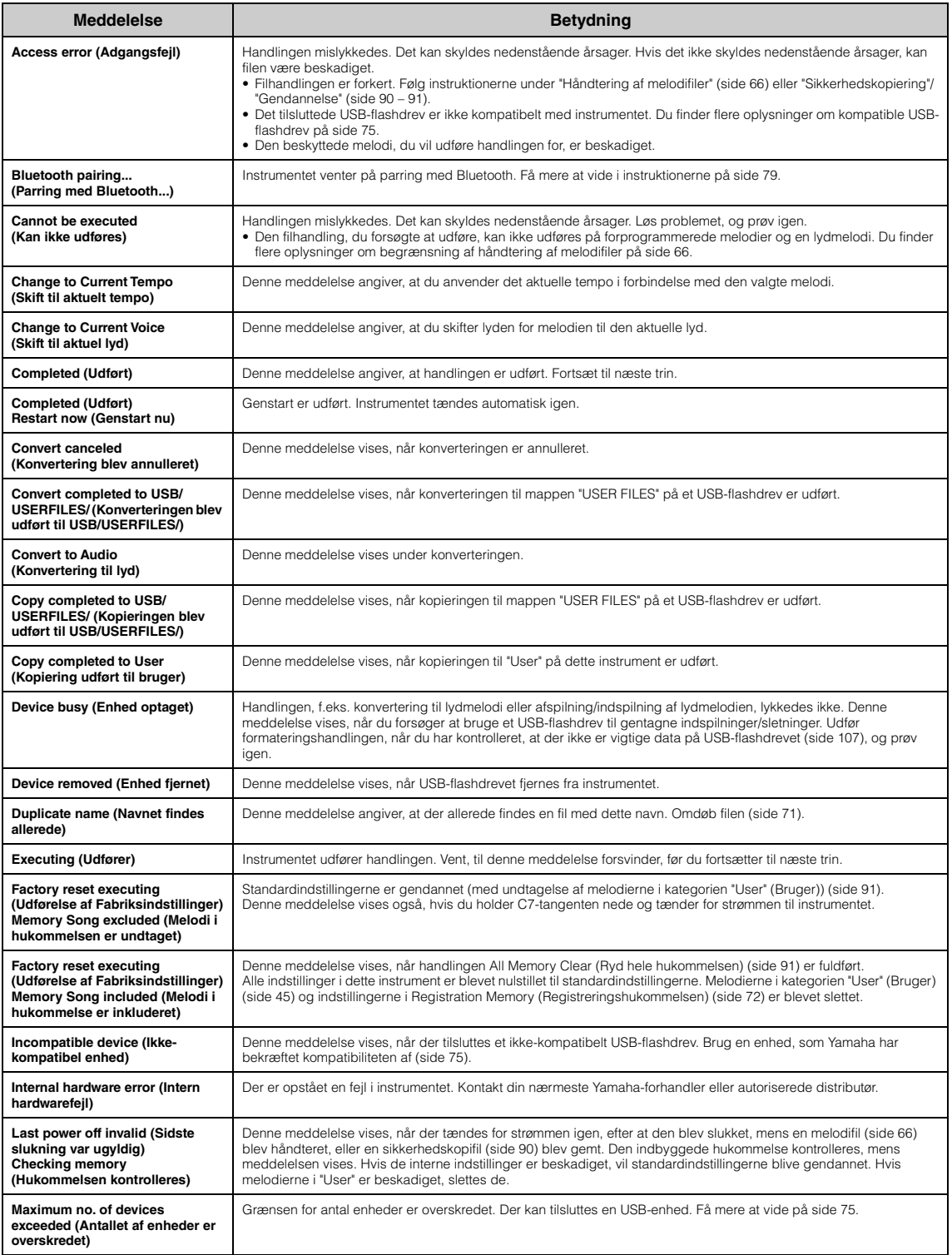

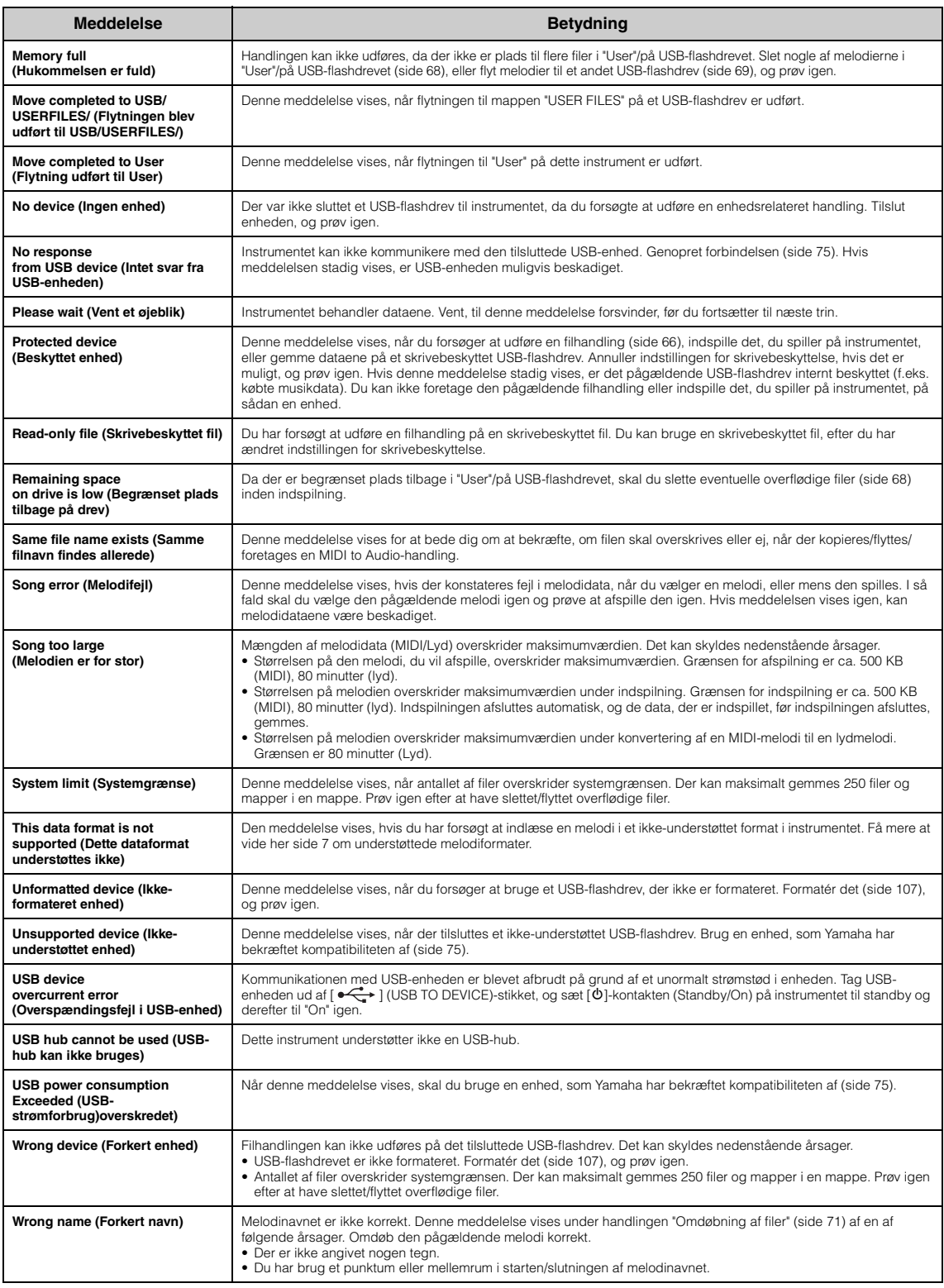

## <span id="page-114-0"></span>**Fejlfinding**

Når der vises en meddelelse, kan du få hjælp til fejlfinding i oversigten Meddelelsesliste ([side](#page-112-0) 113).

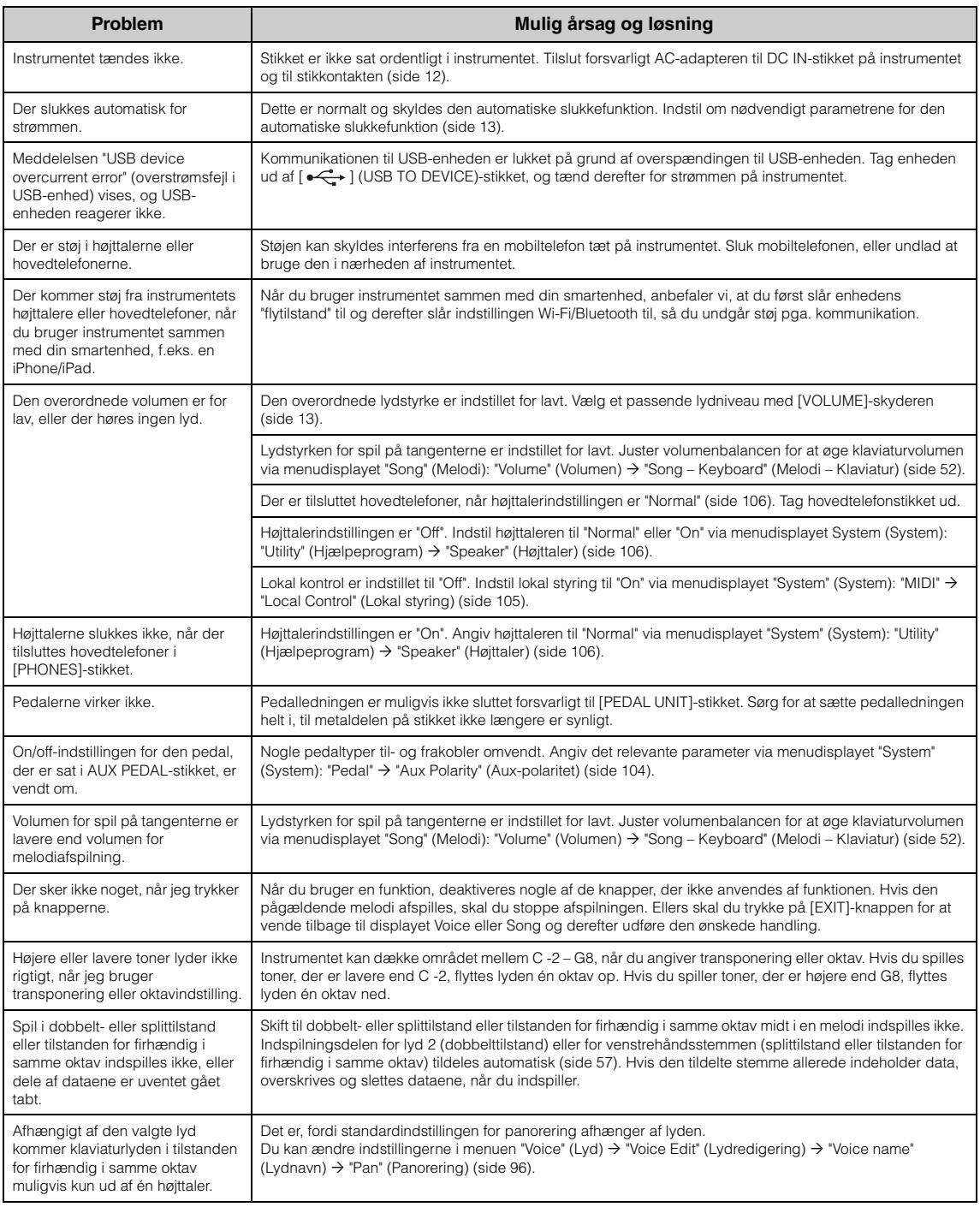

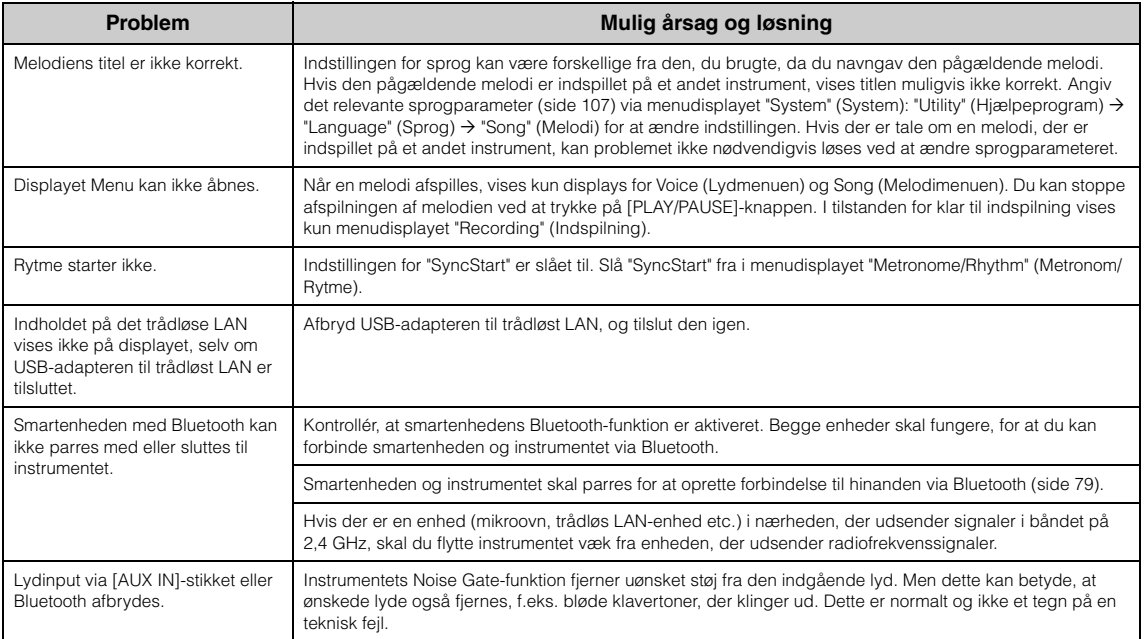

\* Du kan finde flere oplysninger om, hvorvidt Bluetooth-funktionalitet er inkluderet eller ej, på [side](#page-79-0) 80.

## **Specifikationer**

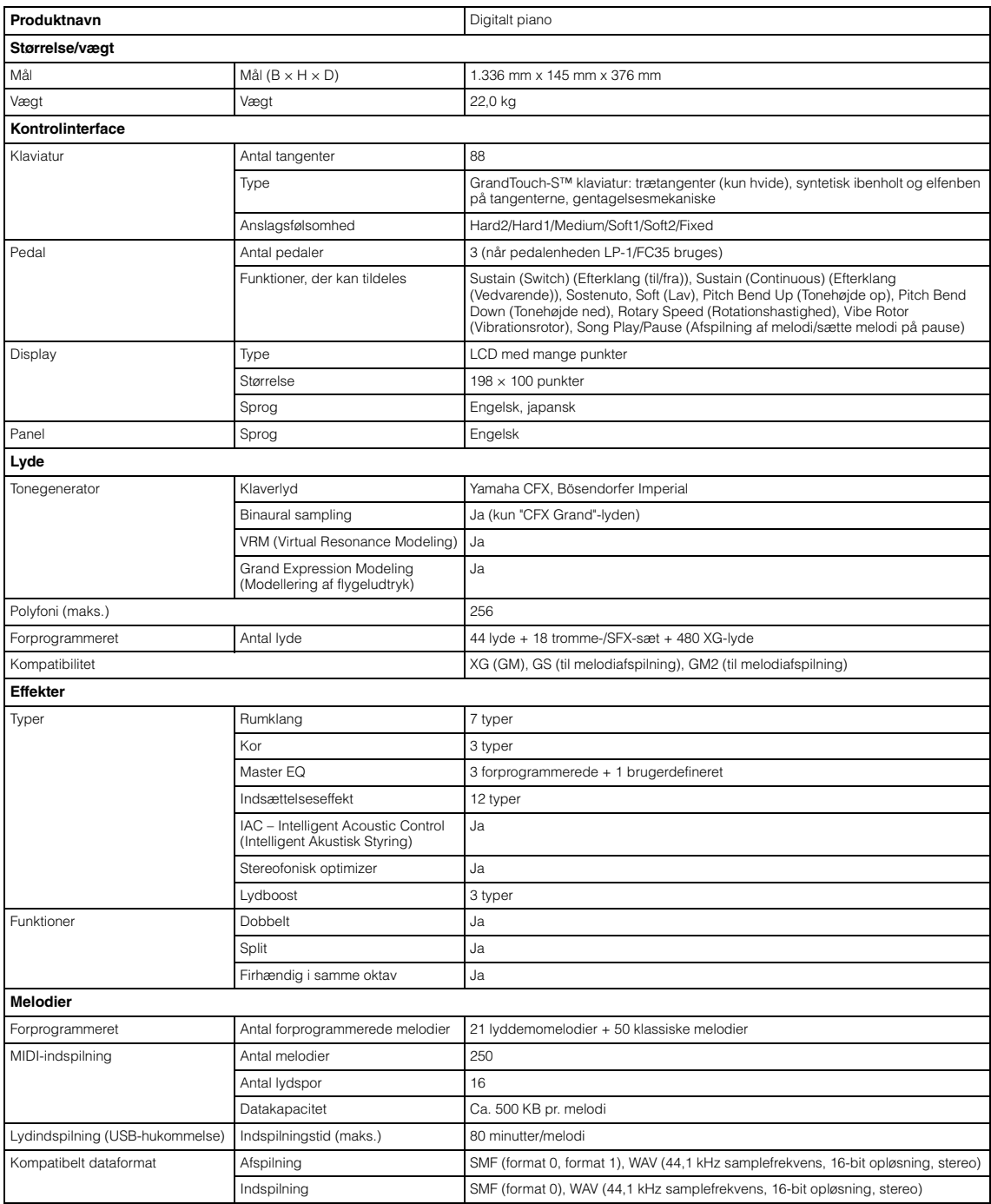

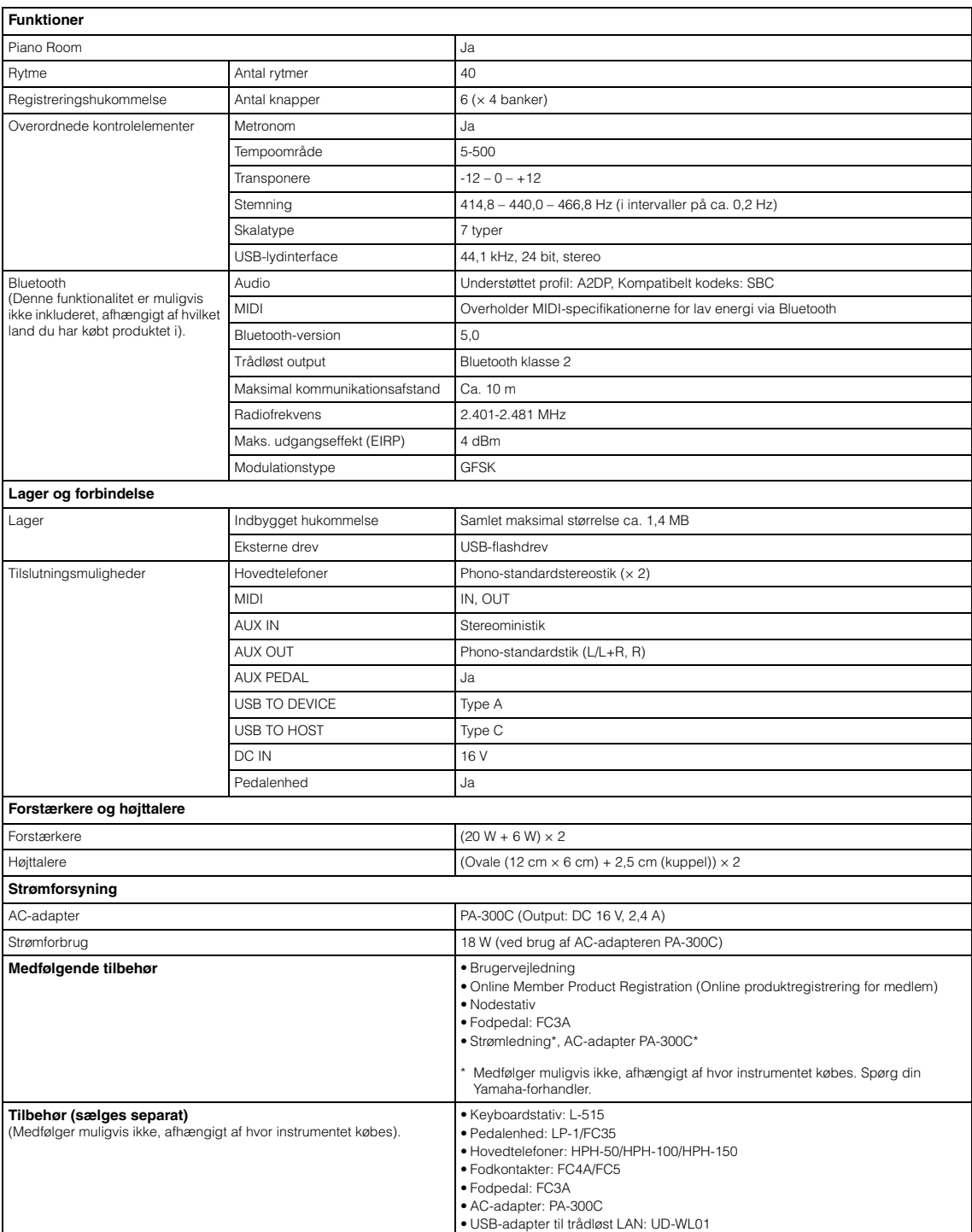

\* Indholdet i denne vejledning gælder for de nyeste specifikationer fra og med publiceringsdatoen. Hvis du vil have den nyeste vejledning, skal du gå til<br>Yamahas websted, hvor du kan downloade filen. Da specifikationerne,

# Indeks

### Tal

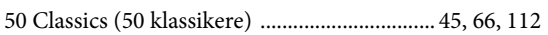

### $\mathbf{A}$

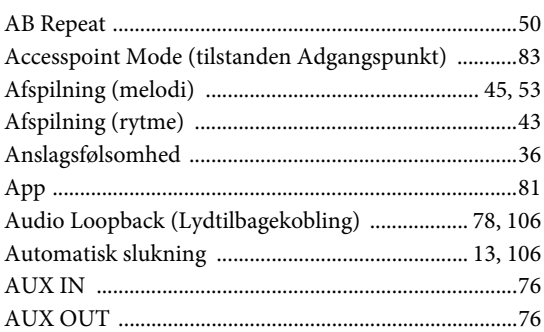

#### $\bf{B}$

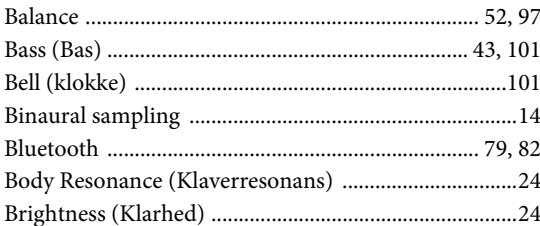

## $\mathbf C$

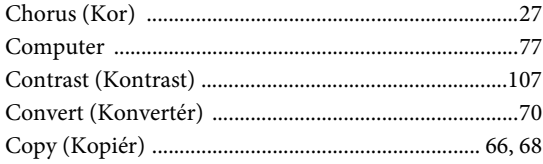

### $\mathbf{D}$

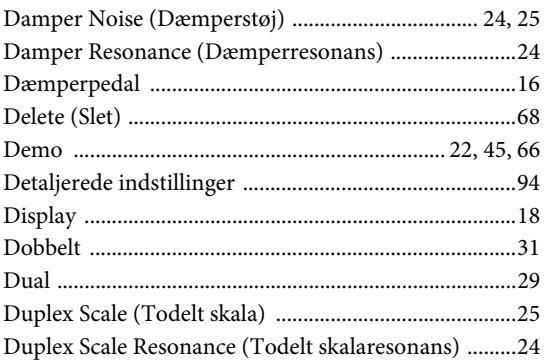

## ${\bf E}$

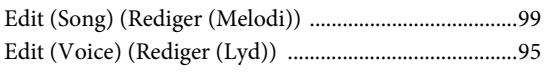

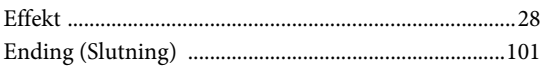

#### $\mathbf{F}$

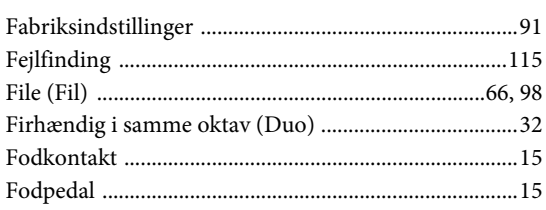

## $\overline{G}$

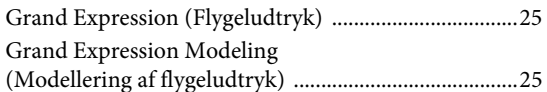

#### $\mathbf H$

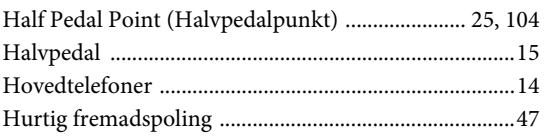

### $\mathbf I$

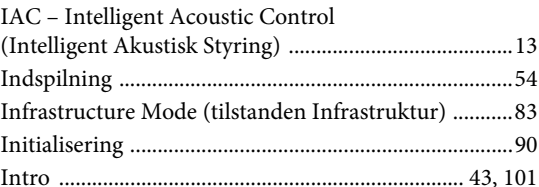

#### $\mathbf{L}$

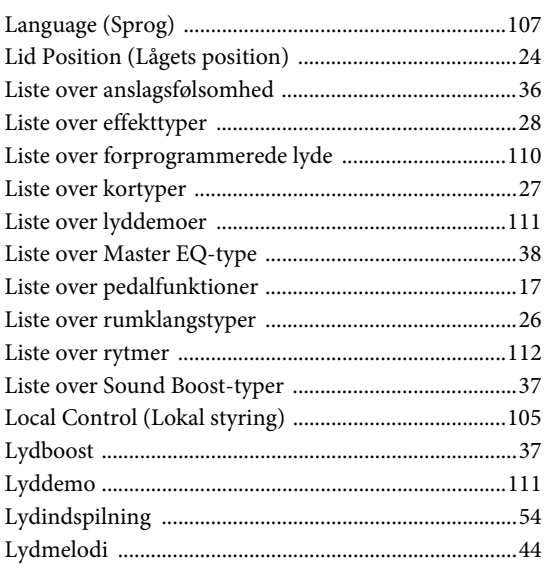

#### $\bf{M}$

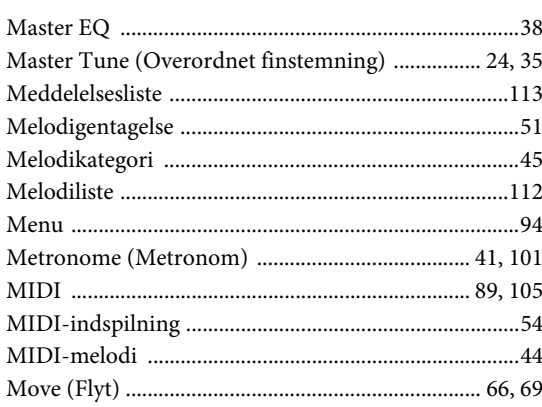

### $\overline{O}$

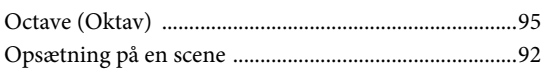

### $\mathbf{P}$

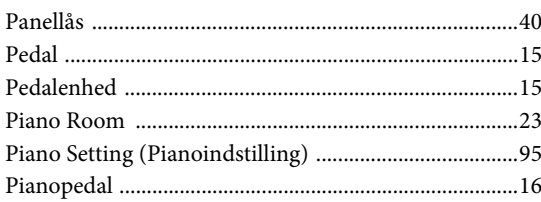

## $\bf R$

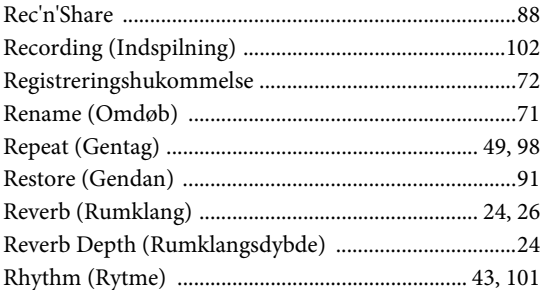

## $\mathbf S$

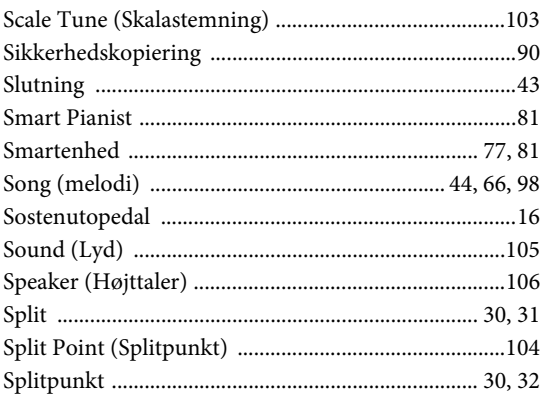

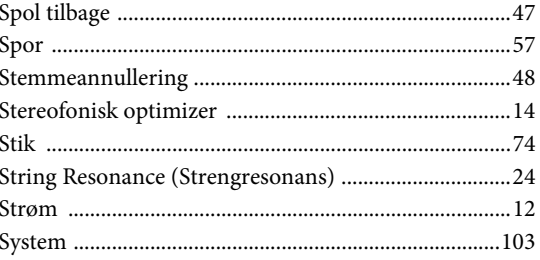

### T

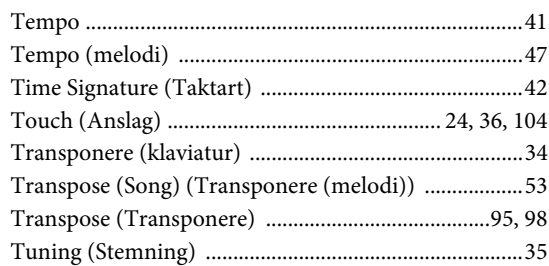

#### $\mathbf U$

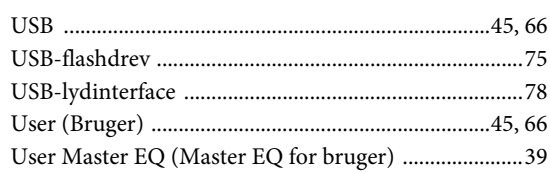

### $\overline{\mathbf{V}}$

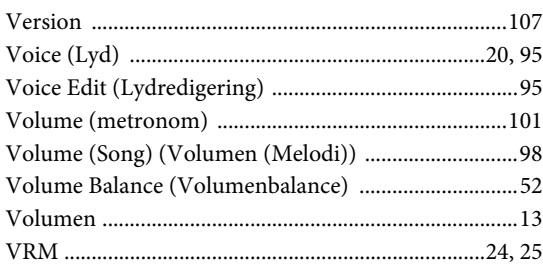

## W

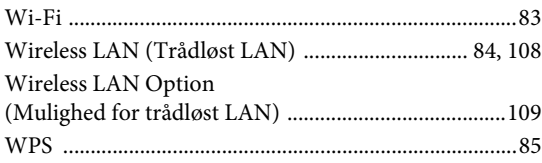

## $\mathbf X$

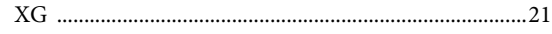

#### **Om varemærker**

- Windows er et registreret varemærke tilhørende Microsoft® Corporation i USA og andre lande.
- iPhone, iPad og Lightning er varemærker tilhørende Apple Inc., som er registreret i USA og andre lande.
- Android er et varemærke tilhørende Google LLC.
- Wi-Fi er et registreret varemærke tilhørende Wi-Fi Alliance®.
- Bluetooth®-ordmærket og -logoerne er registrerede varemærker, der ejes af Bluetooth SIG, Inc., og enhver brug af sådanne mærker af Yamaha Corporation sker under licens.

# **& Bluetooth**®

• Navne på virksomheder og produkter i denne brugervejledning er varemærker eller registrerede varemærker tilhørende de respektive virksomheder.

#### **Open source-software**

Produktets firmware indeholder open source-software. Du kan se oplysninger om ophavsret og vilkår for anvendelse for hver enkelt open source-software på Yamahas websted, der er linket til herunder. Du skal vælge dit land. Klik derefter på "Documents and Data" ("Dokumenter og data"), og angiv modelnavnet.

#### **Yamaha Downloads**

<https://download.yamaha.com/>

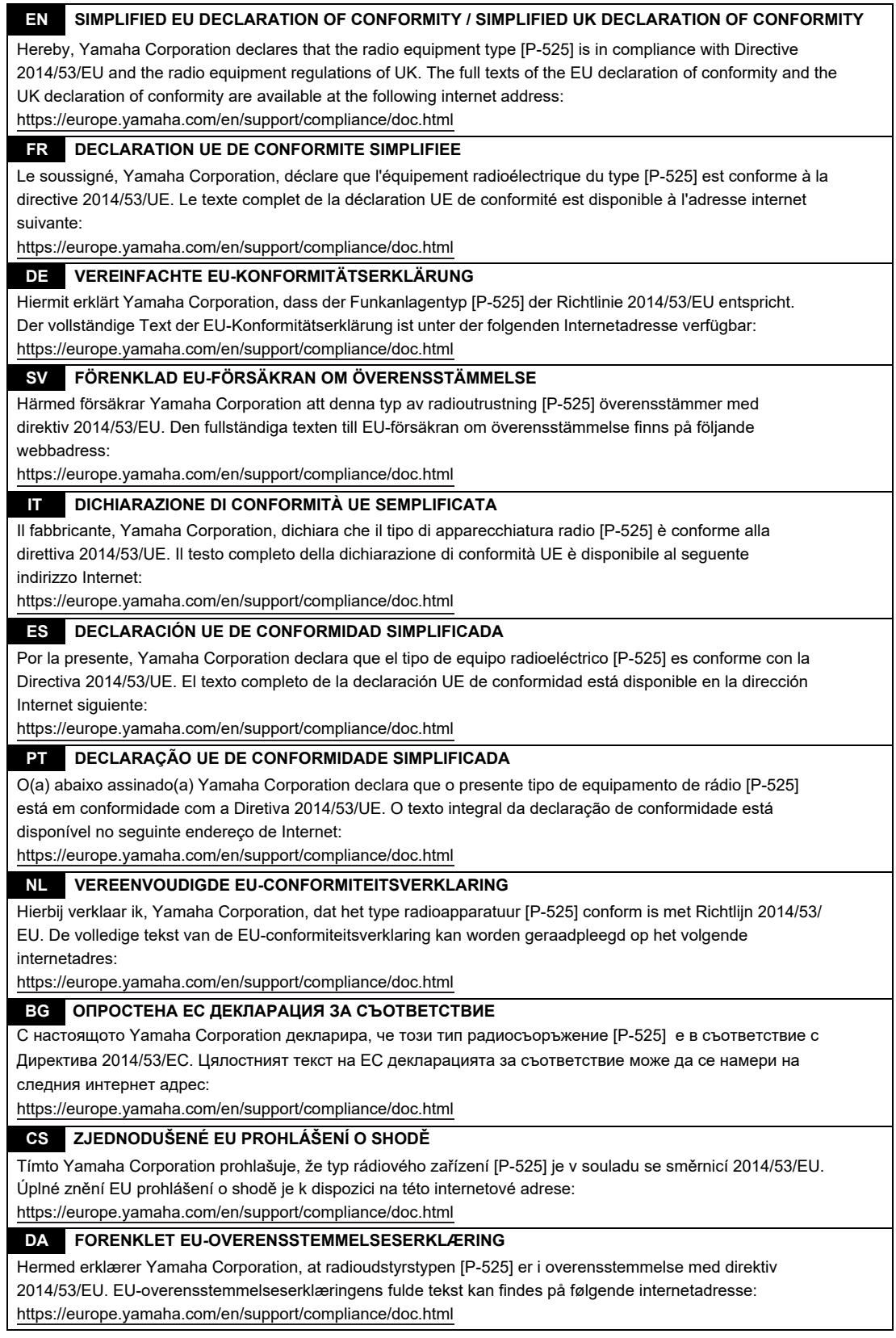

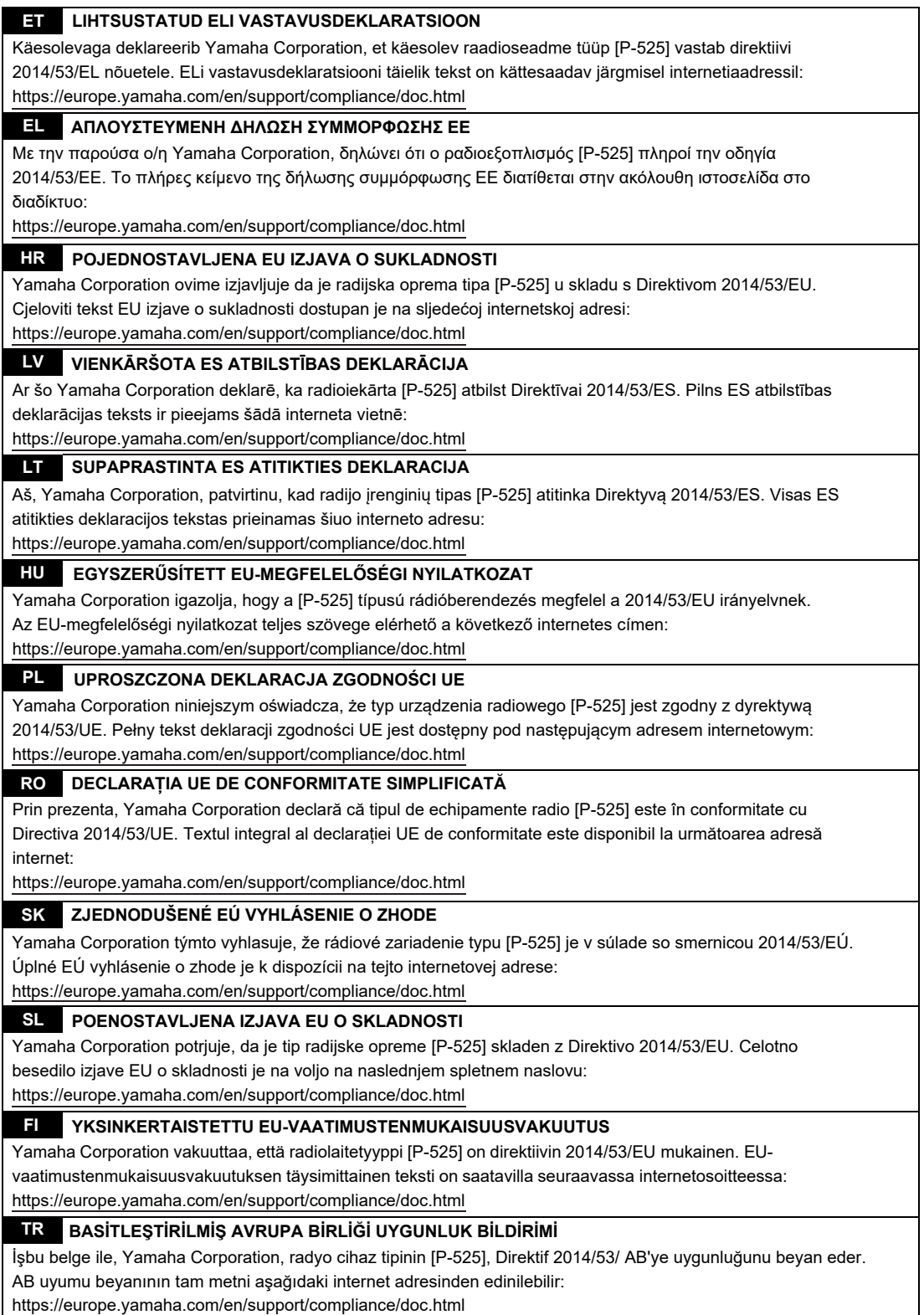

(559-M01 RED DoC URL 03)

# **Important Notice: Guarantee Information for customers in European Economic Area (EEA) and Switzerland**

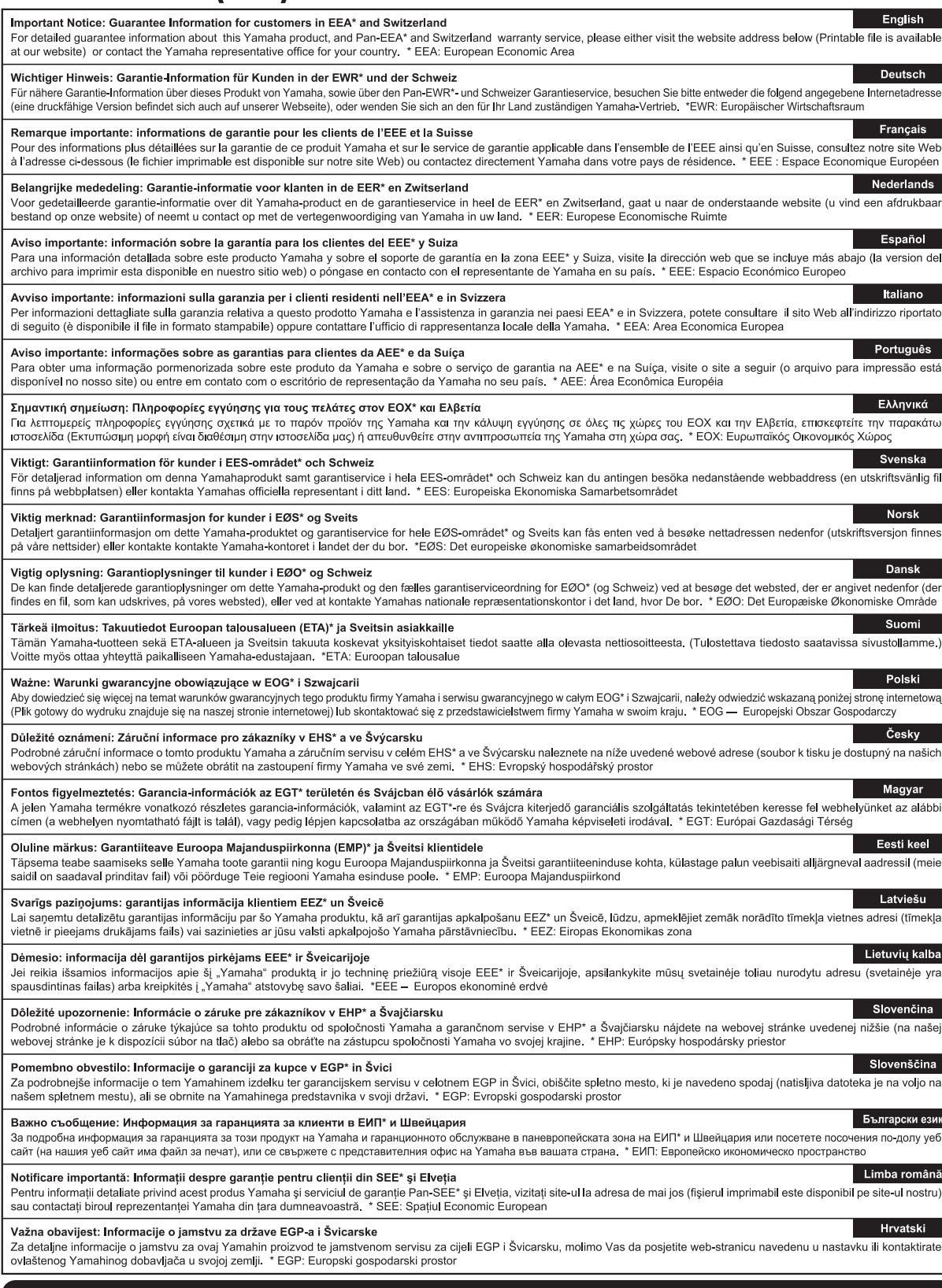

## https://europe.yamaha.com/warranty/

URL\_5

## **MEMO**

## **MEMO**

## **Yamaha Worldwide Representative Offices**

#### **English**

For details on the product(s), contact your nearest Yamaha representative or the authorized distributor, found by accessing the 2D barcode below.

#### **Deutsch**

Wenden Sie sich für nähere Informationen zu Produkten an eine Yamaha-Vertretung oder einen autorisierten Händler in Ihrer Nähe. Diese finden Sie mithilfe des unten abgebildeten 2D-Strichodes.

#### **Français**

Pour obtenir des informations sur le ou les produits, contactez votre représentant ou revendeur agréé Yamaha le plus proche. Vous le trouverez à l'aide du code-barres 2D ci-dessous.

#### **Español**

Para ver información detallada sobre el producto, contacte con su representante o distribuidor autorizado Yamaha más cercano. Lo encontrará escaneando el siguiente código de barras 2D.

#### **Italiano**

Per dettagli sui prodotti, contattare il rappresentante Yamaha o il distributore autorizzato più vicino, che è possibile trovare tramite il codice a barre 2D in basso.

#### **Português**

Para mais informações sobre o(s) produto(s), fale com seu representante da Yamaha mais próximo ou com o distribuidor autorizado acessando o código de barras 2D abaixo

#### **Русский**

Чтобы узнать подробнее о продукте (продуктах), свяжитесь с ближайшим представителем или авторизованным дистрибьютором Yamaha, воспользовавшись двухмерным штрихкодом ниже.

#### 简体中文

如需有关产品的详细信息,请联系距您最近的 Yamaha 代表或授权经销商,可通过访问下方的二维码找到这些 代表或经销商的信息。

#### 繁體中文

如需產品的詳細資訊,請聯絡與您距離最近的 Yamaha 銷售代表或授權經銷商,您可以掃描下方的二維條碼查 看相關聯絡資料。

#### 한국어

제품에 대한 자세한 정보는 아래 �D 바코드에 엑세스하여 가까운 Yamaha 담당 판매점 또는 공식 대리점에 문의하십시오.

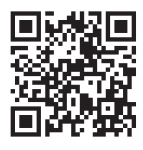

https://manual.yamaha.com/dmi/address\_list/

Yamaha Global Site **https://www.yamaha.com/**

Yamaha Downloads **https://download.yamaha.com/**

> © 2023 Yamaha Corporation Published 11/2023 MV-C 1

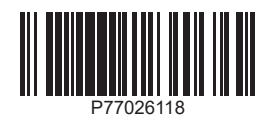